#### **UNIVERSIDAD POLITÉCNICA DE PUEBLA Ingeniería en Informática**

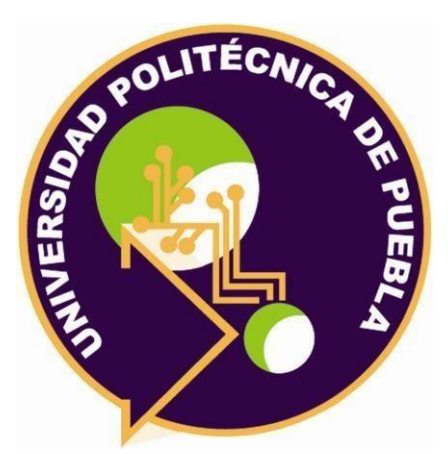

### **Proyecto de Estancia Práctica en Desarrollador en Sistemas de Software y Administrador de Redes**

"Desarrollo de Sistema de control de datos para el área de almacén y corte"

> Área temática del CONACYT: VII Ingenierías y tecnologías

> > **Presenta: Yessica Martínez Tecotl.**

**Asesor técnico**  Ing. Alberto Bernal Rosano.

**Asesor académico**  MC. Rebeca Rodríguez Huesca.

Juan C. Bonilla, Puebla, México. 18 de diciembre de 2020

### **Resumen**

En el presente documento el lector encontrará una descripción de todo el proceso que se llevó a cabo para desarrollar un sistema de control como producto del periodo de prácticas llamado "Estancia 2", se especifican cada una de las herramientas utilizadas, así como la metodología empleada, y se justificará el motivo por el cual se decidió usar cada una de ellas. Posteriormente se muestran los resultados obtenidos a lo largo de este periodo, finalmente se describen las conclusiones y recomendaciones que surgen en resultado de la elaboración del sistema de control de datos en la empresa "Quality Sew S.A de C.V".

# **Índice**

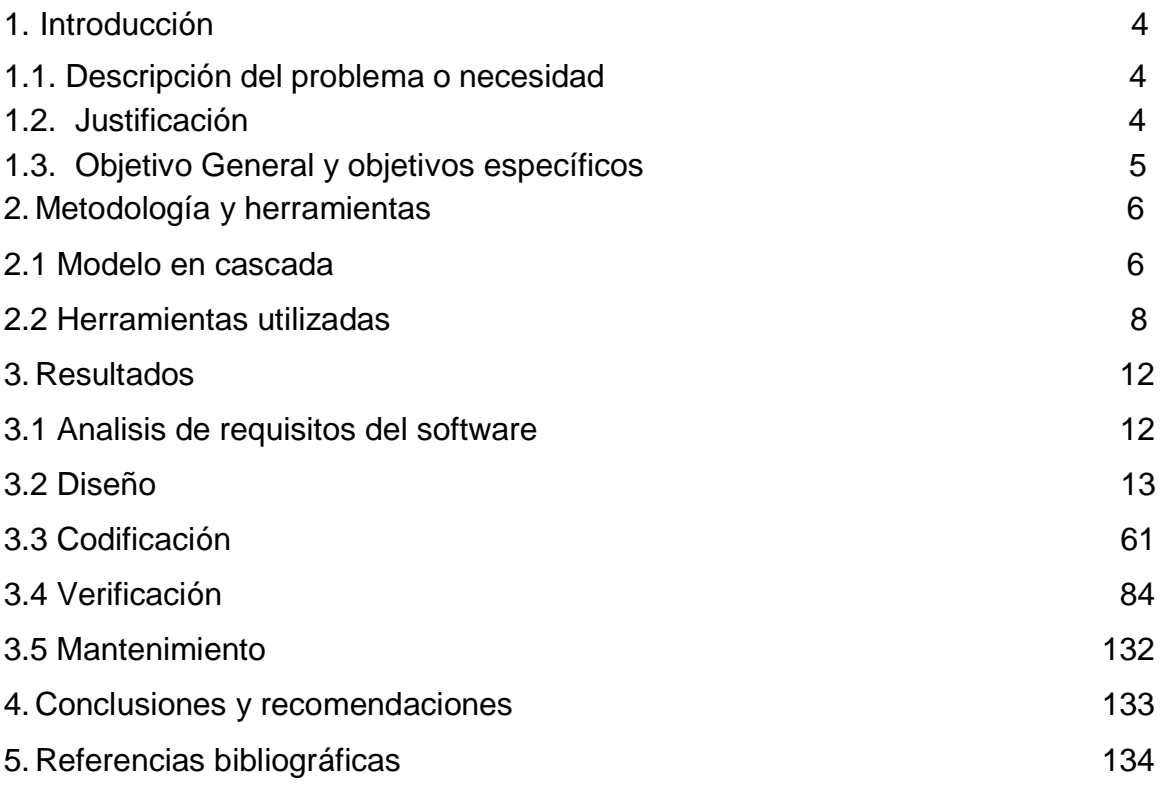

## <span id="page-3-0"></span>**1. Introducción**

Desde hace unos años, la tecnología ha crecido de una manera exponencial, al grado que el uso de la tecnología se ha vuelto algo de lo cual dependemos cada día más, puesto que las personas buscan obtener más con menos pasos, o menos dispositivos. La importancia de unificar y simplificar el cómo se realizan diferentes actividades es más grande que nunca.

A continuación, se describirá la problemática del área de corte y almacén en la empresa Quality Sew, se expondrá la justificación, objetivo general y específicos, esto con la finalidad de dar a conocer el motivo el desarrollo del sistema

#### <span id="page-3-1"></span>**1.1 Descripción del problema o necesidad**

Quality Sew es una empresa textil, que con el paso de los años ha crecido en el mercado, adaptándose poco a poco al uso de software para realizar diversas tareas, actualmente cuentan con un sistema para el control de datos, provenientes de las órdenes de sus principales clientes. Dicho sistema fue desarrollado con la herramienta de Microsoft, el miembro responsable del desarrollo, no realizó un análisis para poder desarrollar el sistema, simplemente creó formularios a partir de los conocimientos que tenía en las diversas áreas de la empresa, como resultado, los usuarios fueron adaptándose a este sistema, aunque teniendo algunas inconformidades con la interfaz gráfica y la fiabilidad de los datos, a pesar de tener este sistema, siguen utilizando papel y lápiz, para registrar los datos porque los datos no son del todo correctos en el sistema. Es por esta razón que se propone desarrollar un nuevo sistema a partir de las necesidades del usuario, con una interfaz gráfica fácil de usar, sobre todo intuitiva para garantizar el correcto uso y fiabilidad de los datos que sean ingresados, modificados o borrados.

#### <span id="page-3-2"></span>**1.2 Justificación**

Las tecnologías de la información y comunicación ofrecen una gran oportunidad para el desarrollo y el avance de empresas, estas tecnologías permiten la interacción a distancia de usuarios, el procesamiento y almacenamiento de grandes cantidades de datos. El diseño y desarrollo de un sistema de control de datos para el área de almacén y corte, que cubrirá las necesidades del mismo, proporcionará efectividad y eficiencia en el manejo del flujo y procesamiento de los volúmenes de información que se requieren en las áreas mencionadas, ejecutando actividades en el menor tiempo posible. La finalidad del inicio de sesión es reforzar la seguridad del sistema para que no cualquier usuario tenga acceso a los módulos del sistema.

A grandes rasgos el sistema será una herramienta de ayuda para la administración y seguridad de datos de las áreas ya mencionadas, permitiendo un mejor control de información haciendo uso de herramientas de nueva generación, como sabemos en la actualidad, es necesario que la información sea procesada y almacenada de una forma efectiva para agilizar los procesos de captura de datos y así lograr un control integral de las actividades.

#### <span id="page-4-0"></span>**1.3 Objetivo General y Específicos**

**Objetivo general**: Diseñar un sistema de control de datos que permita mejorar la gestión de las áreas de almacén y corte.

#### **Objetivos específicos**:

- Determinar los requerimientos funcionales y no funcionales, de acuerdo a la información recopilada.
- Diseñar el modelo de datos del sistema y una interfaz de usuario amigable.
- Codificar el sistema, que incluye los módulos de corte, almacén y AVIOS para el control de datos de la empresa Quality Sew.
- Desarrollar un plan de pruebas con casos de uso, test de seguridad y test de usabilidad para cada uno de los módulos elaborados.

## <span id="page-5-0"></span>**2. Metodología y herramientas**

En este capítulo se definirá la metodología, las herramientas tecnológicas, lenguaje de programación utilizado a lo largo del desarrollo del proyecto, con el fin de ampliar el contexto del mismo, esto con el propósito adicional de demostrar por qué es la solución a la problemática planteada.

#### **2.1 Modelo en Cascada.**

Es llamado el "ciclo de vida clásico", el cual se caracteriza por ser un modelo sistemático y secuencial para el desarrollo de software, siendo uno de los modelos más antiguos en la ingeniería de software [1]. A diferencia de otros métodos donde el abandono de uno de los miembros del equipo puede suponer un grave problema, con la metodología en cascada no los seria, ya que se dispone de una completa planificación y documentación que permite suplir este tipo de vacantes. De esta forma, un nuevo integrante puede fácilmente tomar la posición vacante siguiendo el plan de desarrollo sin ningún problema.

Este es un proceso de desarrollo secuencial, en el que el desarrollo de software se concibe como un conjunto de etapas que se ejecutan una tras otra. Se le denomina así por las posiciones que ocupan las diferentes fases que componen el proyecto, colocadas una encima de otra, y siguiendo un flujo de ejecución de arriba hacia abajo, como una cascada.

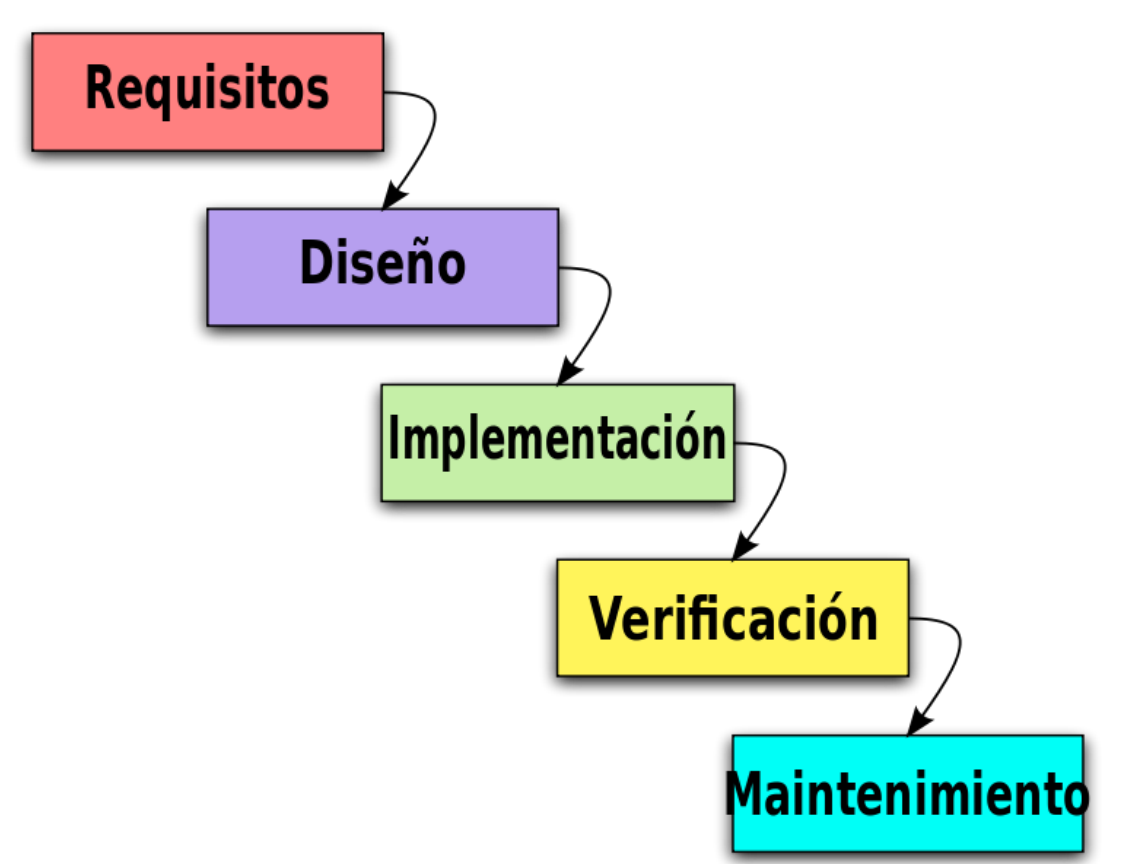

**Figura 1.** Etapas del Modelo en Cascada.

#### **2.1.1 Etapas del Modelo en cascada** (Figura 1) [2].

- Análisis de requisitos del software: Se realiza un análisis de las necesidades que requieren los usuarios finales del software es importante resaltar que de esta fase surge un Documento de Especificación de Requisitos. De esta etapa se verifica a detalle todo lo que se requiere en el sistema esto para evitar nuevos requisitos a mitad del proceso de elaboración.
- Diseño: Se organiza el sistema en elementos que puedan desarrollarse por separado, esto para aprovechar el desarrollo en equipo. Surge un Documento de Diseño del Software que contiene la descripción de la estructura global del sistema y las especificaciones de las funcionalidades de cada una de sus partes.
- Codificación: Es la fase de programación, es aquí donde se desarrolla el código fuente haciendo uso de prototipos y pruebas. Se crean librerías y componentes reutilizables esto para agilizar el proceso.
- Verificación: Los módulos ya codificados, se ensamblan para componer el sistema, aquí se implementan una serie de pruebas con la finalidad de comprobar el funcionamiento correcto antes de ser puesto. Las pruebas se centran en la lógica interna del software.
- Mantenimiento: El software obtenido se pone en producción, esta es una de las fases finales del proyecto. Los cambios ocurren cuando el software está en funcionamiento y se hayan errores por lo cual esta fase indica que se deben corregir.

#### **2.1.2 Ventajas del Modelo en cascada**.

- El progreso del proyecto se puede medir y seguir fácilmente.
- No se requiere de la presencia del cliente tras la fase de requisitos.
- El software se puede diseñar completamente y con más cuidado.

#### **2.1.3 Desventajas del Modelo en cascada.**

- Siendo realistas, un proyecto rara vez sigue una secuencia lineal.
- Para el cliente es difícil describir a detalle todos los requerimientos, esto es un problema para la etapa de "análisis de requisitos del software".
- No se dispondrá de una versión funcional, hasta que el proyecto este avanzado.

#### **2.2 Herramientas tecnológicas.**

A continuación, se hace mención de las herramientas utilizadas en el desarrollo del sistema.

#### **2.2.1 Lenguaje de programación "Java".**

Es un lenguaje de programación, el cual se caracteriza por ser rápido, seguro y fiable. Desde portátiles hasta centros de datos, desde consolas para juegos hasta computadoras avanzadas, desde teléfonos móviles hasta internet, la presencia de Java está en todas partes [5].

#### **Ventajas.**

- Simplicidad: Java ofrece la funcionalidad de un lenguaje potente, derivados de C y C++, pero sin las características menos usadas, haciéndolo más sencillo.
- Orientado a objetos: Permite diseñar software de forma que los distintos tipos de datos que se usen estén unidos a las operaciones.
- Independiente a la plataforma: Quiere decir que los programas escritos en el lenguaje java pueden ejecutarse en cualquier tipo de hardware, lo que lo hace portable.
- Fácil de aprender.
- Gestión de errores mediante las funciones "Try catch".

#### **Desventajas**.

- El rendimiento en la ejecución de programas suele ser un poco menor, solo podemos ejecutar un programa en Java si se dispone de una máquina virtual (JVM).
- No es recomendada para personas que son nuevas en informática.
- Su sintaxis comparada con otros lenguajes parece bastante engorrosa y al contrario que su semejante en .NET, C#, es un lenguaje que evoluciona lentamente.

#### **2.2.2 IDE Netbeans** [4].

Es una herramienta para programadores pensada para escribir, compilar, depurar y ejecutar programas. Está escrito en Java – pero puede ejecutar otro lenguaje de programación, es un proyecto de código abierto de gran éxito con una gran base de usuarios.

#### **Características** [4].

- Administración de las interfaces de usuario.
- Administración de las configuraciones del usuario.
- Framework basado en asistentes.
- Modularidad.
- Soporte a persistencia.

#### **Ventajas.**

- Gratuito
- Lenguaje Multi-plataforma
- Desarrolla aplicaciones web dinámicas

#### **Desventajas.**

- Herramientas adicionales requieren un costo adicional
- La ejecución de las aplicaciones suele ser lenta
- Poca existencia de pluguins.

#### **2.2.3 Lenguaje de Consulta Estructurado (SQL)** [7].

El lenguaje estructurado de consultas apoya la creación y mantenimiento de la base de datos relacional y la gestión de los datos dentro de la misma.

#### **Ventajas.**

- Las aplicaciones pueden ejecutarse más rápidamente.
- Portabilidad.
- SQL se mantiene en constante evolución.
- Estructura simple.
- Estándares bien definidos.

#### **Desventajas.**

- Dificultades de crecimiento: se presenta cuando el volumen de la base de datos comienza a crecer.
- Cambios en la estructura.
- Dificultad en la interfaz.

#### **2.2.4 SQL Server Management Studio (SSMS)** [8].

Es un entorno integrado para administrar cualquier infraestructura de SQL. Su principal uso es para acceder, configurar, administrar y desarrollar todos los componentes de SQL Server, Azure SQL Database y Azure Synapse Analytics. SSMS ofrece una única utilidad integral que combina un amplio grupo de herramientas graficas con editores de script que permiten a desarrolladores y administradores de bases de datos a acceder a SQL Server.

#### **Características** [8]**.**

- Capacidad de elegir el lenguaje y plataforma.
- La plataforma de datos más segura.
- Alta disponibilidad.
- SQL Server en Azure.

#### **Ventajas.**

Es útil para manejar y obtener datos de la red de redes.

- Permite trabajar en el modo cliente-servidor, ya que toda la información y datos se alojan en el servidor.
- Permite administrar permisos a todo.

#### **Desventajas.**

- Utiliza mucho la memoria RAM para sus instalaciones y utilización del software.
- Tiene muchas restricciones.
- Está atado a la plataforma del sistema operativo sobre la cual se instala.
- Las opciones de licencia son caras.

#### **2.2.4 Microsoft Azure** [10]**.**

Es una herramienta creada por la empresa Microsoft mediante el cual se pueden crear servicios propios en la nube, con esto se refiere a que se dispone de una base de datos que no está almacenada en un equipo de cómputo. El objetivo de Azure es proporcionar un servicio de integración de plataformas para usuarios y, sobre todo, empresas de la forma más segura posible, sin tener la necesidad de administrar servidores propios.

#### **Características**.

- Crear máquinas virtuales con acceso remoto a ellas.
- Almacenar bases de datos a las cuales se puede acceder mediante SQL o Visual Studio.
- Servicio de ejecución de aplicaciones, internet de las cosas, y comercio electrónico, desde cualquier lugar en el que nos conectemos.
- Tener servicios de aprendizaje automático para monitorizar mediante aplicaciones la marcha de la empresa.
- Está integrado con servicios de VMWare.

#### **Ventajas**.

- Computación escalable: capaz de proporcionar a los clientes la potencia y tiempo que necesitan.
- Capacidad de almacenamiento: tiene enorme capacidad de almacenamiento que se puede adquirir sin necesidad de comprar algún equipo físico.
- Seguridad: dispone de una fuerte seguridad.
- Big Data y Machine learning: gestión y análisis de grandes volúmenes de datos.

#### **Desventajas**.

- Se necesita experiencia para manejar la plataforma.
- Soporte de pago

#### **2.2.5 ¿Por qué utilizar estas herramientas?**

Las herramientas utilizadas están relacionadas con el modelo de desarrollo de software elegido (modelo en cascada). Cada una de las herramientas se utilizó con el fin de brindar un software de calidad. Teniendo en cuenta que, para ejecutar un lenguaje de programación se necesita una IDE que interprete las instrucciones; NetBeans es una IDE que sirve como intérprete para la codificación. Como gestor de base de datos para SQL, SQL Server Management Studio fue el gestor elegido, mencionando que la empresa cuenta con la licencia de uso y Microsoft Azure para alojar la base de datos en la nube y no sólo una sola empresa textil estuviera conectada sino las tres empresas totales, haciendo que la consulta de datos de las 3 empresas sea más ágil y segura.

### <span id="page-11-0"></span>**3. Resultados**

En el presente capítulo se muestran y describen cada uno de los resultados obtenidos a lo largo de este periodo, donde se justifica el uso de cada una de las herramientas utilizadas, así como el uso del Método en Cascada, esto con la finalidad de mostrar a detalle el producto final desarrollado.

#### **3.1 Análisis de requisitos del software**

Se realizó una entrevista con el cliente, para establecer todos los requerimientos que necesitaba para el sistema de control. Como resultado después de la entrevista y varias reuniones con el cliente se obtuvieron los requisitos funcionales y no funcionales (Tabla 1) y el diagrama de contexto (Figura 2).

| <b>Requisitos funcionales</b>                                                                                                  | <b>Requisitos no funcionales</b>                                                                                                    |
|----------------------------------------------------------------------------------------------------|----------------------------------------------------------------------------------------------------|
| Registro de los diferentes tipos<br>de cortes.                                                                                 | El sistema debe contar con al<br>menos 2 tipos de usuarios y cada<br>uno debe tener una contraseña<br>diferente para poder acceder. |
| Registro de Ingresos en el área<br>de almacén.                                                                                 |                                                                                                    |
| Registro de salidas en el área de<br>almacén.                                                                                  |                                                                                                    |
| Registro de cambios de RAG en el<br>área de almacén                                                                            |                                                                                                    |
| Registro de usuarios                                                                                                    |                                                                                                    |
| Registro de todo el material<br>utilizado por los empleados en el<br>área de AVIOS.                                            |                                                                                                    |
| Registro de empleados<br>que<br>requieren material del área de<br><b>AVIOS</b>                                                 |                                                                                                    |
| del<br>Registro de<br>las<br>salidas<br>material de AVIOS                                                                      |                                                                                                    |
| Generación de códigos de barras<br>para el material del área de<br>AVIOS y reportes PDF del área de<br>corte, almacén y AVIOS. |                                                                                                    |
| Generación de gráficas a partir<br>de los datos ingresados en el<br>área de corte.                                             |                                                                                                    |

**Tabla 1** Requerimientos funcionales y no funcionales

La tabla de requerimientos (Tabla 1) nos ayuda a identificar con mayor claridad las diferentes funciones, pues es cierto que en la mayoría de los casos el usuario no es tan claro, en lo que quiere y esto nos sirvió para determinar concretamente los módulos que teníamos que trabajar.

#### **3.2 Diseño**

Una vez realizado el análisis de los requerimientos, se procedió a comenzar el diseño de las interfaces, las cuales cuentan con el mismo diseño que pidió el usuario, al mismo tiempo este proceso se dividió en dos partes ya que somos dos involucrados.

El resultado de esta fase son el diagrama de casos de uso, modelo relacional de la base de datos y la base de datos.

Los diagramas de casos de uso (figuras 2-8) nos ayudaron a modelar los requisitos anteriormente mencionados (Tabla 1) con el fin de visualizar los diferentes tipos de roles que existen y la interacción que cada rol tiene en el sistema, así como la descripción de cada caso de uso más detallada (tablas 2-8).

#### **Diagramas de caso de uso.**

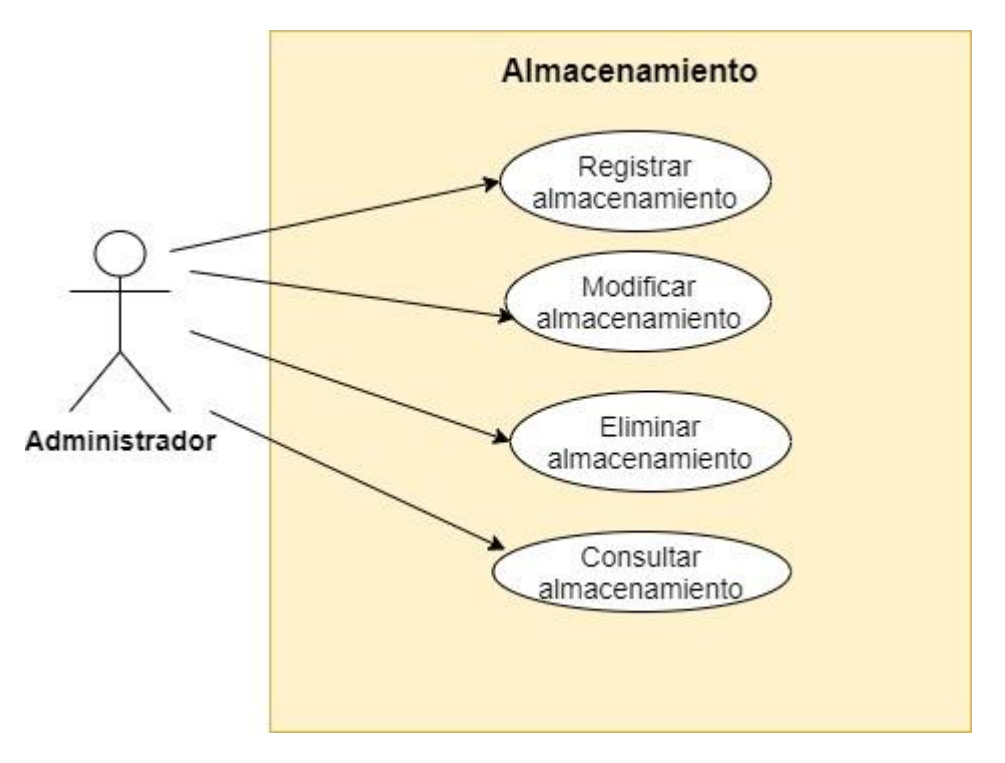

**Figura 2** Caso de Uso "Almacenamiento"

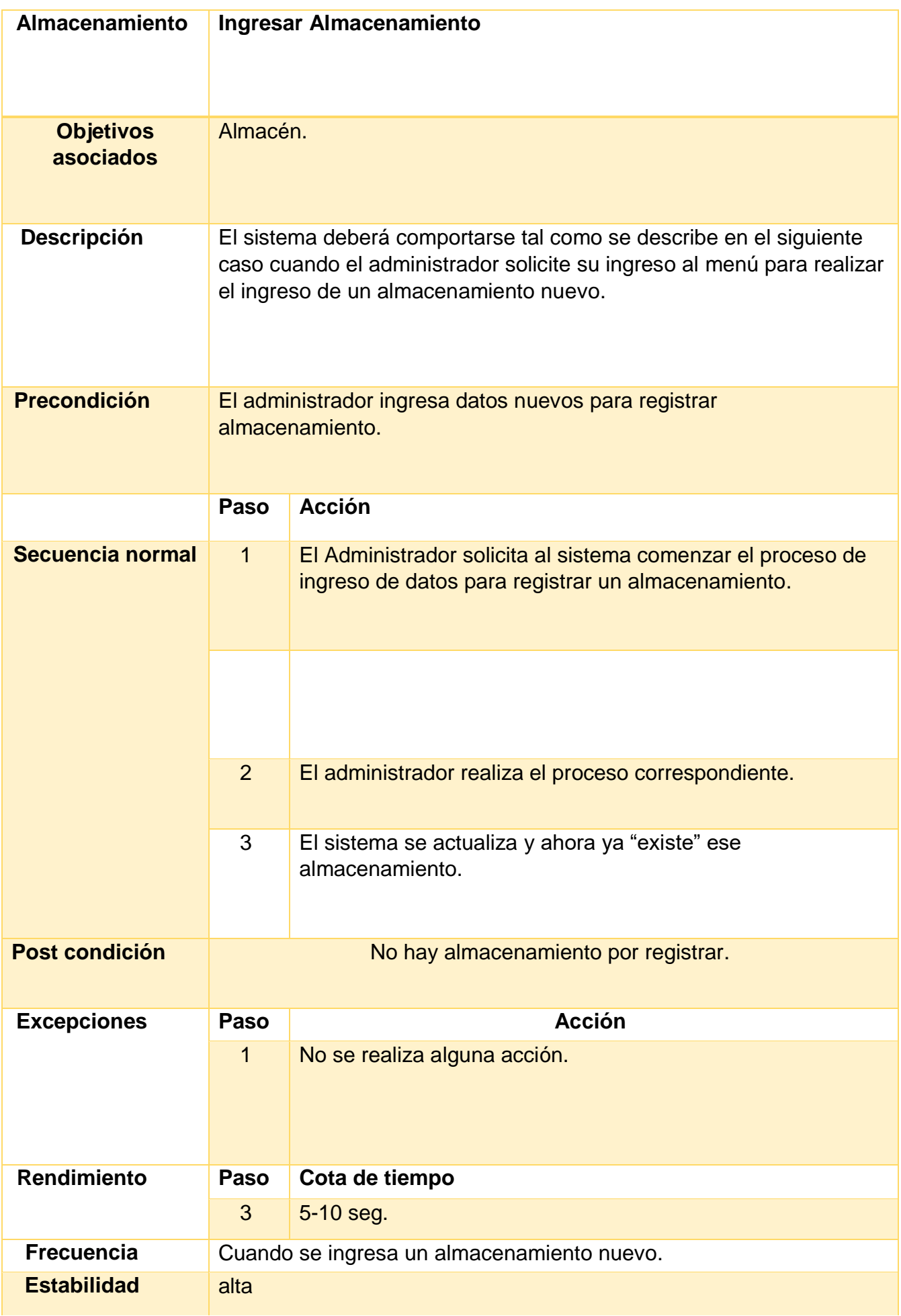

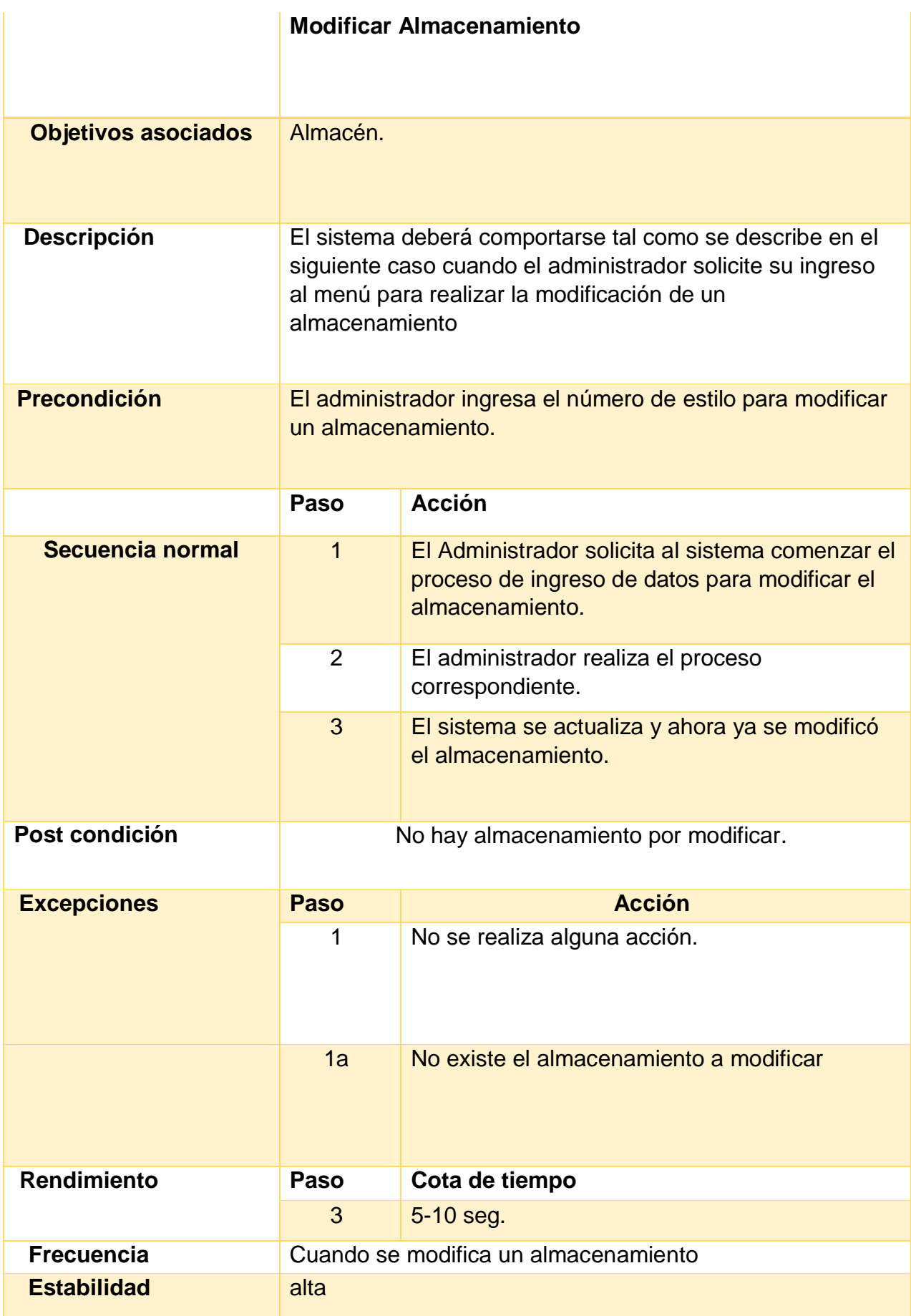

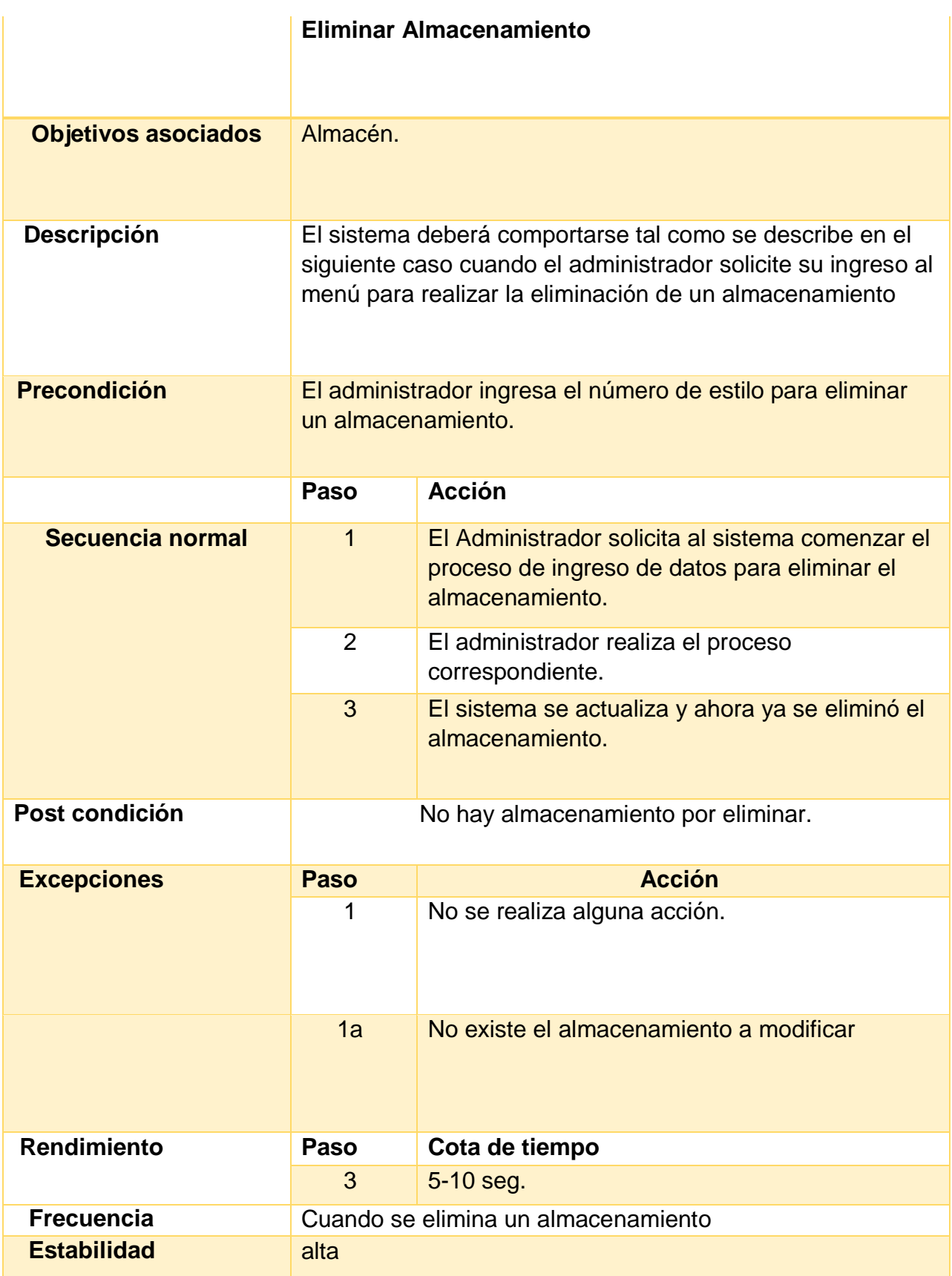

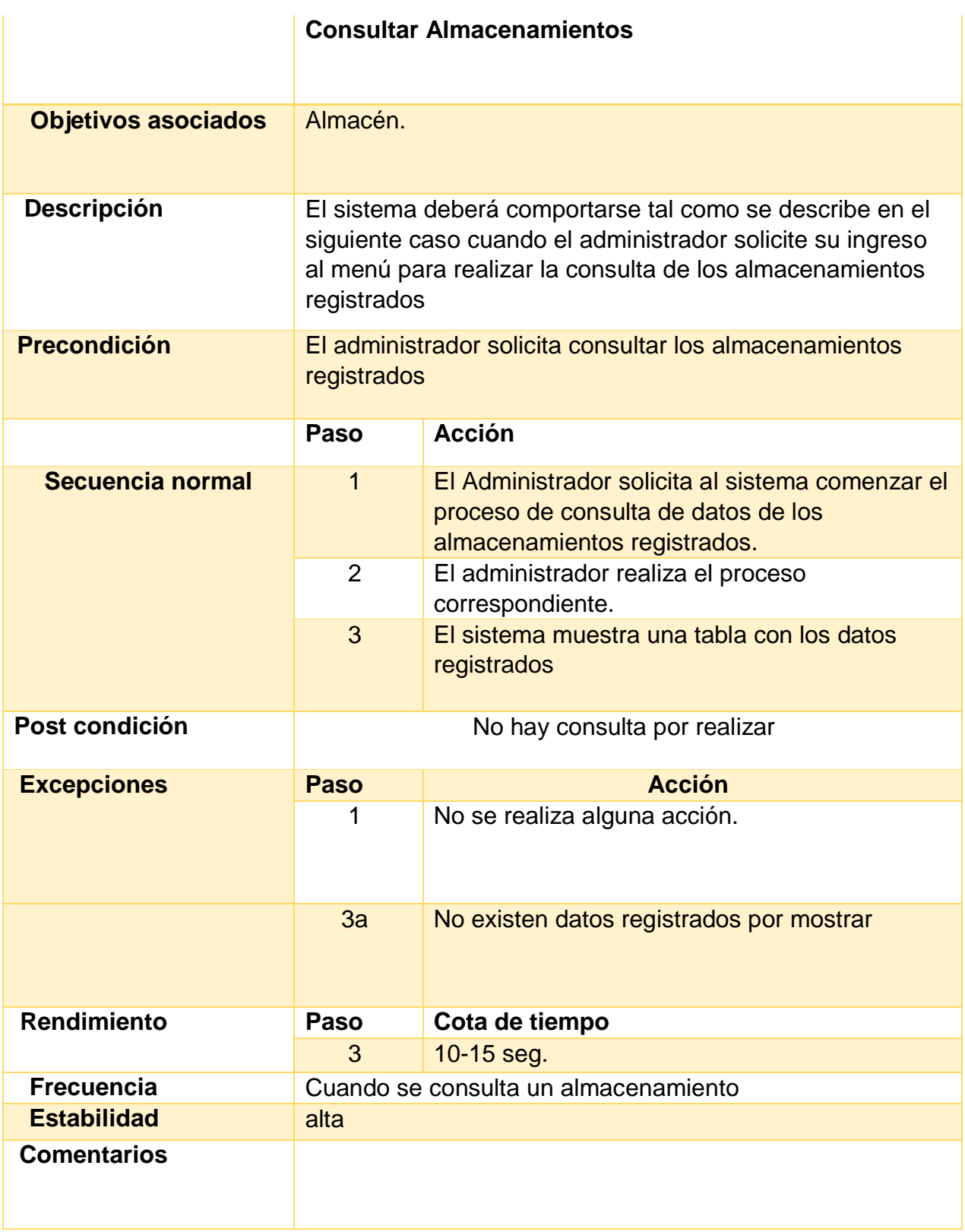

**Tabla 2** Descripción del Caso de uso "Almacenamiento"

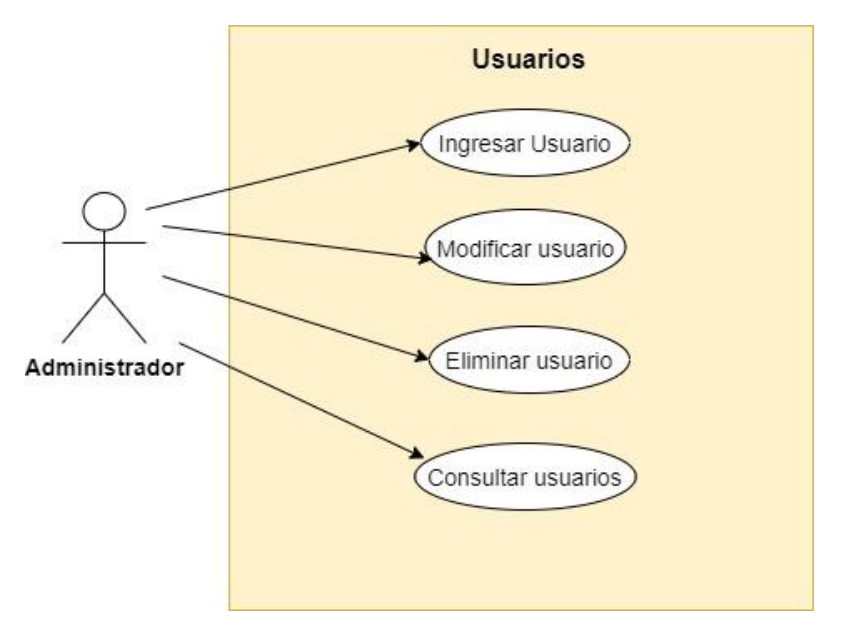

**Figura 3** Caso de uso "Usuarios"

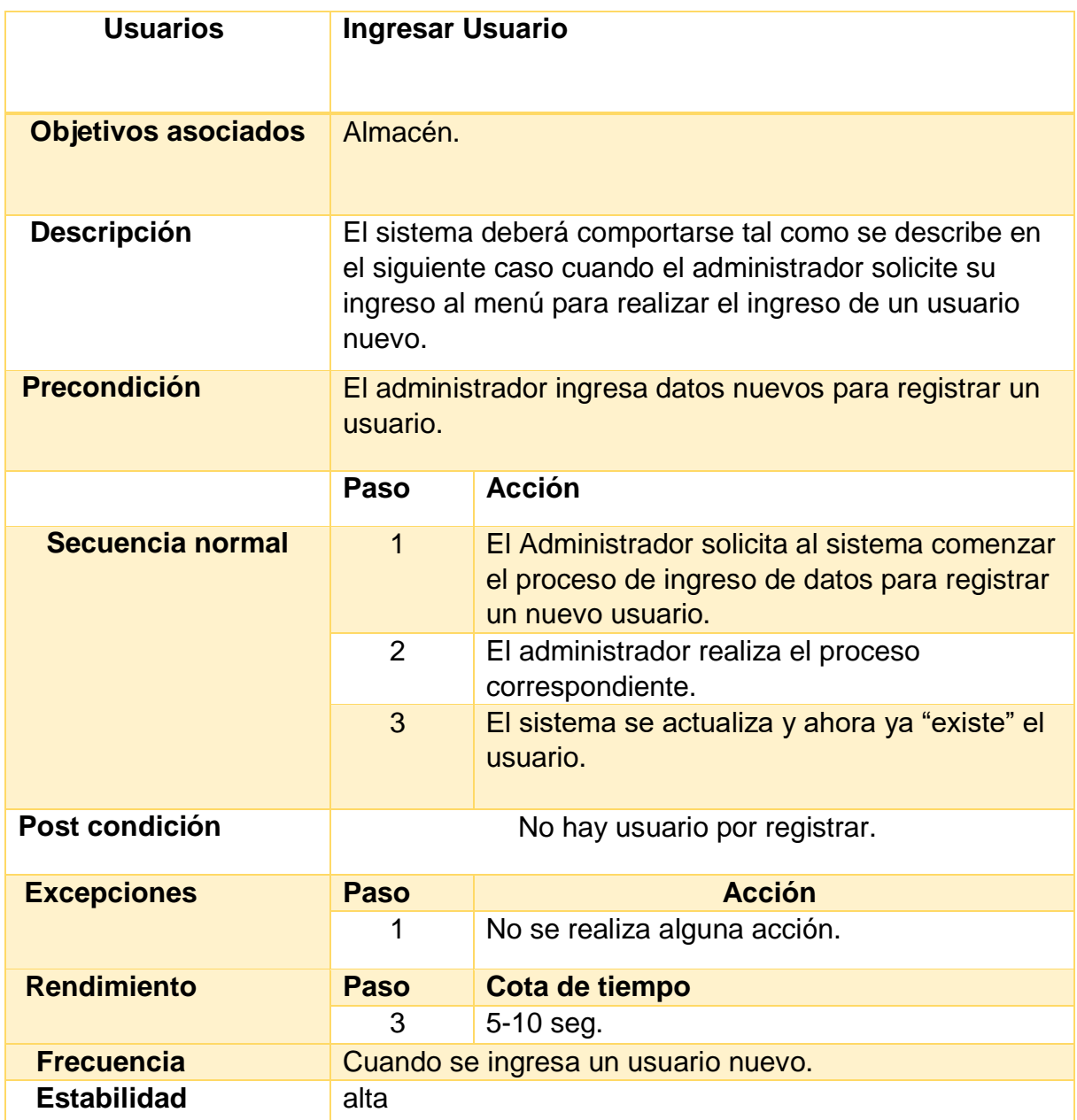

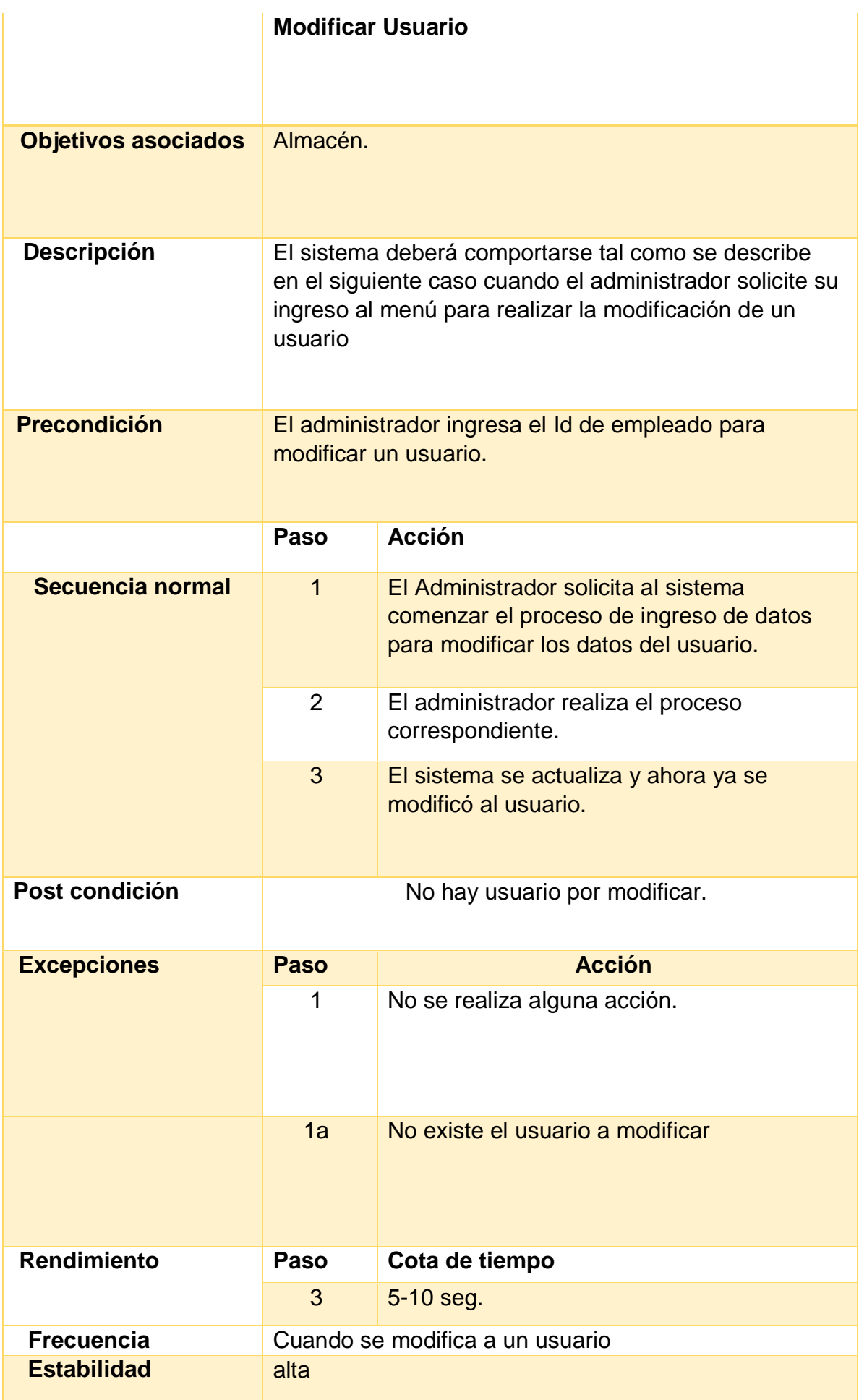

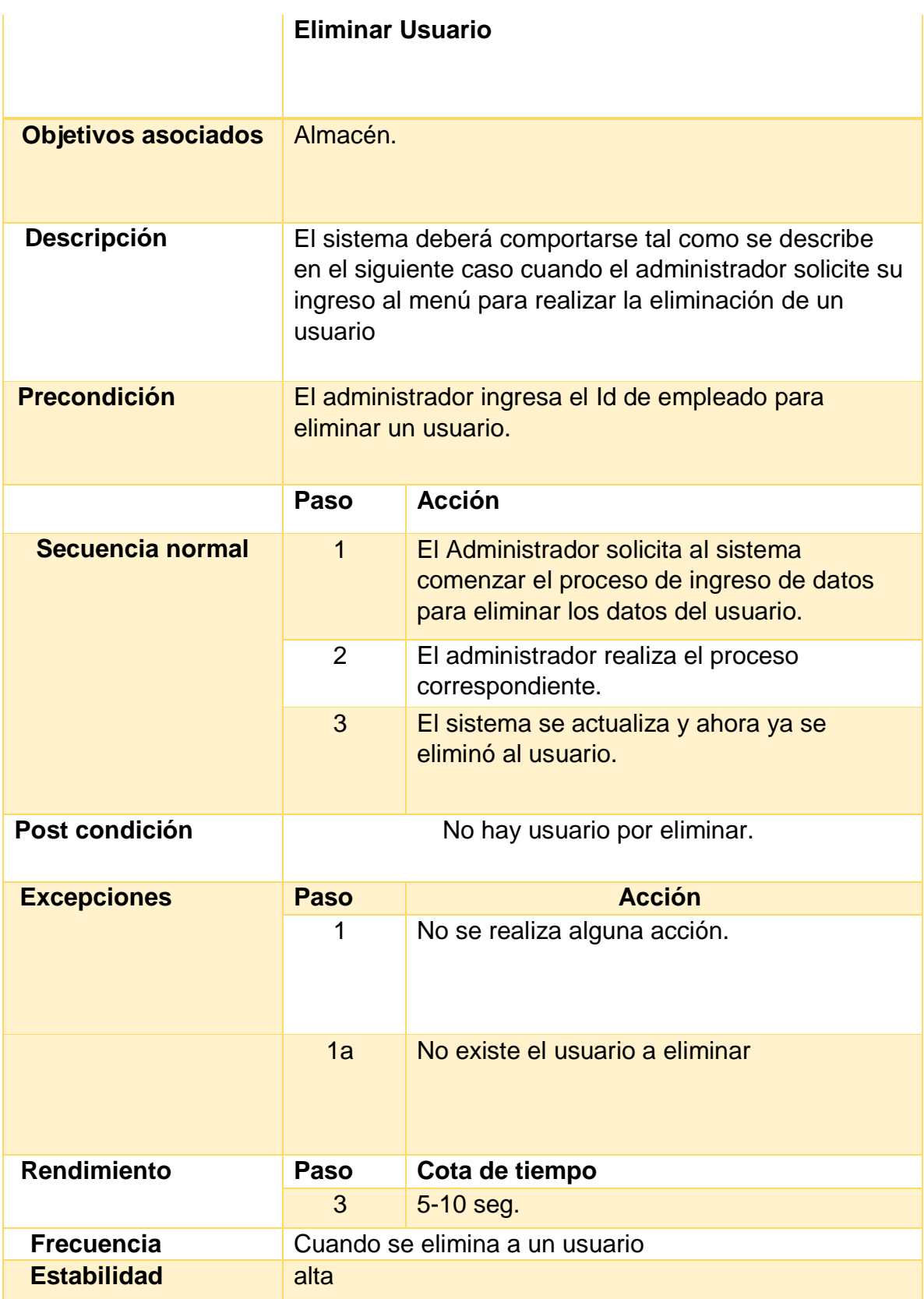

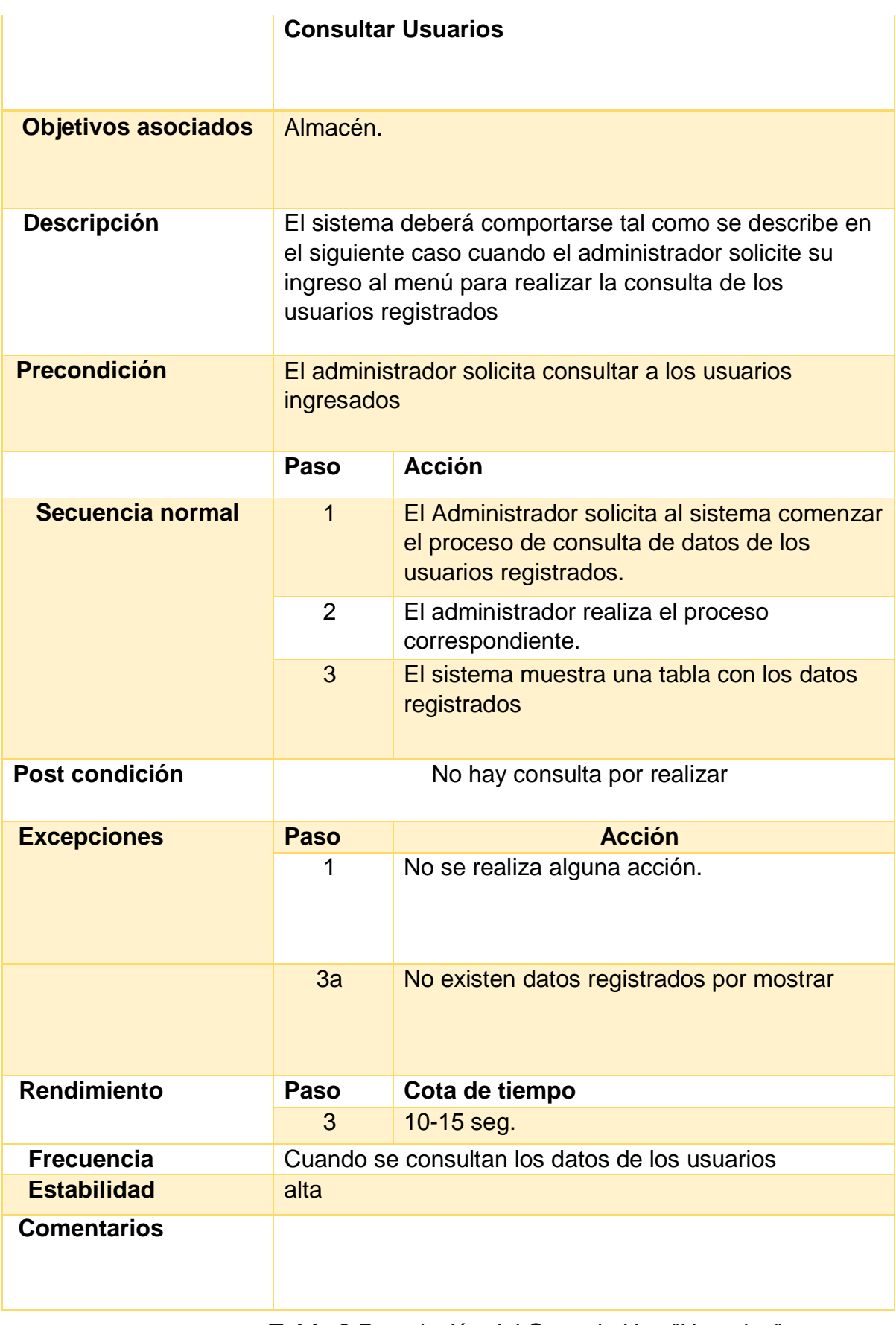

**Tabla 3** Descripción del Caso de Uso "Usuarios"

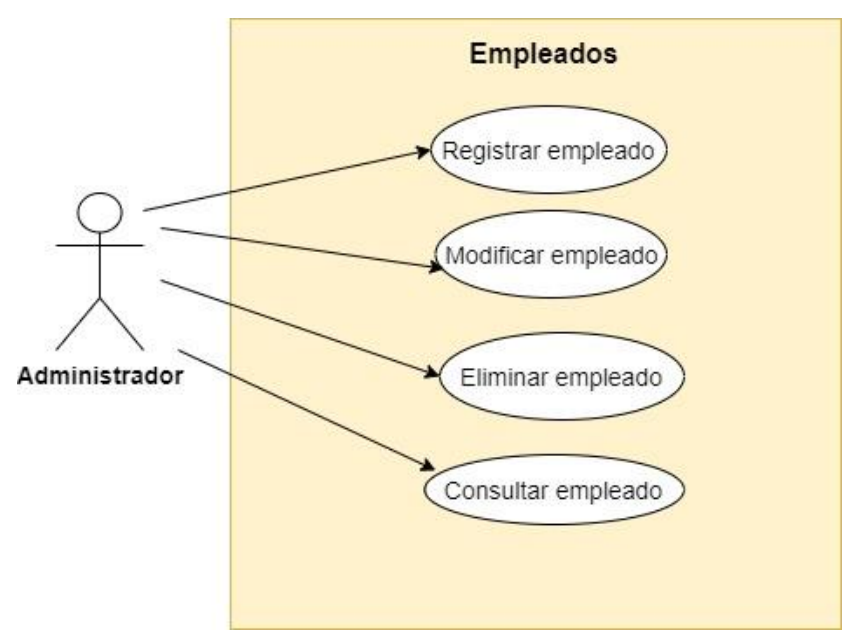

**Figura 4** Caso de uso "Empleados"

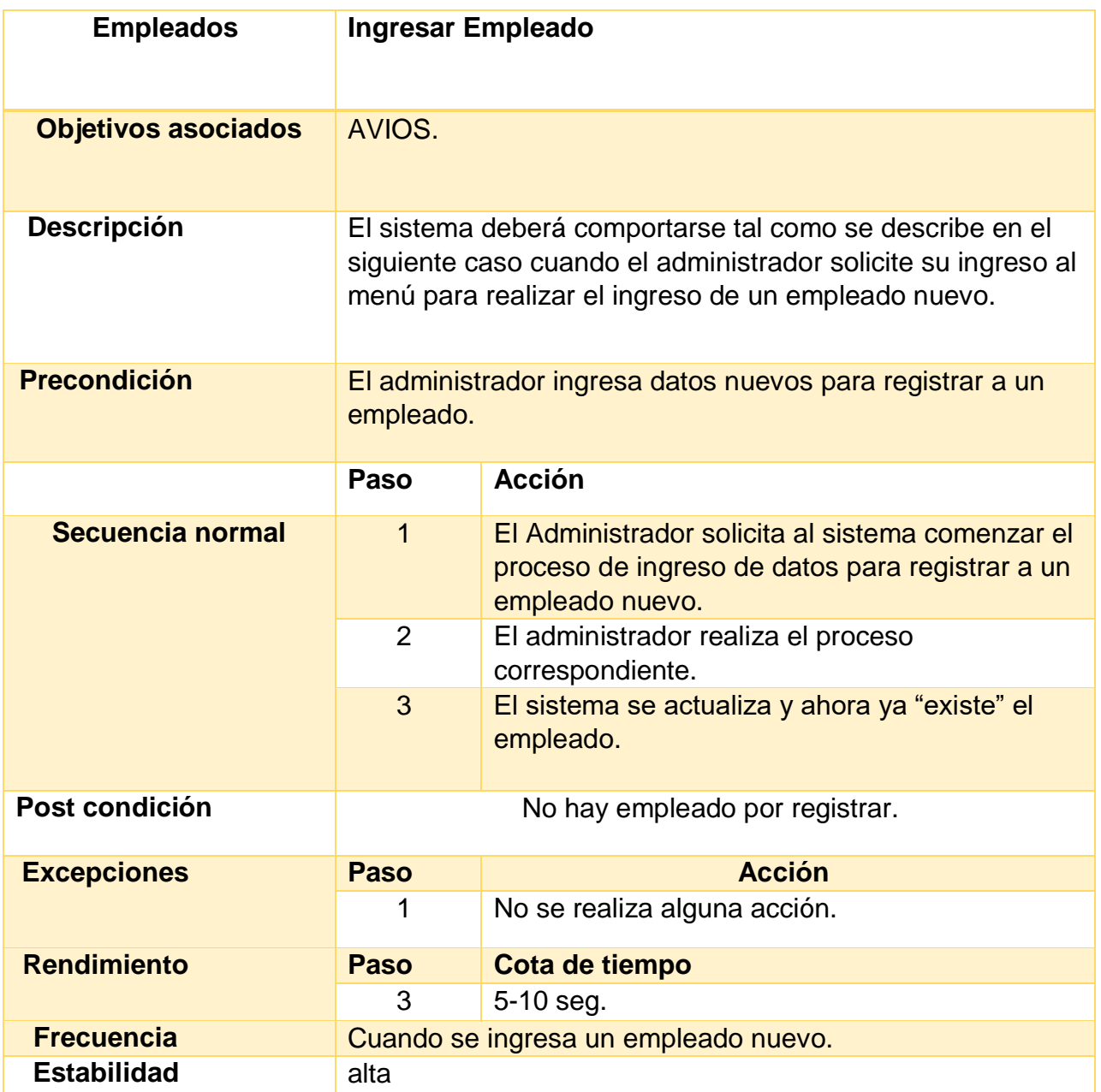

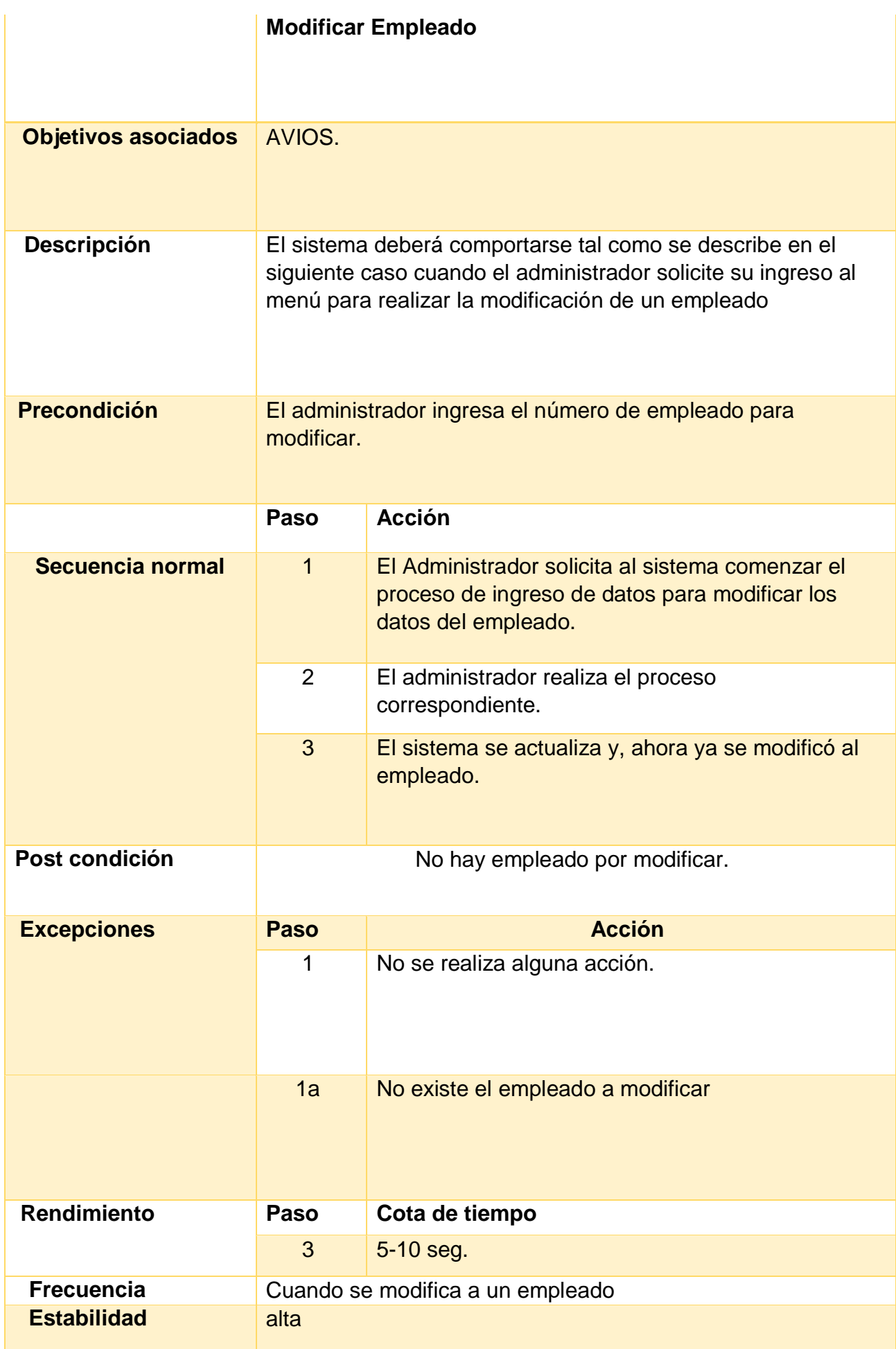

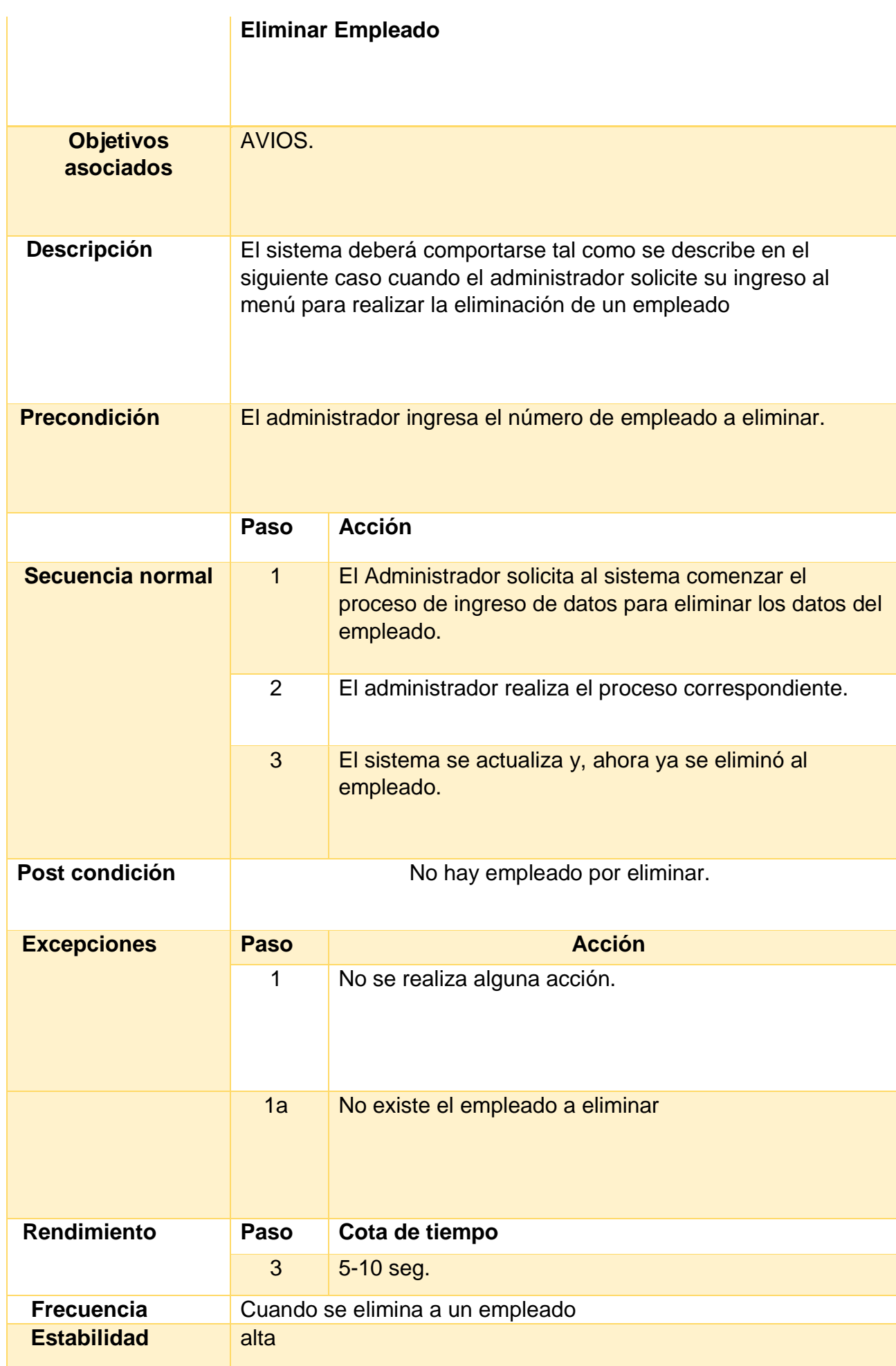

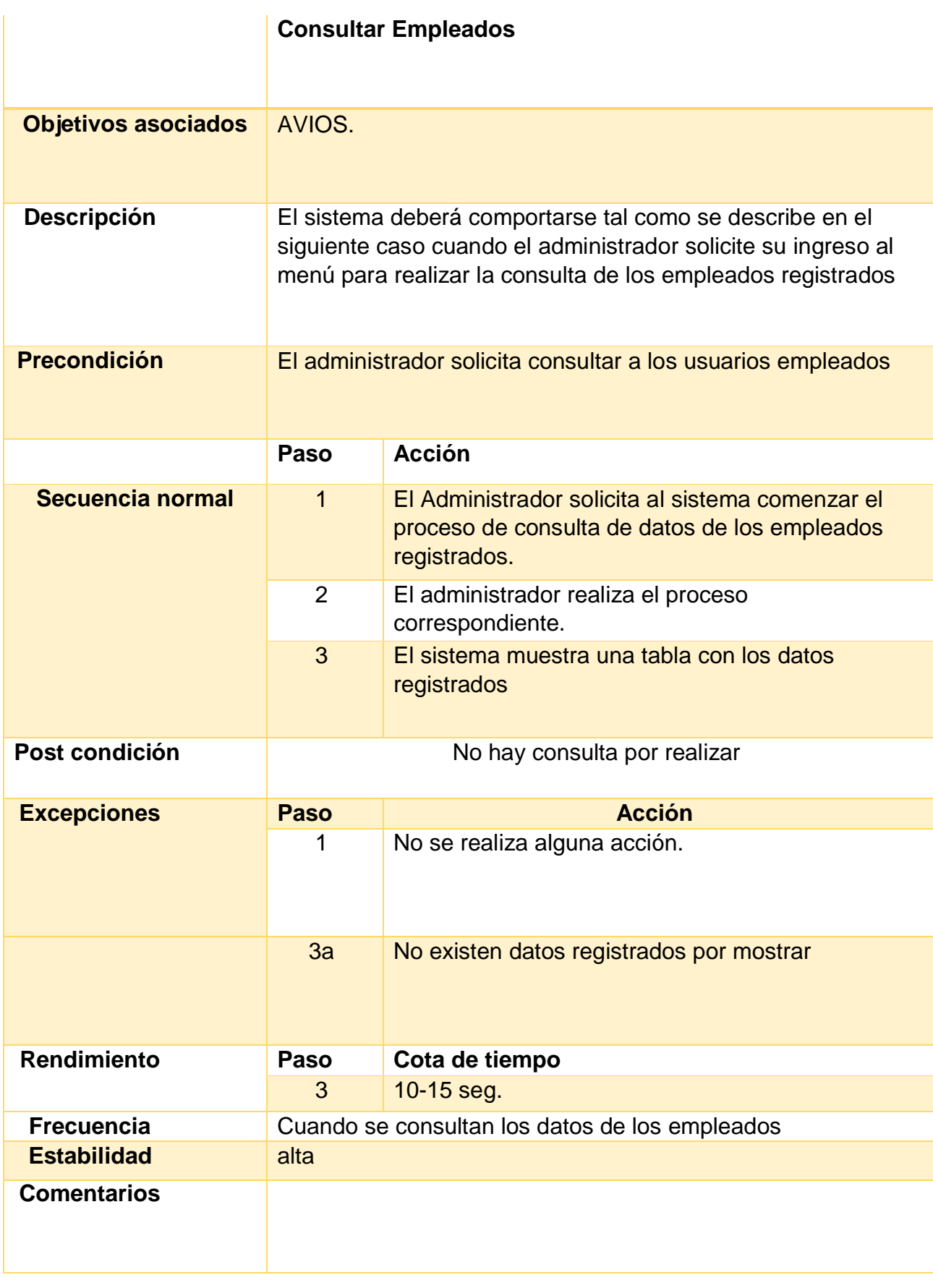

**Tabla 4** Descripción del Caso de Uso "Empleados"

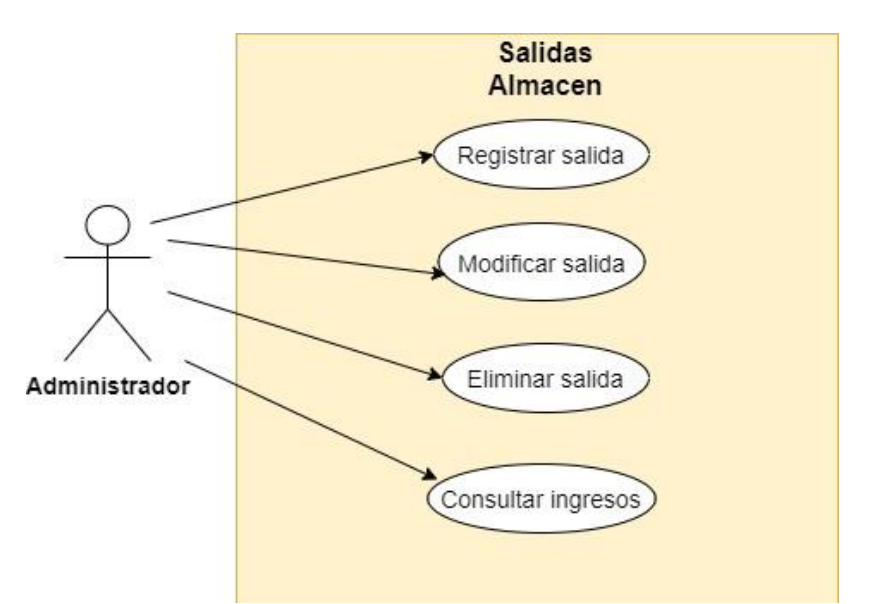

**Figura 5** Caso de uso "Salidas Almacén"

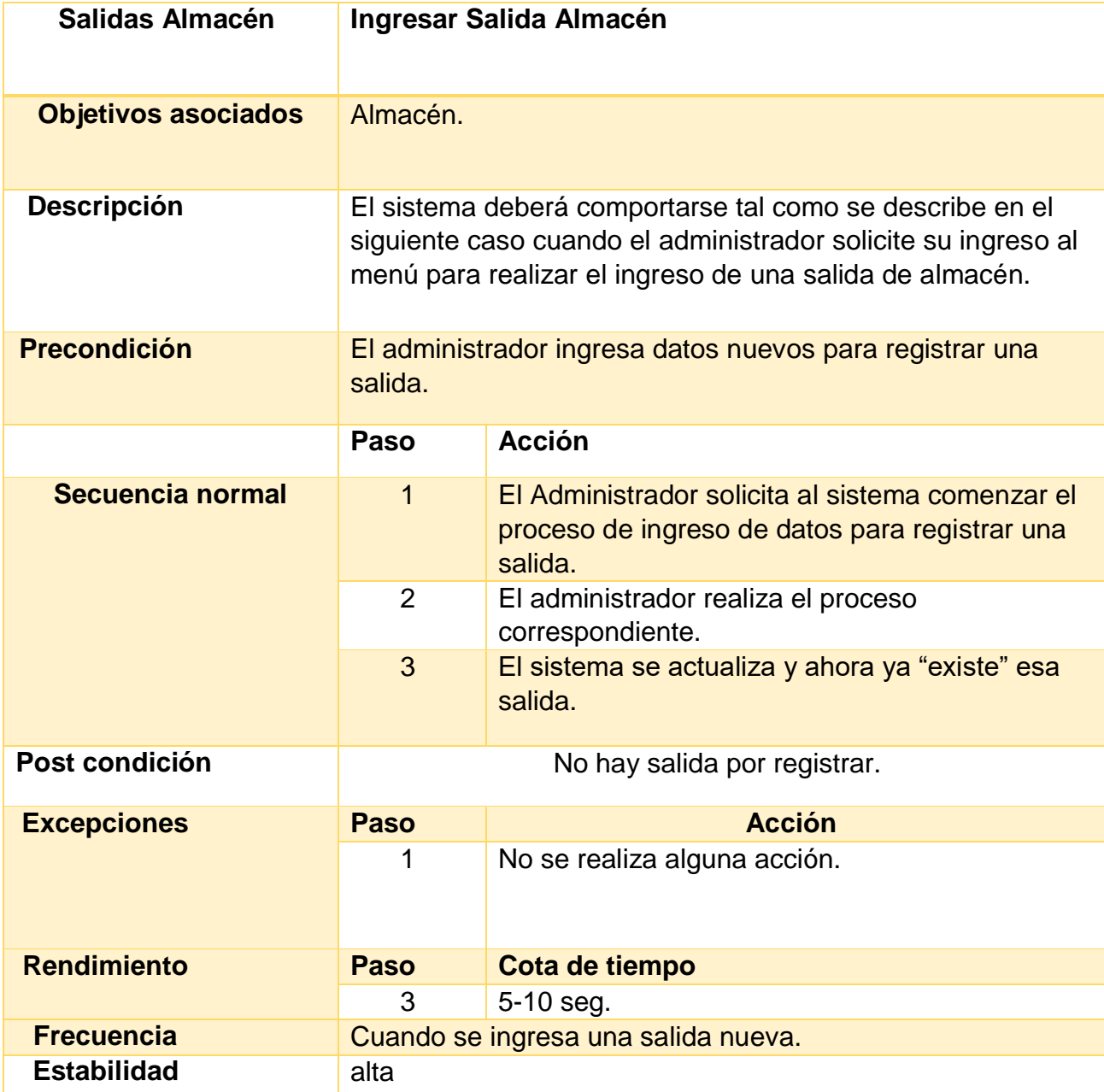

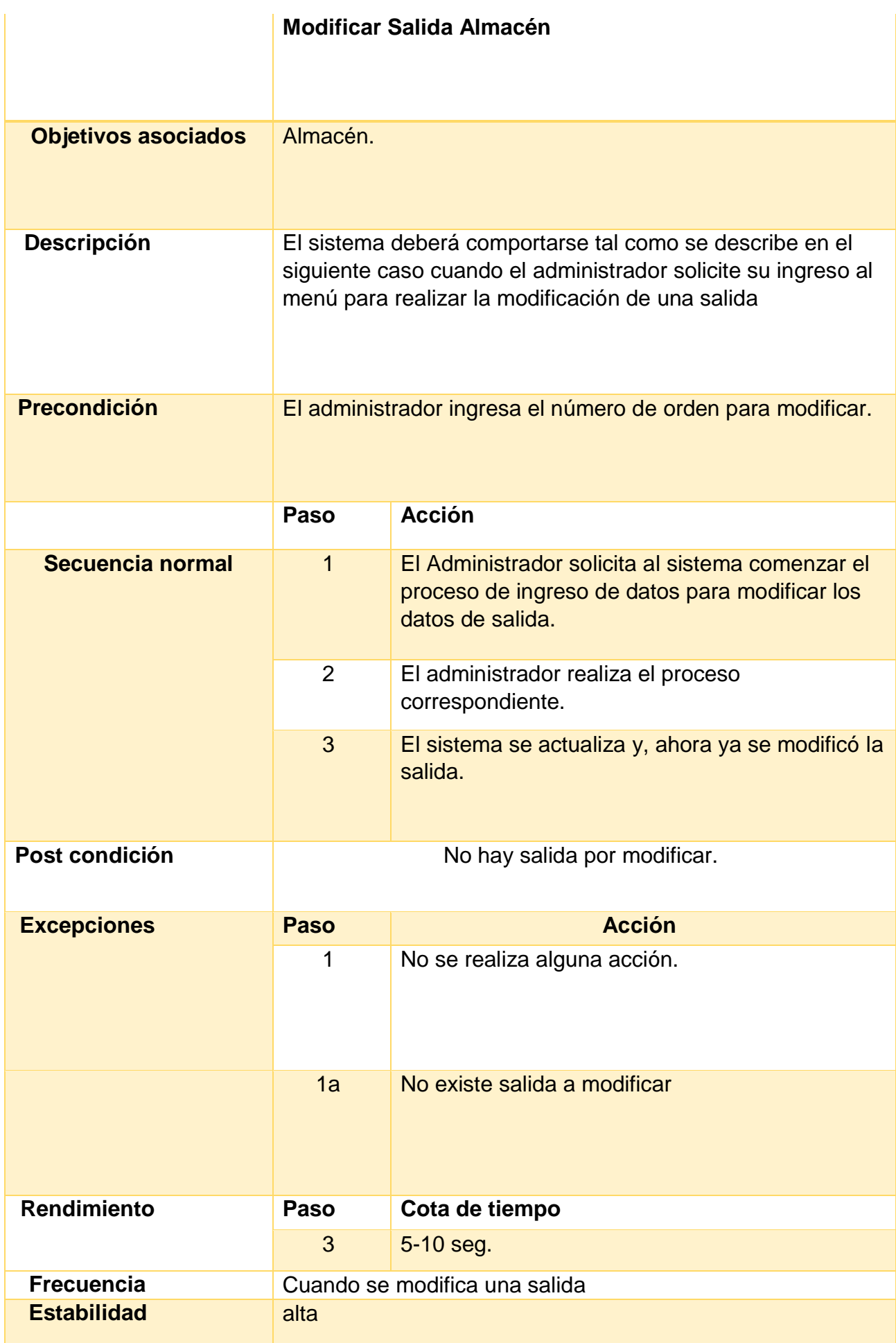

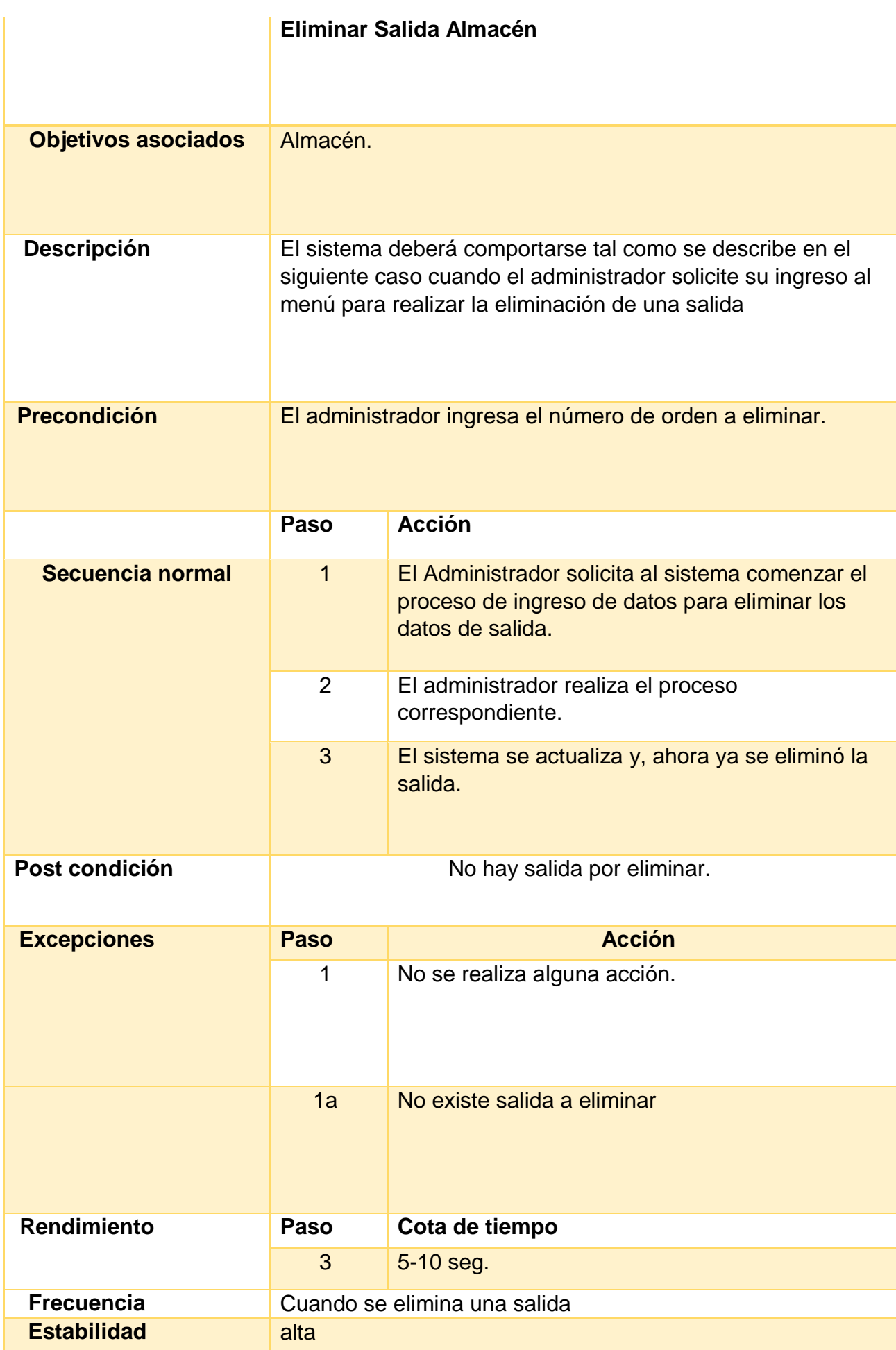

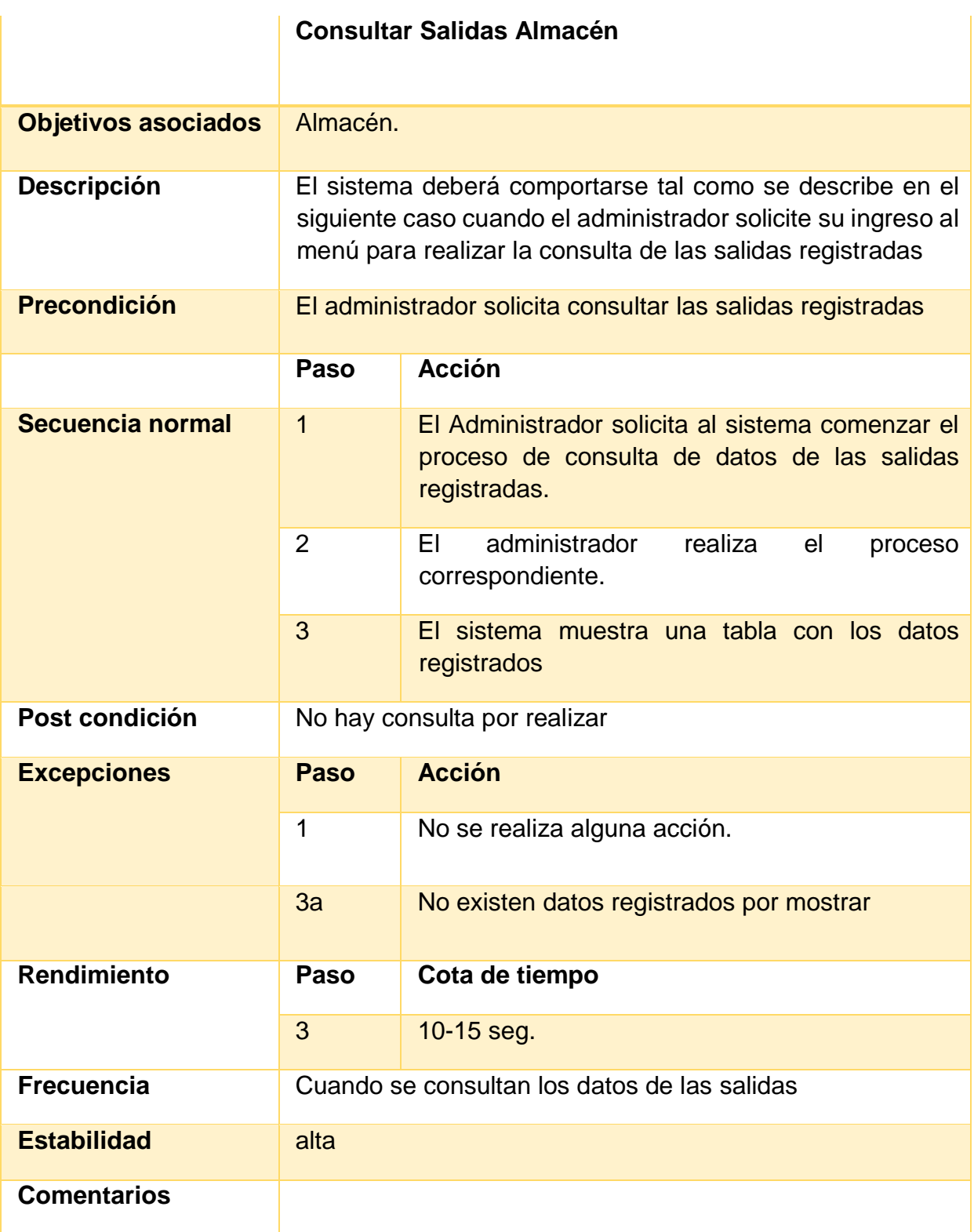

**Tabla 5** Descripción del Caso de Uso "Salidas Almacén"

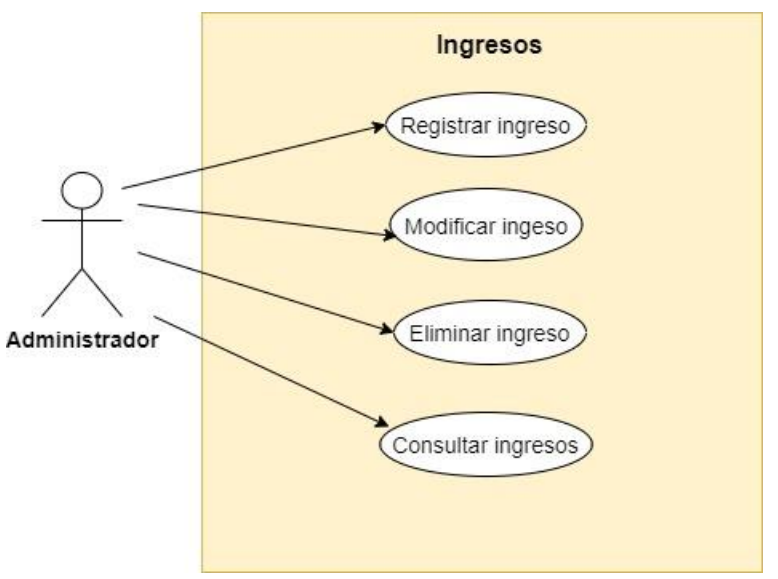

**Figura 6** Caso de uso "Ingresos"

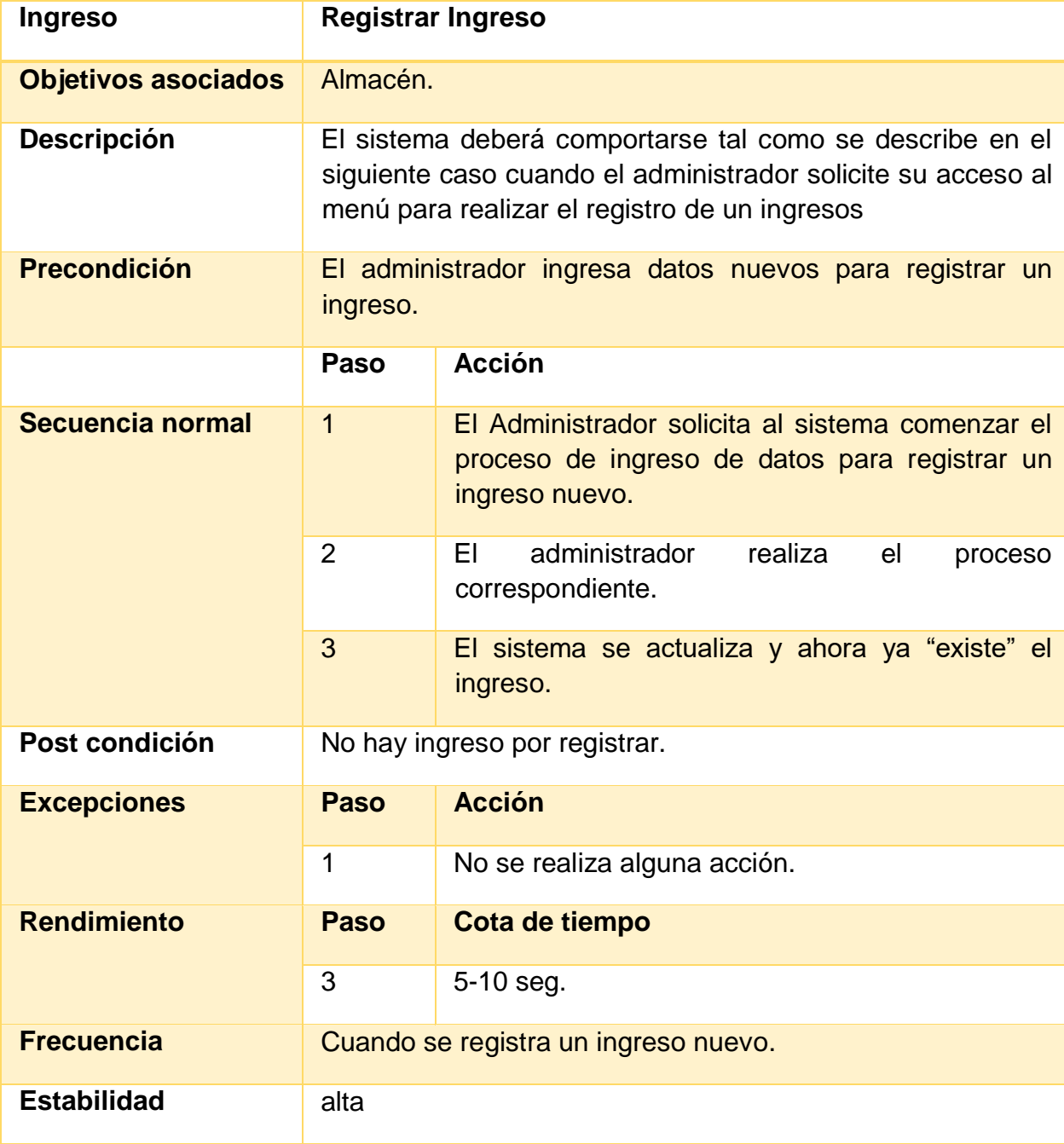

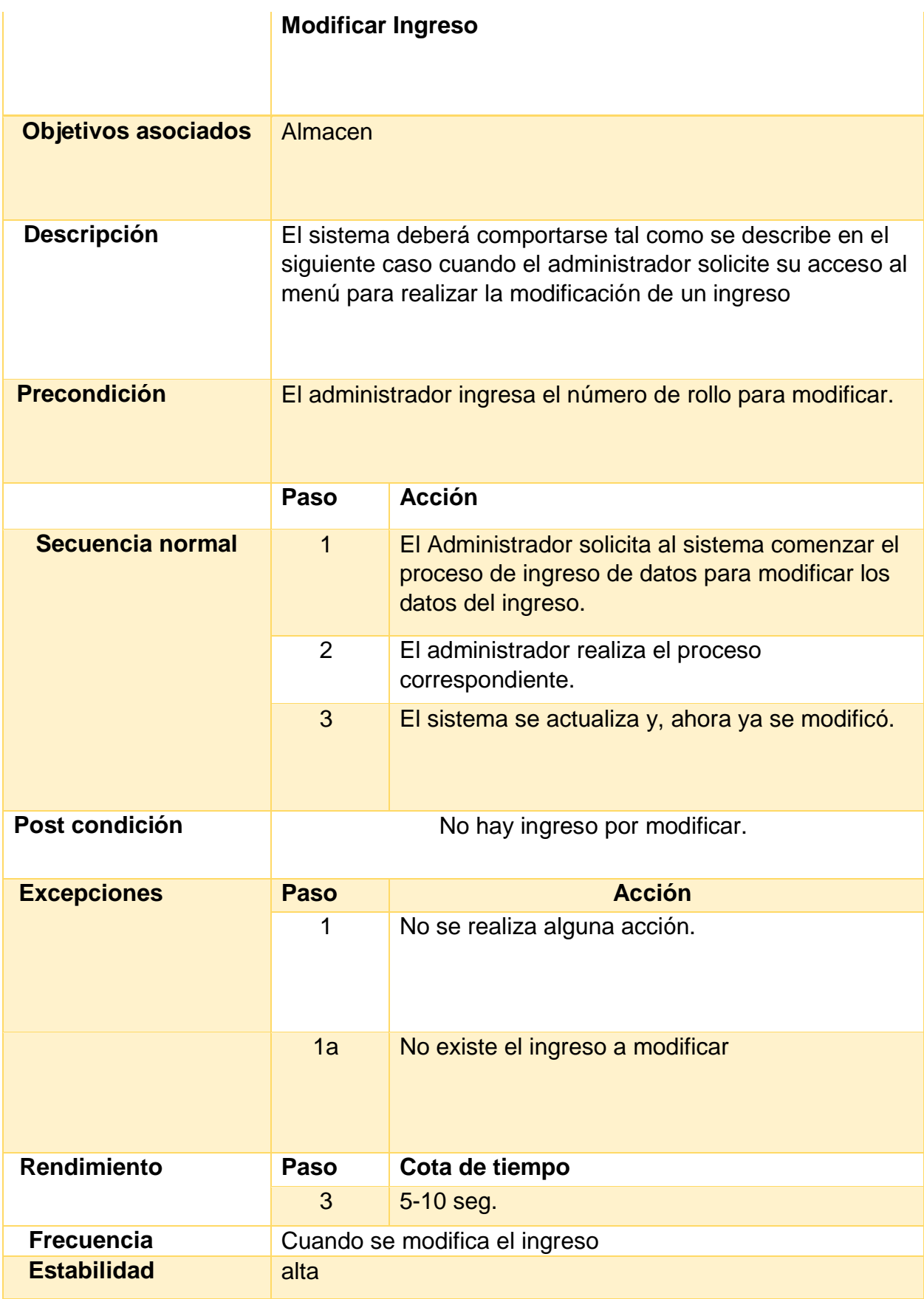

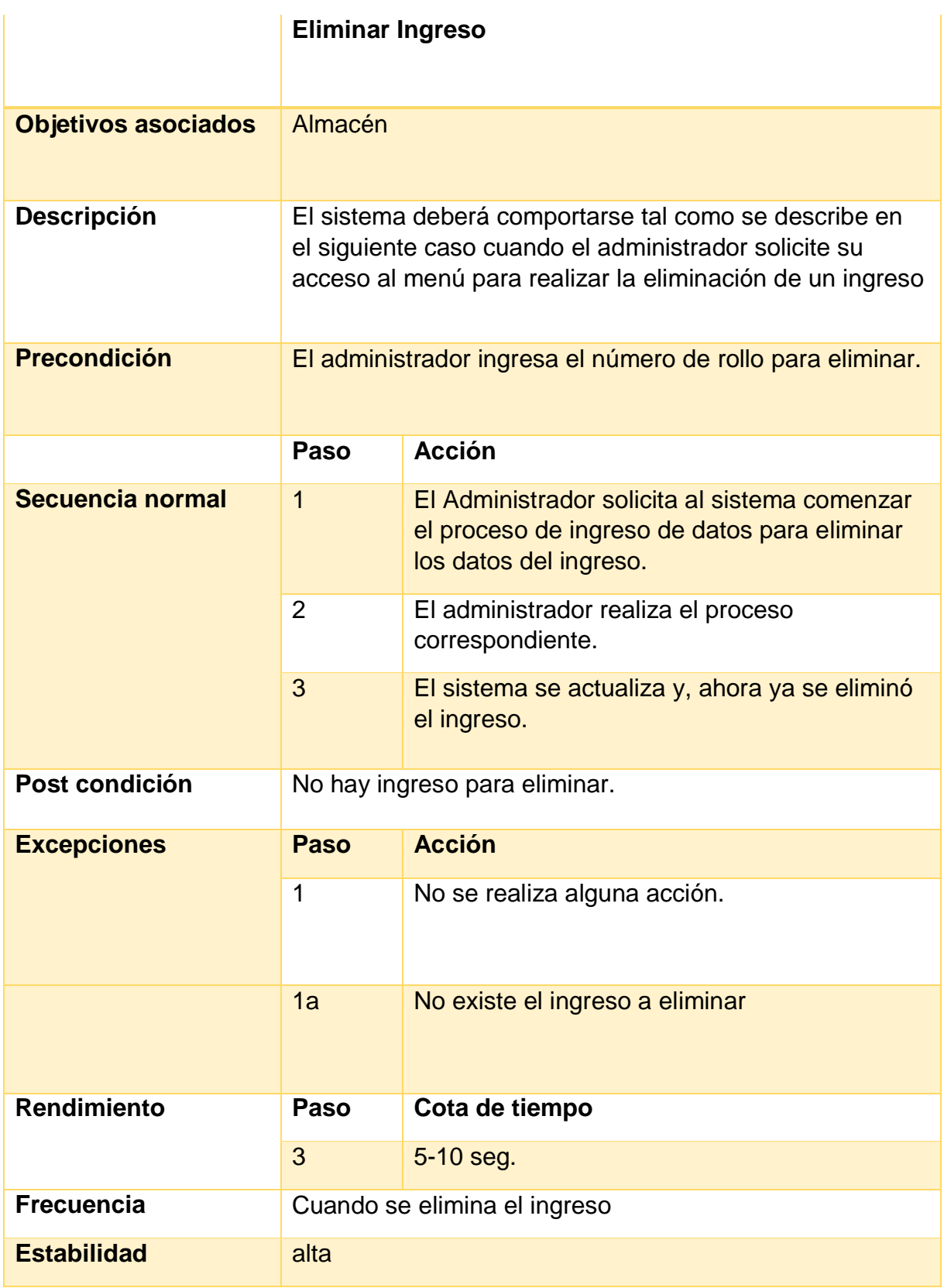

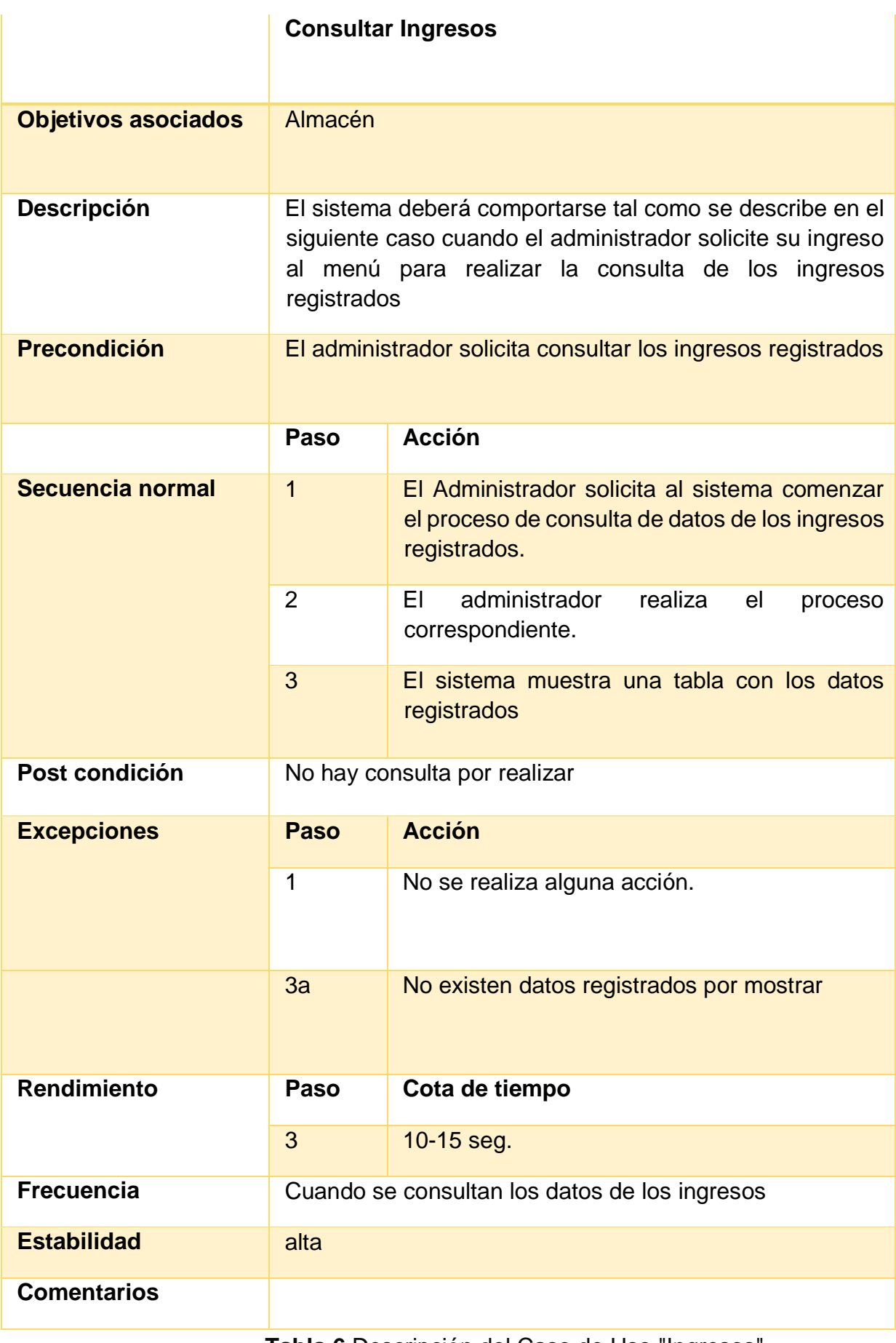

**Tabla 6** Descripción del Caso de Uso "Ingresos"

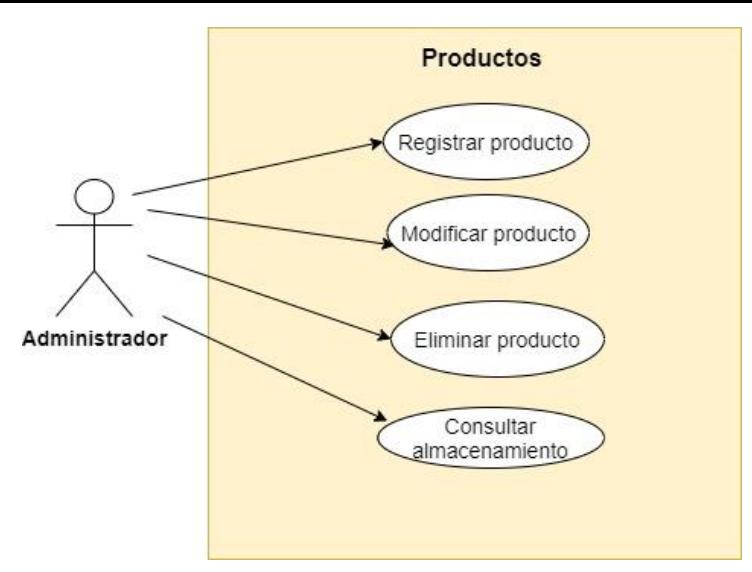

**Figura 7** Caso de uso "Productos"

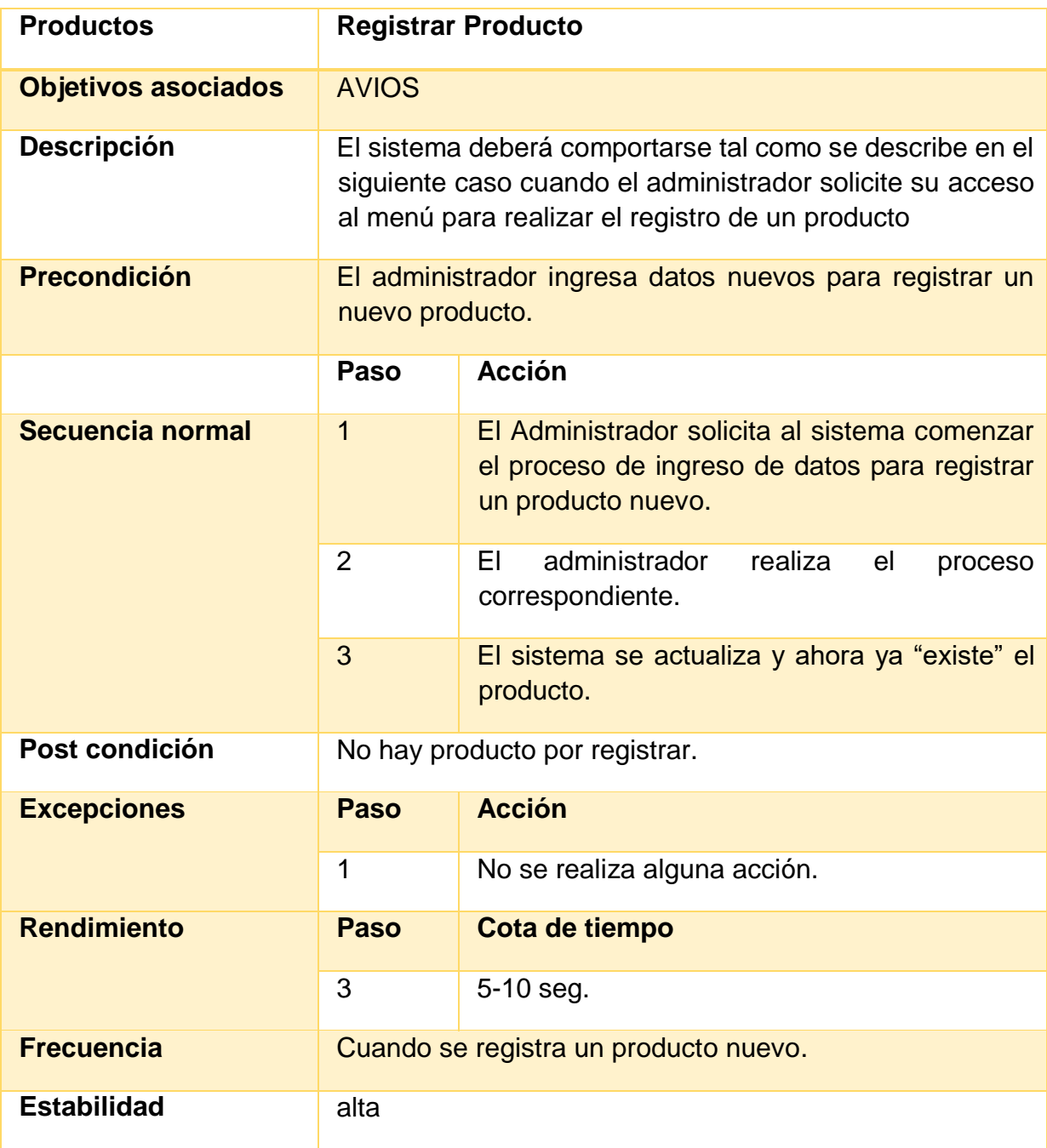

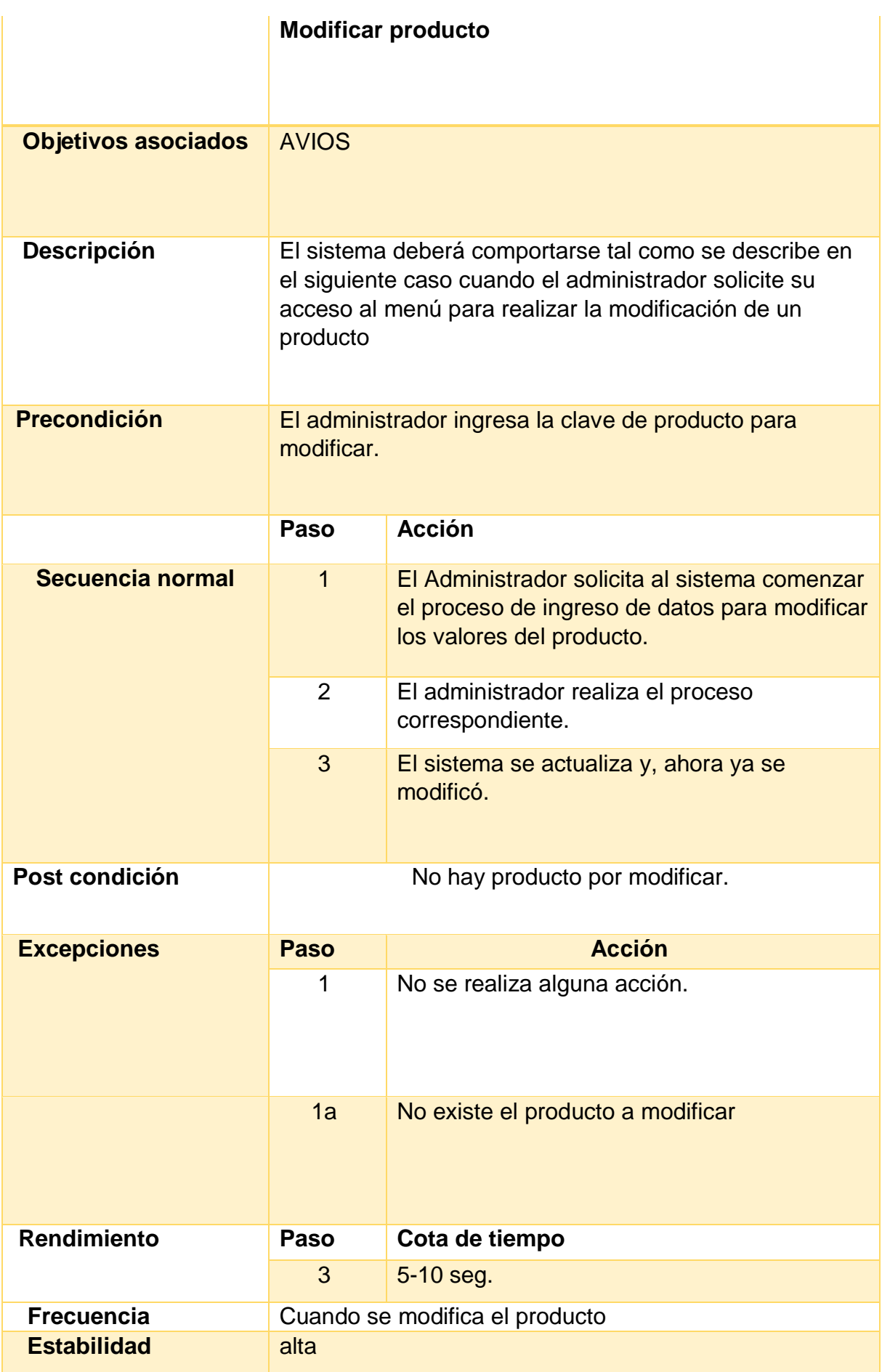

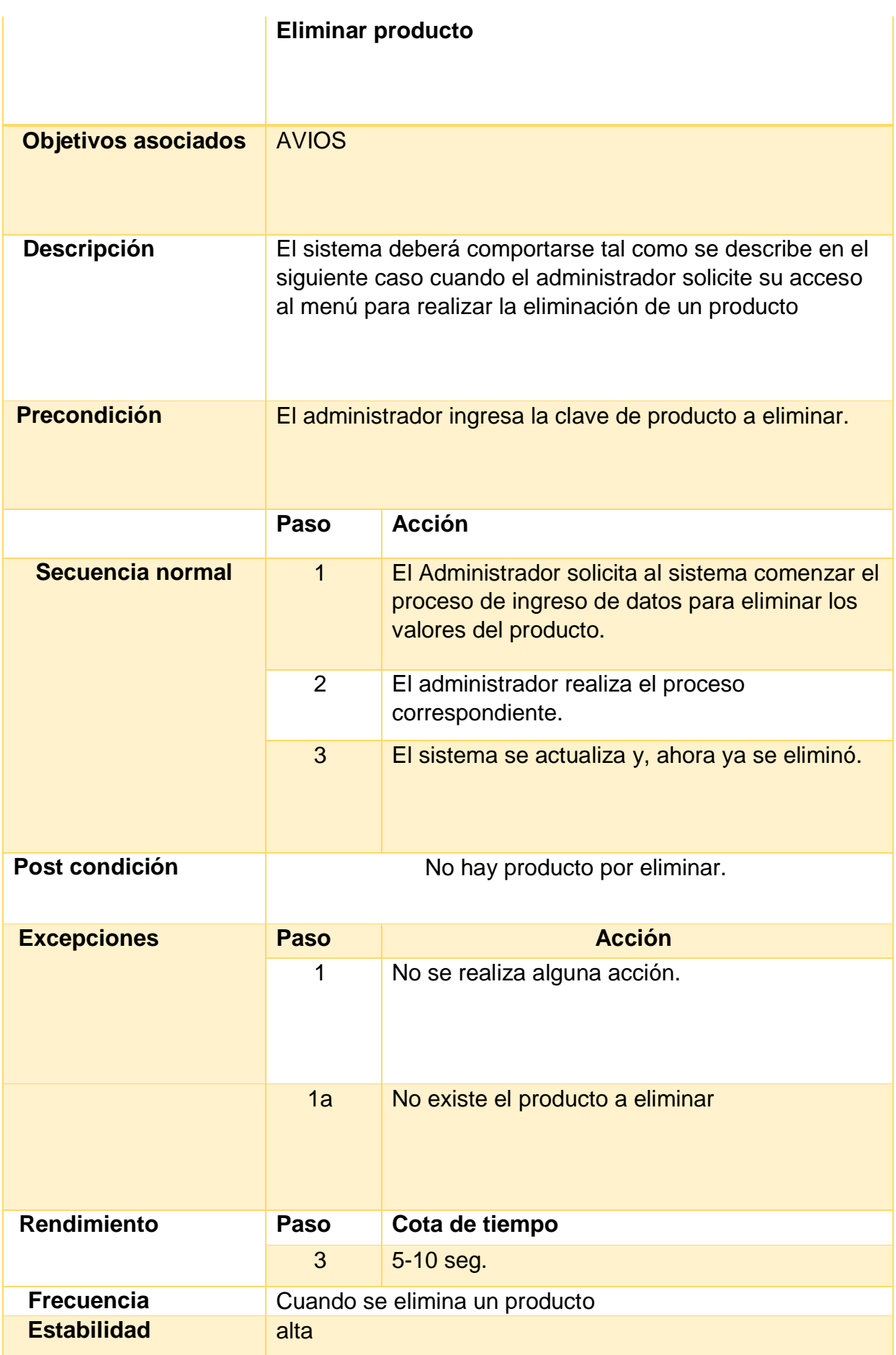
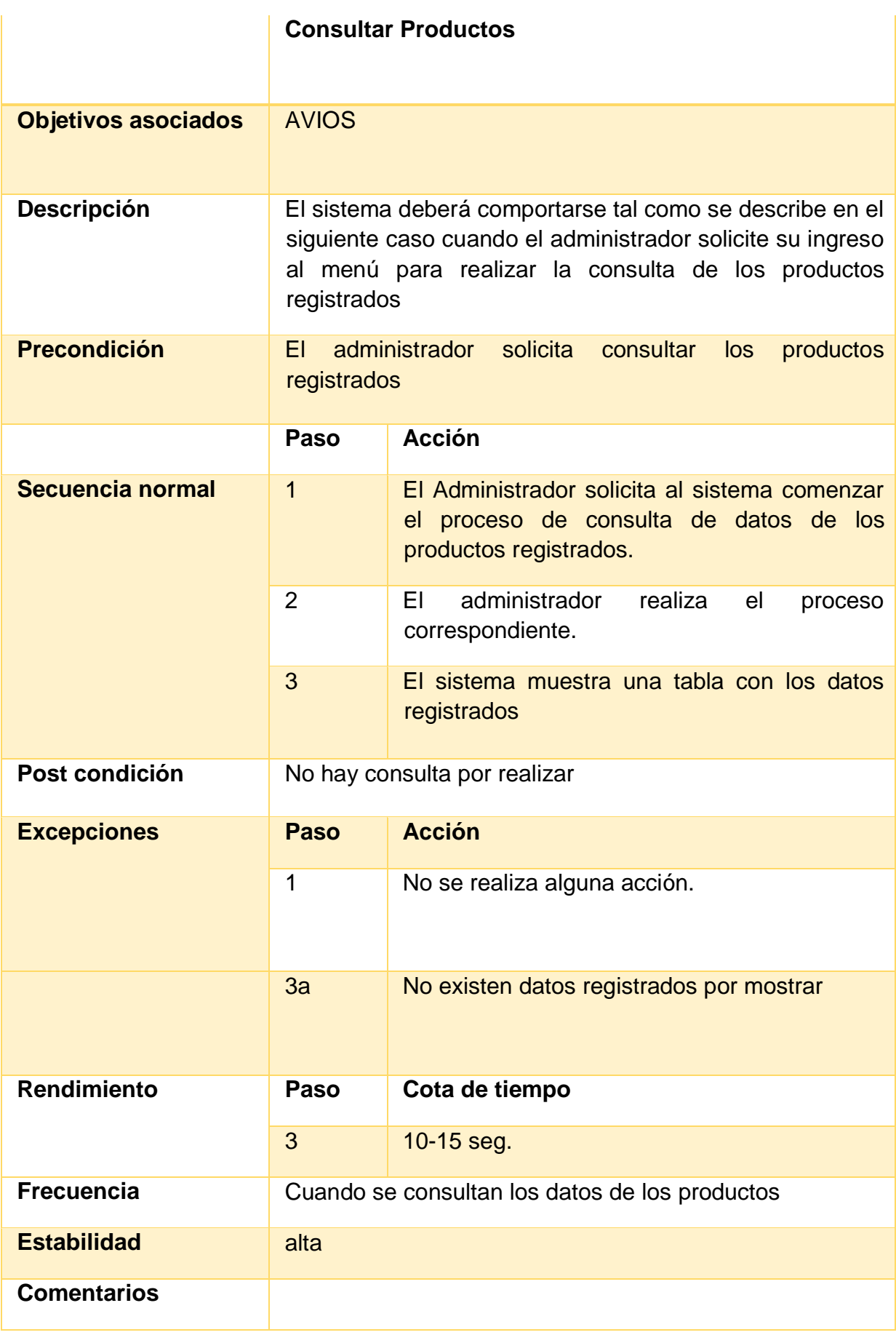

**Tabla 7** Descripción del Caso de Uso "Productos"

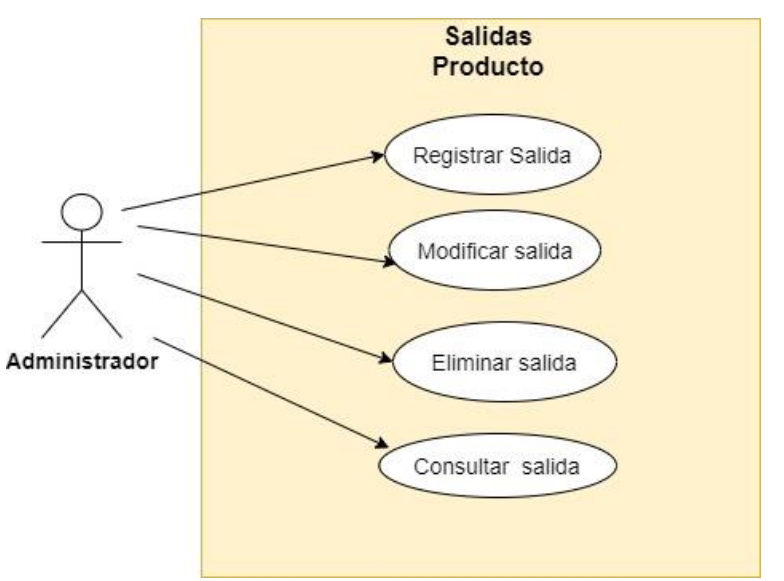

**Figura 8** Caso de uso "Salidas Producto"

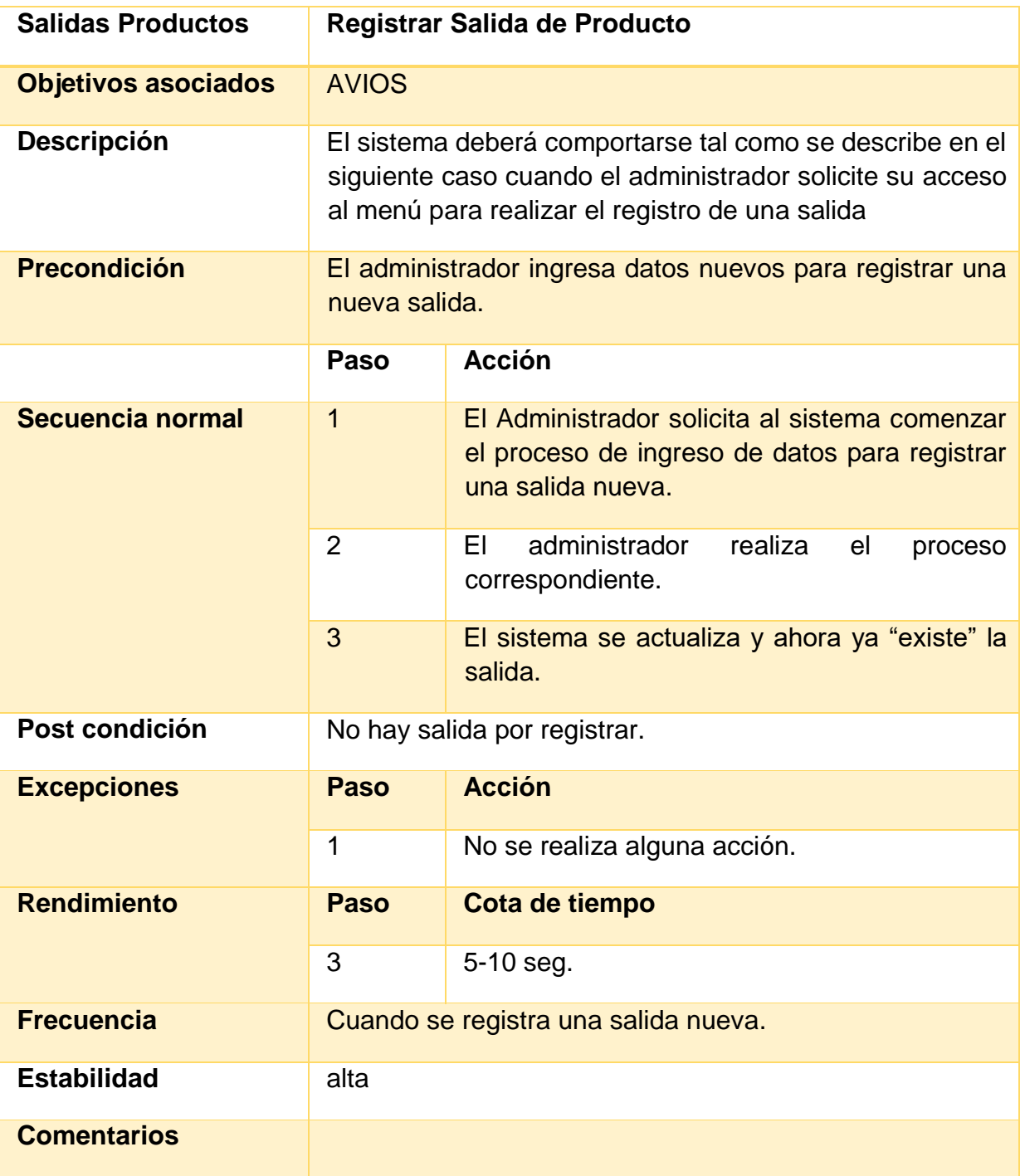

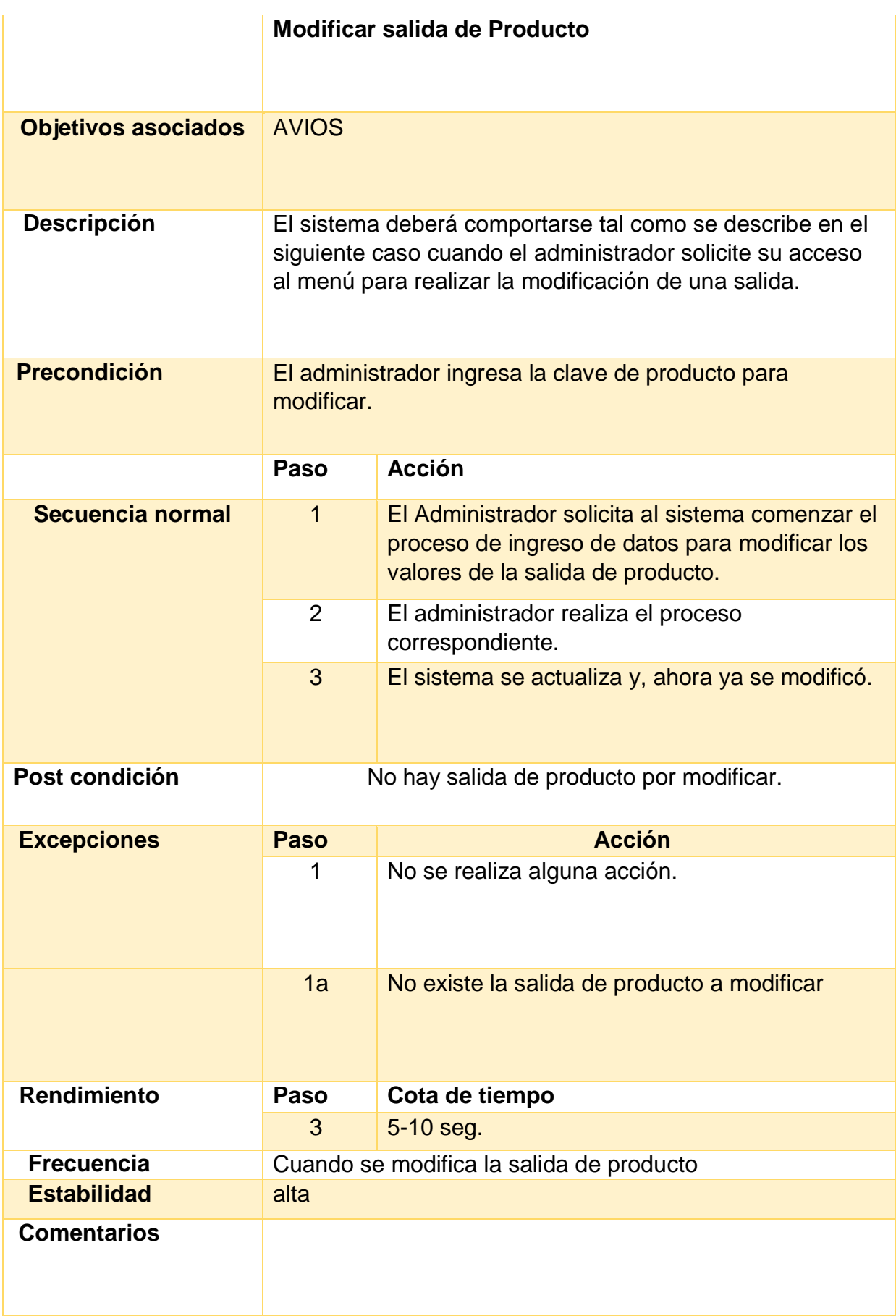

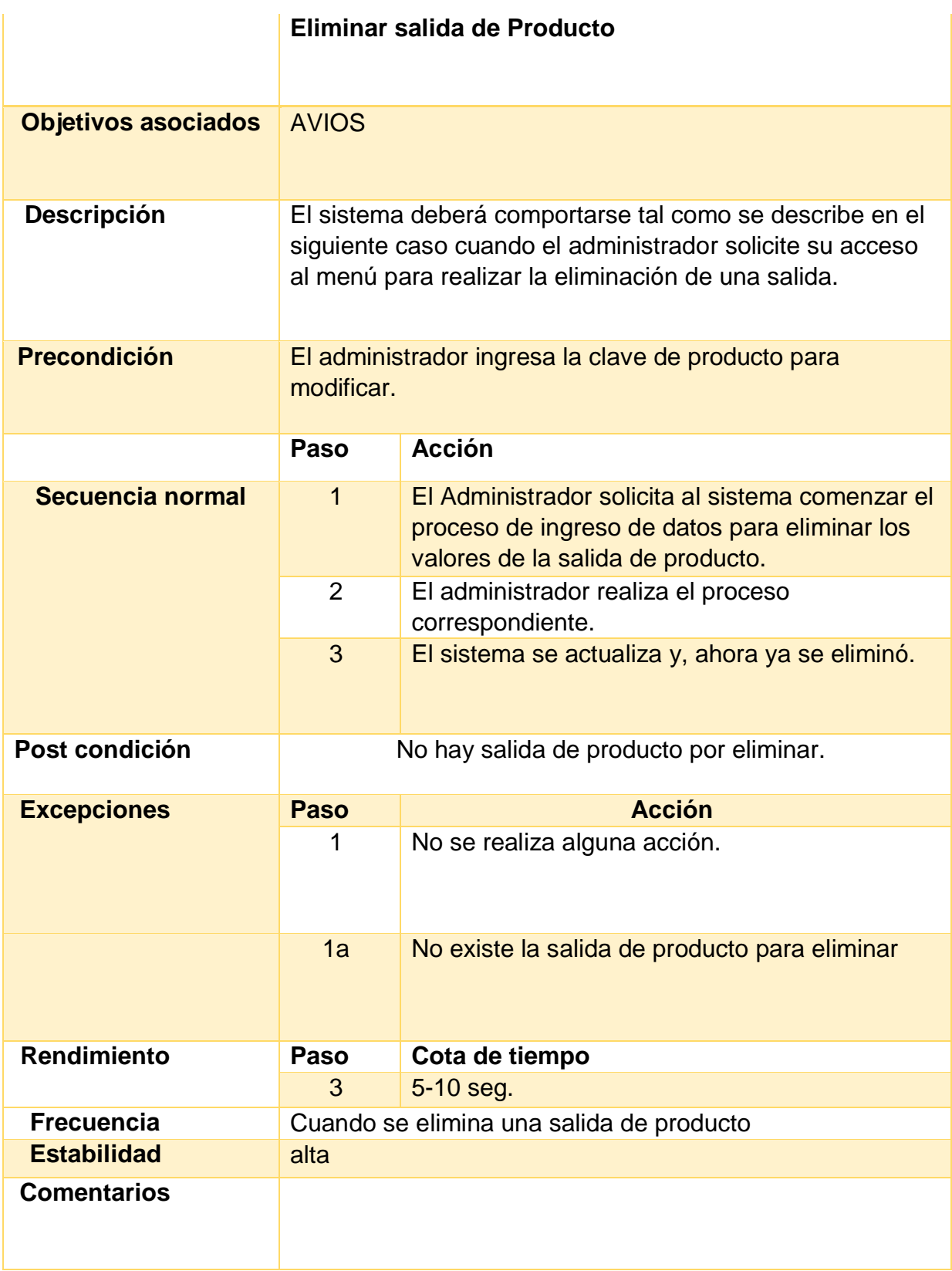

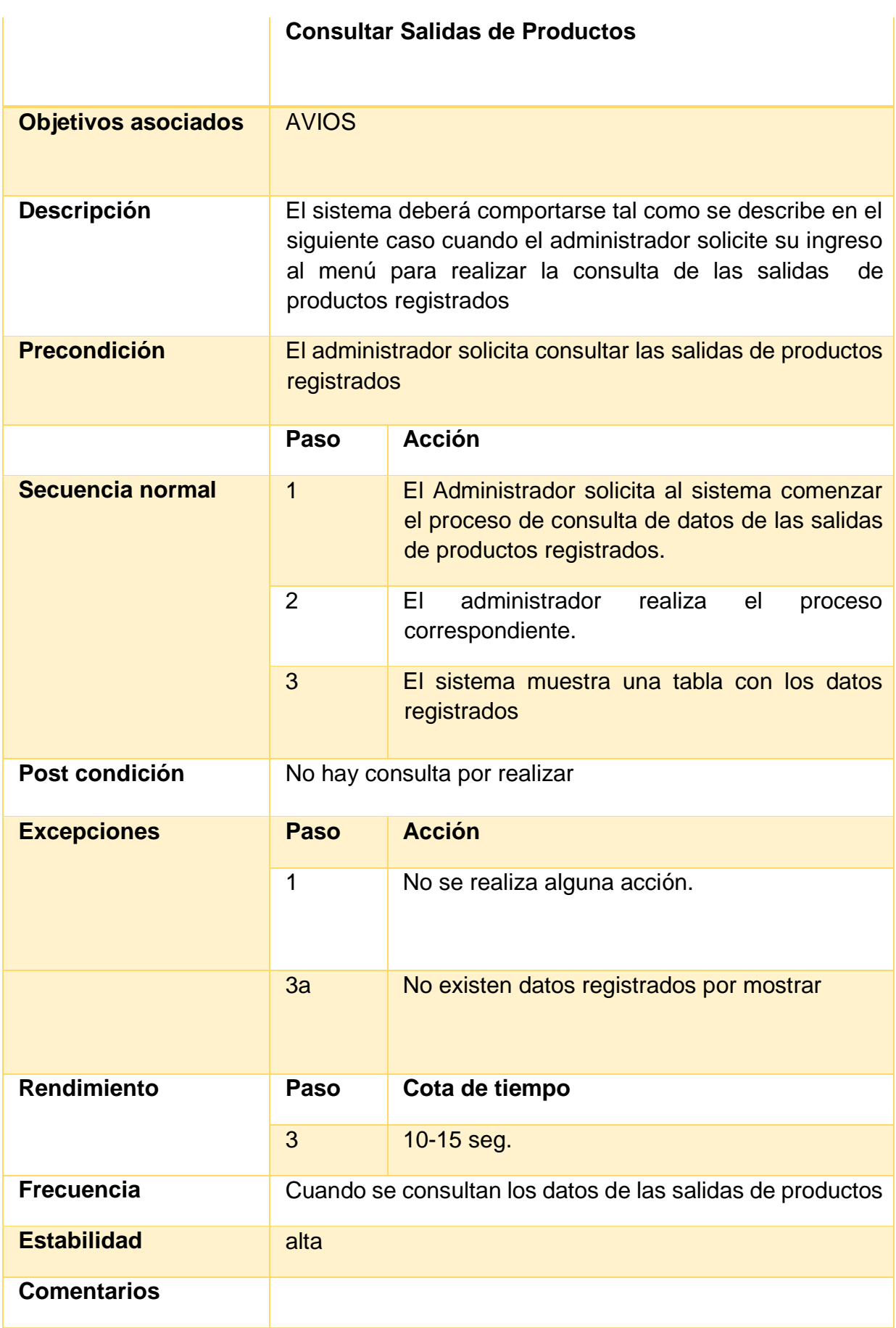

**Tabla 8** Descripción del Caso de Uso "Salidas Producto"

Se muestra también el modelo relacional de la base de datos (Figura 9) donde se puede observar los tipos de datos que son requeridos por el sistema. Este modelo fue de ayuda para la organización y gestión de bases de datos consistente en el almacenamiento de datos en tablas.

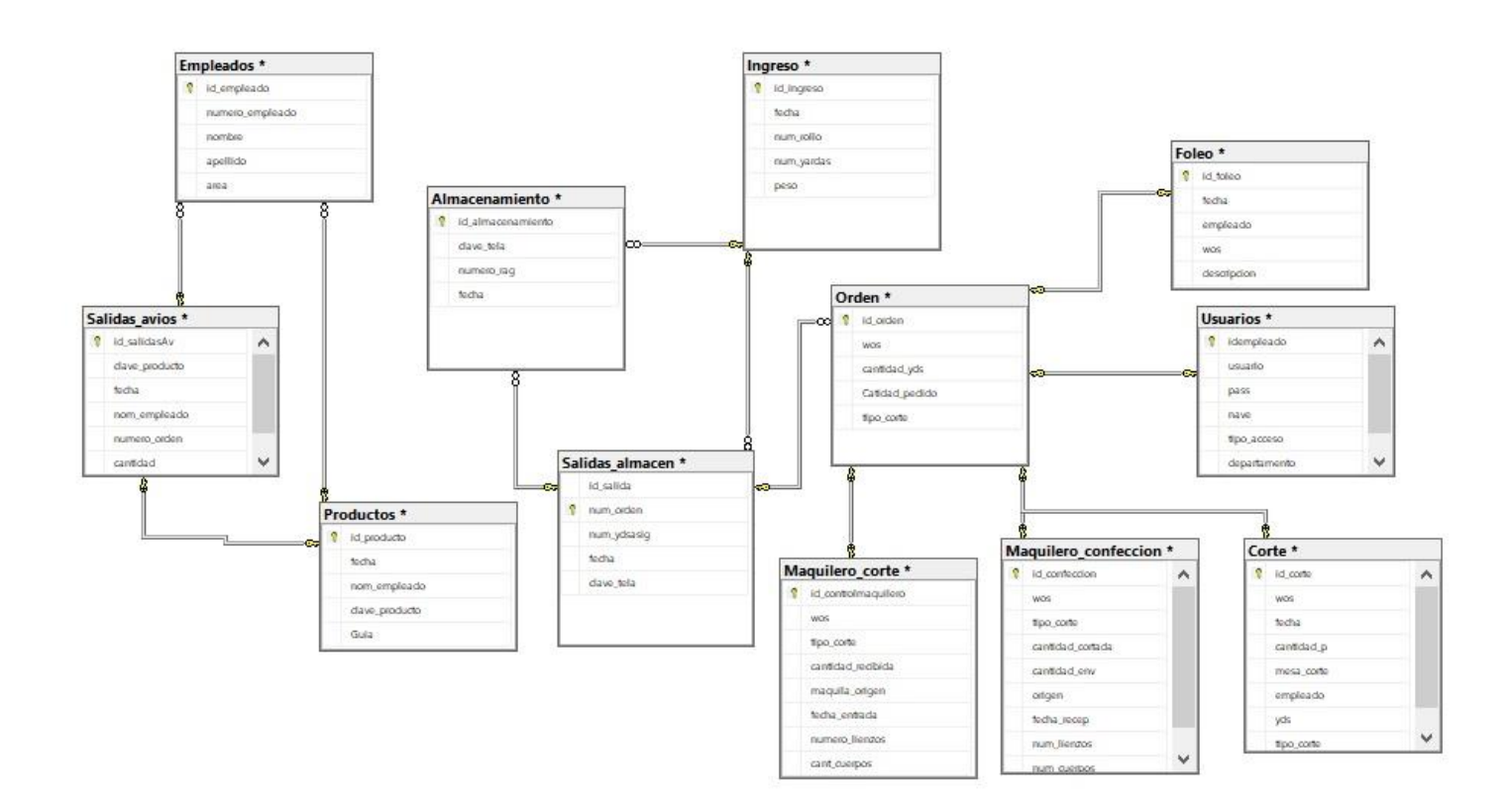

**Figura 9** Modelo relacional de la base de datos

#### **Diccionarios de datos**

Sirven de apoyo para dar precisión sobre los datos que se manejan en un sistema, evitando así malas interpretaciones, se muestran a continuación (tablas 9-15).

# **Archivo: Usuarios**

# **Descripción: Tabla que almacena los datos de los Usuarios.**

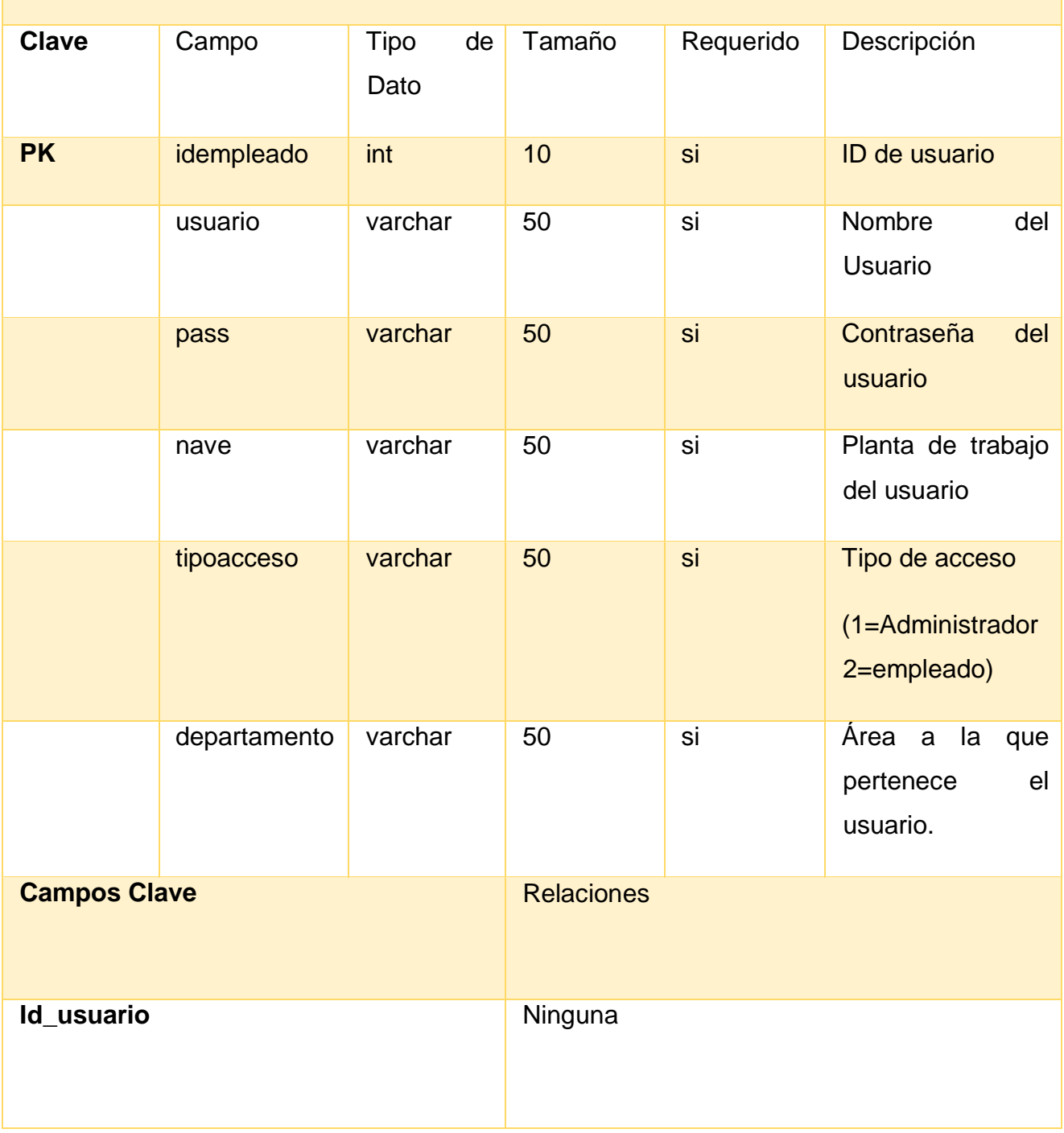

**Tabla 9** Diccionario de datos "Usuarios"

# **Archivo: Ingresos**

# **Descripción: Tabla que almacena los datos de los Ingresos al Almacén.**

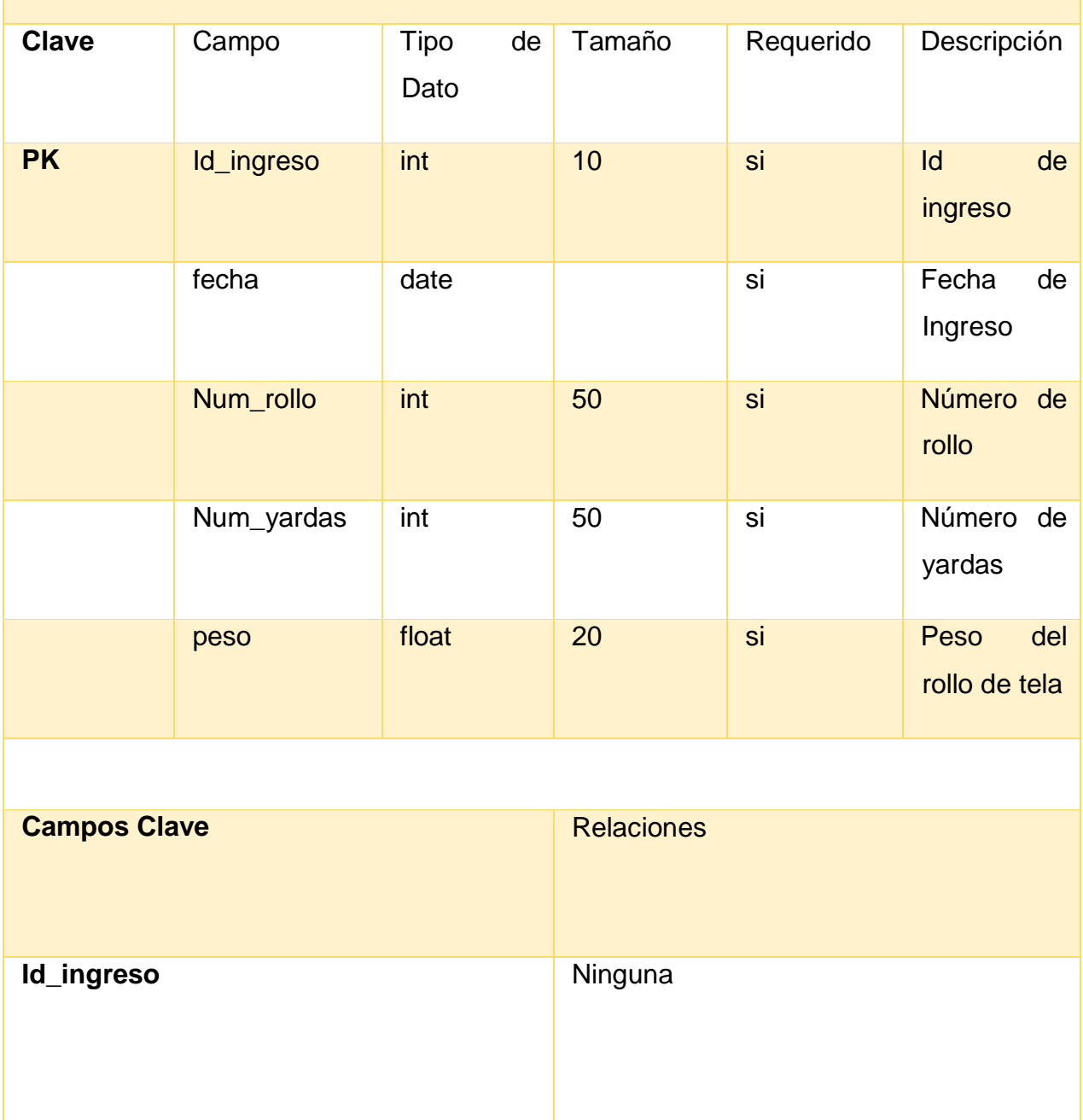

**Tabla 10** Diccionario de datos "Ingresos"

# **Archivo: Salidas Descripción: Tabla que almacena los datos de las Salidas de Almacén. Clave** Campo Tipo de Dato Tamaño Requerido Descripción **PK** Id salida int int si ID de salida Num orden int 50 si Número de orden Num\_ydsasig int 50 si Número de yardas fecha date date si si Fecha de salida Clave\_tela varchar 50 si Estilo de la tela **FK** Id\_ingreso int I si Id de Ingreso **Fk** Id\_almacenamiento int and int interval and intervalse intervalse and intervalse intervalse in the deterministic de almacenamiento **Campos Clave** Relaciones **id\_salida** Ninguna

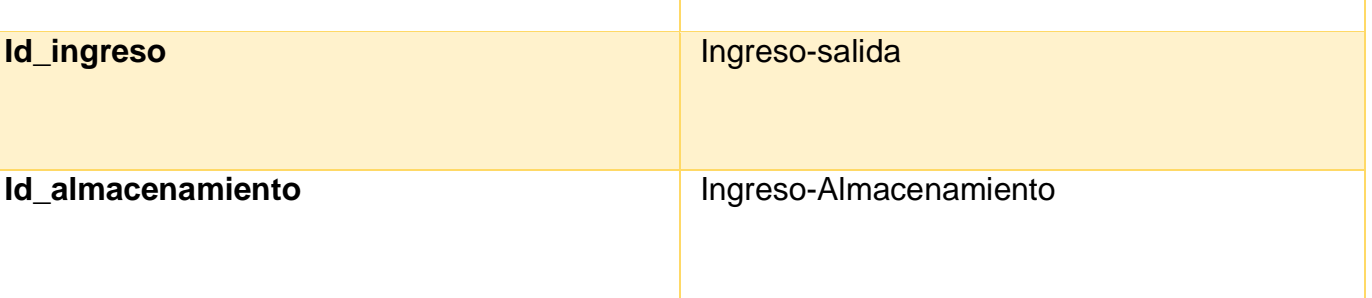

**Tabla 11** Diccionario de datos "Salidas"

## **Archivo: Almacenamiento**

# **Descripción: Tabla que almacena los datos de la tela almacenada en "RAG".**

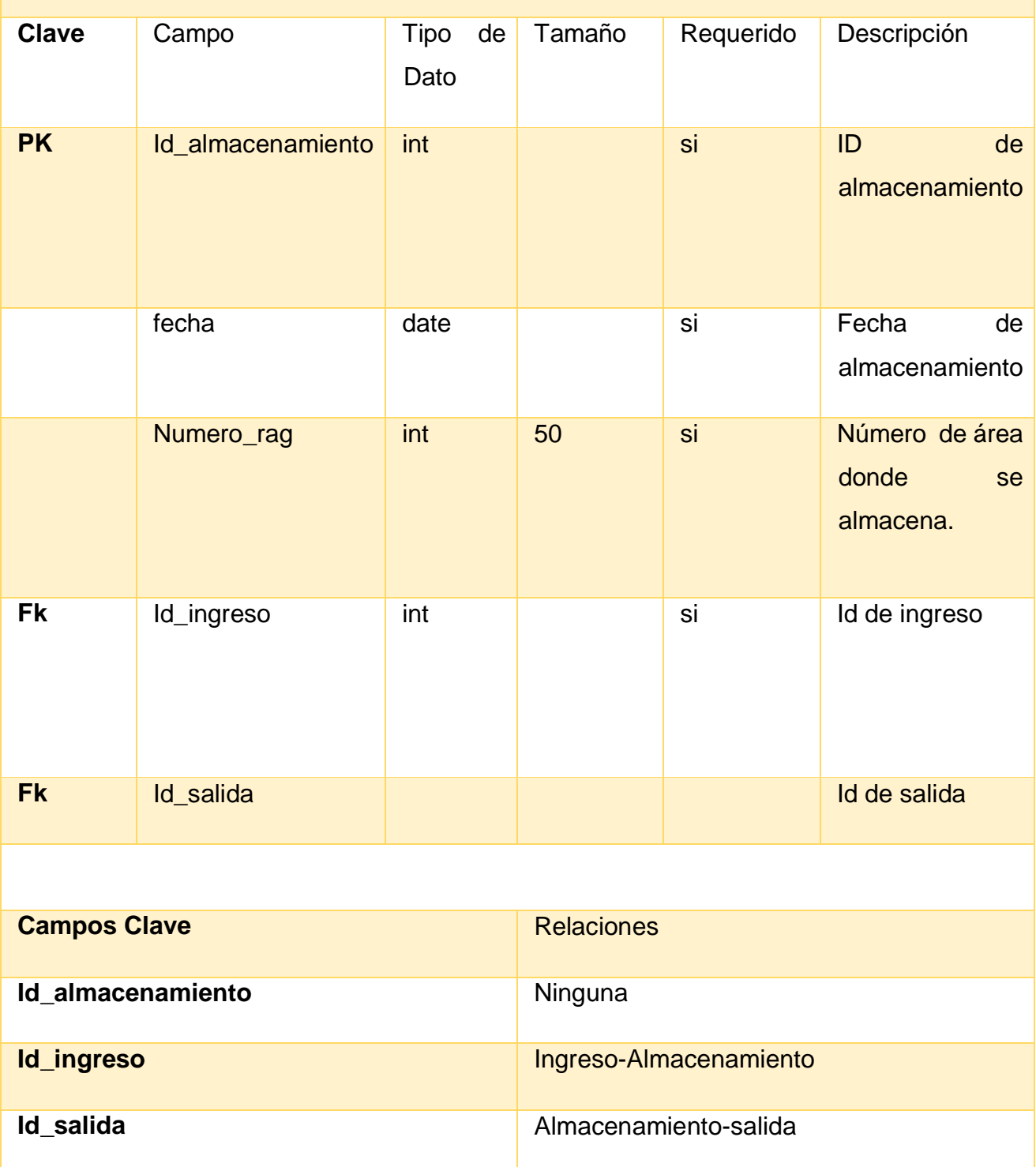

# **Tabla 12** Diccionario de datos "Almacenamiento"

## **Archivo: Productos**

## **Descripción: Tabla que almacena los datos de los productos del área de AVIOS.**

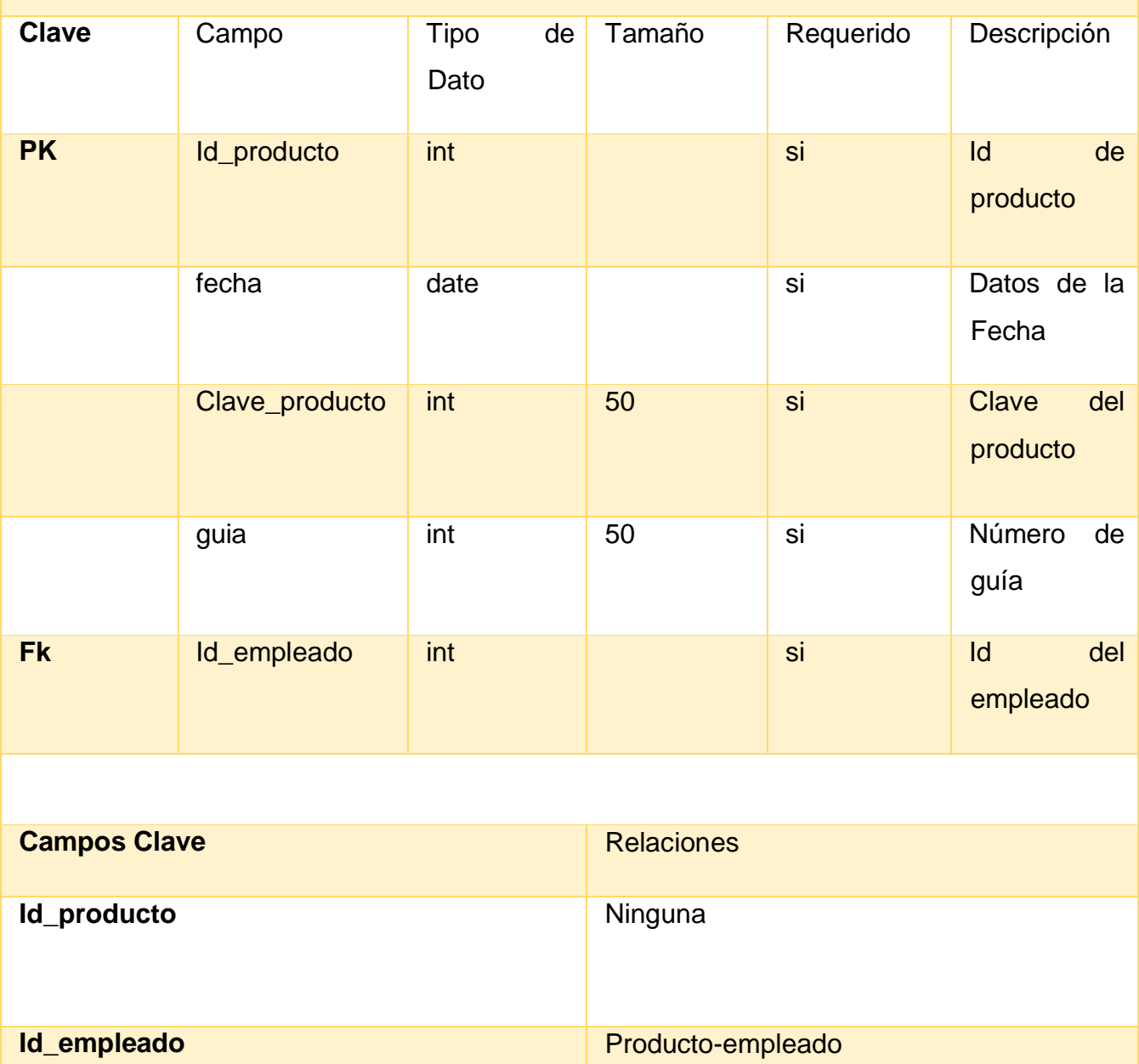

**Tabla 13** Diccionario de datos "Productos"

# **Archivo: Empleados**

# **Descripción: Tabla que almacena los datos de los Empleados que solicitan material en AVIOS**

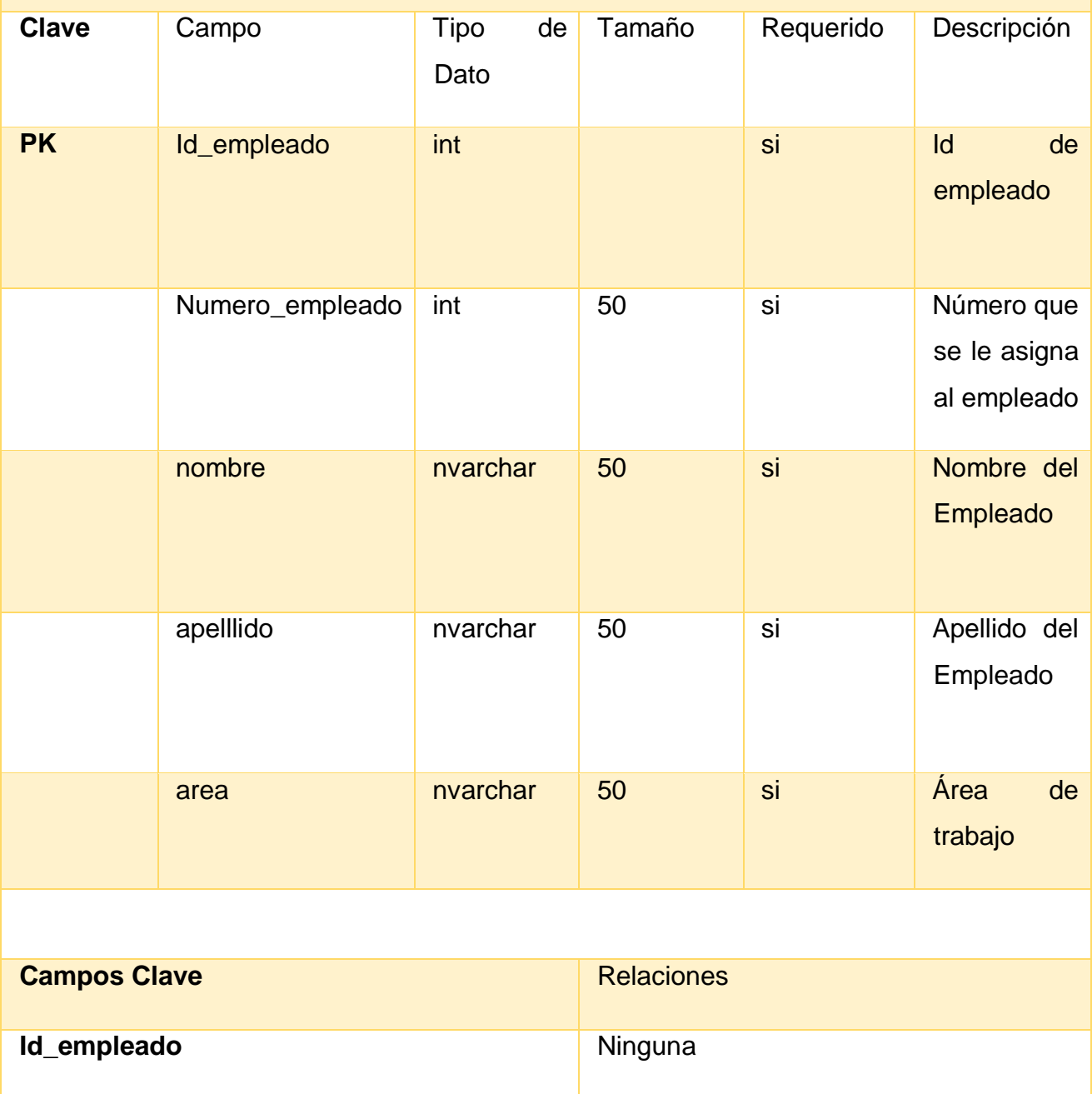

**Tabla 14** Diccionario de datos "Empleados"

## **Archivo: Salida de Productos**

# **Descripción: Tabla que almacena los datos de la salida de material en AVIOS**

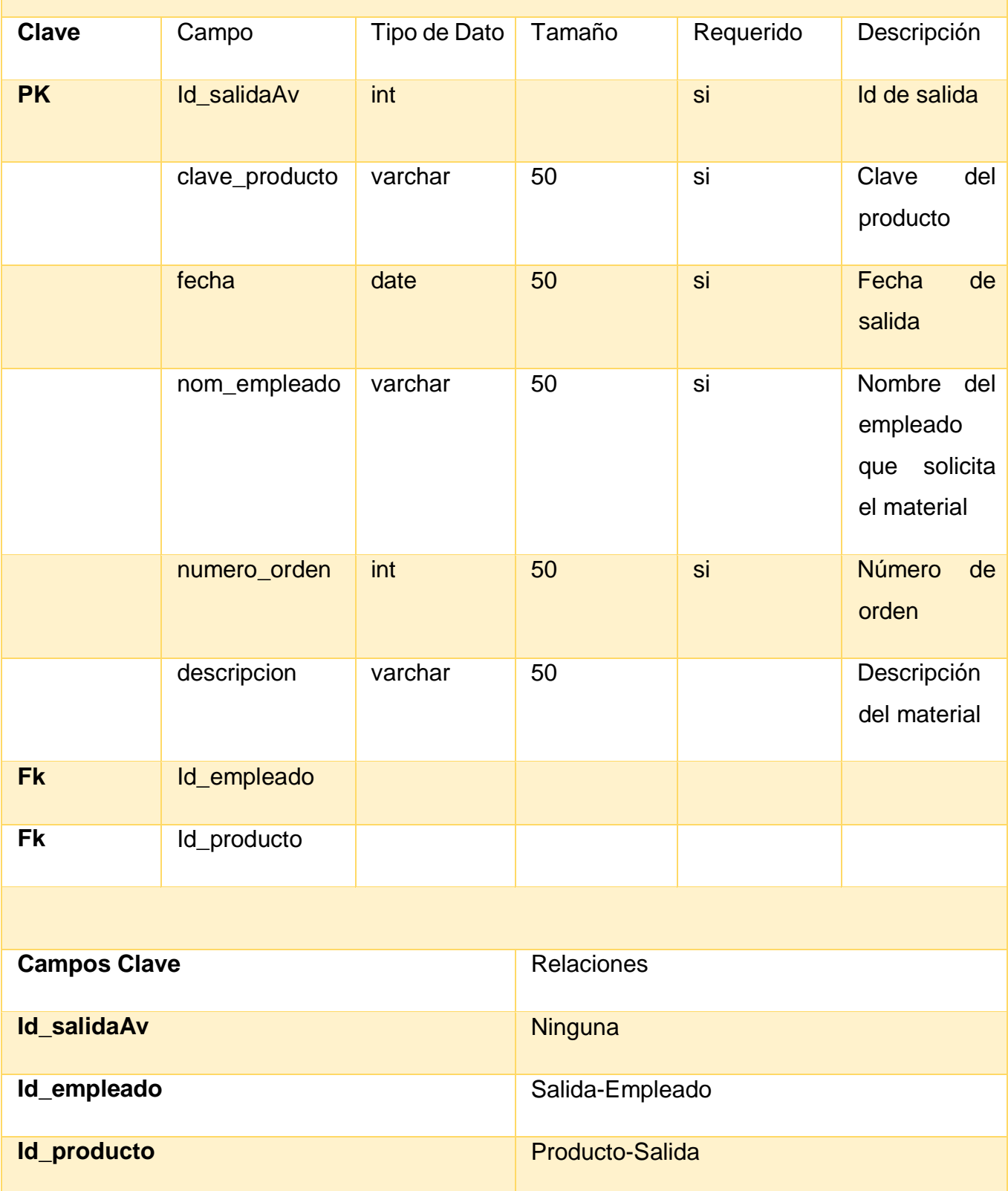

**Tabla 15** Diccionario de datos "Salida de Productos"

**Script de la base de datos.**

En el siguiente texto se puede observar la estructura de la base de datos, la cual está basada de los diccionarios de datos (tablas 2-8) y finalmente como resultado la base de datos generada en SQL Server Management Studio.

USE [master]

GO

/\*\*\*\*\*\* Object: Database [Iqsew] Script Date: 26/11/2020 05:26:42 p. m. \*\*\*\*\*\*/

CREATE DATABASE [Iqsew]

CONTAINMENT = NONE

ON PRIMARY

( NAME = N'Iqsew', FILENAME = N'C:\ProgramData\SOLIDWORKS Electrical\MSSQL12.TEW\_SQLEXPRESS\MSSQL\DATA\Iqsew.mdf', SIZE = 5120KB , MAXSIZE = UNLIMITED, FILEGROWTH =  $1024KB$ )

LOG ON

( NAME = N'Iqsew\_log', FILENAME = N'C:\ProgramData\SOLIDWORKS Electrical\MSSQL12.TEW\_SQLEXPRESS\MSSQL\DATA\lqsew\_log.ldf', SIZE = 1024KB , MAXSIZE = 2048GB , FILEGROWTH = 10%)

GO

ALTER DATABASE [Iqsew] SET COMPATIBILITY\_LEVEL = 120

GO

IF (1 = FULLTEXTSERVICEPROPERTY('IsFullTextInstalled'))

begin

EXEC [Iqsew].[dbo].[sp\_fulltext\_database] @action = 'enable'

end

GO

ALTER DATABASE [Iqsew] SET ANSI\_NULL\_DEFAULT OFF

GO

ALTER DATABASE [Iqsew] SET ANSI\_NULLS OFF

GO

ALTER DATABASE [Iqsew] SET ANSI\_PADDING OFF

GO

ALTER DATABASE [Iqsew] SET ANSI\_WARNINGS OFF

ALTER DATABASE [Iqsew] SET ARITHABORT OFF

GO

ALTER DATABASE [Iqsew] SET AUTO\_CLOSE OFF

GO

ALTER DATABASE [Iqsew] SET AUTO\_SHRINK OFF

GO

ALTER DATABASE [Iqsew] SET AUTO\_UPDATE\_STATISTICS ON

GO

ALTER DATABASE [Iqsew] SET CURSOR\_CLOSE\_ON\_COMMIT OFF

GO

ALTER DATABASE [Iqsew] SET CURSOR\_DEFAULT GLOBAL

GO

ALTER DATABASE [Iqsew] SET CONCAT\_NULL\_YIELDS\_NULL OFF

GO

ALTER DATABASE [Iqsew] SET NUMERIC\_ROUNDABORT OFF

GO

ALTER DATABASE [Iqsew] SET QUOTED\_IDENTIFIER OFF

GO

ALTER DATABASE [Iqsew] SET RECURSIVE\_TRIGGERS OFF

GO

ALTER DATABASE [Iqsew] SET DISABLE\_BROKER

GO

ALTER DATABASE [Iqsew] SET AUTO\_UPDATE\_STATISTICS\_ASYNC OFF

GO

ALTER DATABASE [Iqsew] SET DATE\_CORRELATION\_OPTIMIZATION OFF

GO

ALTER DATABASE [Iqsew] SET TRUSTWORTHY OFF

ALTER DATABASE [Iqsew] SET ALLOW\_SNAPSHOT\_ISOLATION OFF GO

ALTER DATABASE [Iqsew] SET PARAMETERIZATION SIMPLE

GO

ALTER DATABASE [lasew] SET READ\_COMMITTED\_SNAPSHOT OFF

GO

ALTER DATABASE [Iqsew] SET HONOR\_BROKER\_PRIORITY OFF

GO

ALTER DATABASE [Iqsew] SET RECOVERY SIMPLE

GO

ALTER DATABASE [Iqsew] SET MULTI\_USER

GO

ALTER DATABASE [Iqsew] SET PAGE\_VERIFY CHECKSUM

GO

ALTER DATABASE [Iqsew] SET DB\_CHAINING OFF

GO

ALTER DATABASE [Iqsew] SET FILESTREAM( NON\_TRANSACTED\_ACCESS = OFF )

GO

ALTER DATABASE [Iqsew] SET TARGET\_RECOVERY\_TIME = 0 SECONDS

GO

ALTER DATABASE [Iqsew] SET DELAYED\_DURABILITY = DISABLED

GO

USE [Iqsew]

GO

/\*\*\*\*\*\* Object: Table [dbo].[Almacenamiento] Script Date: 26/11/2020 05:26:42 p. m. \*\*\*\*\*\*/

SET ANSI NULLS ON

## SET QUOTED\_IDENTIFIER ON

GO

CREATE TABLE [dbo].[Almacenamiento](

[id\_almacenamiento] [int] IDENTITY(1,1) NOT NULL,

[clave\_tela] [nvarchar](50) NOT NULL,

[numero\_rag] [int] NOT NULL,

[fecha] [date] NOT NULL,

CONSTRAINT [PK\_Almacenamiento] PRIMARY KEY CLUSTERED

(

[id\_almacenamiento] ASC

```
)WITH (PAD INDEX = OFF, STATISTICS NORECOMPUTE = OFF,
IGNORE_DUP_KEY = OFF, ALLOW_ROW_LOCKS = ON, ALLOW_PAGE_LOCKS = 
ON) ON [PRIMARY]
```
) ON [PRIMARY]

GO

/\*\*\*\*\*\* Object: Table [dbo].[Corte] Script Date: 26/11/2020 05:26:42 p. m. \*\*\*\*\*\*/

SET ANSI NULLS ON

GO

SET QUOTED IDENTIFIER ON

GO

CREATE TABLE [dbo].[Corte](

[id\_corte] [int] IDENTITY(1,1) NOT NULL,

[wos] [nvarchar](50) NOT NULL,

[fecha] [date] NOT NULL,

[cantidad\_p] [int] NOT NULL,

[mesa\_corte] [int] NOT NULL,

[empleado] [nvarchar](50) NOT NULL,

[yds] [int] NOT NULL,

[tipo\_corte] [nvarchar](50) NOT NULL,

```
CONSTRAINT [PK_Corte] PRIMARY KEY CLUSTERED
```
(

[id\_corte] ASC

```
)WITH (PAD INDEX = OFF, STATISTICS NORECOMPUTE = OFF,
IGNORE DUP KEY = OFF, ALLOW ROW LOCKS = ON, ALLOW PAGE LOCKS =
ON) ON [PRIMARY]
```
) ON [PRIMARY]

GO

/\*\*\*\*\*\* Object: Table [dbo].[Empleados] Script Date: 26/11/2020 05:26:42 p. m. \*\*\*\*\*\*/

SET ANSI NULLS ON

GO

SET QUOTED\_IDENTIFIER ON

GO

CREATE TABLE [dbo].[Empleados](

[id\_empleado] [int] NOT NULL,

[numero\_empleado] [int] IDENTITY(1,1) NOT NULL,

[nombre] [nvarchar](50) NOT NULL,

[apellido] [nvarchar](50) NOT NULL,

[area] [nvarchar](50) NOT NULL,

CONSTRAINT [PK\_Empleados] PRIMARY KEY CLUSTERED

(

[id\_empleado] ASC

```
)WITH (PAD_INDEX = OFF, STATISTICS_NORECOMPUTE = OFF, 
IGNORE DUP KEY = OFF, ALLOW ROW LOCKS = ON, ALLOW PAGE LOCKS =
ON) ON [PRIMARY]
```

```
) ON [PRIMARY]
```
GO

/\*\*\*\*\*\* Object: Table [dbo].[Foleo] Script Date: 26/11/2020 05:26:42 p. m. \*\*\*\*\*\*/

SET ANSI\_NULLS ON

SET QUOTED\_IDENTIFIER ON

GO

CREATE TABLE [dbo].[Foleo](

[id\_foleo] [int] IDENTITY(1,1) NOT NULL,

[fecha] [date] NOT NULL,

[empleado] [nvarchar](50) NOT NULL,

[wos] [nvarchar](50) NOT NULL,

[descripcion] [nvarchar](50) NOT NULL,

CONSTRAINT [PK\_Foleo] PRIMARY KEY CLUSTERED

(

[id\_foleo] ASC

```
)WITH (PAD_INDEX = OFF, STATISTICS_NORECOMPUTE = OFF, 
IGNORE DUP KEY = OFF, ALLOW ROW LOCKS = ON, ALLOW PAGE LOCKS =
ON) ON [PRIMARY]
```
) ON [PRIMARY]

GO

/\*\*\*\*\*\* Object: Table [dbo].[Ingreso] Script Date: 26/11/2020 05:26:42 p. m. \*\*\*\*\*\*/

SET ANSI NULLS ON

GO

SET QUOTED\_IDENTIFIER ON

GO

CREATE TABLE [dbo].[Ingreso](

[id\_producto] [int] IDENTITY(1,1) NOT NULL,

[fecha] [date] NOT NULL,

[num\_rollo] [int] NOT NULL,

[num\_yardas] [nvarchar](10) NOT NULL,

[peso] [nvarchar](50) NOT NULL,

CONSTRAINT [PK\_Ingreso] PRIMARY KEY CLUSTERED

(

[id\_producto] ASC

)WITH (PAD INDEX = OFF, STATISTICS NORECOMPUTE = OFF, IGNORE\_DUP\_KEY = OFF, ALLOW\_ROW\_LOCKS = ON, ALLOW\_PAGE\_LOCKS = ON) ON [PRIMARY]

) ON [PRIMARY]

GO

/\*\*\*\*\*\* Object: Table [dbo].[Maquilero\_confeccion] Script Date: 26/11/2020 05:26:42 p. m. \*\*\*\*\*\*/

SET ANSI NULLS ON

GO

SET QUOTED\_IDENTIFIER ON

GO

CREATE TABLE [dbo].[Maquilero\_confeccion](

[id\_confeccion] [int] IDENTITY(1,1) NOT NULL,

[wos] [nvarchar](50) NOT NULL,

[tipo\_corte] [nvarchar](50) NOT NULL,

[cantidad\_cortada] [int] NOT NULL,

[cantidad\_env] [int] NOT NULL,

[origen] [nvarchar](50) NOT NULL,

[fecha\_recep] [date] NOT NULL,

[num\_lienzos] [int] NOT NULL,

[num\_cuerpos] [int] NOT NULL,

CONSTRAINT [PK\_Maquilero\_confeccion] PRIMARY KEY CLUSTERED

(

[id\_confeccion] ASC

)WITH (PAD\_INDEX = OFF, STATISTICS\_NORECOMPUTE = OFF, IGNORE\_DUP\_KEY = OFF, ALLOW\_ROW\_LOCKS = ON, ALLOW\_PAGE\_LOCKS = ON) ON [PRIMARY]

) ON [PRIMARY]

/\*\*\*\*\*\* Object: Table [dbo].[Maquilero\_corte] Script Date: 26/11/2020 05:26:42 p. m. \*\*\*\*\*\*/

SET ANSI NULLS ON

GO

SET QUOTED IDENTIFIER ON

GO

CREATE TABLE [dbo].[Maquilero\_corte](

[id\_controlmaquilero] [int] IDENTITY(1,1) NOT NULL,

[wos] [nvarchar](50) NOT NULL,

[tipo\_corte] [nvarchar](50) NOT NULL,

[cantidad\_recibida] [int] NOT NULL,

[maquila\_origen] [nvarchar](50) NOT NULL,

[fecha\_entrada] [date] NOT NULL,

[numero\_lienzos] [int] NOT NULL,

[cant\_cuerpos] [int] NOT NULL,

CONSTRAINT [PK\_Maquilero\_corte] PRIMARY KEY CLUSTERED

(

[id\_controlmaquilero] ASC

)WITH (PAD\_INDEX = OFF, STATISTICS\_NORECOMPUTE = OFF, IGNORE\_DUP\_KEY = OFF, ALLOW\_ROW\_LOCKS = ON, ALLOW\_PAGE\_LOCKS = ON) ON [PRIMARY]

) ON [PRIMARY]

GO

/\*\*\*\*\*\* Object: Table [dbo].[Orden] Script Date: 26/11/2020 05:26:42 p. m. \*\*\*\*\*\*/

SET ANSI\_NULLS ON

GO

SET QUOTED IDENTIFIER ON

GO

**UPPuebla – Ingeniería en Informática 57** CREATE TABLE [dbo].[Orden](

[id\_orden] [int] IDENTITY(1,1) NOT NULL,

[wos] [nvarchar](50) NOT NULL,

[cantidad\_yds] [int] NOT NULL,

[Catidad\_pedido] [int] NOT NULL,

[tipo\_corte] [nvarchar](50) NOT NULL,

CONSTRAINT [PK\_Orden] PRIMARY KEY CLUSTERED

(

[id\_orden] ASC

```
)WITH (PAD INDEX = OFF, STATISTICS NORECOMPUTE = OFF,
IGNORE_DUP_KEY = OFF, ALLOW_ROW_LOCKS = ON, ALLOW_PAGE_LOCKS = 
ON) ON [PRIMARY]
```
) ON [PRIMARY]

GO

```
/****** Object: Table [dbo].[Productos] Script Date: 26/11/2020 05:26:42 p. m. ******/
```
SET ANSI NULLS ON

GO

```
SET QUOTED IDENTIFIER ON
```
GO

CREATE TABLE [dbo].[Productos](

[id\_producto] [int] IDENTITY(1,1) NOT NULL,

[fecha] [date] NOT NULL,

[nom\_empleado] [nvarchar](50) NOT NULL,

[clave\_producto] [nvarchar](50) NOT NULL,

[Guia] [int] NOT NULL,

CONSTRAINT [PK\_Productos] PRIMARY KEY CLUSTERED

(

[id\_producto] ASC

```
)WITH (PAD_INDEX = OFF, STATISTICS_NORECOMPUTE = OFF, 
IGNORE_DUP_KEY = OFF, ALLOW_ROW_LOCKS = ON, ALLOW_PAGE_LOCKS = 
ON) ON [PRIMARY]
```
) ON [PRIMARY]

GO

/\*\*\*\*\*\* Object: Table [dbo].[Salidas\_almacen] Script Date: 26/11/2020 05:26:42 p. m. \*\*\*\*\*\*/

SET ANSI\_NULLS ON

GO

SET QUOTED\_IDENTIFIER ON

GO

CREATE TABLE [dbo].[Salidas\_almacen](

[id\_salida] [int] NOT NULL,

[num\_orden] [nvarchar](50) NOT NULL,

[num\_ydsasig] [int] NOT NULL,

[fecha] [date] NOT NULL,

[clave\_tela] [nvarchar](50) NOT NULL

) ON [PRIMARY]

GO

/\*\*\*\*\*\* Object: Table [dbo].[Salidas\_avios] Script Date: 26/11/2020 05:26:42 p. m. \*\*\*\*\*\*/

SET ANSI NULLS ON

GO

SET QUOTED\_IDENTIFIER ON

GO

CREATE TABLE [dbo].[Salidas\_avios](

[id\_salidas] [int] IDENTITY(1,1) NOT NULL,

[clave\_producto] [nvarchar](50) NOT NULL,

[fecha] [date] NOT NULL,

[nom\_empleado] [nvarchar](50) NOT NULL,

[numero\_orden] [nvarchar](50) NOT NULL,

[descripcion] [nvarchar](50) NOT NULL,

CONSTRAINT [PK\_Salidas\_avios] PRIMARY KEY CLUSTERED

(

[id\_salidas] ASC

)WITH (PAD\_INDEX = OFF, STATISTICS\_NORECOMPUTE = OFF, IGNORE\_DUP\_KEY = OFF, ALLOW\_ROW\_LOCKS = ON, ALLOW\_PAGE\_LOCKS = ON) ON [PRIMARY]

) ON [PRIMARY]

GO

/\*\*\*\*\*\* Object: Table [dbo].[Usuarios] Script Date: 26/11/2020 05:26:42 p. m. \*\*\*\*\*\*/

SET ANSI\_NULLS ON

GO

SET QUOTED IDENTIFIER ON

GO

CREATE TABLE [dbo].[Usuarios](

[idempleado] [int] IDENTITY(1,1) NOT NULL,

[usuario] [nvarchar](50) NOT NULL,

[pass] [nvarchar](50) NOT NULL,

[nave] [nvarchar](50) NOT NULL,

[tipo\_acceso] [nchar](10) NOT NULL,

[departamento] [nvarchar](50) NOT NULL,

CONSTRAINT [PK\_Usuarios] PRIMARY KEY CLUSTERED

(

[idempleado] ASC

)WITH (PAD\_INDEX = OFF, STATISTICS\_NORECOMPUTE = OFF, IGNORE DUP  $KEY = OFF$ , ALLOW ROW LOCKS = ON, ALLOW PAGE LOCKS = ON) ON [PRIMARY]

) ON [PRIMARY]

GO

USE [master]

GO

## **3.3 Codificación**.

En esta fase se comenzó a realizar la codificación del proyecto, se procuró la creación de componentes reutilizables, sin mencionar que el código fue incrementando proporcionalmente, una vez cada interfaz cumplía su función, en ocasiones el código aumentaba o disminuía según la solución que llegábamos a tener dependiendo el problema que se nos presentaba en esta fase. En la Figura 10 se observa el Inicio de sesión del sistema.

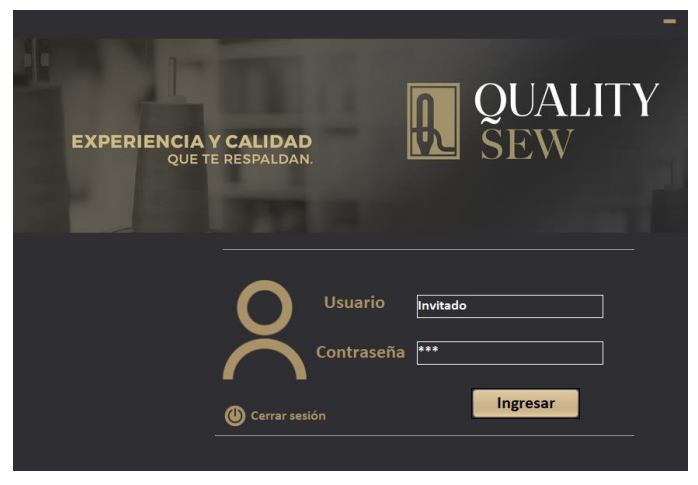

**Figura 10** Inicio de sesión

Las interfaces de usuario tuvieron varios cambios, entre ellas el color, el usuario prefirió que se mantuvieran los mismos colores que tiene la página web de la empresa para este sistema, en la figura 11 se muestra el inicio de sesión, posteriormente se mostrarán las demás interfaces gráficas (figuras 12-47) que son los módulos y funciones que componen al sistema.

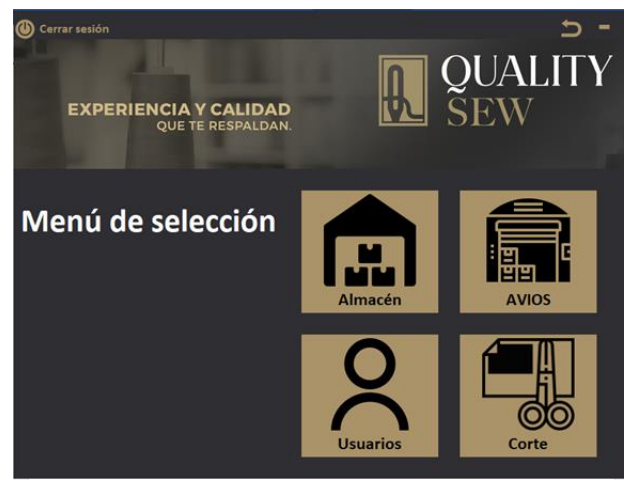

**Figura 11** Menú de selección.

## **Módulo del sistema.**

## **Almacén:**

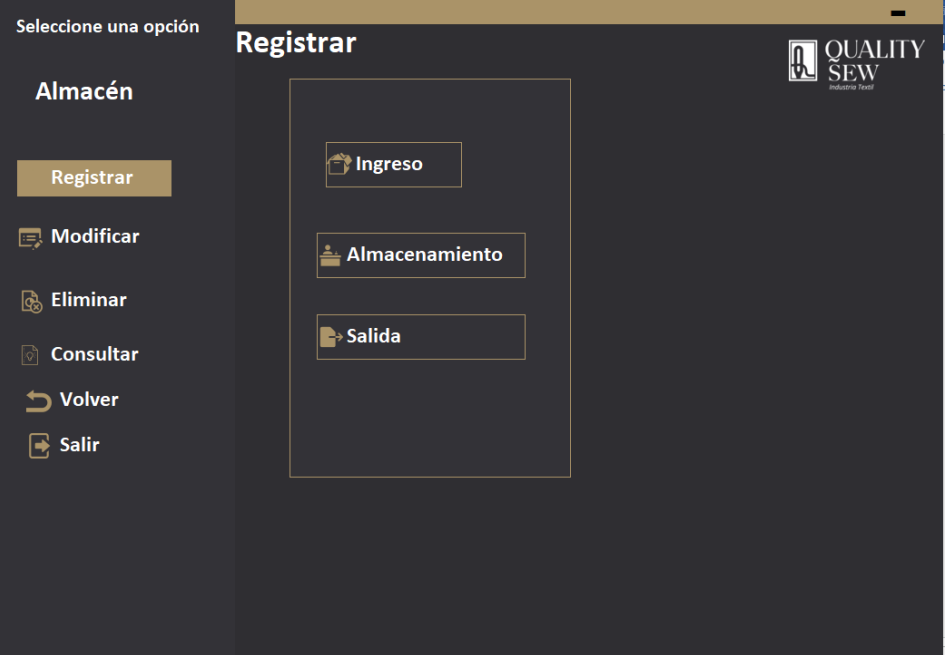

**Figura 12** Menú de Registro del módulo "Almacén"

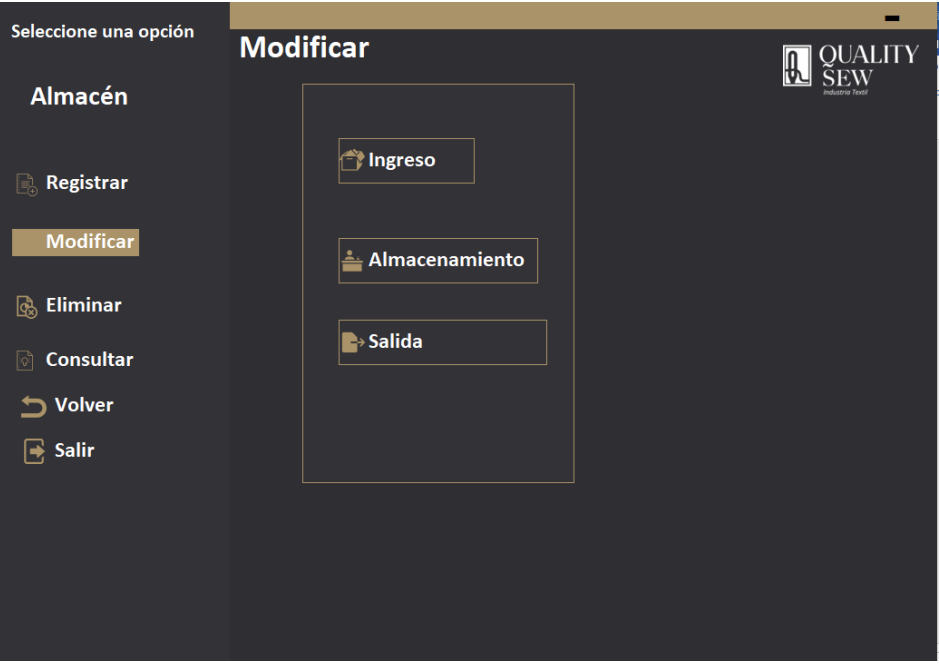

**Figura 13** Menú Modificar del módulo "almacén"

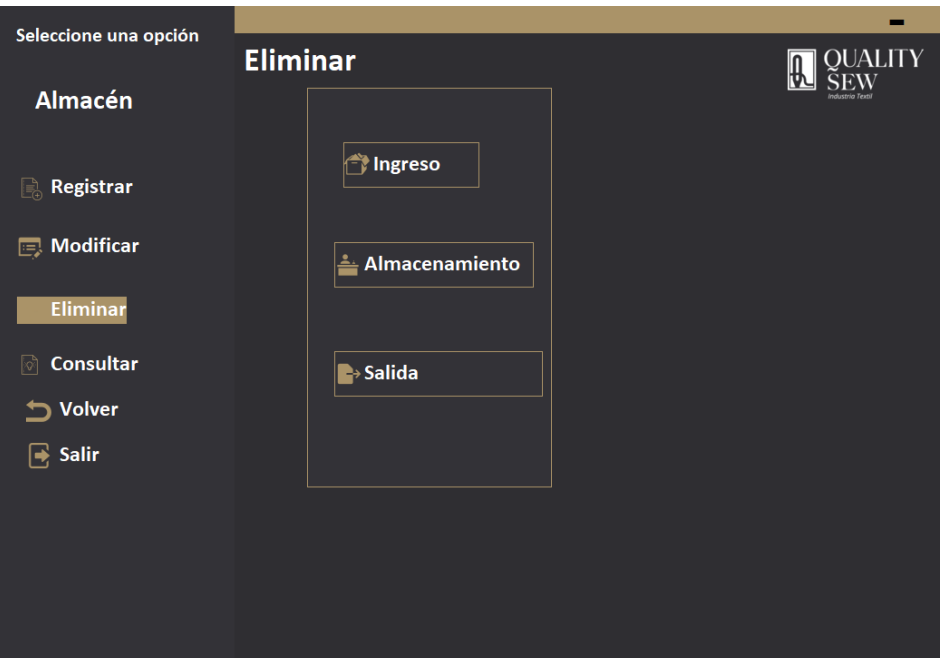

**Figura 14** Menú Eliminar del Módulo "almacén"

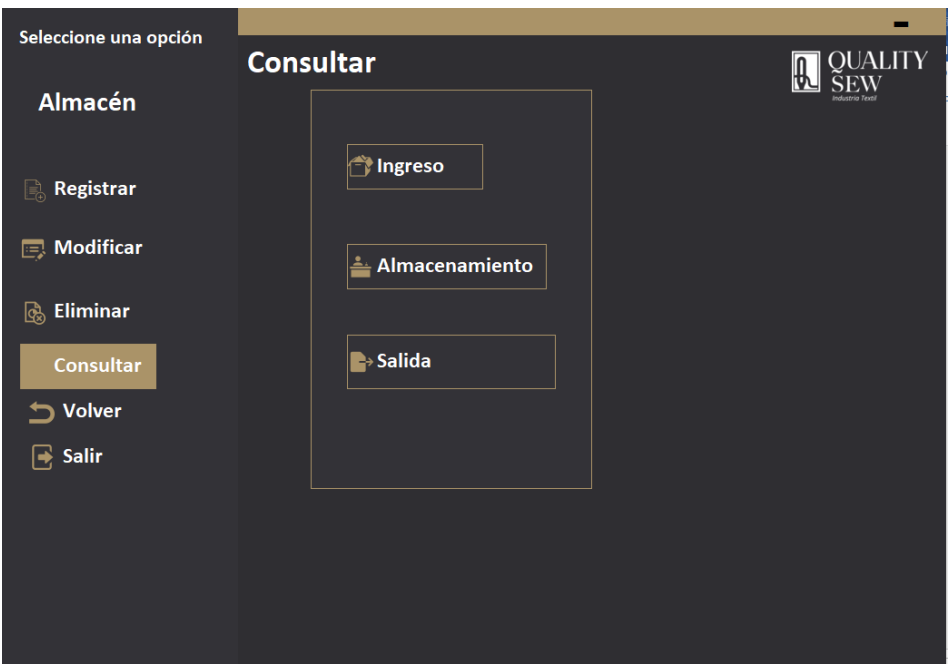

**Figura 15** Menú Consultar del módulo "almacén"

## **Formularios del Módulo almacén**

**Ingresos**

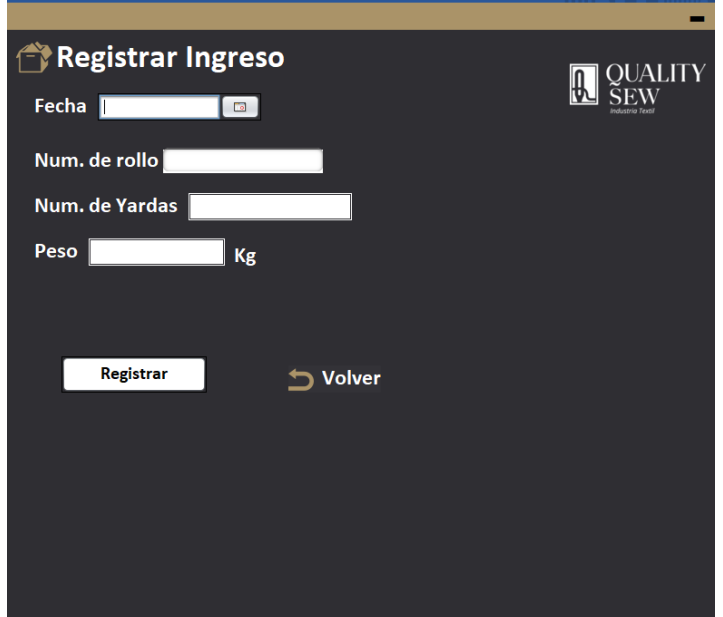

**Figura 16** Registrar un Ingreso

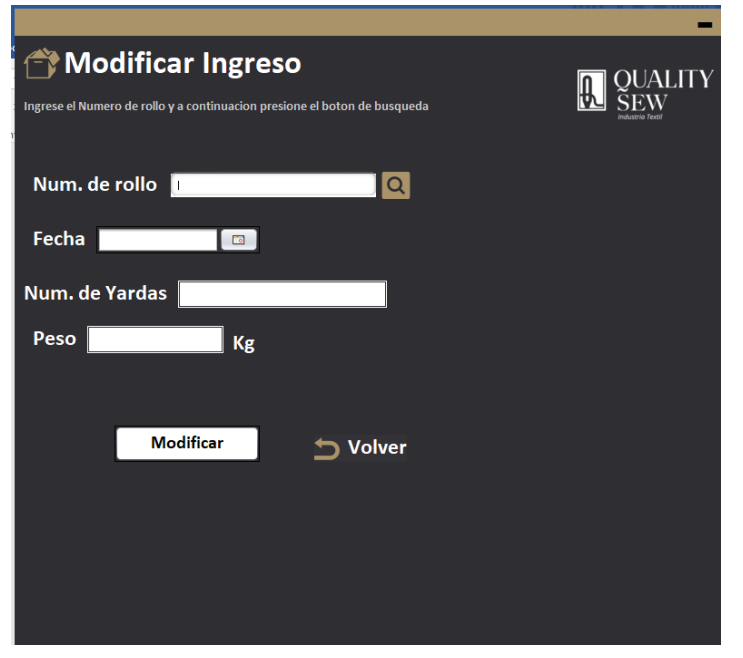

**Figura 17** Modificar un Ingreso

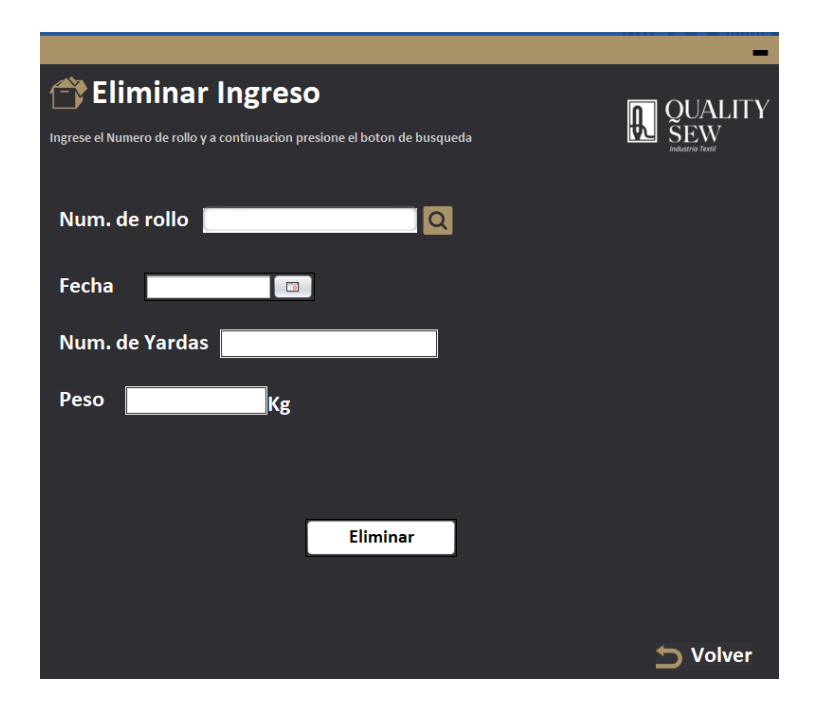

**Figura 18** Eliminar un Ingreso

| <b>E</b> →Consulta de Ingresos            | QUALITY<br>ndustria Textil |               |            |               |  |
|-------------------------------------------|----------------------------|---------------|------------|---------------|--|
| id_ingreso                                | fecha                      | numero_rollo  | num_yardas | peso          |  |
| $\overline{\mathbf{1}}$<br>$\overline{2}$ | 2020-07-05<br>2020-06-21   | 14774<br>9765 | 15<br>41   | 12<br>53      |  |
|                                           |                            |               |            |               |  |
|                                           |                            |               |            | <b>Volver</b> |  |

**Figura 19** Consulta de Ingresos

### **Empleado**

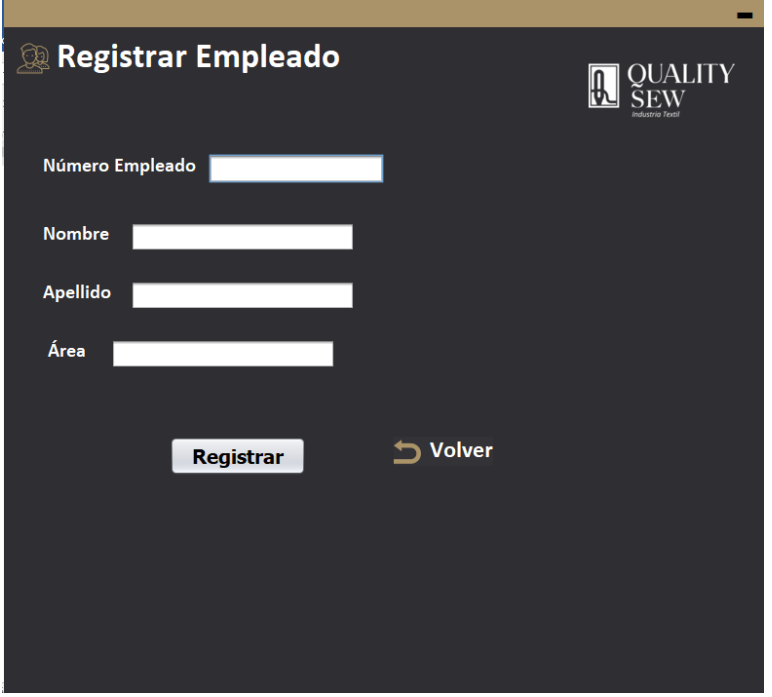

**Figura 20** Registrar a un Empleado

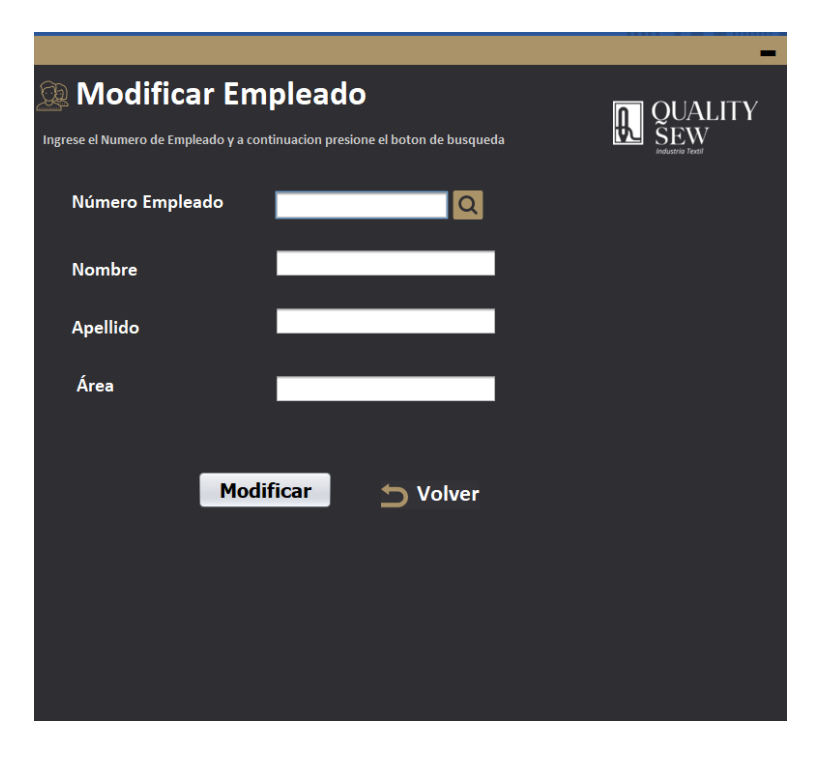

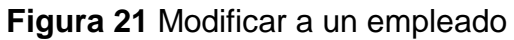

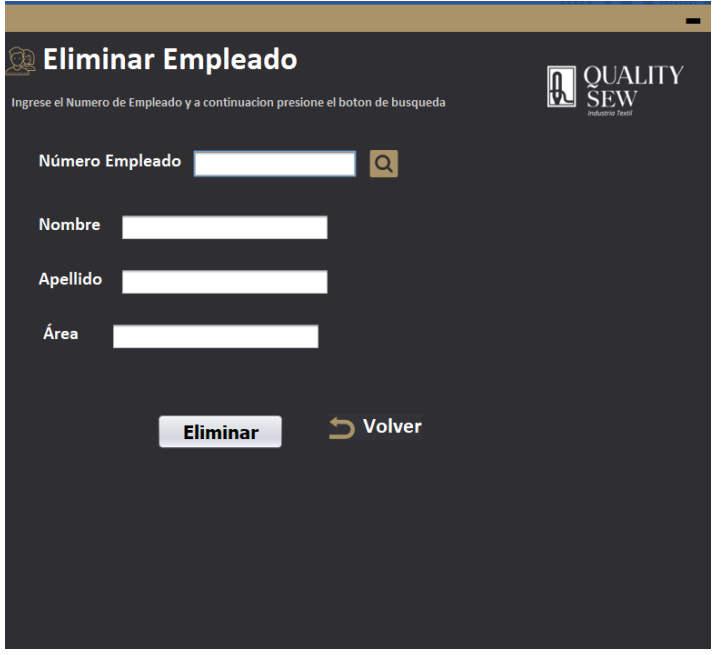

.

**Figura 22** Eliminar a un empleado

| <b>Consulta de Empleados</b> |                 |                        |                    | QUALITY               |
|------------------------------|-----------------|------------------------|--------------------|-----------------------|
| id empleado                  | numero empelado | nombre                 | apellido           | area                  |
| 1                            | 1               | <b>ROMAN</b>           | <b>TLAHUICE</b>    | <b>ADMINISTRACION</b> |
| $\overline{2}$               | $\overline{2}$  | <b>ISAURO</b>          | <b>GARCIA</b>      | <b>LIMPIEZA</b>       |
| 3                            | 3               | <b>AVIUD</b>           | <b>LOPEZ</b>       | <b>ADMINISTRACION</b> |
| $\overline{4}$               | $\overline{4}$  | CARLOS                 | <b>TECANHUEHE</b>  | CORTE                 |
| 5                            | 5               | <b>ROMAN</b>           | <b>SANTAMARIA</b>  | <b>ADMINISTRACION</b> |
| 6                            | 6               | <b>ROSA ISELA</b>      | <b>VALERIO</b>     | <b>ADMINISTRACION</b> |
| 7                            | 7               | <b>ISELA</b>           | <b>MENDOZA</b>     | <b>PRODUCCION</b>     |
| 8                            | 8               | <b>MARIA CATALINA</b>  | <b>ZACATZONTLE</b> | <b>ALMACEN</b>        |
| 9                            | 9               | <b>ISAAC MACEDONIO</b> | <b>TLACUATL</b>    | <b>PRODUCCION</b>     |
| 10                           | 10              | ZURIZADDAI             | <b>MENDOZA</b>     | <b>DISEÑO</b>         |
| 11                           | 11              | <b>JOSE ARTURO</b>     | QUITL              | <b>TRANSPORTE</b>     |
| 12                           | 12              | <b>ROGELIO</b>         | ROJAS              | <b>ADMINISTRACION</b> |
| 13                           | 13              | <b>GUSTAVO ADOLFO</b>  | <b>BELLO</b>       | <b>CORTE</b>          |
| 14                           | 14              | ANGELICA               | <b>PALAFOX</b>     | <b>LIMPIEZA</b>       |
| 15                           | 15              | <b>MIGUEL</b>          | <b>DE LUNA</b>     | <b>EMPAQUE</b>        |
|                              |                 |                        |                    |                       |
|                              |                 |                        |                    | <b>Volver</b>         |

**Figura 23** Consultar lista de empleados

**Salidas**

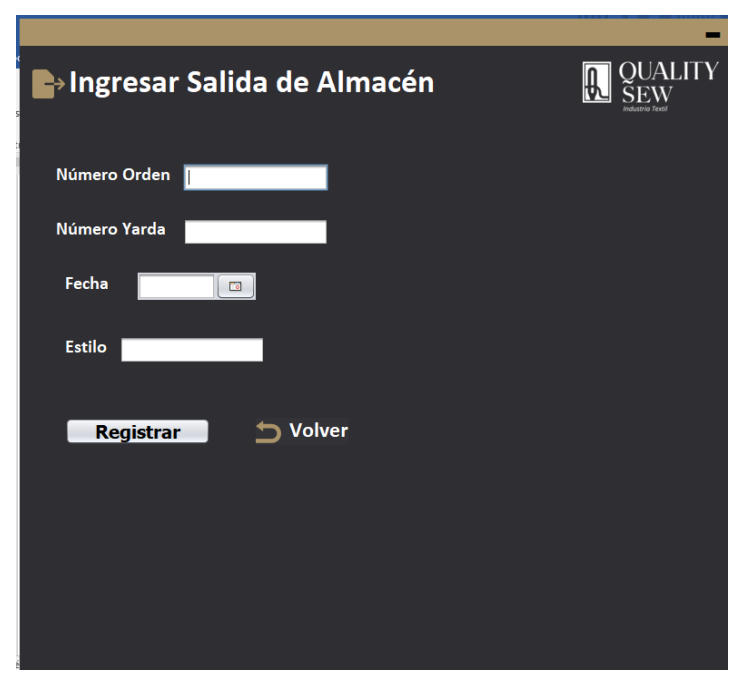

**Figura 24** Registrar una salida de almacén

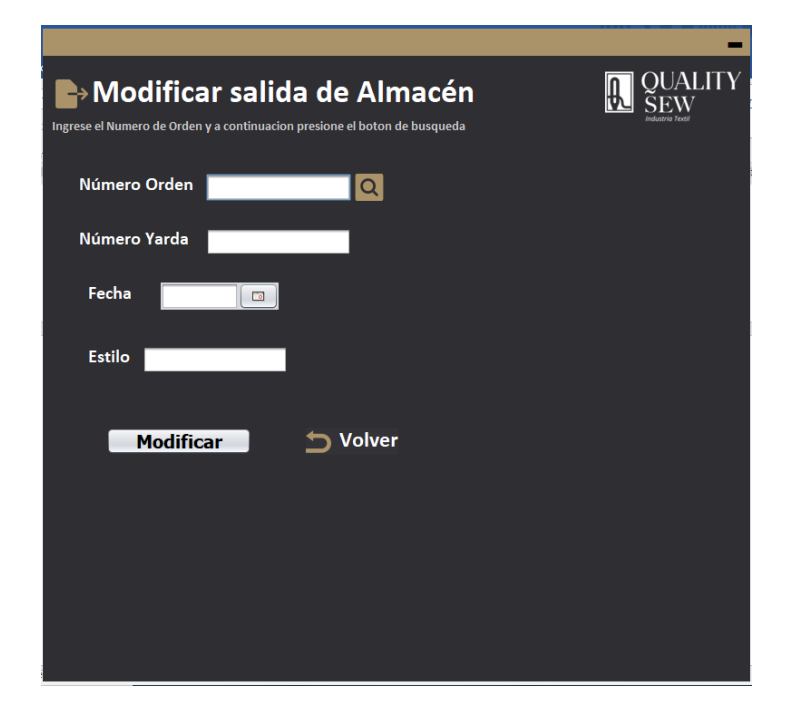

**Figura 25** Modificar una salida de almacén

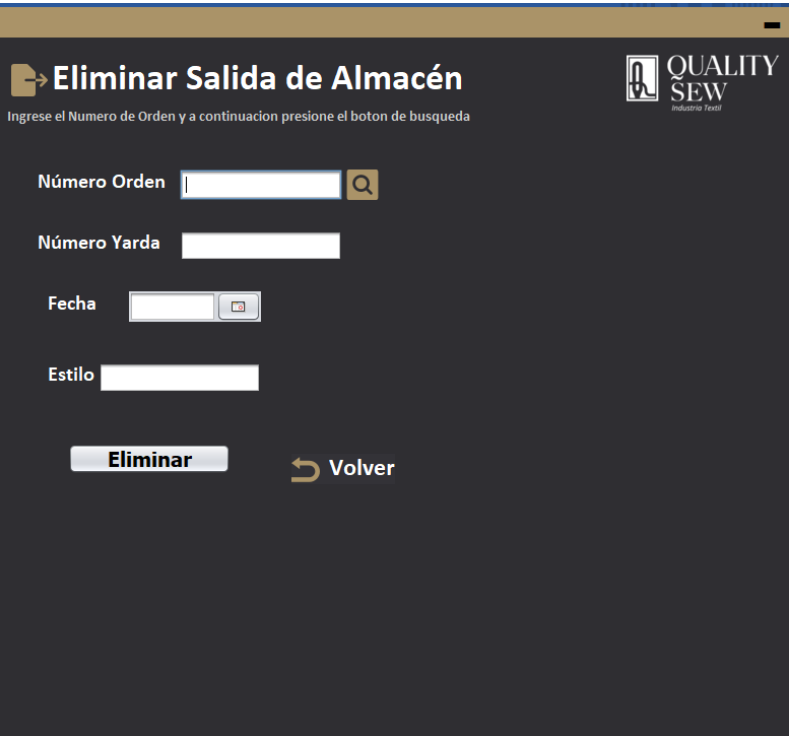

**Figura 26** Eliminar una salida

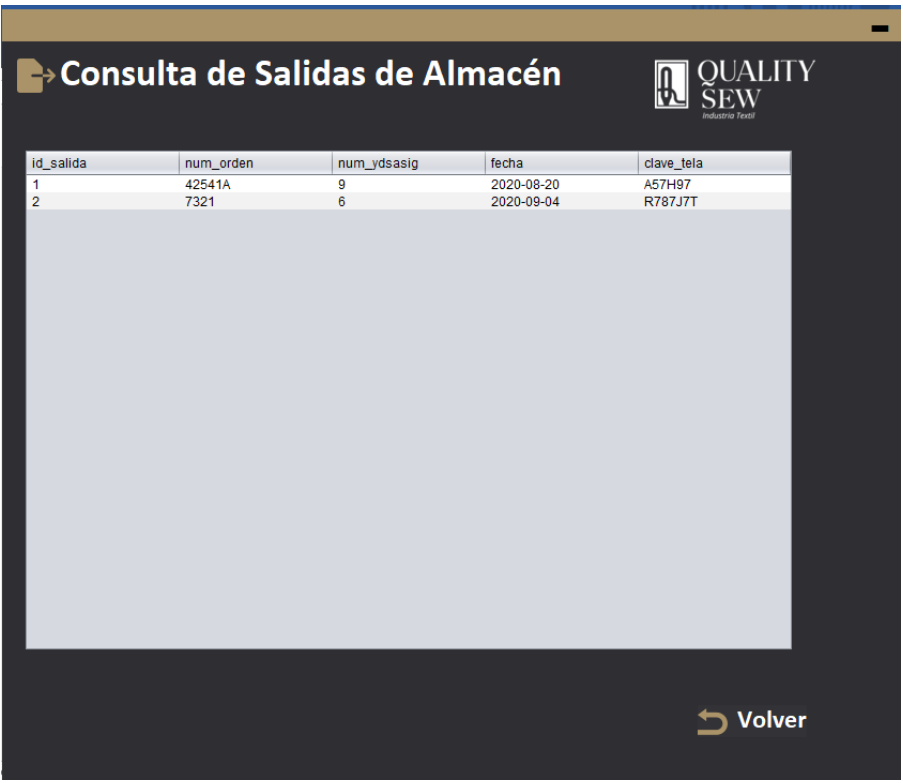

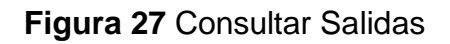

# **Módulo del sistema**

**AVIOS**

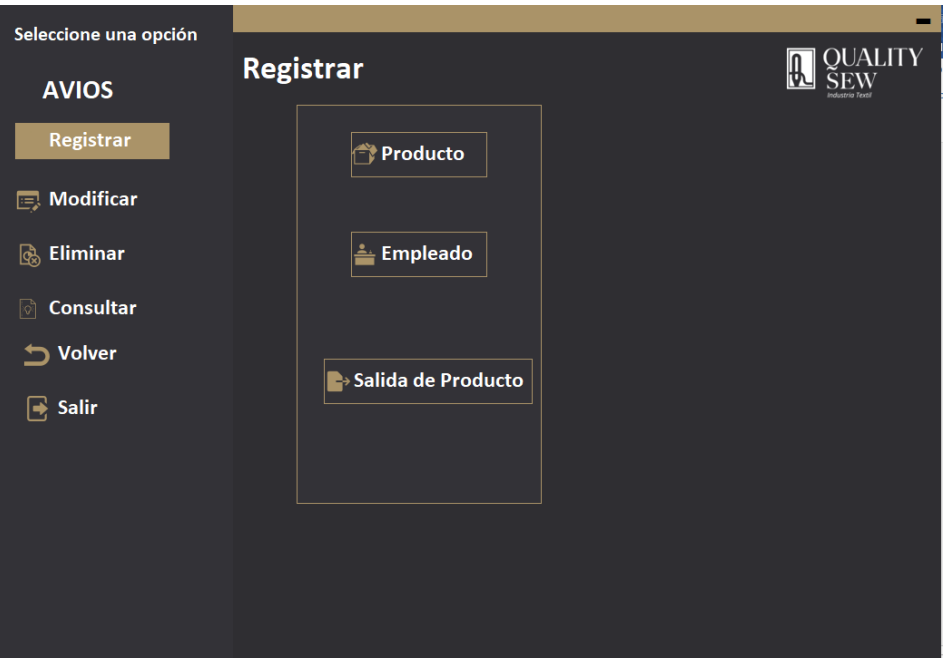

**Figura 28** Menú registrar módulo "AVIOS"

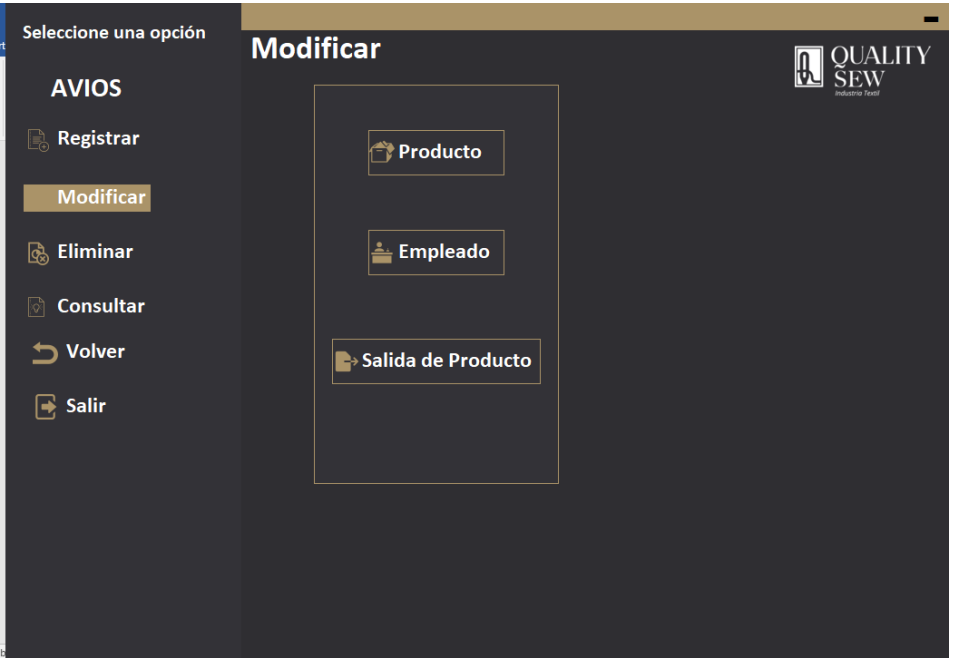

**Figura 29** Menú modificar módulo "AVIOS"

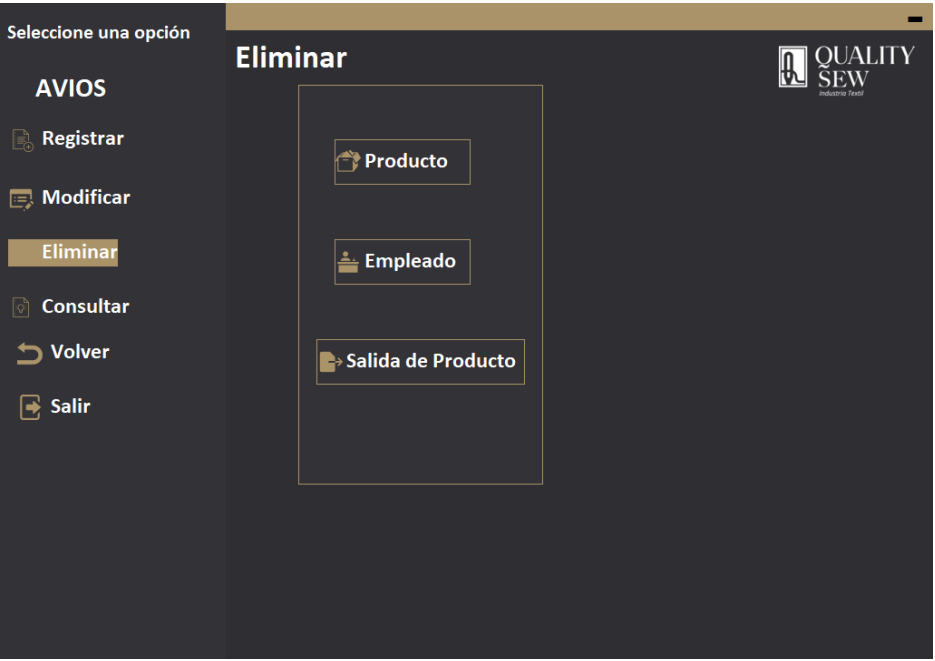

**Figura 30** Menú eliminar módulo "AVIOS"

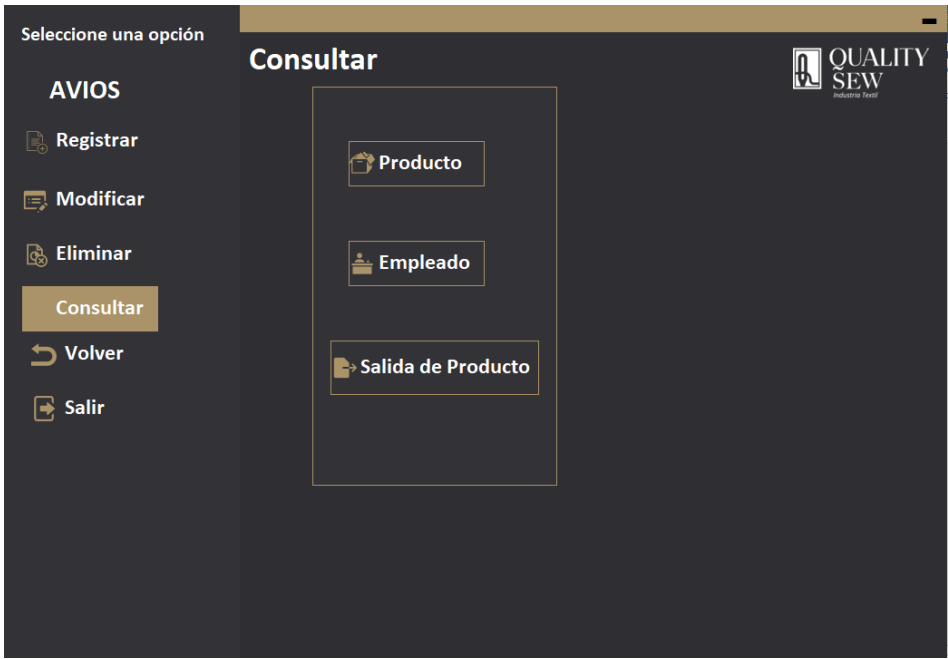

**Figura 31** Menú consultar módulo "AVIOS"

## **Formularios del módulo "AVIOS"**

**Producto**

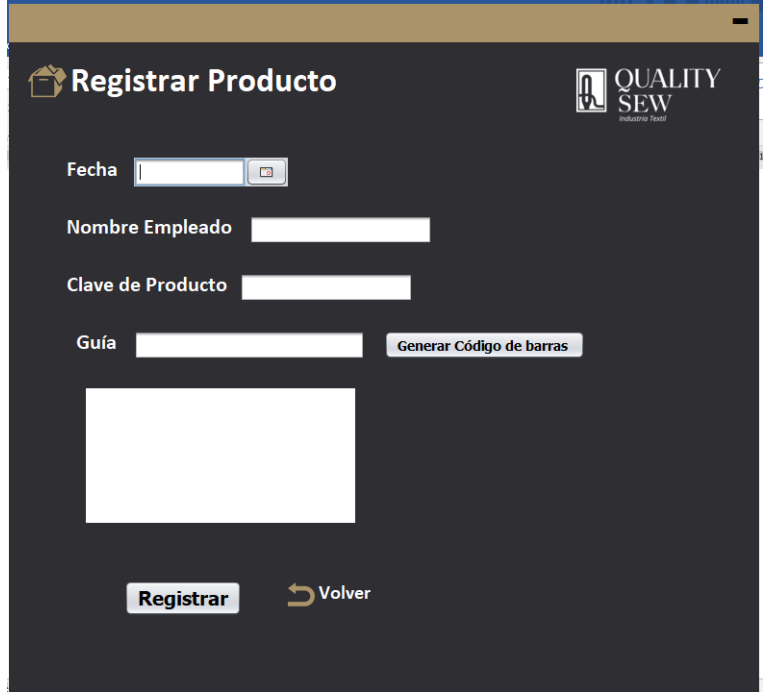

**Figura 32** Registrar un producto

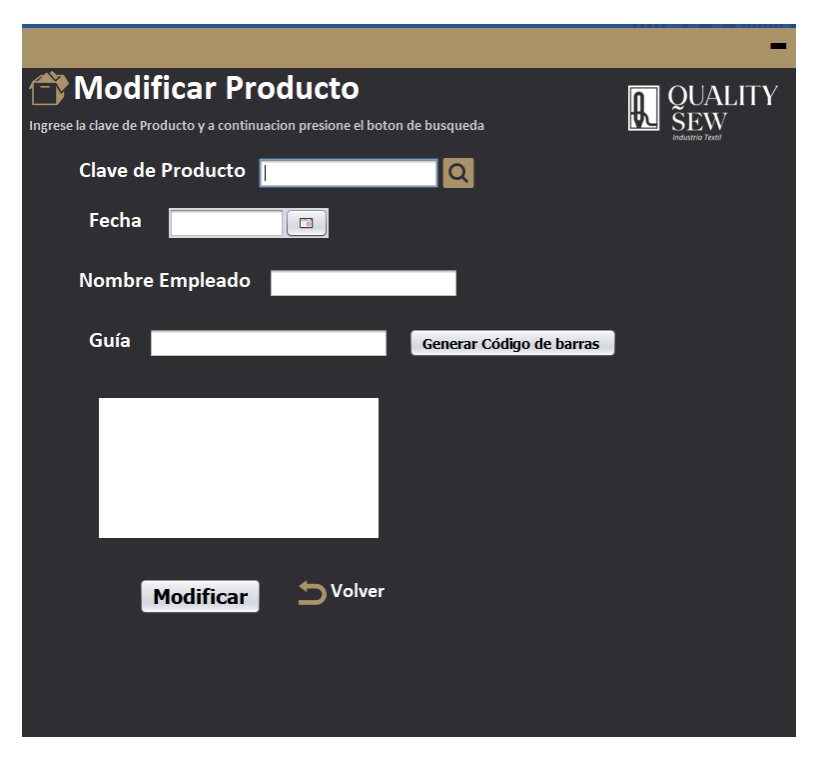

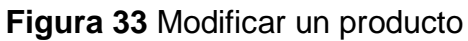
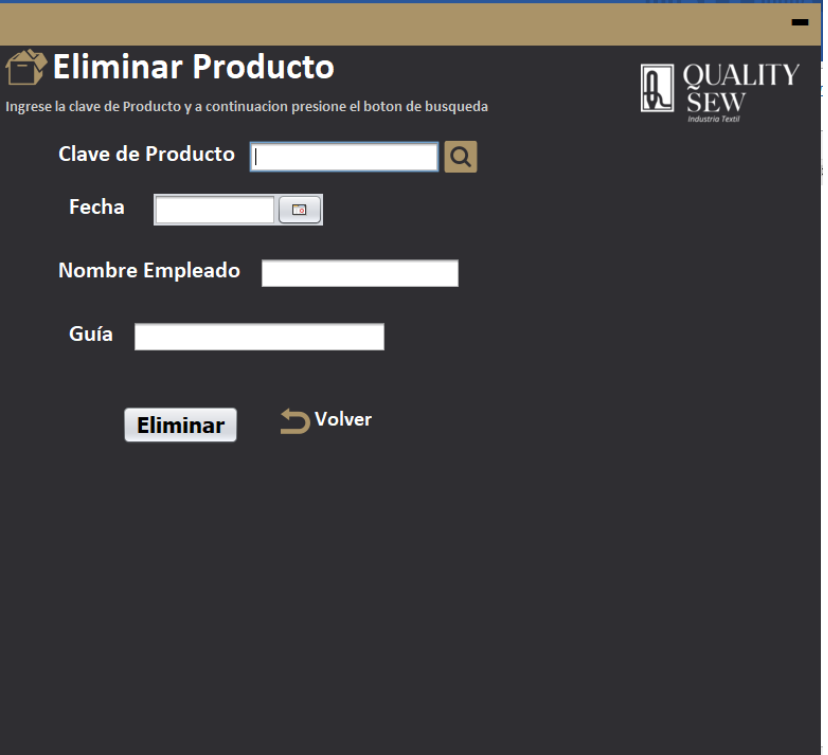

**Figura 34** Eliminar un producto

| Consulta de Producto           | QUALITY                  |                 |                     |                |
|--------------------------------|--------------------------|-----------------|---------------------|----------------|
| id_producto                    | fecha                    | nom_empleado    | clave_producto      | guia           |
| $\mathbf{1}$<br>$\overline{2}$ | 2019-11-12<br>2020-09-15 | Miguel<br>Roman | 2741A65B<br>35R786T | 6386<br>702861 |
|                                |                          |                 |                     |                |
|                                |                          |                 |                     | Volver         |

**Figura 35** Consulta de productos

## **Empleado**

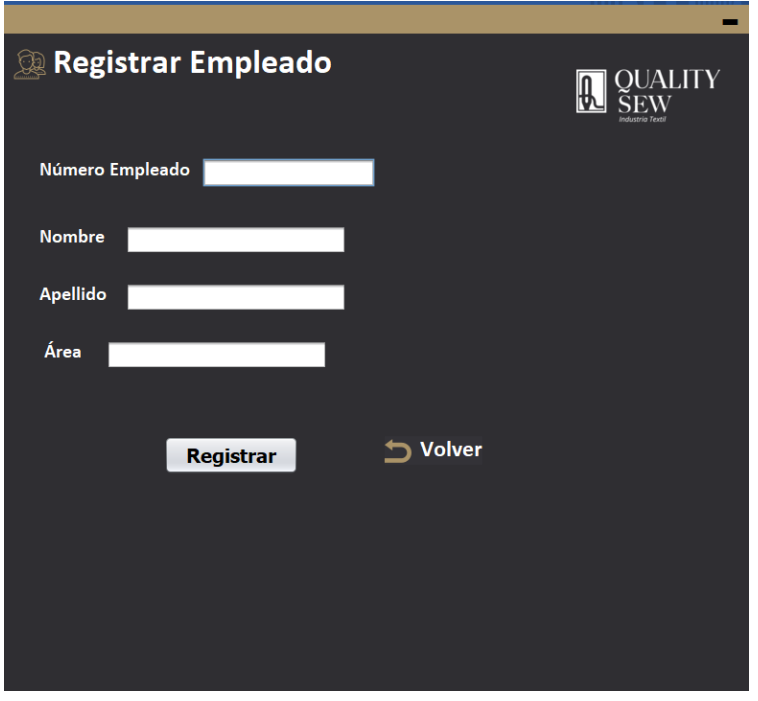

**Figura 36** Registrar a un empleado

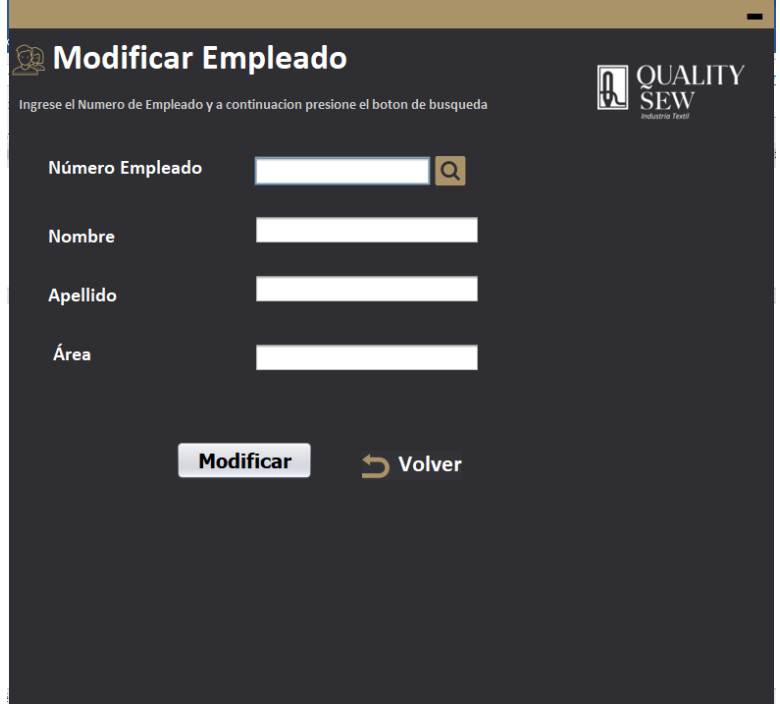

**Figura 37** Modificar a un empleado

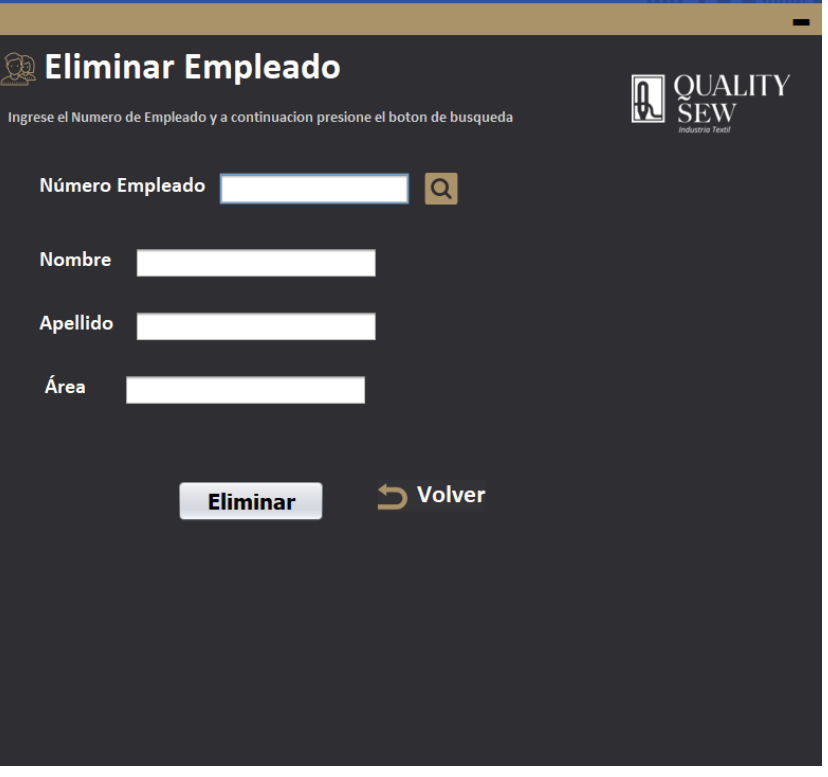

**Figura 38** Eliminar a un empleado

| <b>Q Consulta de Empleados</b><br>OUALITY<br>ndustria Textil |                 |                        |                   |                       |  |
|--------------------------------------------------------------|-----------------|------------------------|-------------------|-----------------------|--|
| id empleado                                                  | numero empelado | nombre                 | apellido          | area                  |  |
| 1                                                            | 1               | <b>ROMAN</b>           | <b>TLAHUICE</b>   | <b>ADMINISTRACION</b> |  |
| 2                                                            | $\overline{2}$  | <b>ISAURO</b>          | <b>GARCIA</b>     | <b>I IMPIFZA</b>      |  |
| 3                                                            | 3               | <b>AVIUD</b>           | <b>LOPEZ</b>      | <b>ADMINISTRACION</b> |  |
| 4                                                            | $\overline{a}$  | <b>CARLOS</b>          | <b>TECANHUEHE</b> | <b>CORTE</b>          |  |
| 5                                                            | 5               | <b>ROMAN</b>           | <b>SANTAMARIA</b> | <b>ADMINISTRACION</b> |  |
| 6                                                            | 6               | <b>ROSA ISELA</b>      | <b>VALERIO</b>    | <b>ADMINISTRACION</b> |  |
| 7                                                            | 7               | ISELA                  | <b>MENDOZA</b>    | <b>PRODUCCION</b>     |  |
| 8                                                            | 8               | <b>MARIA CATALINA</b>  | ZACATZONTLE       | <b>ALMACEN</b>        |  |
| 9                                                            | 9               | <b>ISAAC MACEDONIO</b> | <b>TLACUATL</b>   | <b>PRODUCCION</b>     |  |
| 10                                                           | 10              | <b>ZURIZADDAI</b>      | <b>MENDOZA</b>    | <b>DISEÑO</b>         |  |
| 11                                                           | 11              | <b>JOSE ARTURO</b>     | QUITL             | <b>TRANSPORTE</b>     |  |
| 12                                                           | 12              | <b>ROGELIO</b>         | <b>ROJAS</b>      | <b>ADMINISTRACION</b> |  |
| 13                                                           | 13              | <b>GUSTAVO ADOLFO</b>  | <b>BELLO</b>      | <b>CORTE</b>          |  |
| 14                                                           | 14              | <b>ANGELICA</b>        | <b>PALAFOX</b>    | <b>LIMPIEZA</b>       |  |
| 15                                                           | 15              | <b>MIGUEL</b>          | <b>DE LUNA</b>    | <b>EMPAQUE</b>        |  |
|                                                              |                 |                        |                   |                       |  |
|                                                              |                 |                        |                   | <b>Volver</b>         |  |

*Figura 39 Consulta de empelados*

**Salidas**

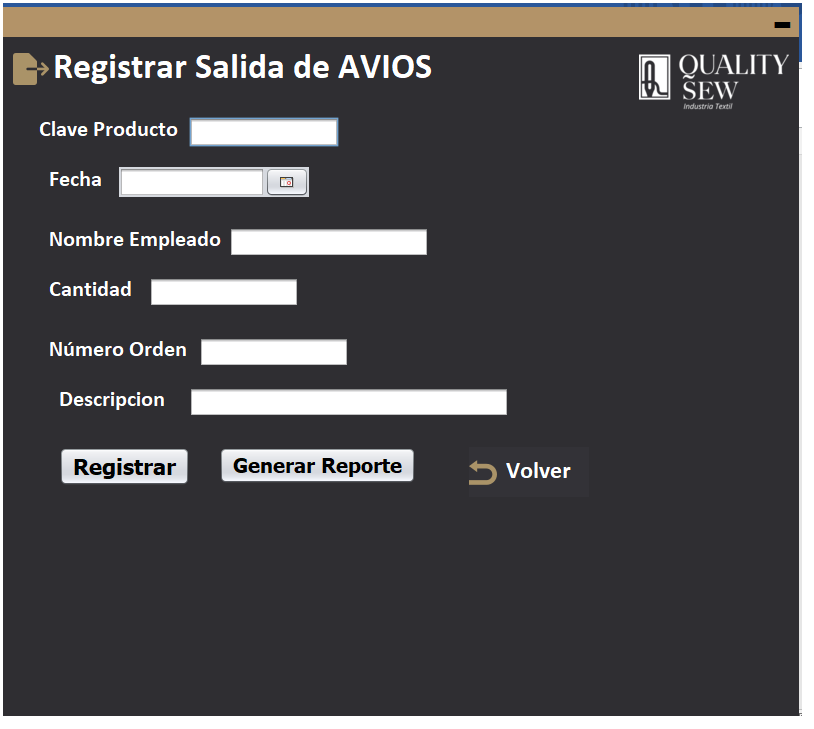

**Figura 40** Registrar una salida de AVIOS

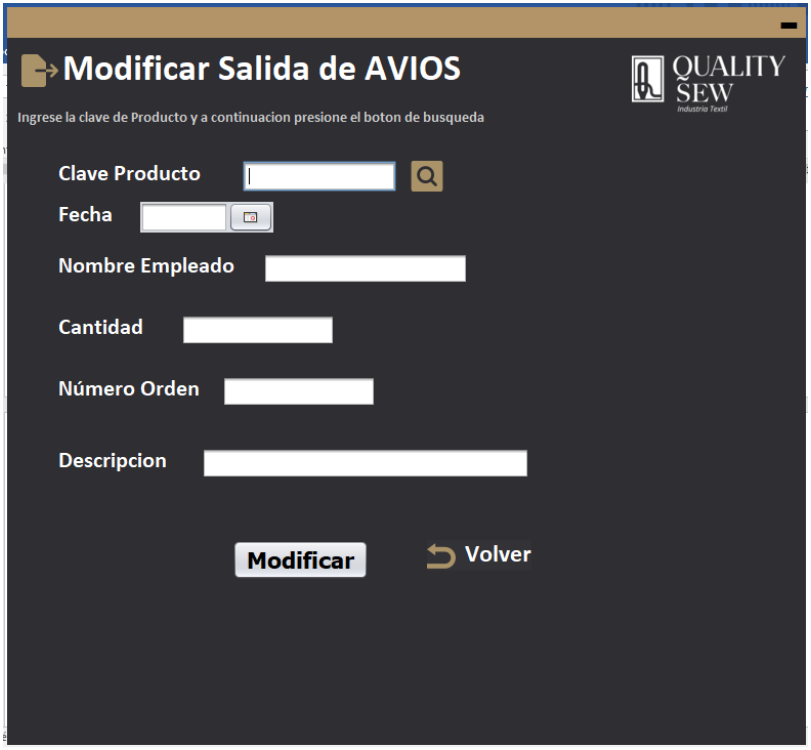

**Figura 41** Modificar una salida de AVIOS

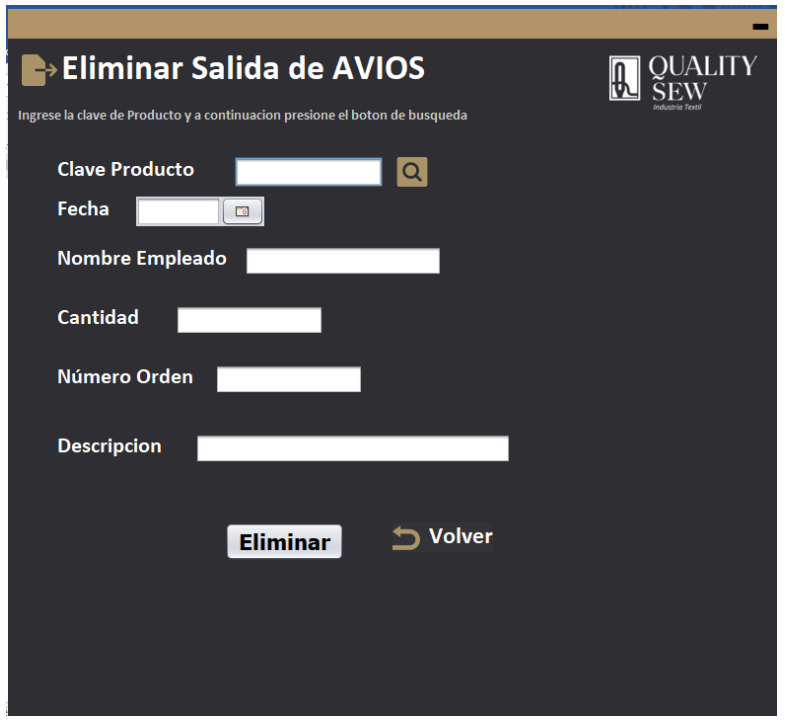

**Figura 42** Eliminar una salida de AVIOS

|                                | → Consulta de Salidas AVIOS |                          |                   |              |                                |               |
|--------------------------------|-----------------------------|--------------------------|-------------------|--------------|--------------------------------|---------------|
| id_salidas                     | clave_producto              | fecha                    | nom_empleado      | numero_orden | descripcion                    | cantidad      |
| $\mathbf{1}$<br>$\overline{2}$ | 1425Y8U<br>7637I54W         | 2020-10-13<br>2020-08-12 | Aviud<br>Angelica | 7621<br>5329 | etiquetas "prov<br>Papel Carta | 450<br>100    |
|                                |                             |                          |                   |              |                                | <b>Volver</b> |

**Figura 43** Consulta de salidas

#### **Usuarios**

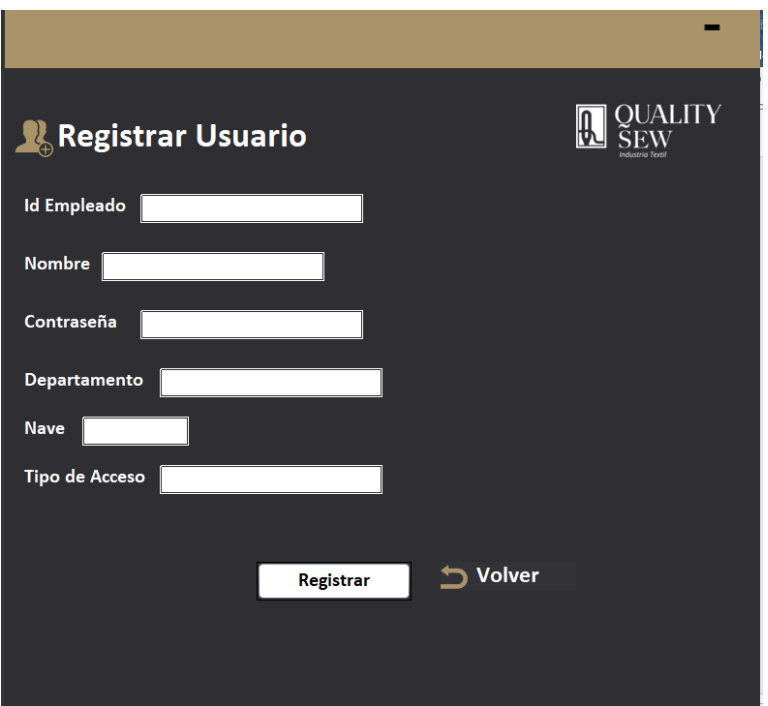

**Figura 44** Registrar Usuario.

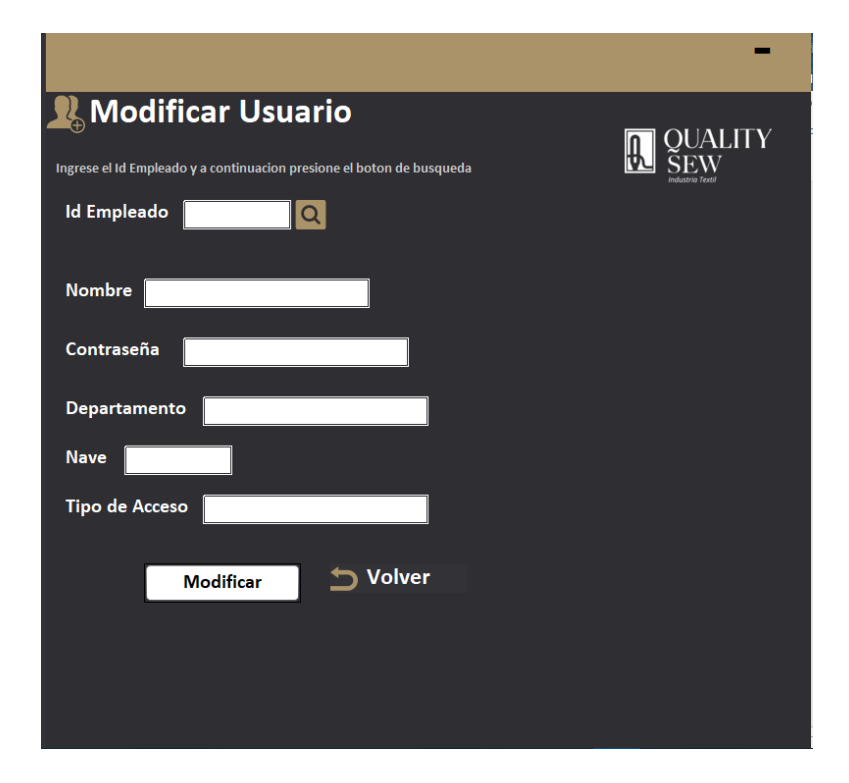

**Figura 45** Modificar a un usuario

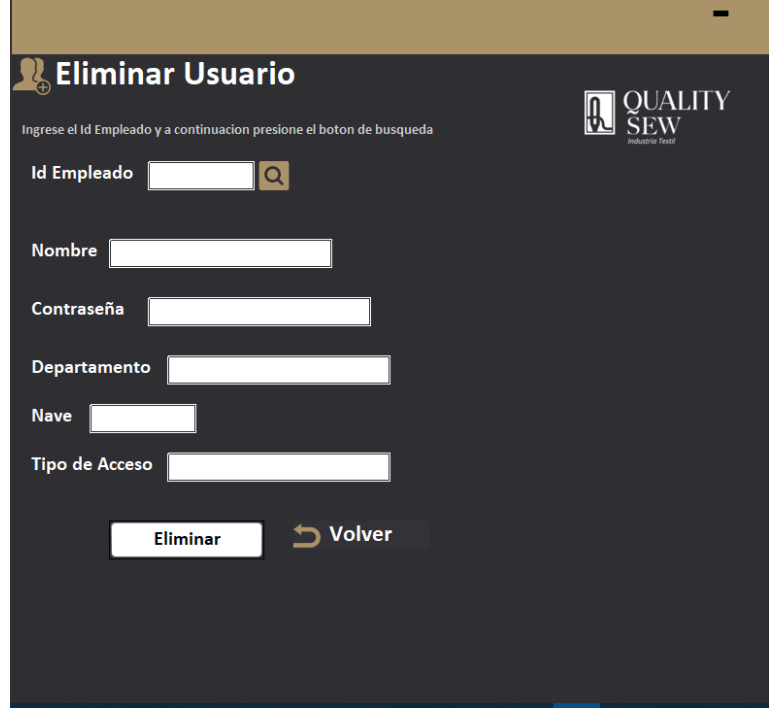

**Figura 46** Eliminar a un usuario

|                         | <b>■ Consulta de Usuarios</b> |                |                |        | <b>QUALITY</b> |               |
|-------------------------|-------------------------------|----------------|----------------|--------|----------------|---------------|
| id_empleado             | usuario                       | pass           | departamento   | nave   | tipo_acceso    |               |
| 0                       | Roman                         | Administrador1 | Administracion | nave2  | $\overline{2}$ |               |
| $\overline{1}$          | yesi                          | 123            |                | nave 2 | 1              |               |
| $\overline{\mathbf{2}}$ | admin                         | admin          |                | nave 2 | 1              |               |
| 11                      | Invitado                      | Iq2            | ninguno        | nave3  | $\overline{1}$ |               |
|                         |                               |                |                |        |                |               |
|                         |                               |                |                |        |                | <b>Volver</b> |

**Figura 47** Consulta de Usuarios

Como se observa el sistema consta de los módulos de Almacén y AVIOS con sus respectivos menús (Figuras ). Posteriormente se muestran los formularios de cada uno de estos módulos, el usuario sólo puede observar las ventanas que selecciona, comparado con el sistema que ya es utilizado en la empresa, donde se presentan confusiones por las ventanas que no se minimizan volviéndolo un sistema fácil de usar.

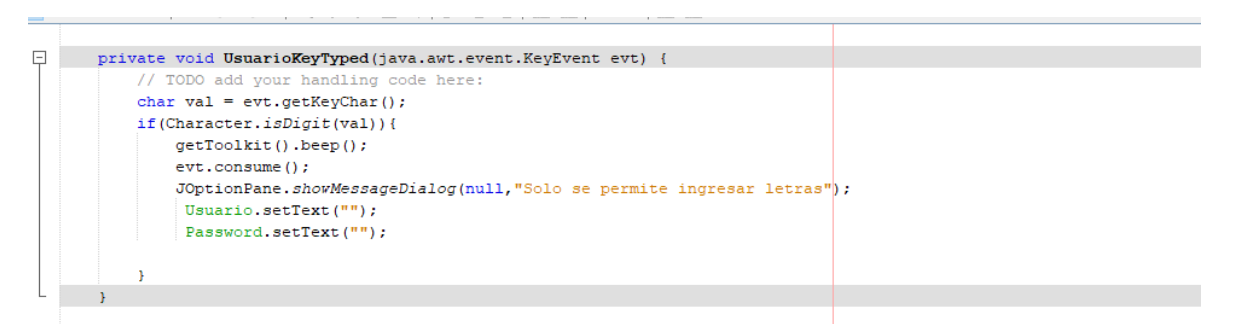

### **Figura 48** Código para validar el ingreso de letras

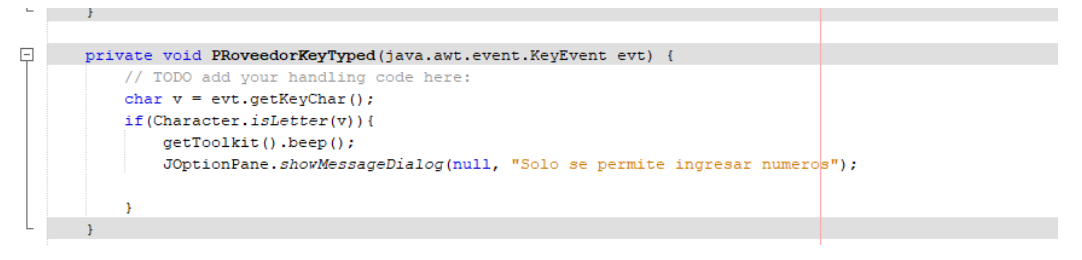

*Figura 49 Código para validar el ingreso de números.*

Se puede observar que el sistema realiza una validación de datos donde el usuario intenta ingresar números en lugar de letras o viceversa (Figuras 48-49), esto con el fin de evitar que se ingresen datos incorrectos al sistema y esto siga provocando una mala administración de la información.

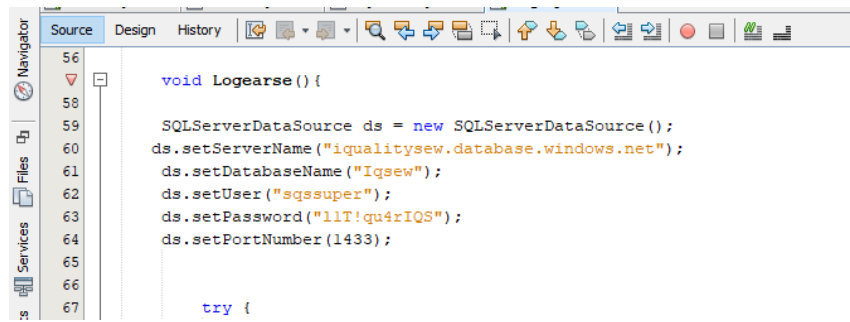

**Figura 50** Código para conectarse a SQL Server

Para poder realizar la conexión a la base de datos, su muestra el código utilizado (figura 50), se establece la conexión para que desde los formularios se almacenen los datos en las tablas creadas de la base de datos implementada.

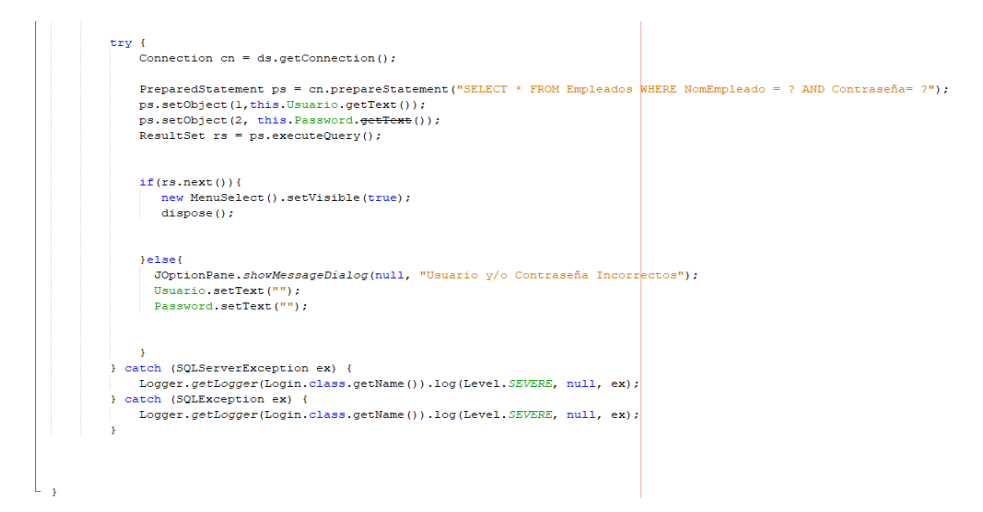

**Figura 51** Código para Iniciar sesión

Como ya se había mencionado para poder almacenar los valores en la base de datos que el usuario ingresa desde los formularios se establece una conexión mediante un try-catch, en la figura 51, se observa el código que se utilizó para verificar los valores de inicio de sesión con los datos de la base de datos.

A continuación, se muestran los fragmentos del código que se utilizó para realizar el registro, modificación, eliminación y consulta de datos, provenientes de los formularios (Figuras 52-55) este código al igual que el de validación de datos (figuras 48-49) fue reutilizado para los demás formularios. Para generar códigos de barras fue necesario exportar una librería llamada "Barbecue" en la parte de abajo se observan los códigos utilizados (Figuras 56-57).

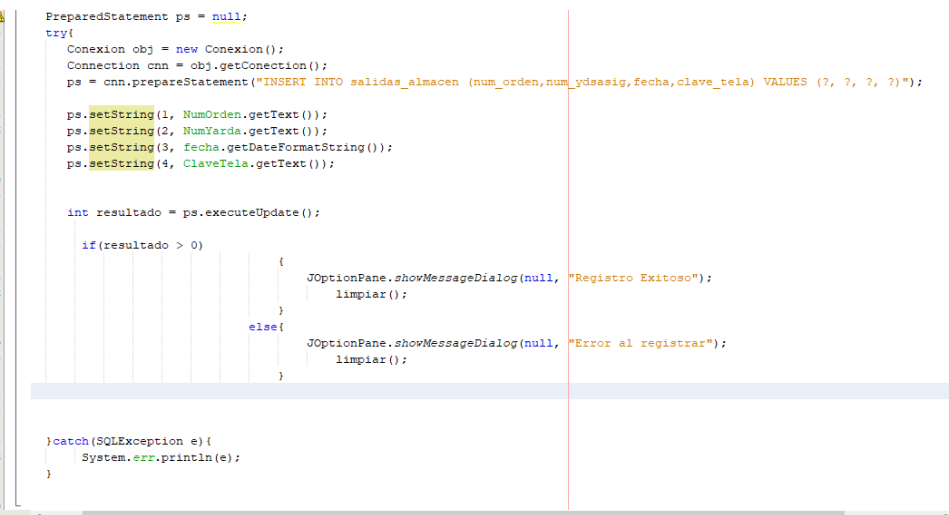

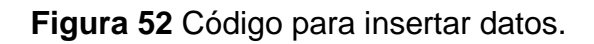

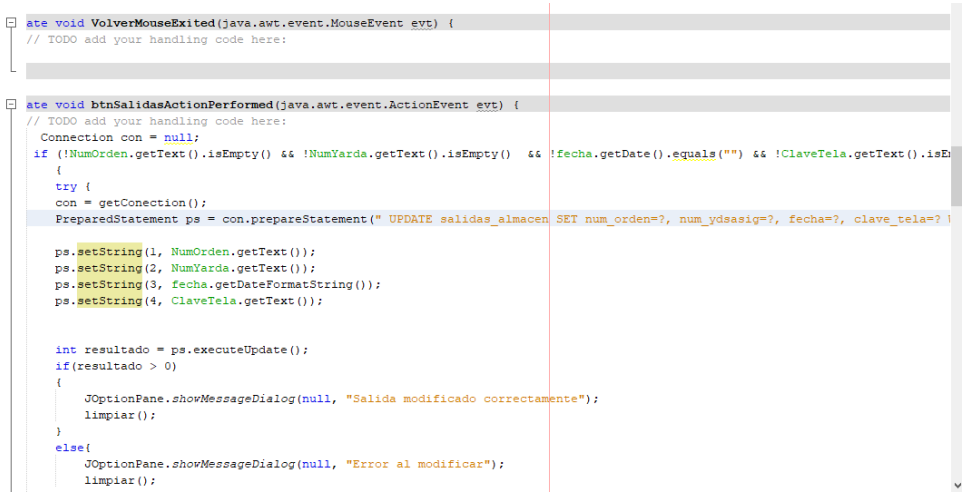

#### **Figura 53** Código para modificar datos

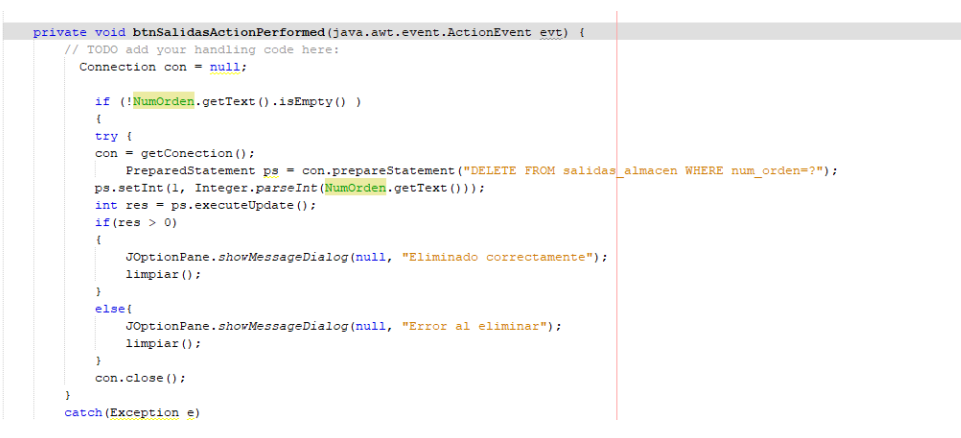

#### *Figura 54 Código para eliminar datos.*

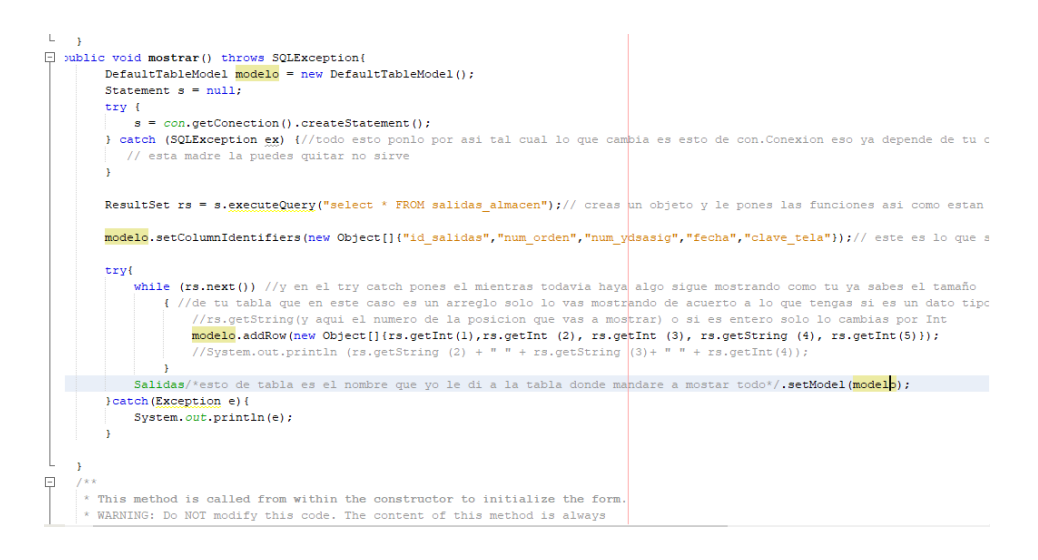

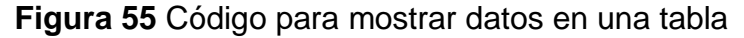

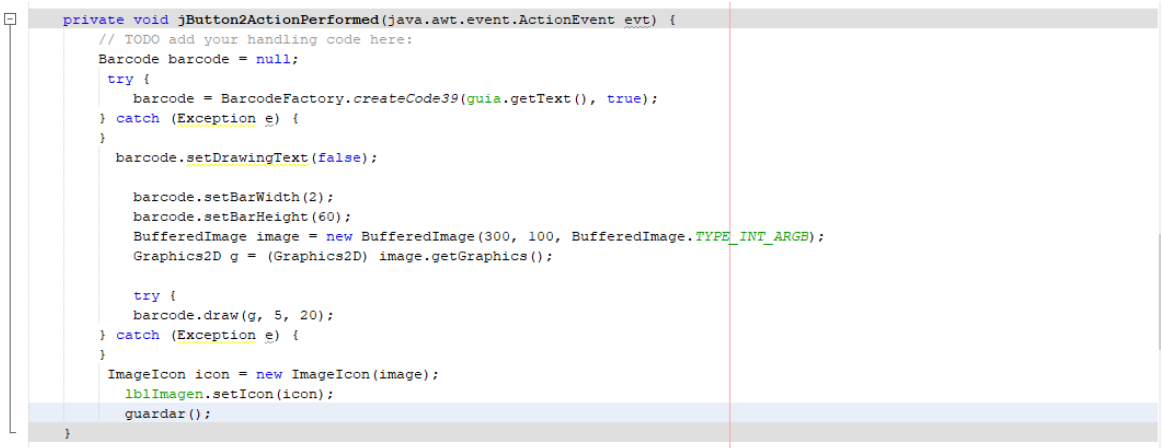

### **Figura 56** Código para generar un código de barras

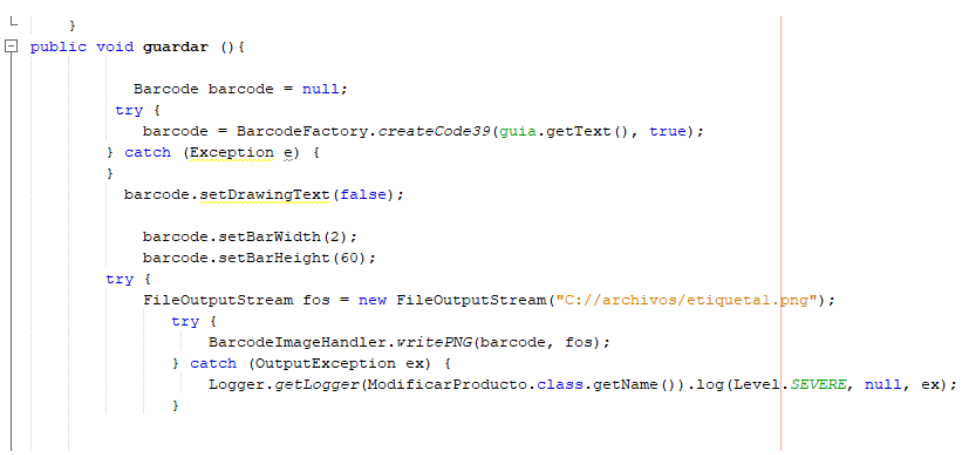

## **Figura 57** Código para guardar el código de barras como imagen

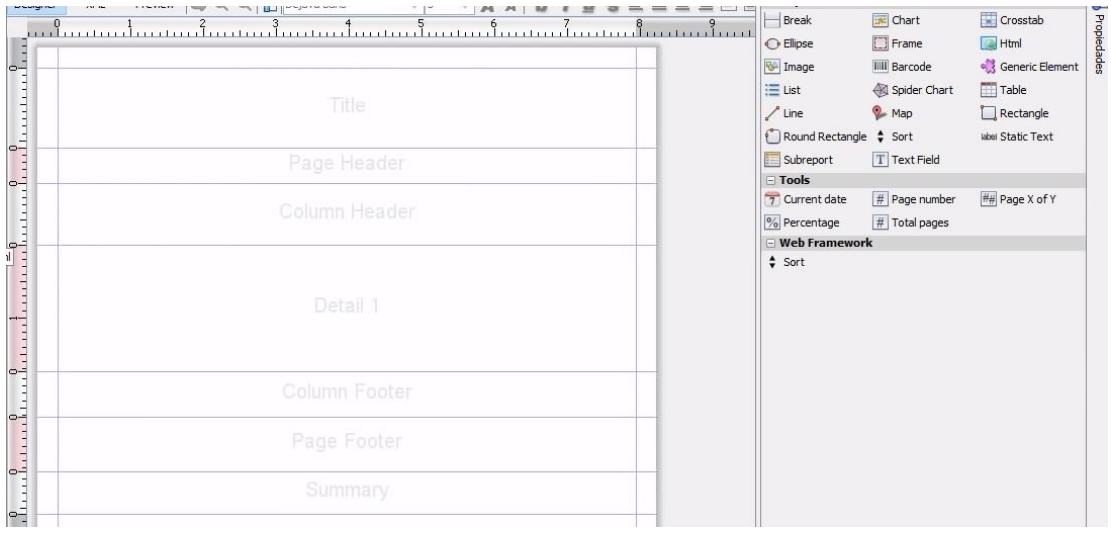

### **Figura 60** Formato para generar un reporte pdf

| Rt Report query                        |                                                               |             | $\mathbf{x}$             |
|----------------------------------------|---------------------------------------------------------------|-------------|--------------------------|
| <b>Report Query</b>                    | JavaBean Data Source   DataSource Provider<br>CSV Data Source |             |                          |
| Query language SQL                     | ٠                                                             | d           | Load query<br>Save query |
|                                        |                                                               |             |                          |
|                                        |                                                               |             |                          |
|                                        |                                                               |             |                          |
|                                        |                                                               |             |                          |
|                                        |                                                               |             |                          |
|                                        |                                                               |             |                          |
|                                        |                                                               |             |                          |
|                                        |                                                               |             |                          |
|                                        |                                                               |             |                          |
| $\frac{2}{\sigma_0}\frac{d}{\sigma_0}$ |                                                               |             |                          |
| Automatically Retrieve Fields          | <b>Read Fields</b><br>Query designer                          |             | Copy to Clipboard        |
| <b>Field Name</b>                      | <b>Field Type</b>                                             | Description | 囘                        |
|                                        |                                                               |             | ▲                        |
|                                        |                                                               |             |                          |
|                                        |                                                               |             |                          |
| Filter Expression                      |                                                               |             | ٠<br>OK<br>Cancel        |
| Sort options                           |                                                               |             |                          |

**Figura 61** Ventana para obtener los datos del reporte

Para generar los reportes pdf, fue necesario descargar una librería llamada "JasperReports" la cual tiene como función de facilitar la generación de informes en aplicaciones tanto Web como de escritorio, esto se logra a partir de consultas a la base de datos, ya que proporciona una interfaz donde se realizan las consultas (Figura 61) y otra interfaz donde se puede dar un formato más personalizado al reporte (Figura 60).

#### **3.4 Verificación**.

Finalizado el diseño y codificación de interfaces comenzamos a realizar varias pruebas de casos de uso y seguridad, esto con el fin de comprobar el correcto funcionamiento del sistema.

Como resultado de esta etapa se muestran las pruebas de los casos de uso del sistema en los cuales se describen las interacciones de los usuarios que produce un resultado que agrega valor, en la parte de abajo se observan las pruebas de caso de uso de los formularios (Tablas 16-47) y sus resultados que se encuentran al finalizar las tablas (figuras 58-88) así como los casos de uso para comprobar la seguridad del sistema al momento de iniciar sesión (Tabla 46-47). El propósito de realizar estas pruebas es determinar y comprobar el correcto funcionamiento de las funcionalidades del sistema, además de las estrategias útiles para su ejecución.

## **Modulo Almacén**

**Ingreso**

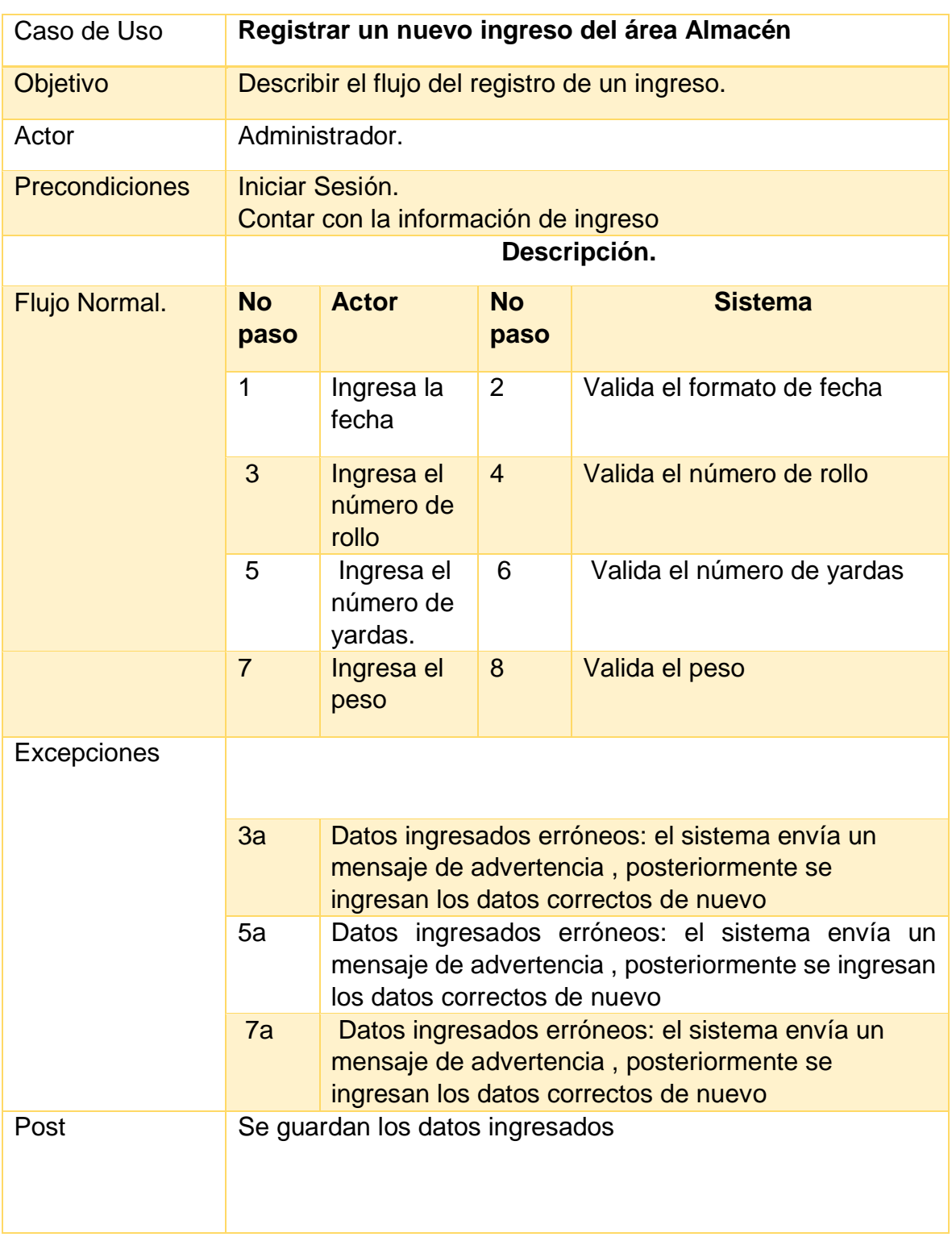

**Tabla 16** Caso de Uso "Registrar un ingreso"

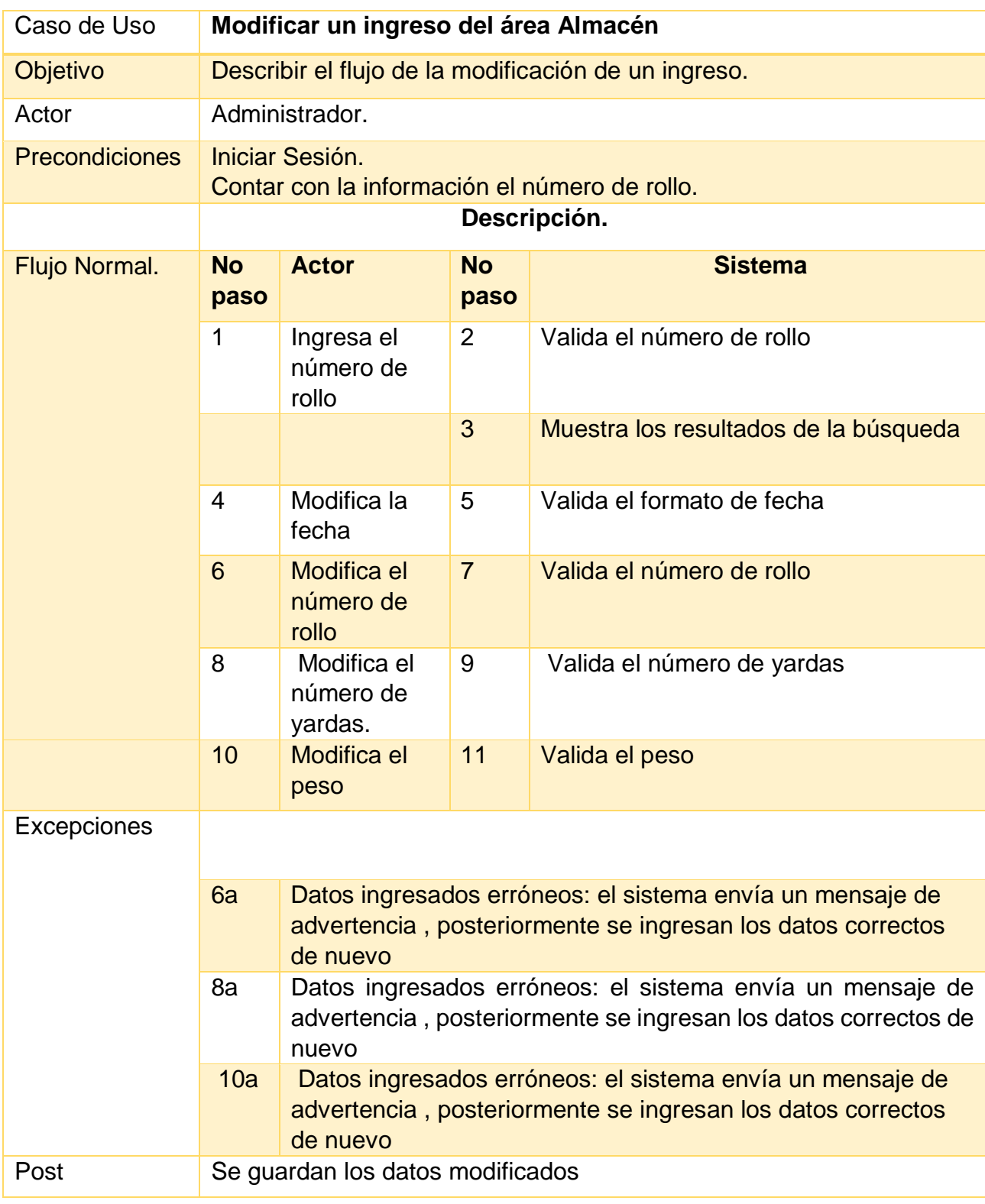

**Tabla 17** Caso de Uso "Modificar Ingreso"

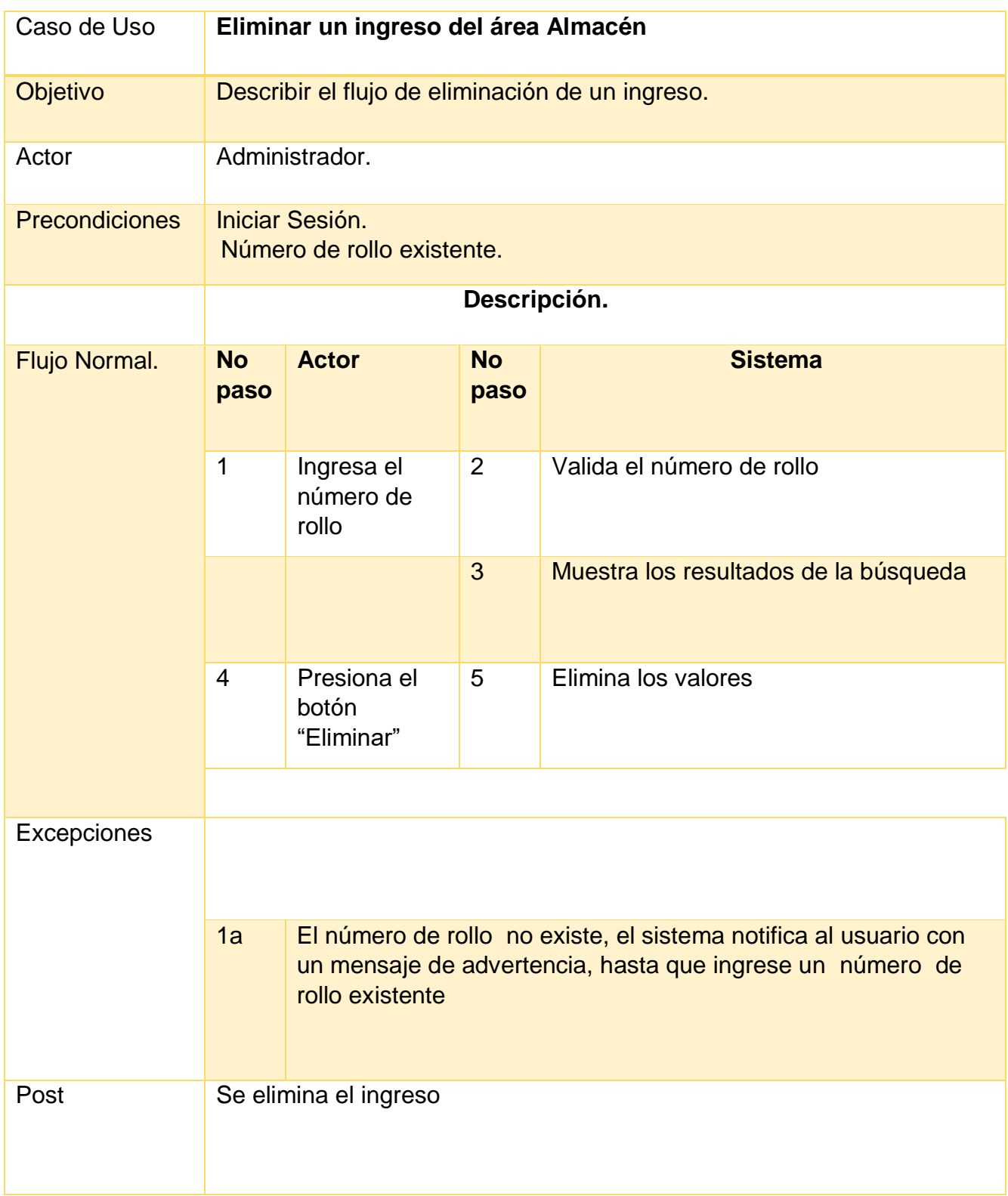

**Tabla 18** Caso de Uso "Eliminar un ingreso"

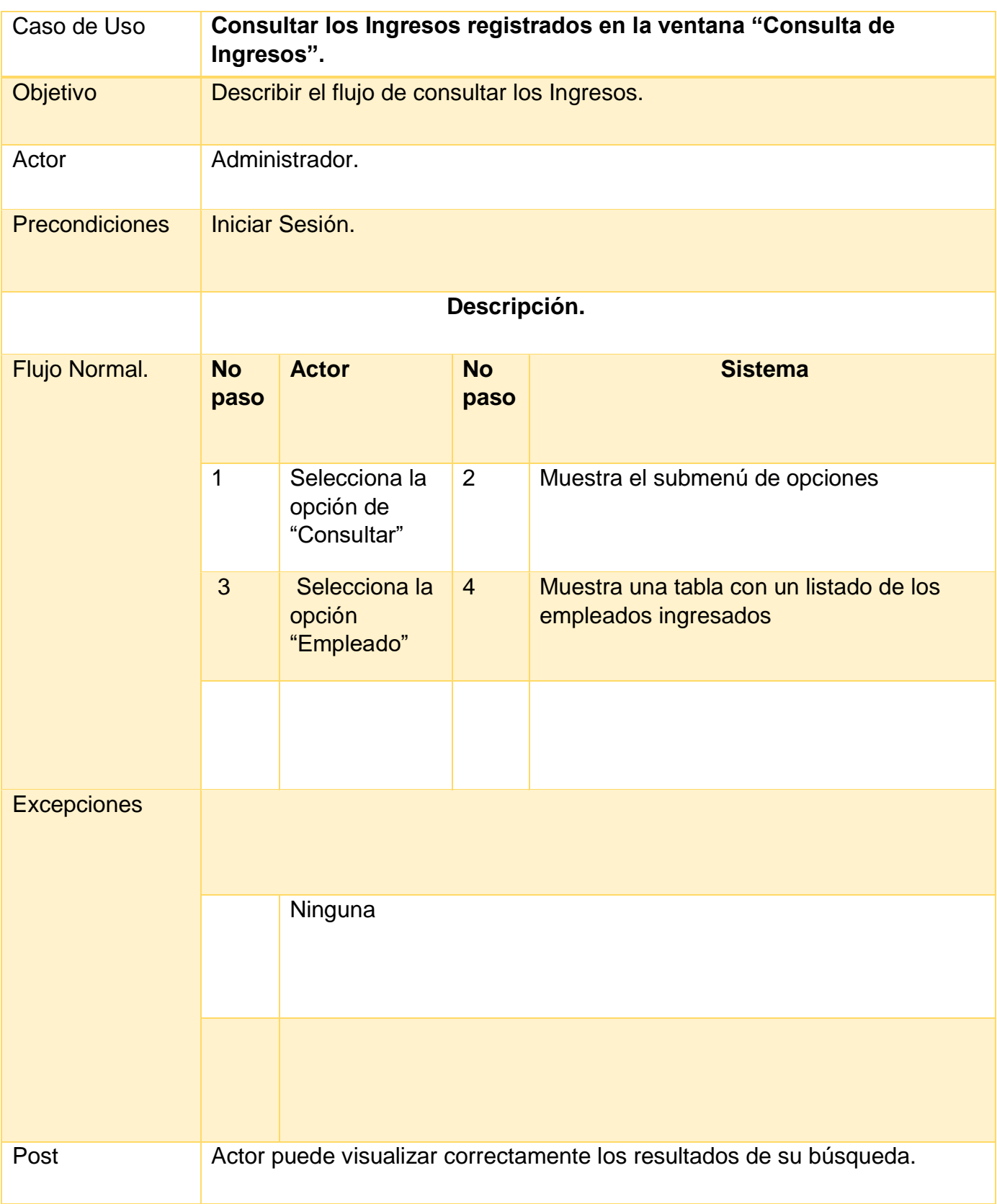

**Tabla 19** Caso de Uso "Consultar Ingreso"

### **Almacenamiento**

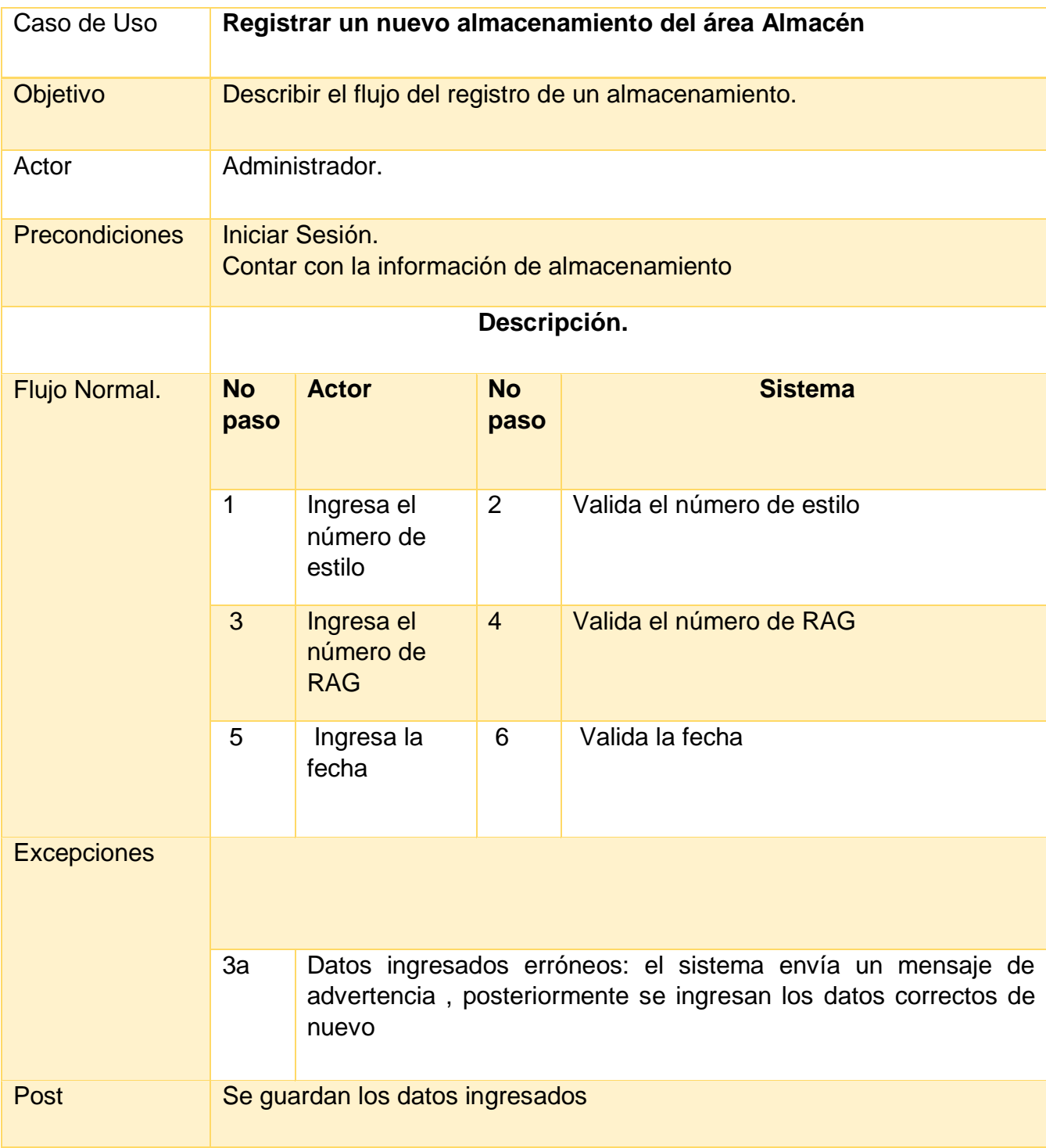

**Tabla 20** Caso de Uso "Registrar almacenamiento"

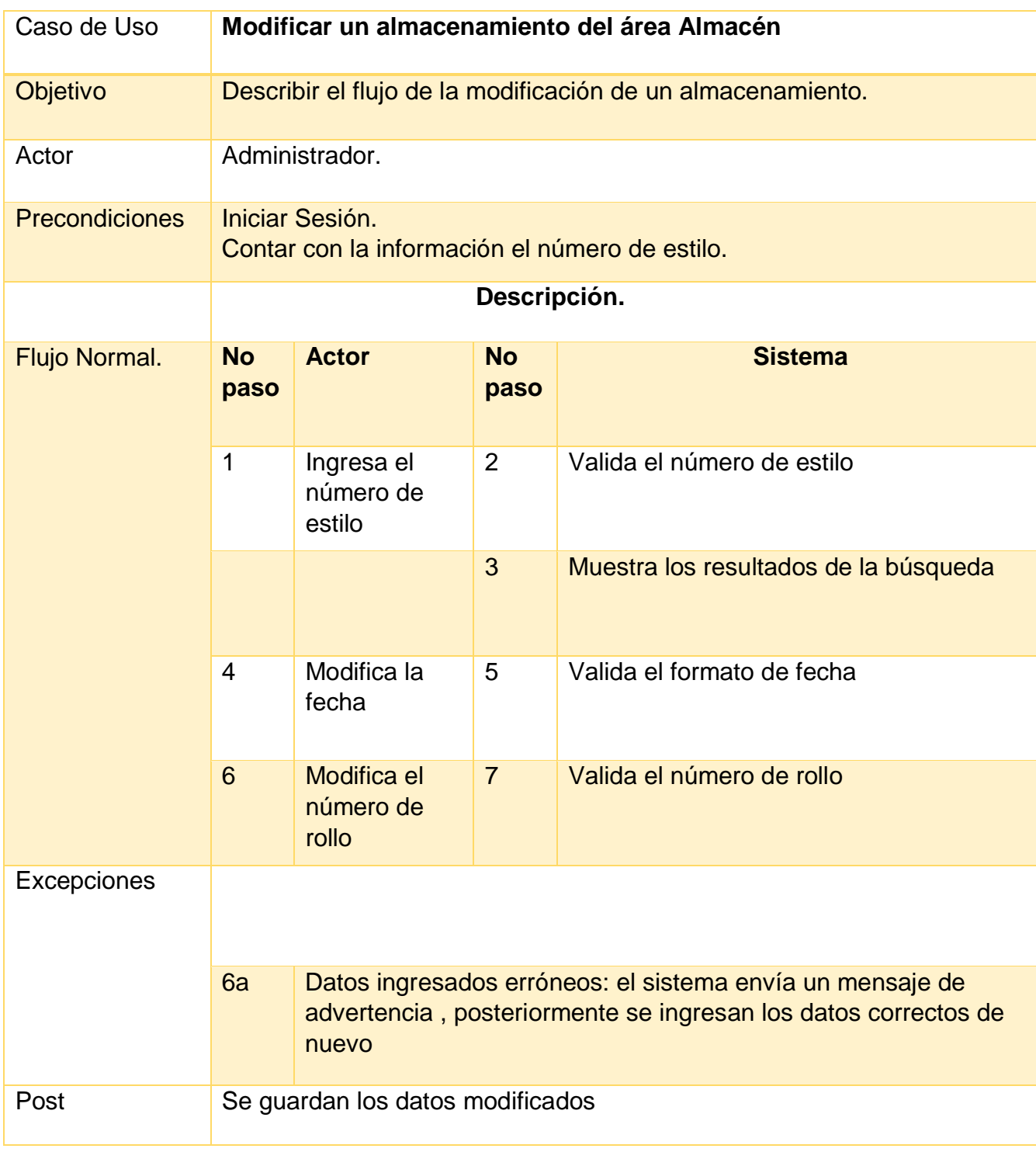

**Tabla 21** Caso de Uso "Modificar almacenamiento"

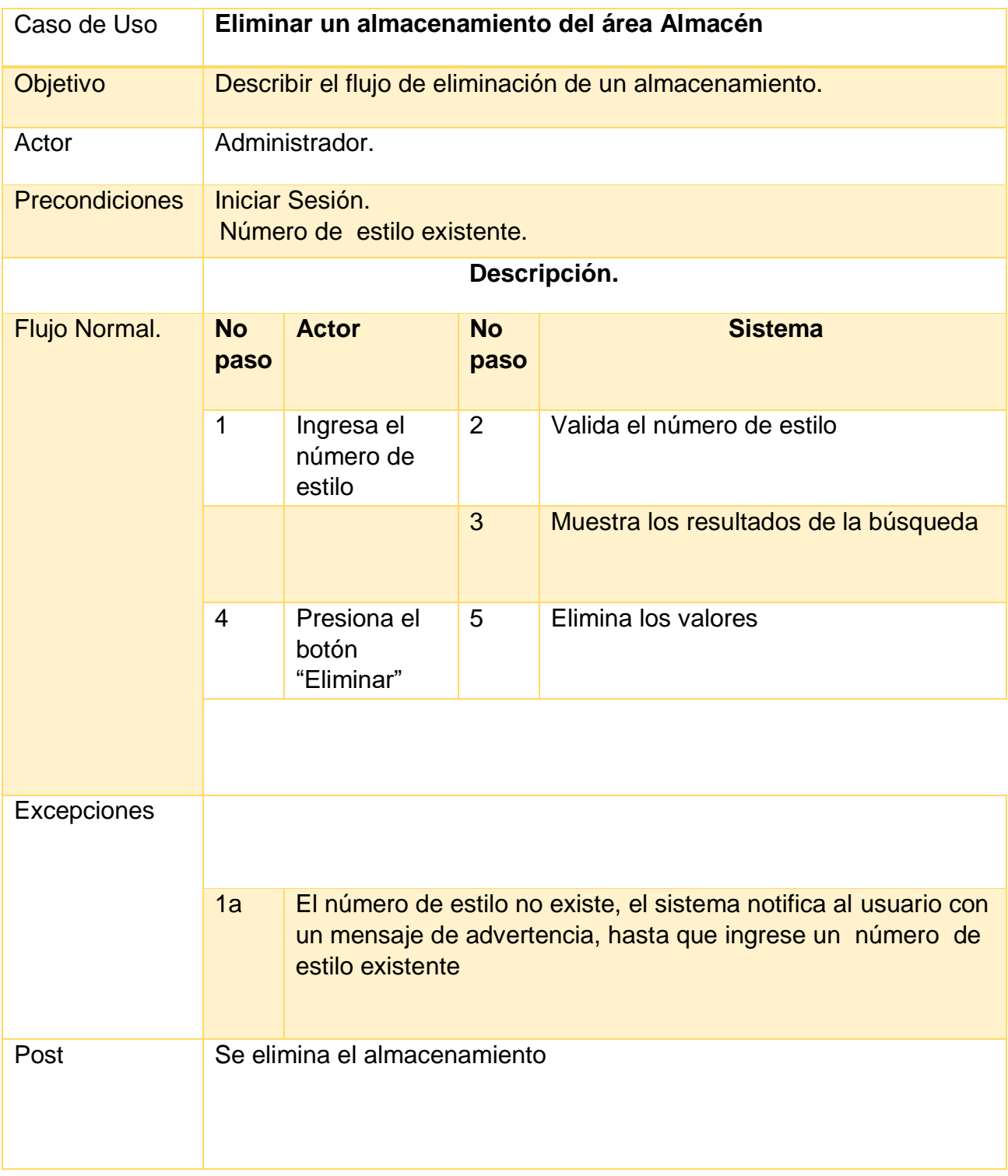

**Tabla 22** Caso de Uso "Eliminar almacenamiento"

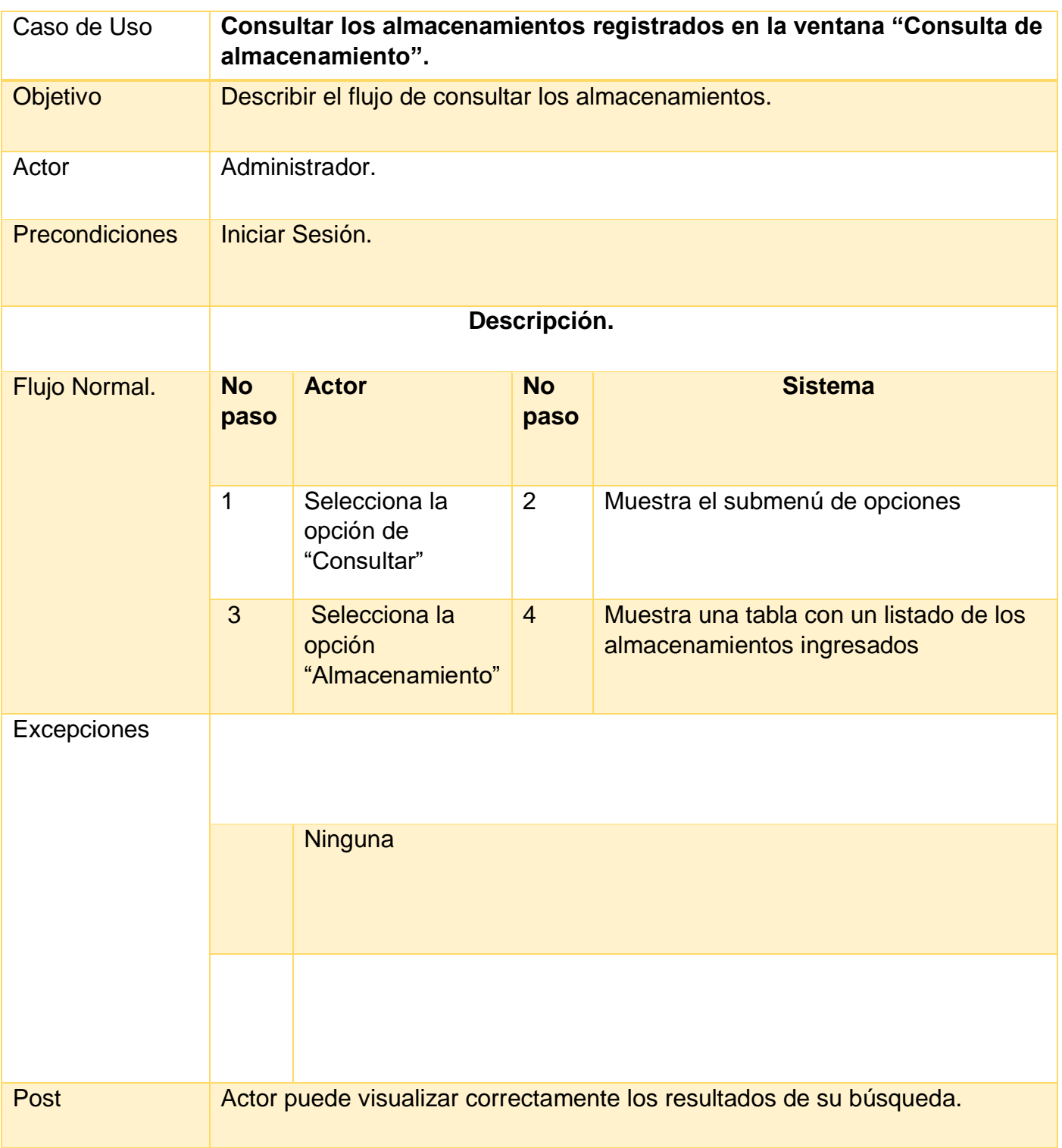

**Tabla 23** Caso de Uso "Consultar Almacenamiento"

### **Salida**

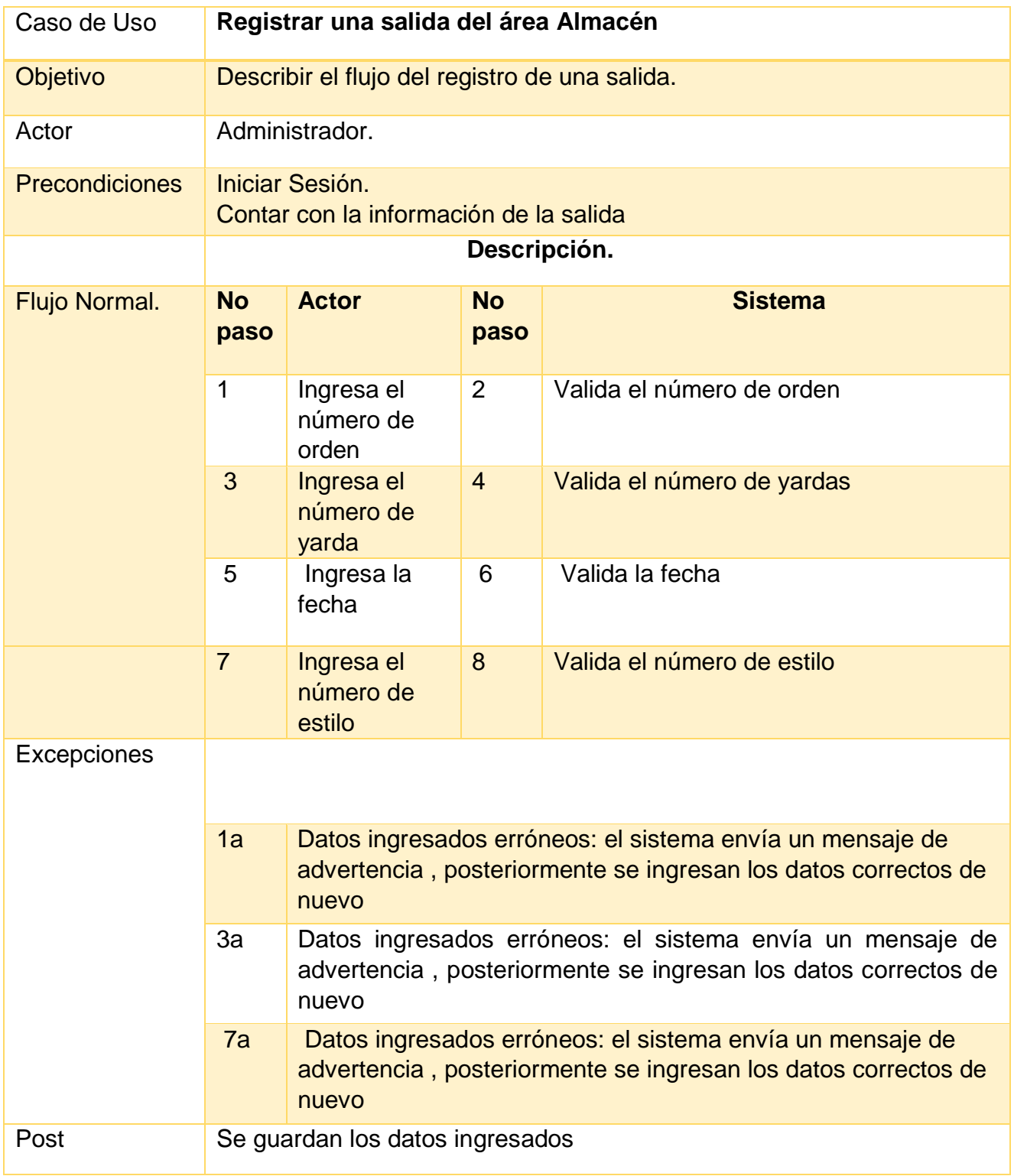

**Tabla 24** Caso de Uso "Registrar Salida"

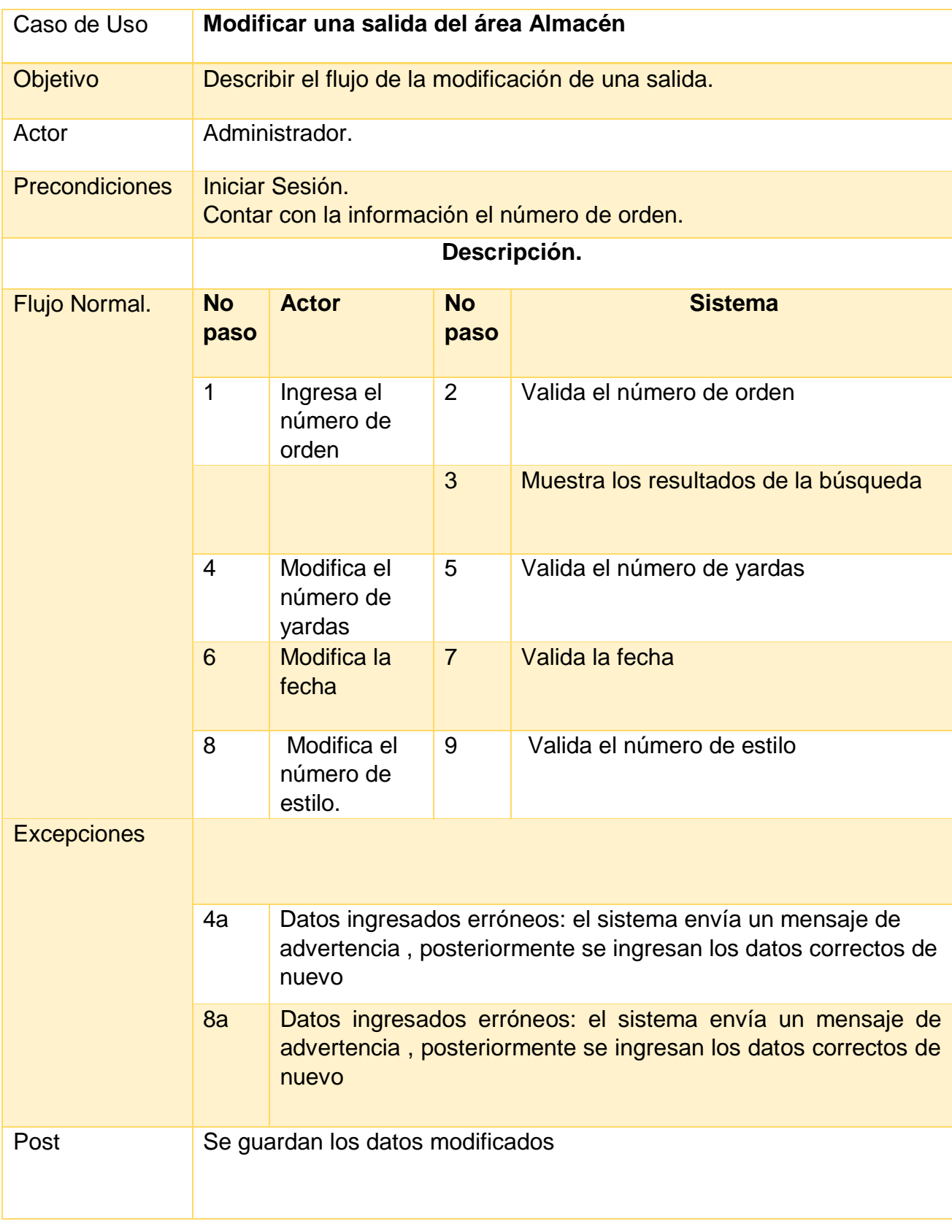

**Tabla 25** Caso de Uso "Modificar salida"

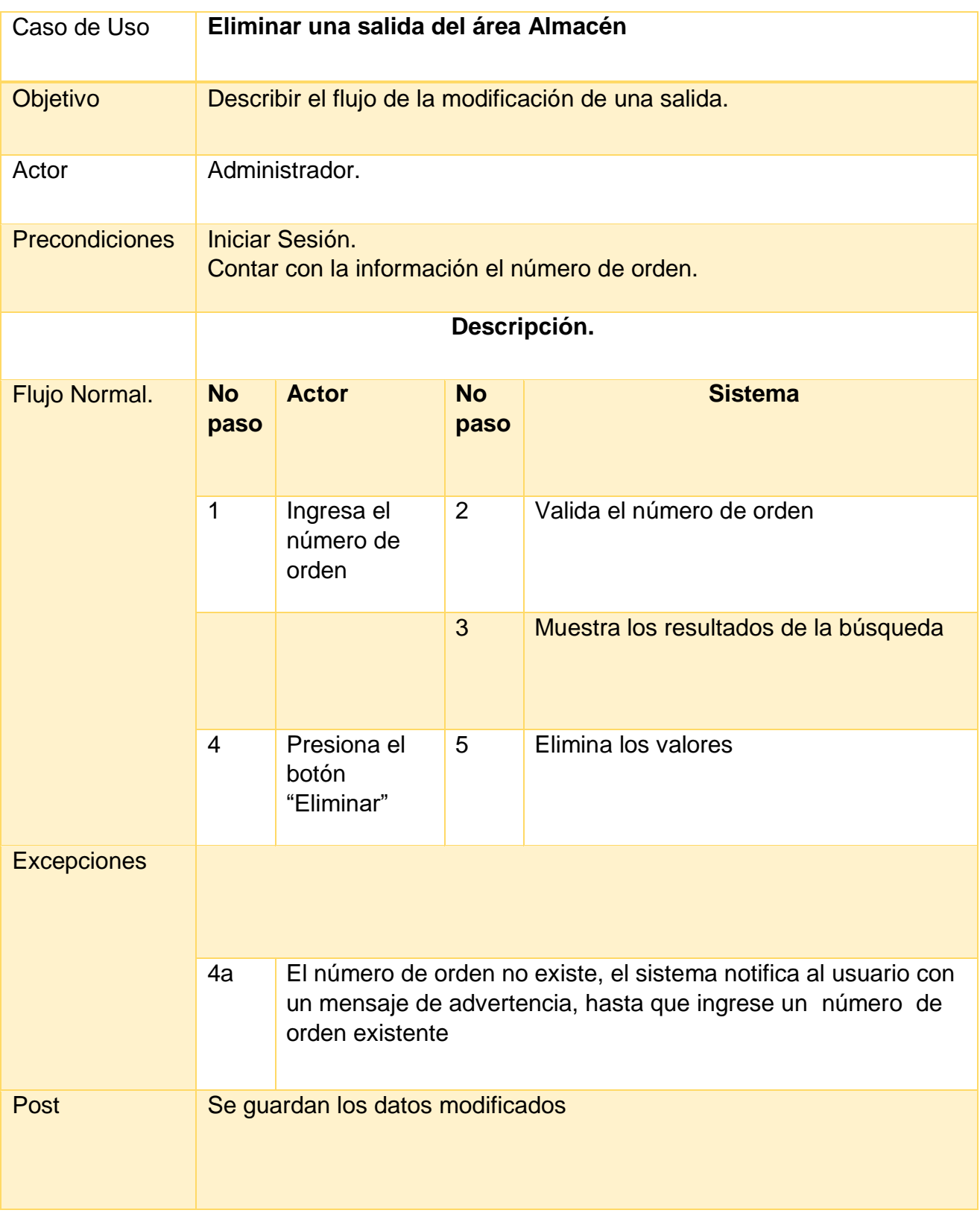

**Tabla 26** Caso de Uso "Eliminar salida"

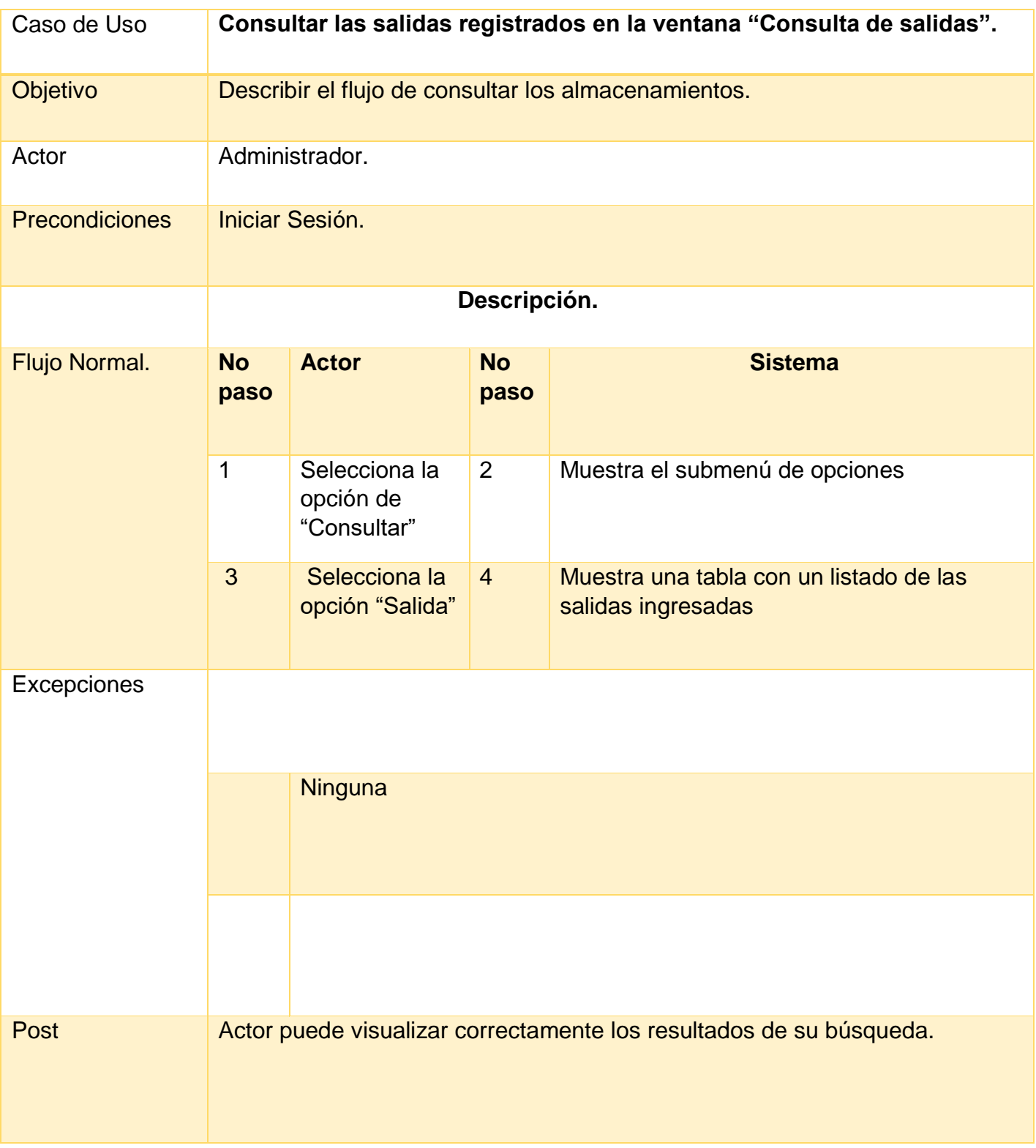

**Tabla 27** Caso de Uso "Consultar salida"

## **Módulo AVIOS**

**Usuario**

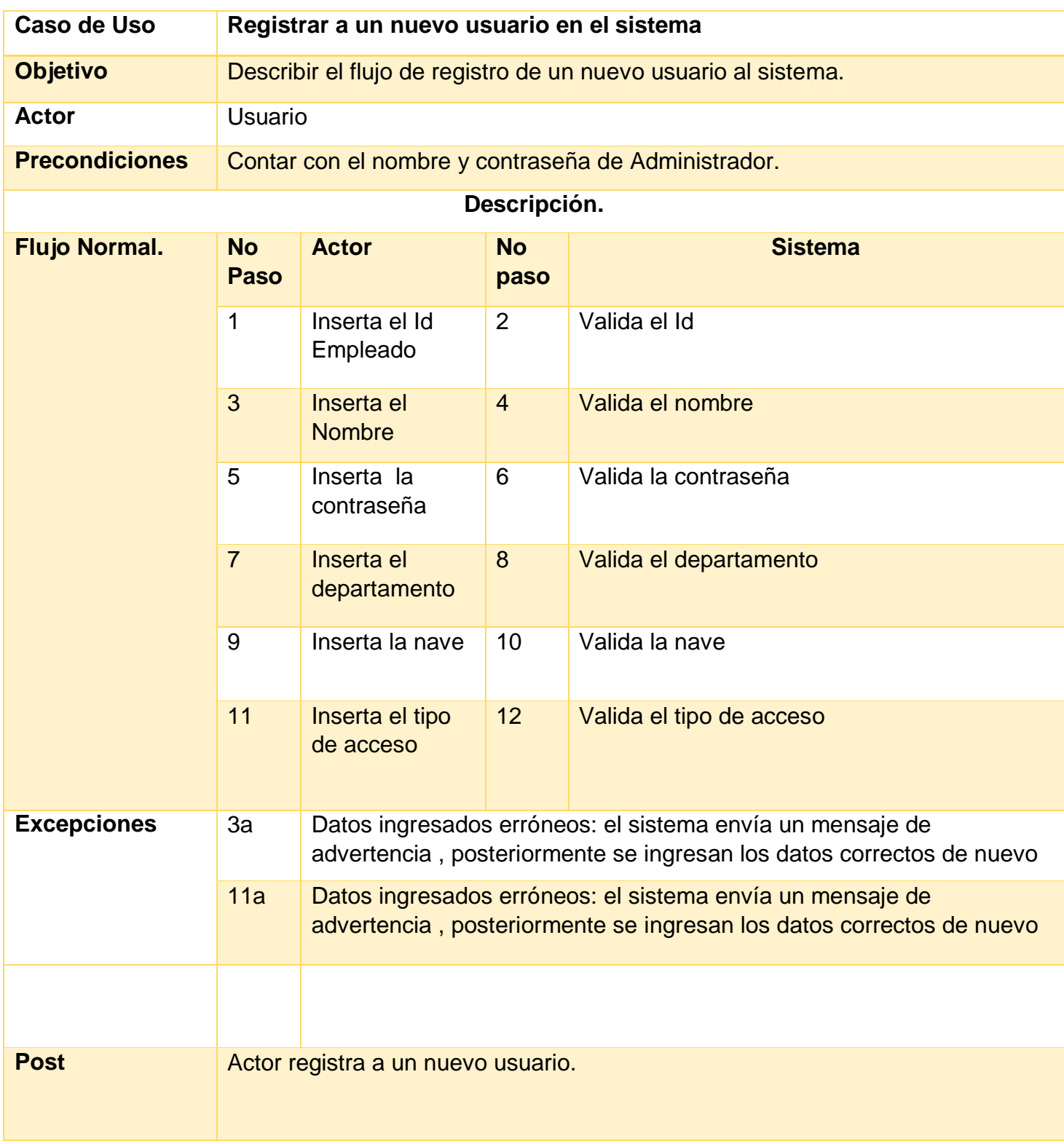

**Tabla 28** Caso de Uso "Registrar usuario"

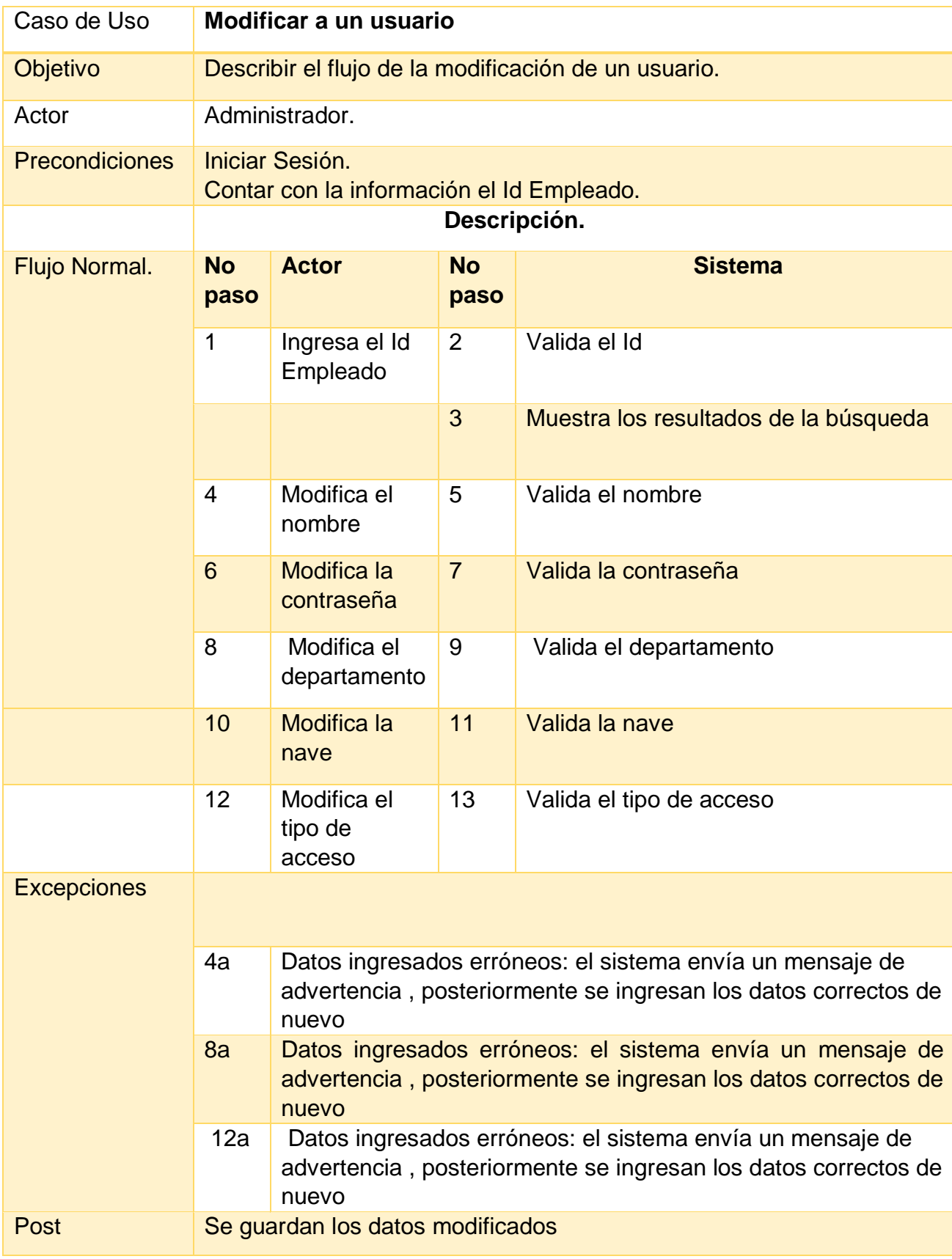

**Tabla 29** caso de Uso "Modificar usuario"

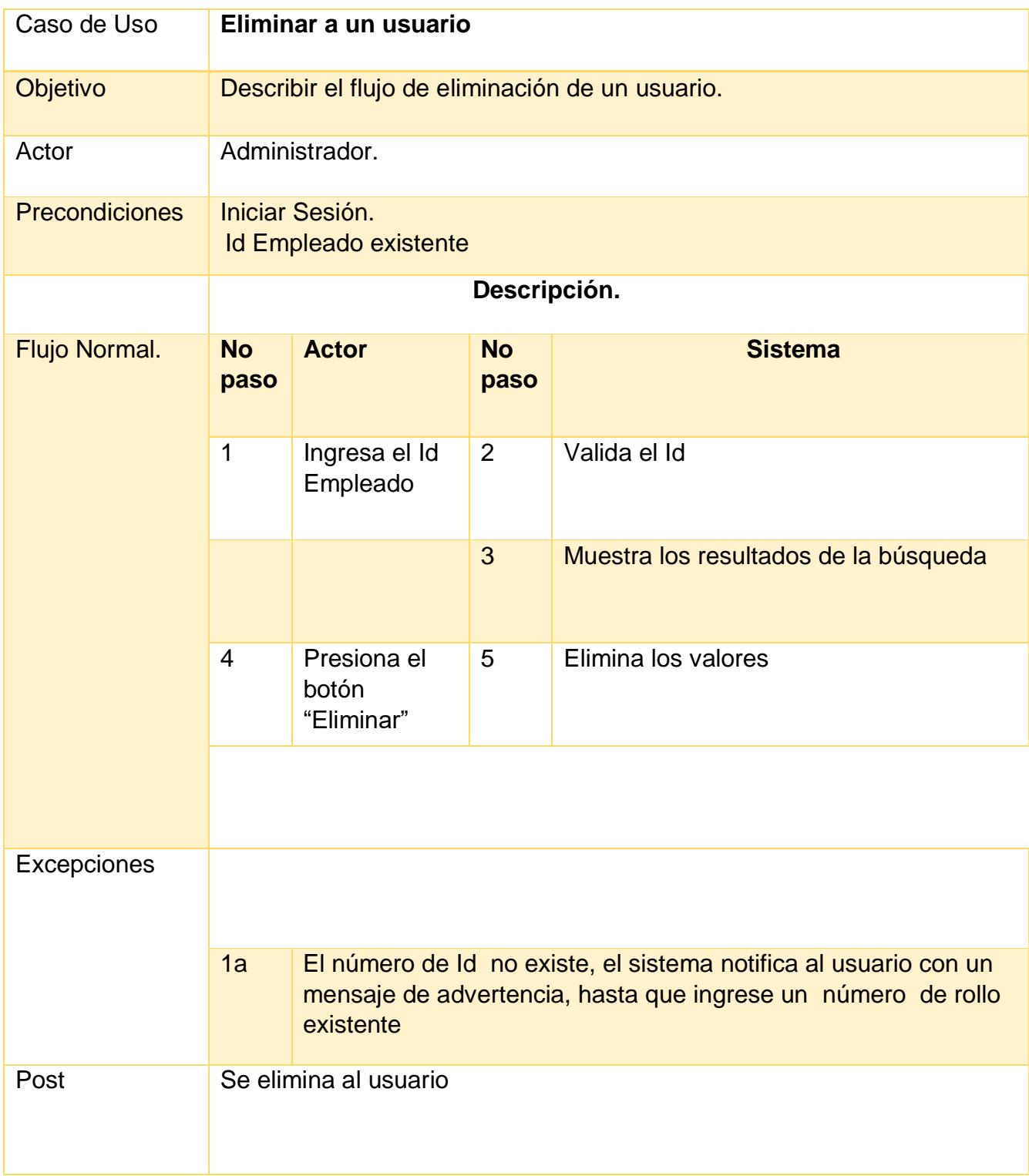

**Tabla 30** Caso de Uso "Eliminar usuario"

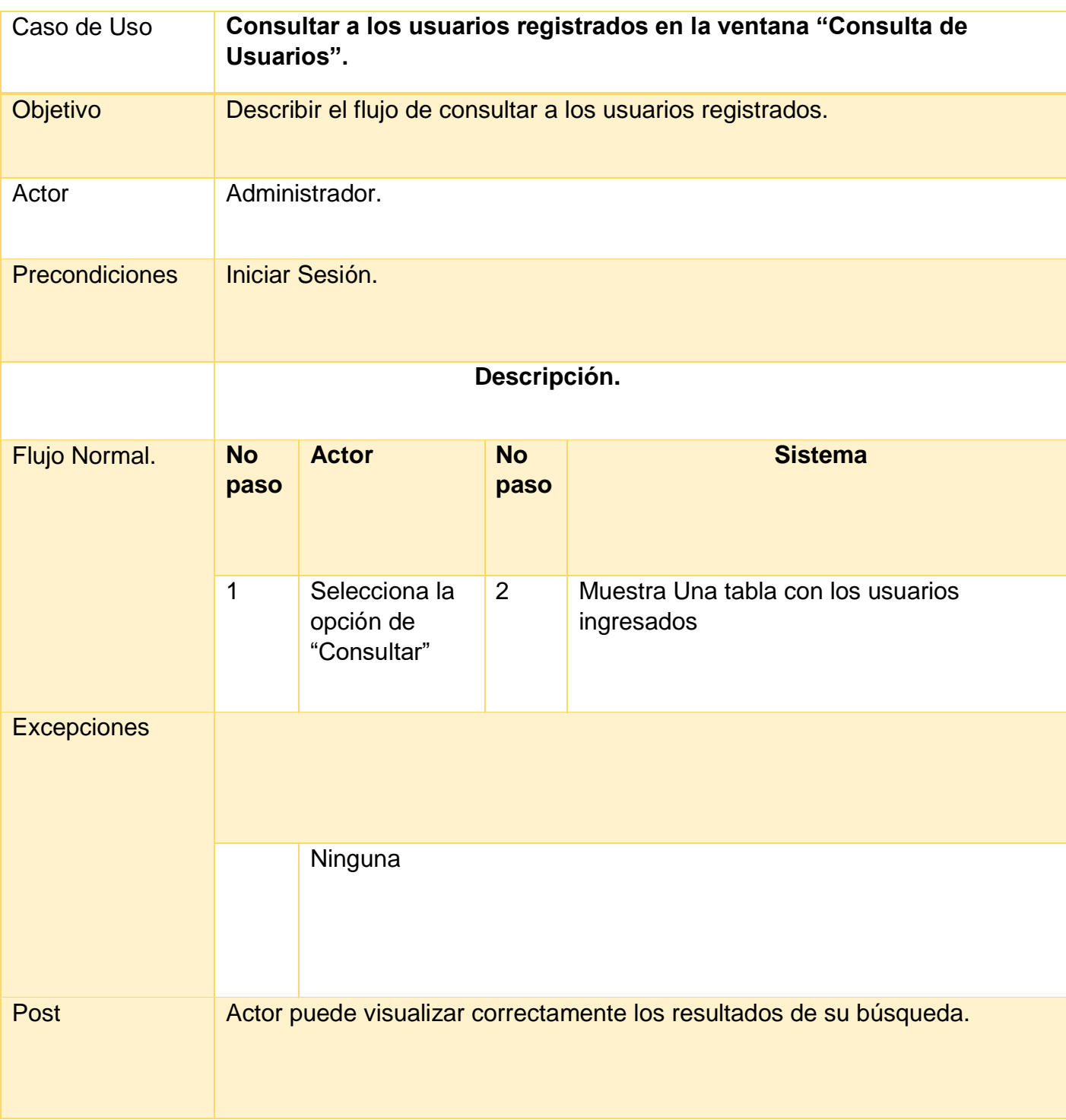

**Tabla 31** Caso de Uso "Consultar usuario"

### **Producto**

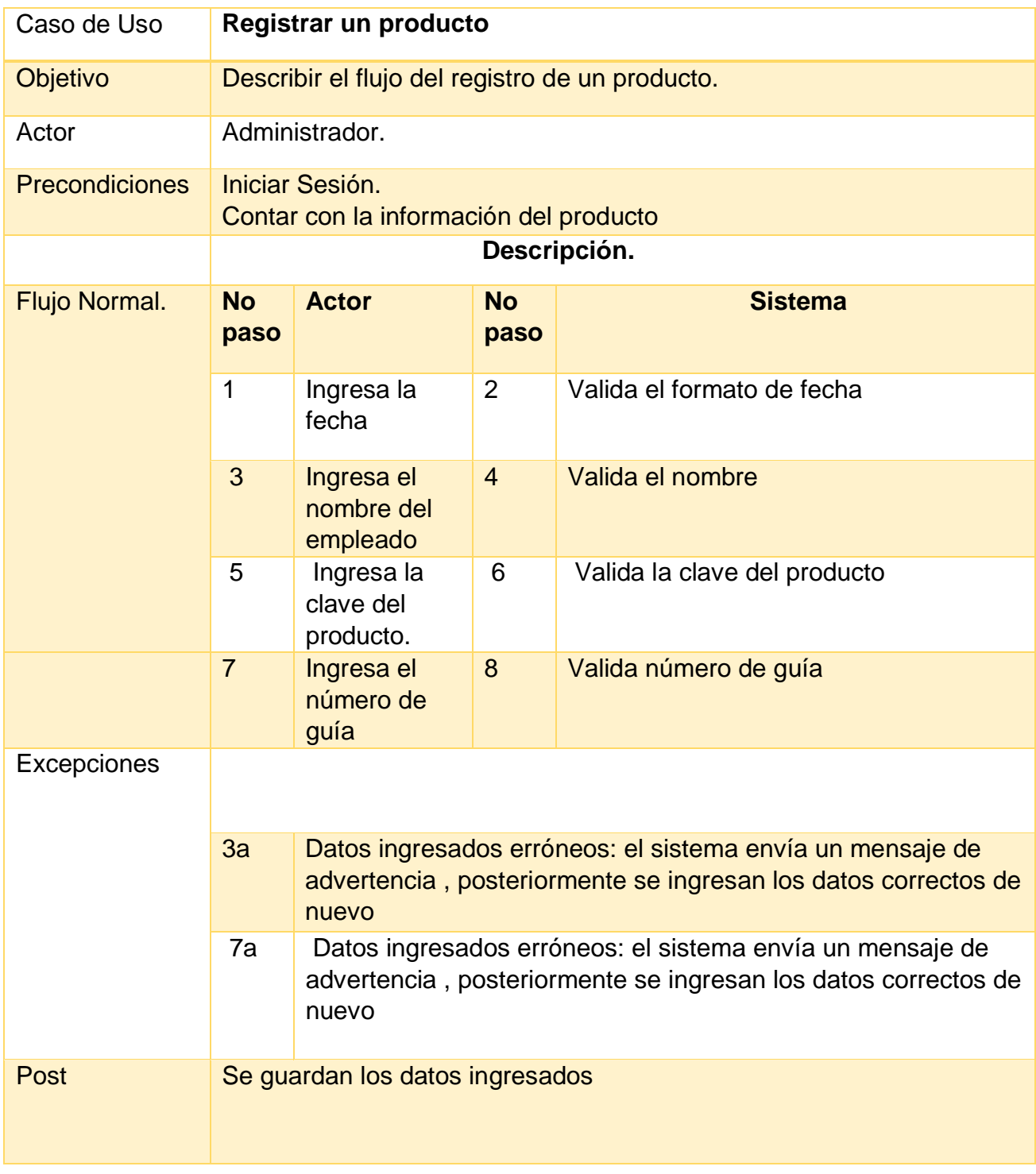

**Tabla 32** Caso de Uso "Registrar producto"

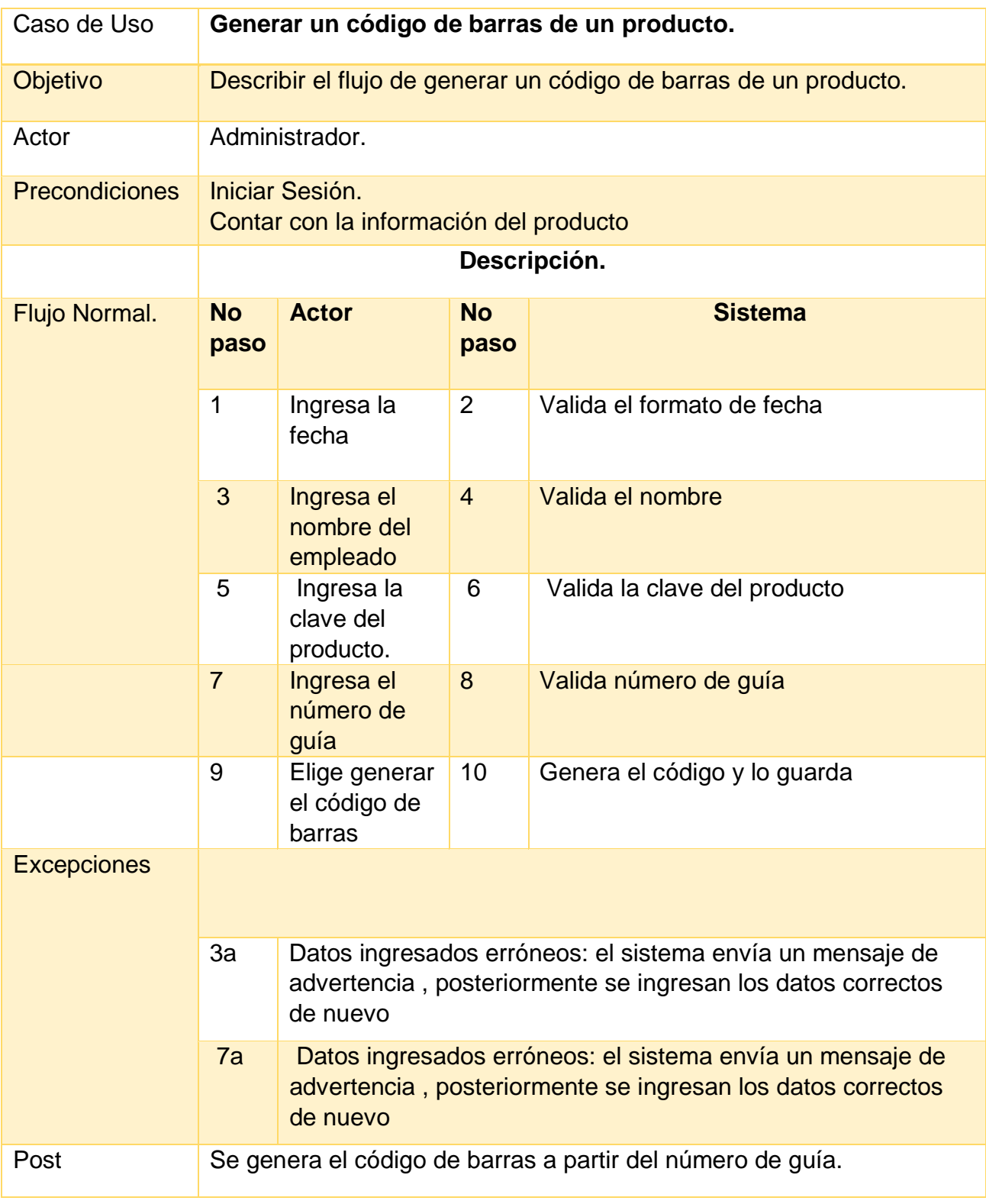

**Tabla 33** Caso de Uso "Generar un código de barras"

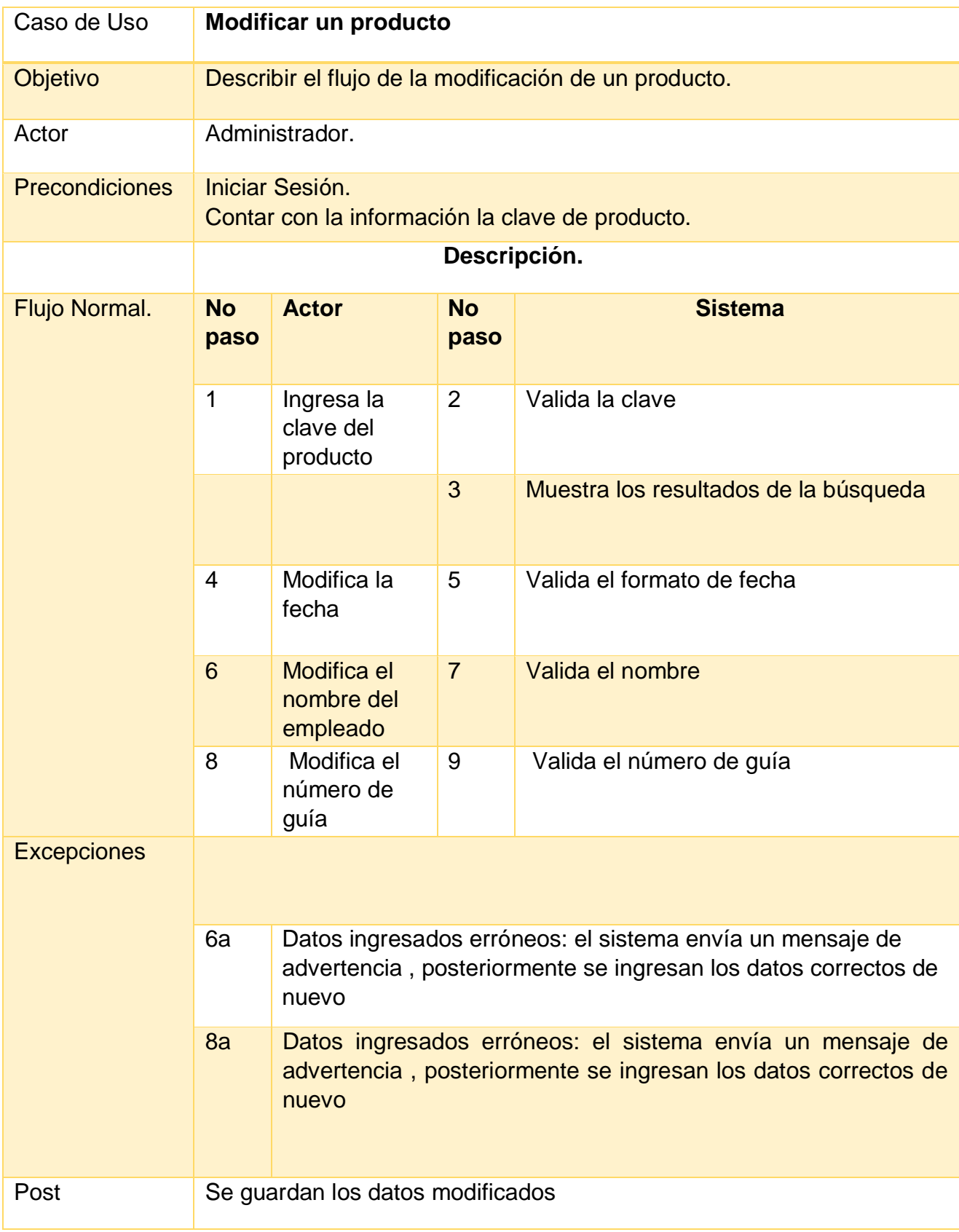

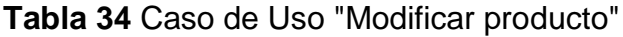

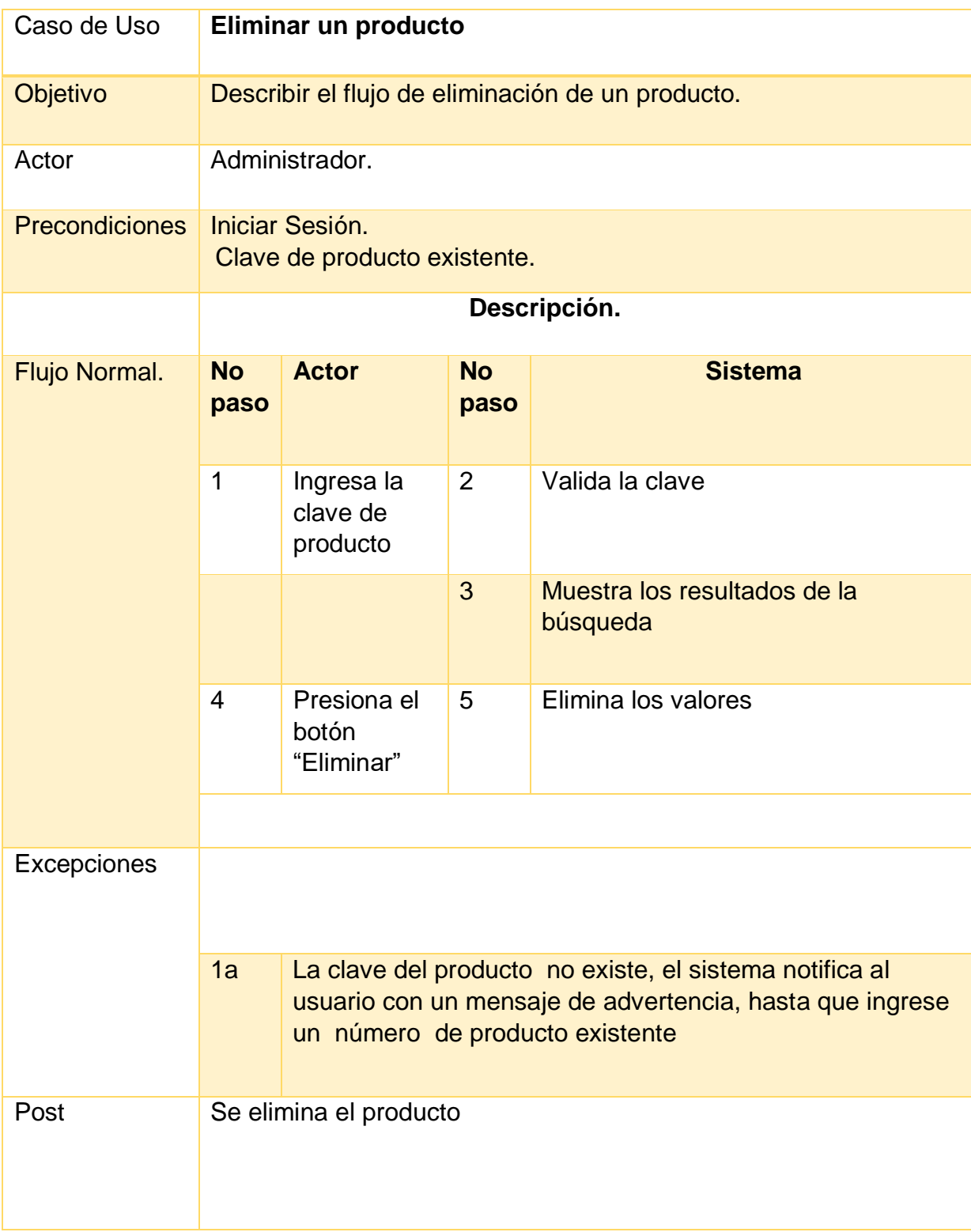

**Tabla 35** Caso de Uso "Eliminar producto"

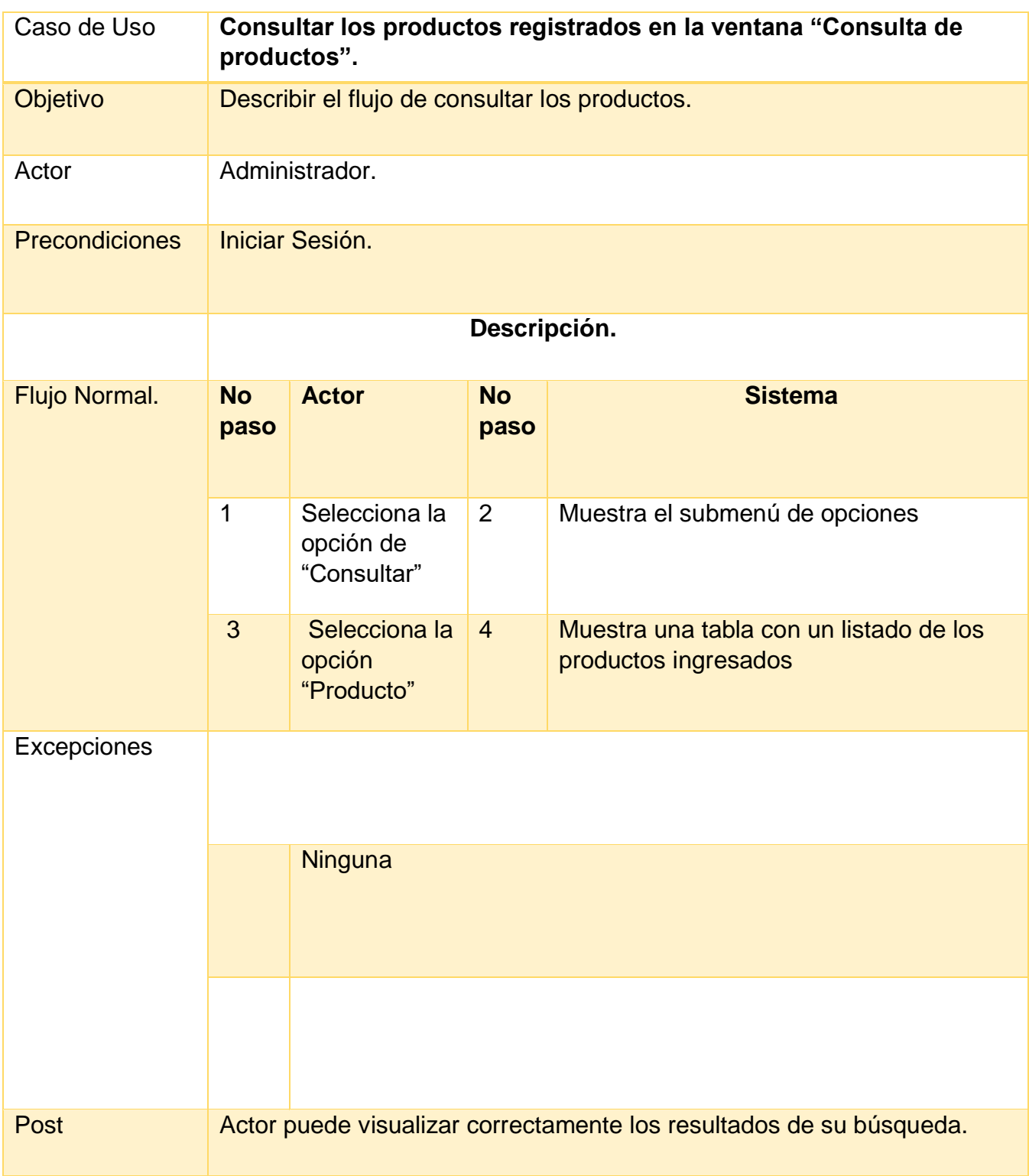

**Tabla 36** Caso de Uso "Consultar productos"

# **Empleado**

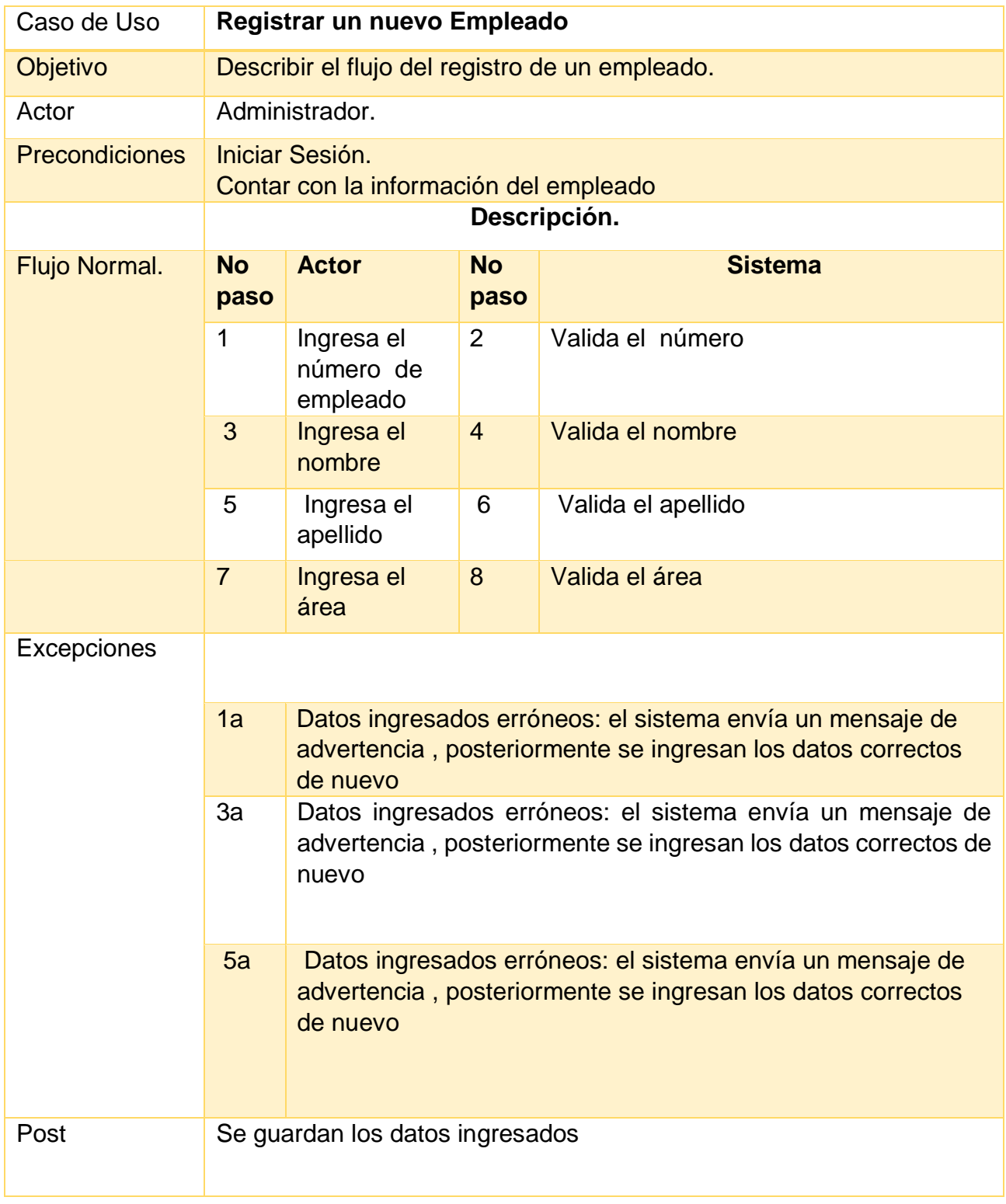

**Tabla 37** Caso de Uso "Registrar empleado"

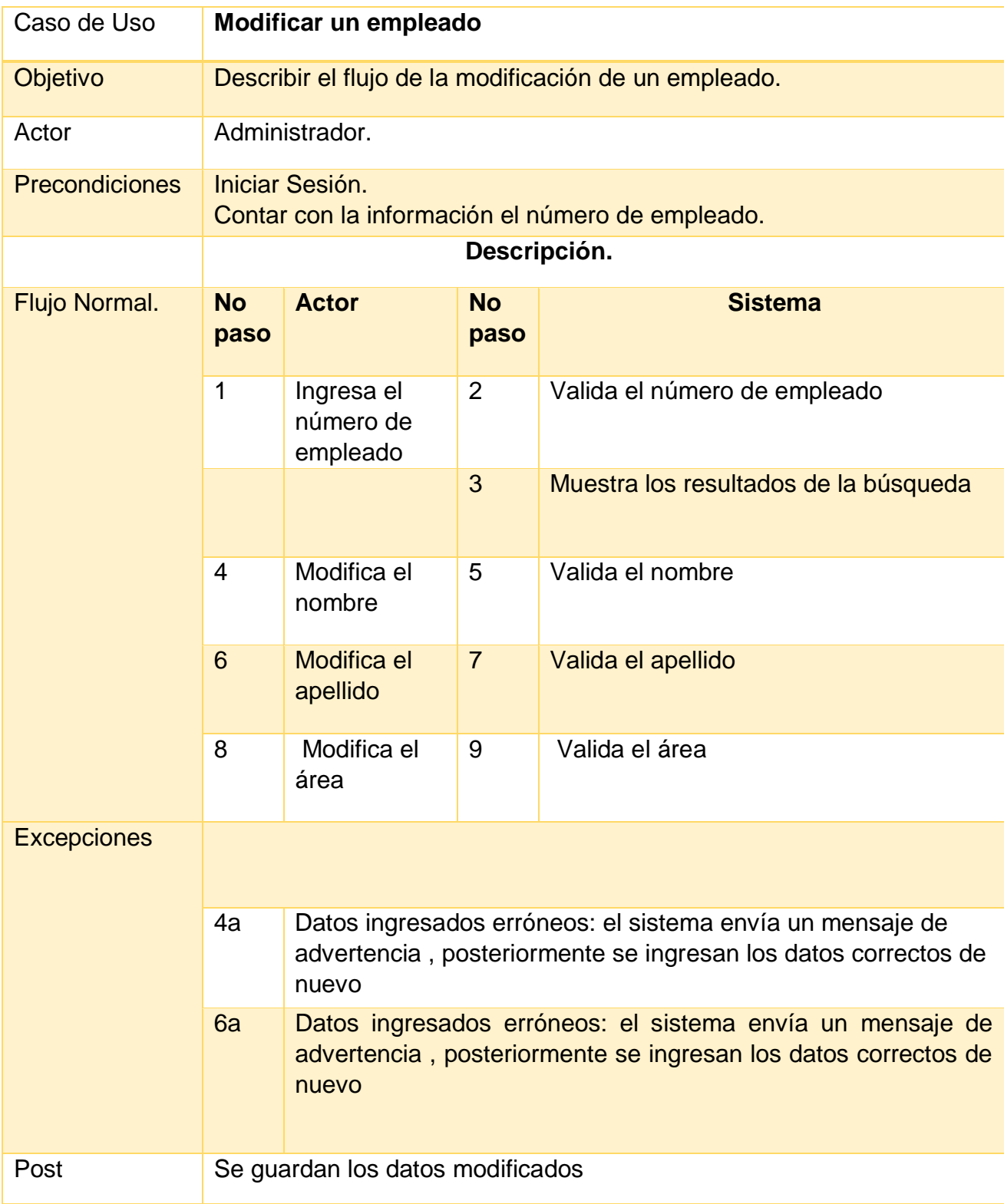

**Tabla 38** Caso de Uso "Modificar empleado"

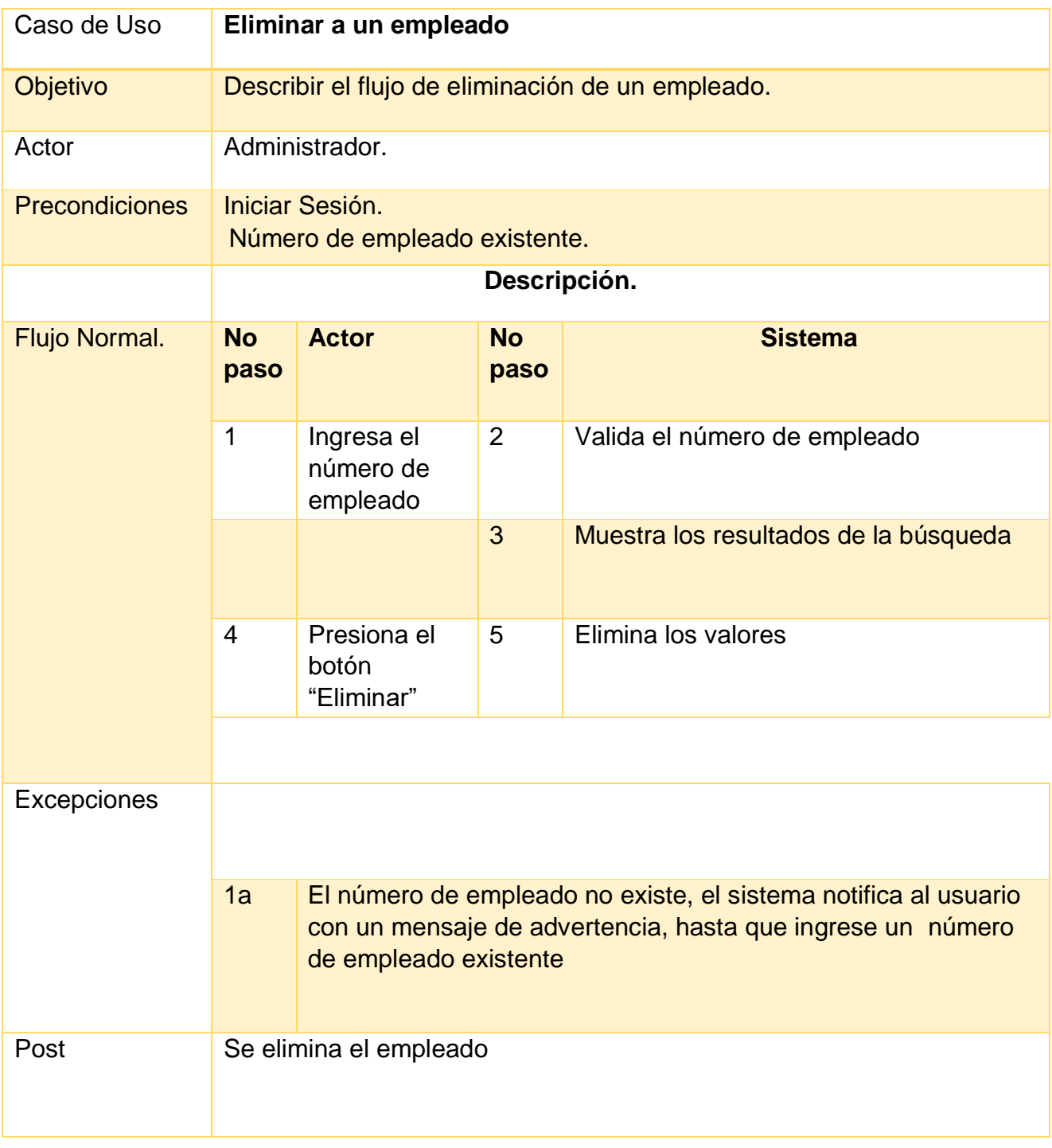

**Tabla 39** Caso de Uso "Eliminar empleado"
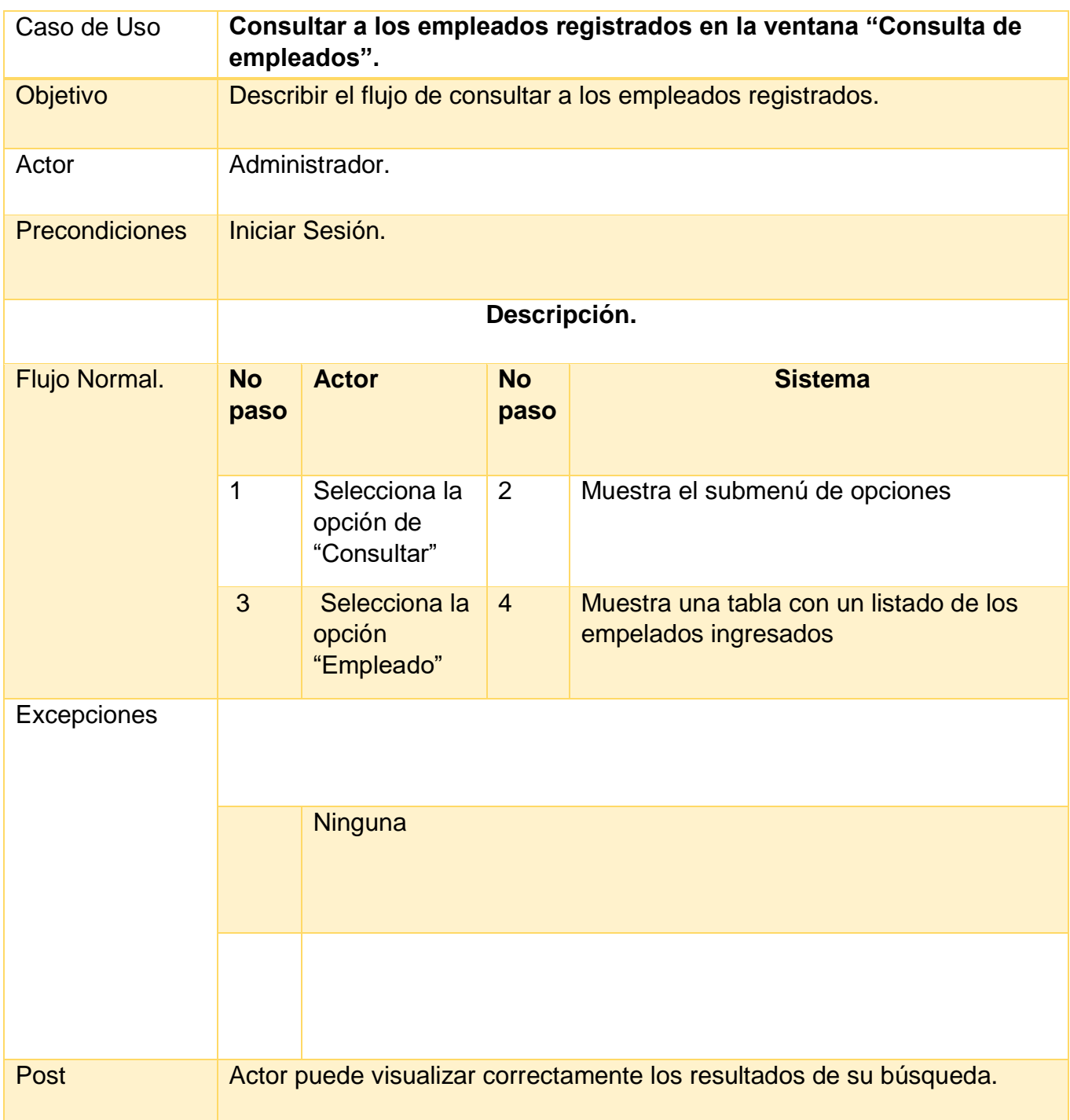

**Tabla 40** Caso de Uso "Consultar empleado"

### **Salida de Producto**

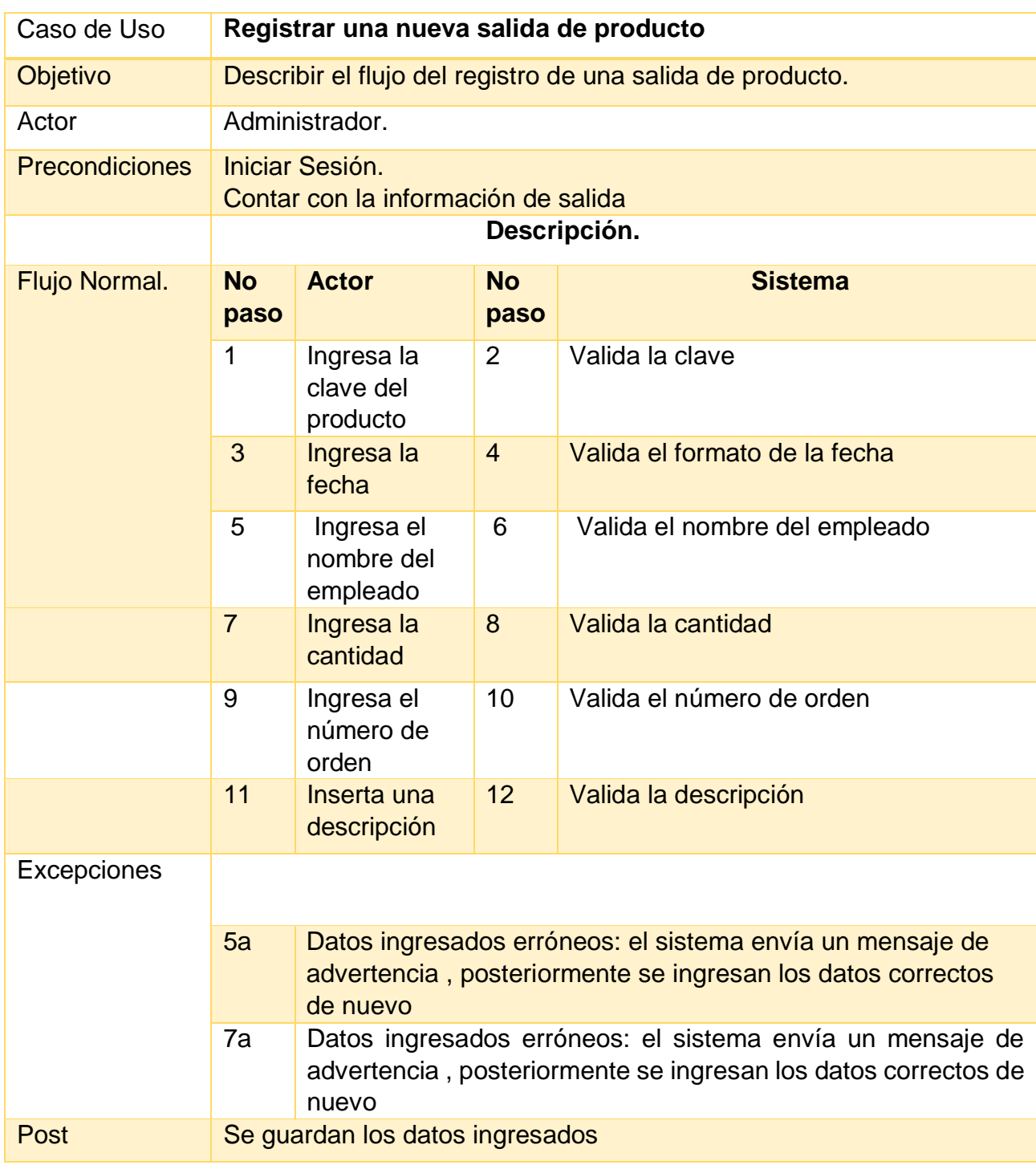

**Tabla 41** Caso de Uso "Registrar salida de producto"

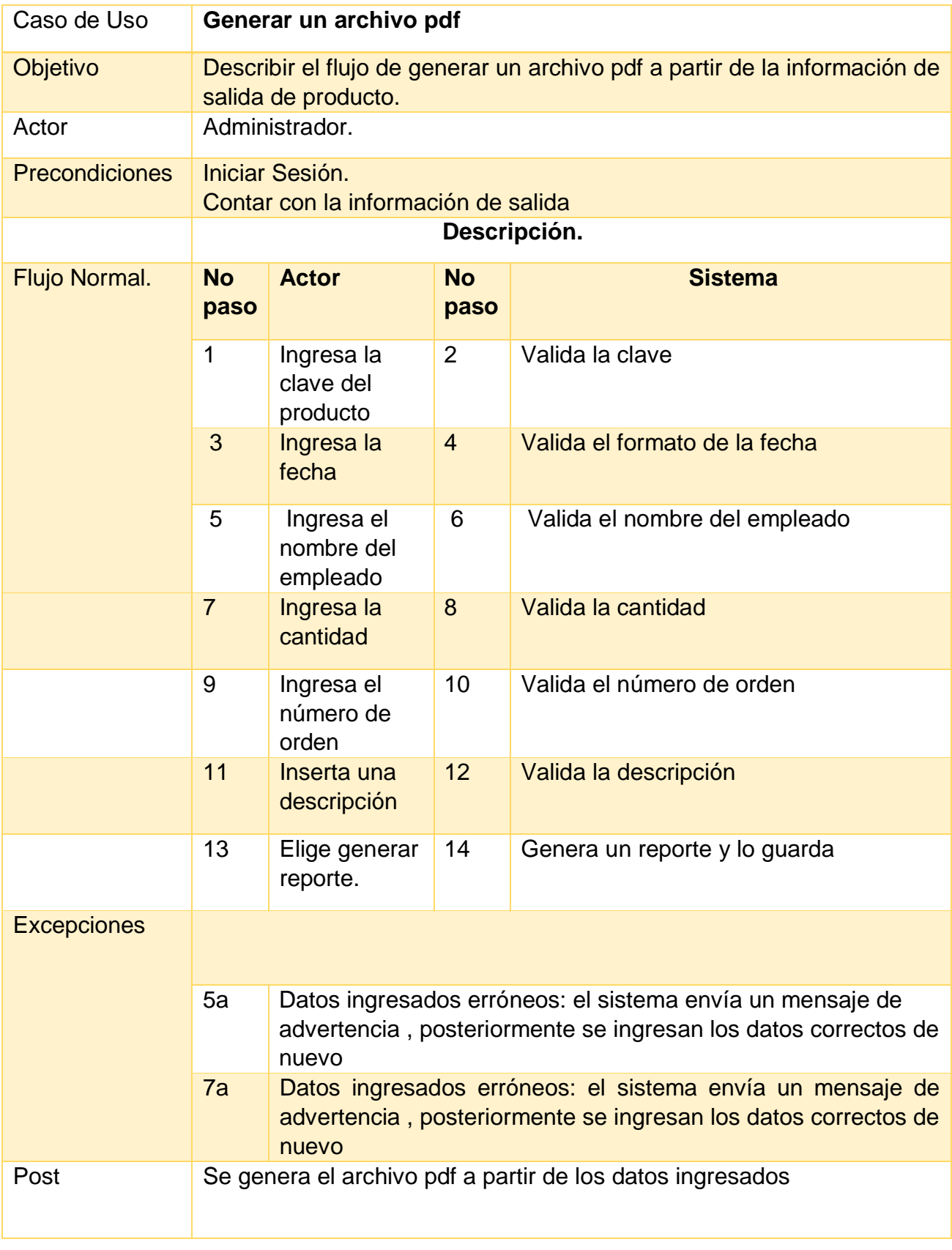

**Tabla 42** Caso de Uso "Generar un archivo pdf"

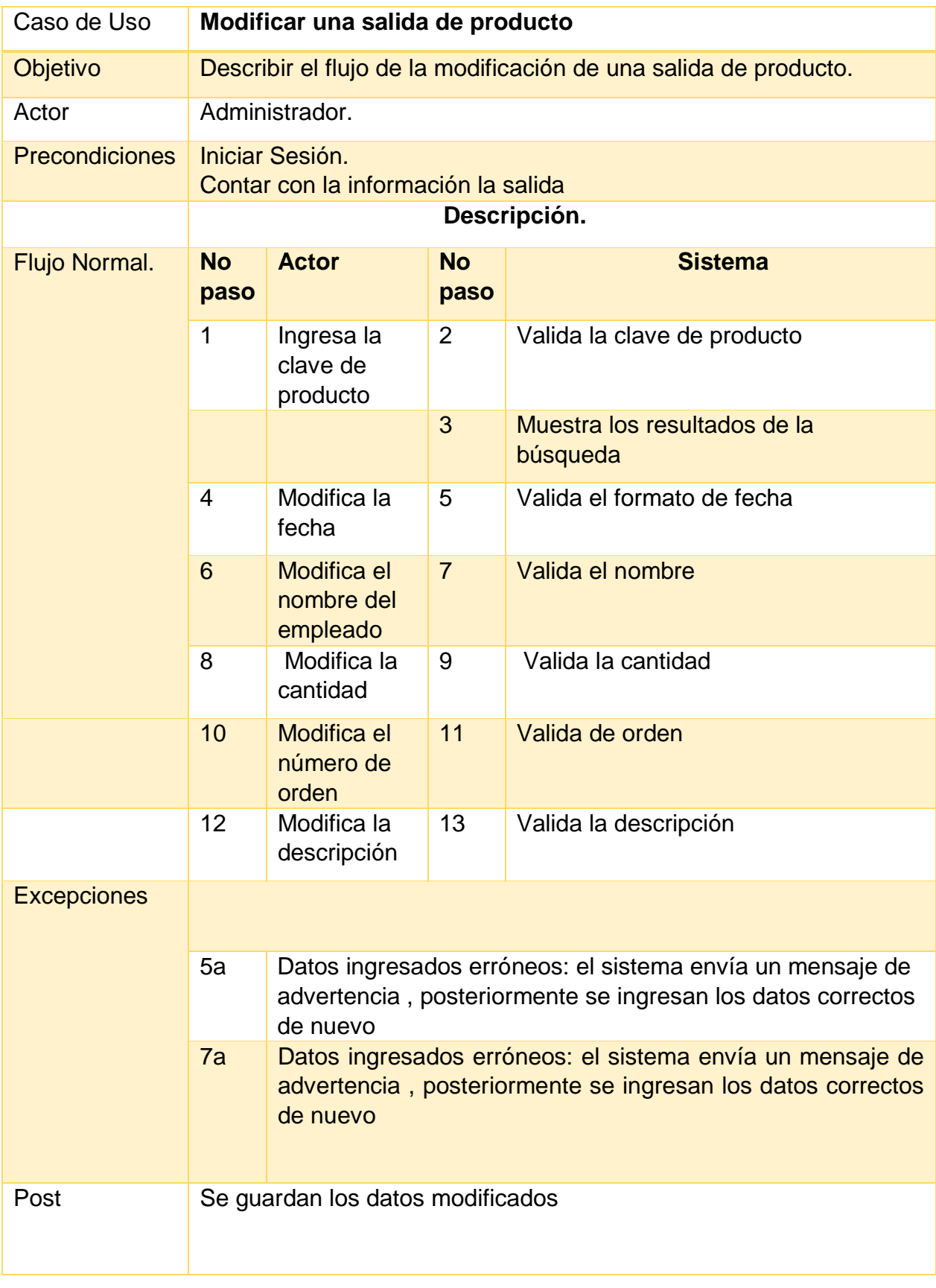

**Tabla 43** Caso de Uso "Modificar salida de producto"

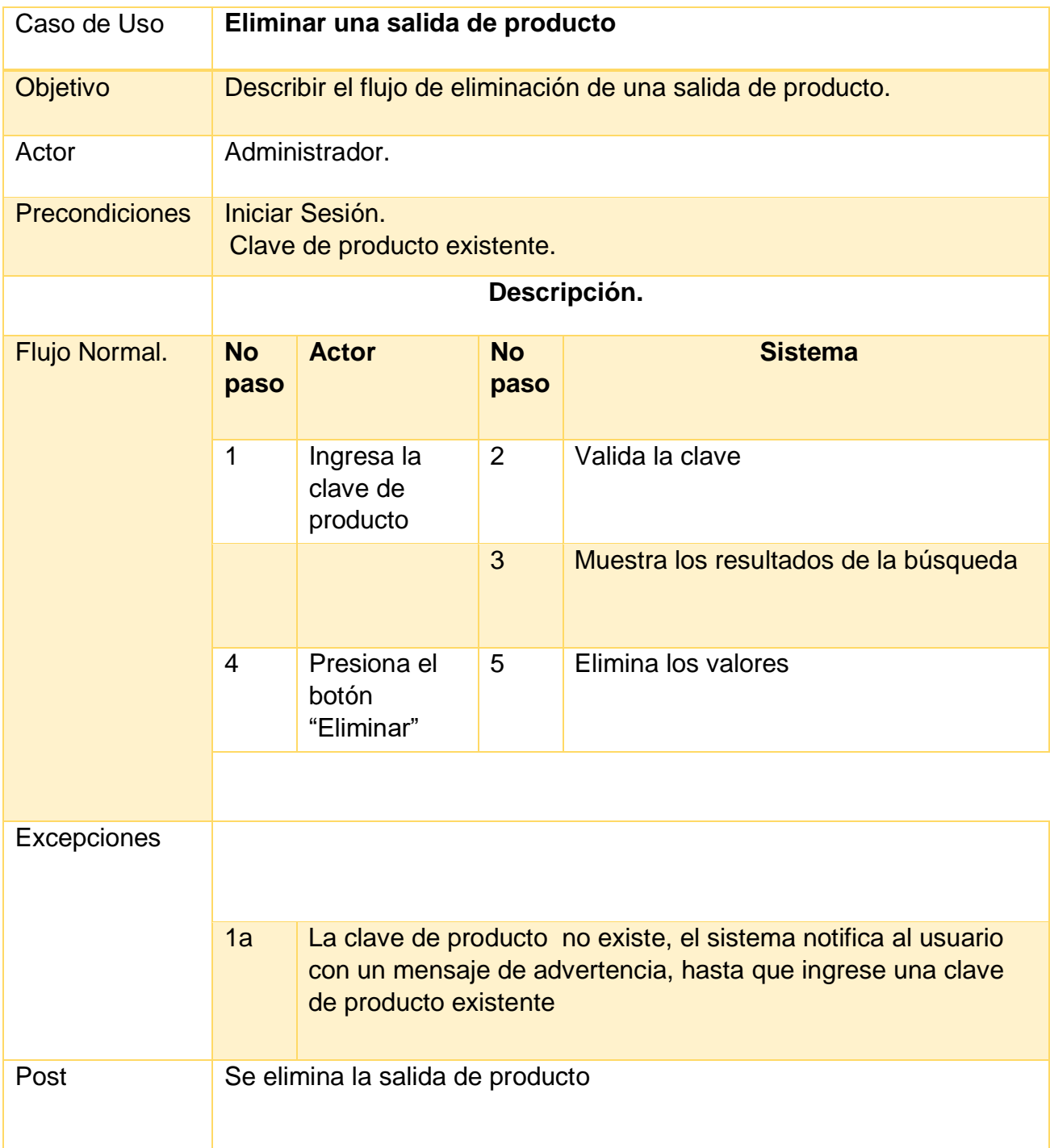

**Tabla 44** Caso de Uso "Eliminar salida de producto"

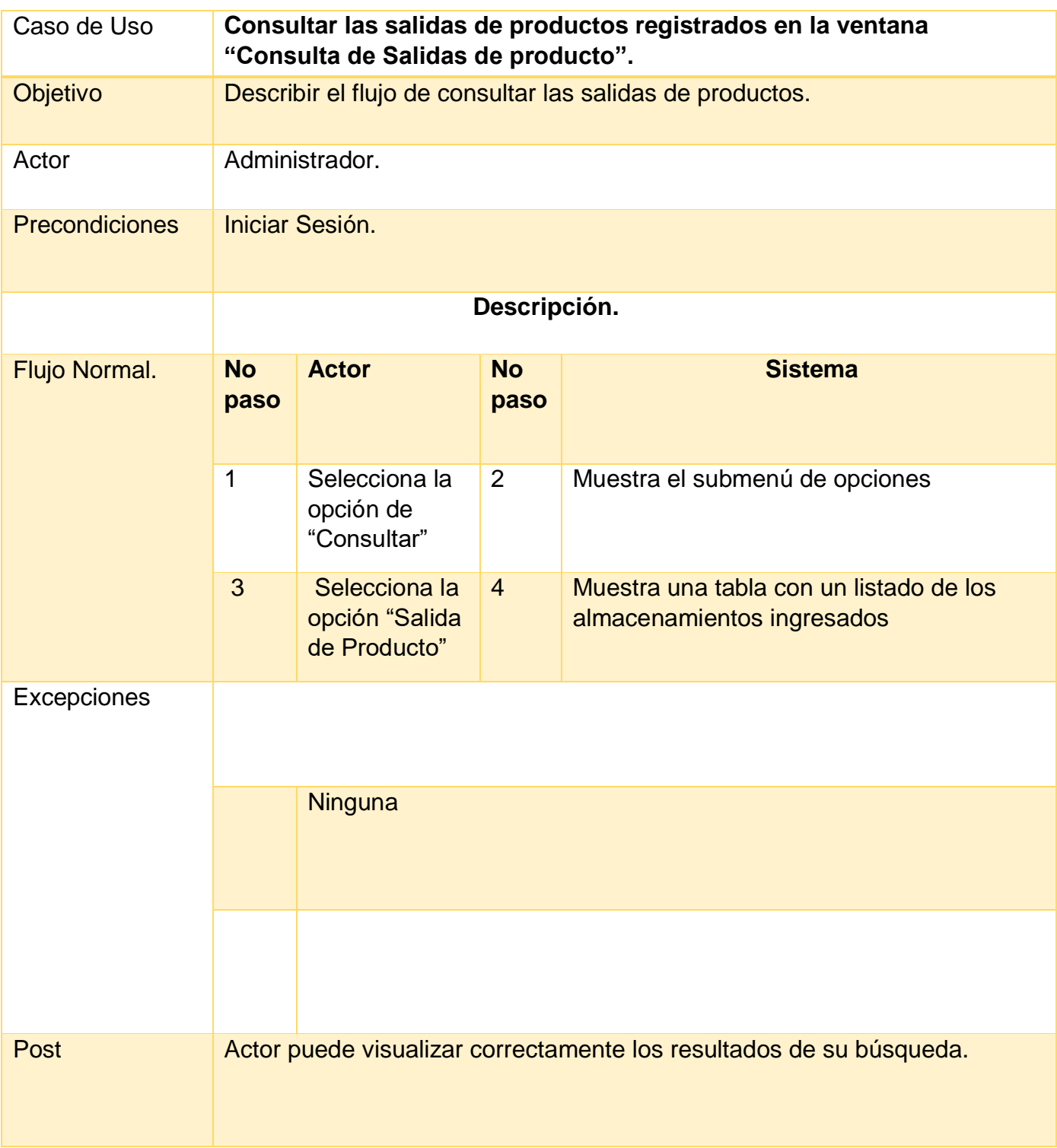

**Tabla 45** Caso de Uso "Consultar salidas de productos"

#### **Acceso al menú**

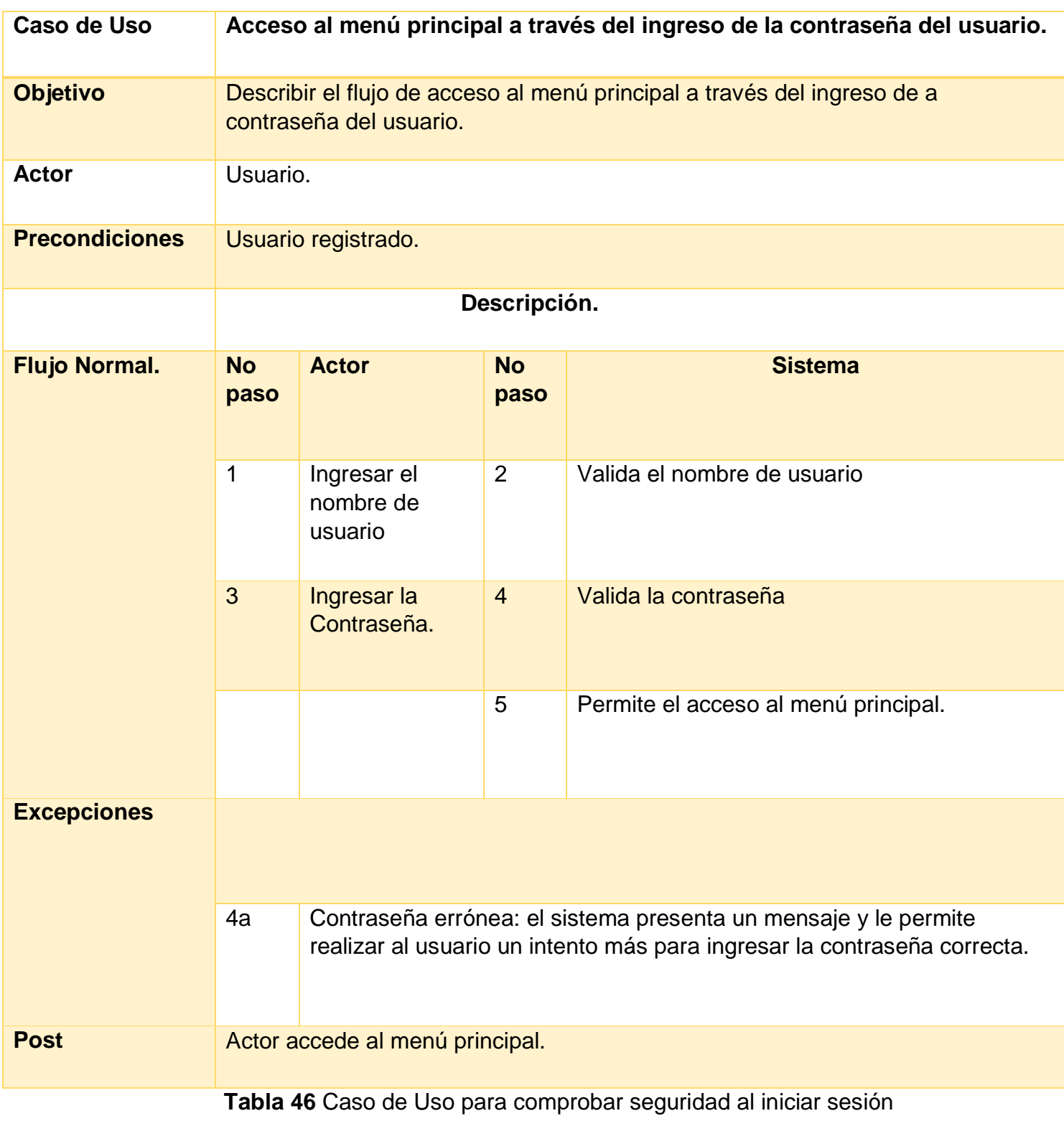

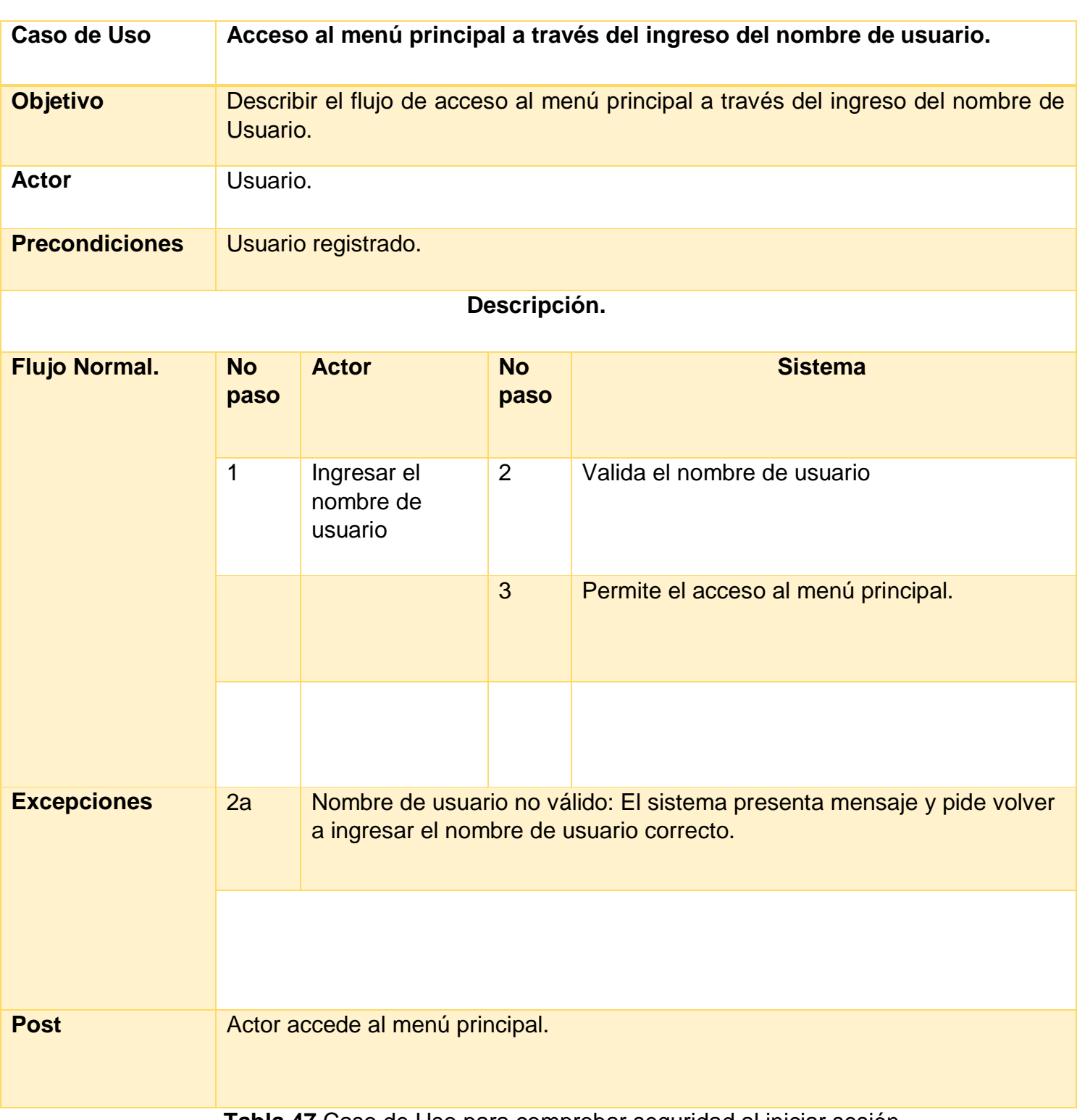

**Tabla 47** Caso de Uso para comprobar seguridad al iniciar sesión

#### **Resultados de las pruebas de funcionalidad**

A continuación, se muestran los resultados obtenidos de las pruebas de caso de uso realizadas a partir de las tablas 16-47 (figuras 58-88)

#### **Módulo Almacén**

• Registrar un ingreso (tabla 9)

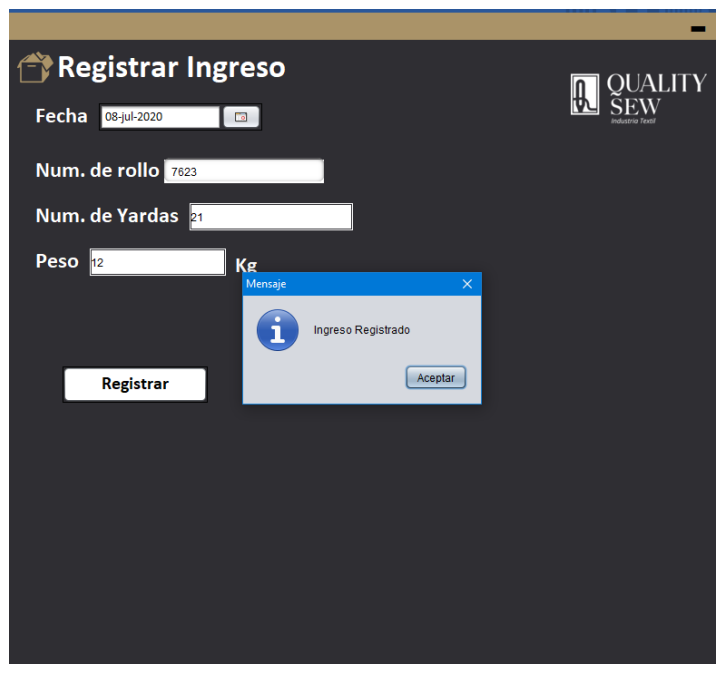

**Figura 58** Resultado de registrar un Ingreso

Modificar un Ingreso (tabla 10)

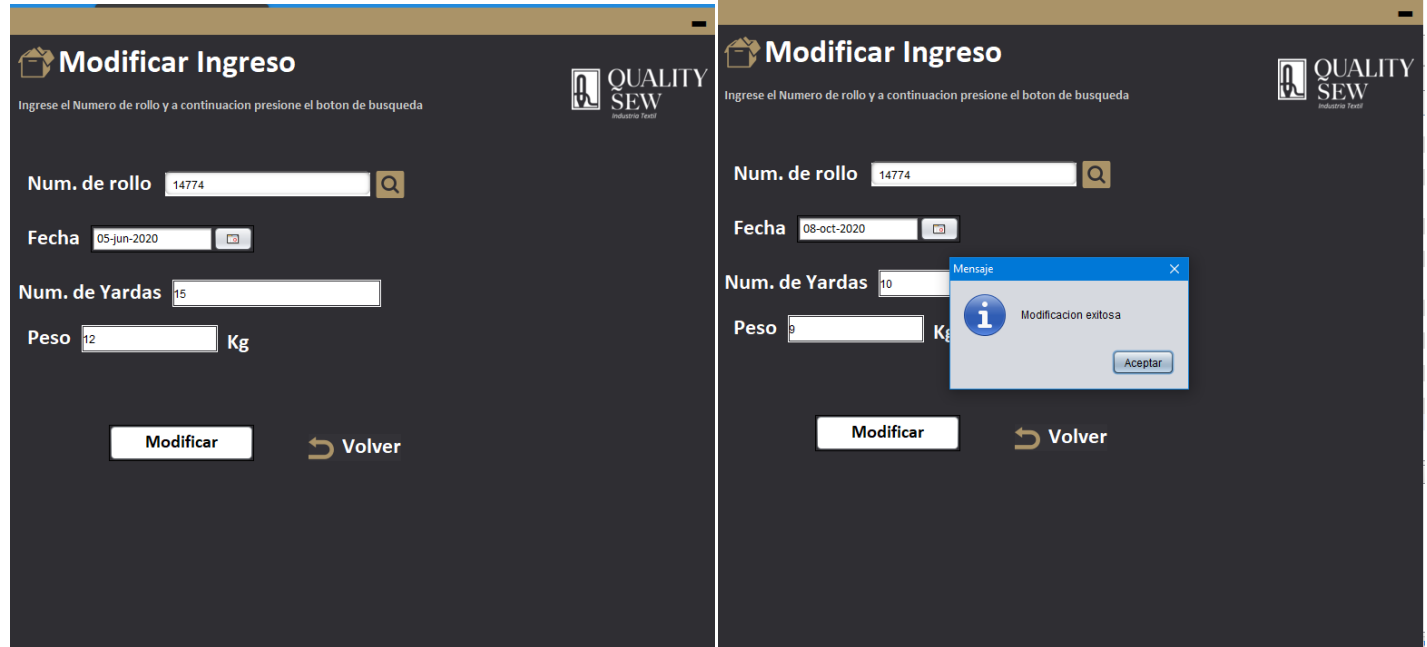

**Figura 59** Resultado Búsqueda de número de rollo y modificación del ingreso

• Eliminar un ingreso (tabla 11)

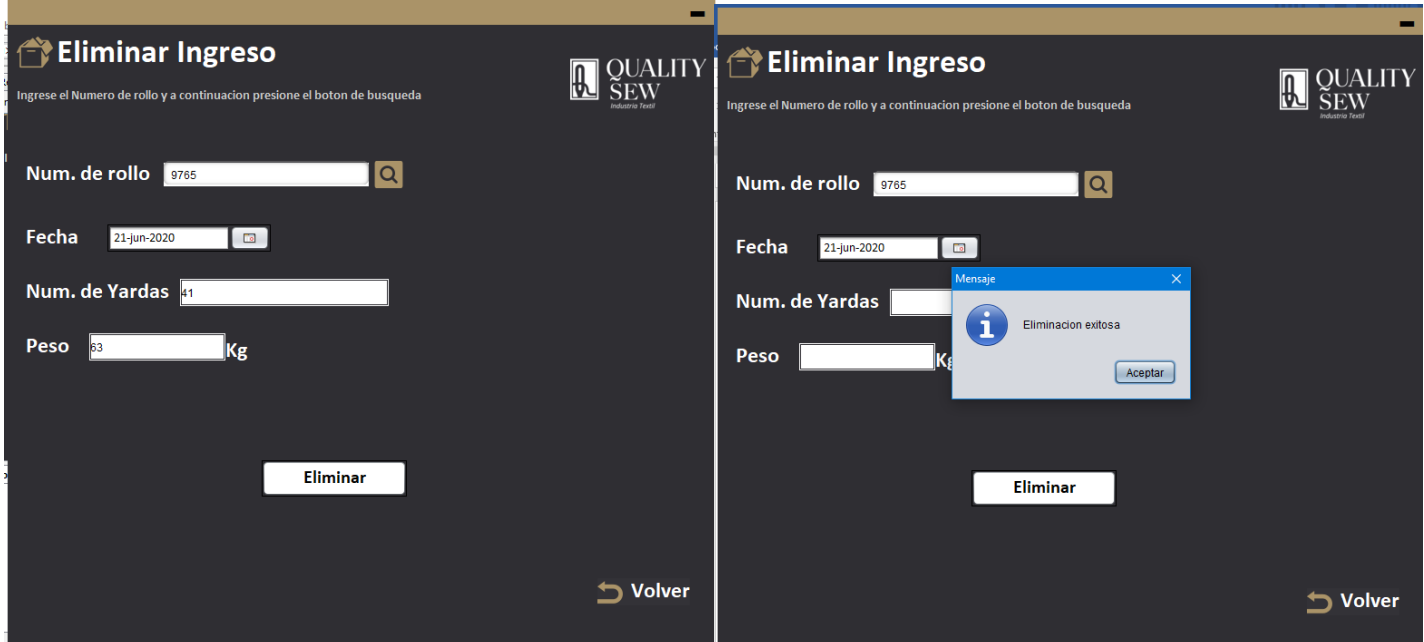

**Figura 60** resultado de la búsqueda de rollo y eliminación del ingreso

Consultar ingresos (tabla 12)

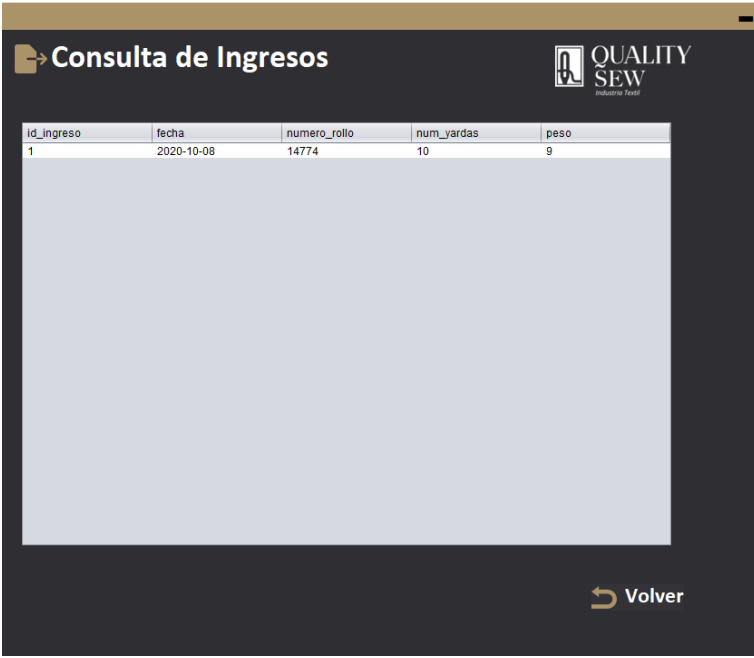

**Figura 61** Resultado de consultar ingresos

Registrar Almacenamiento (tabla 13)

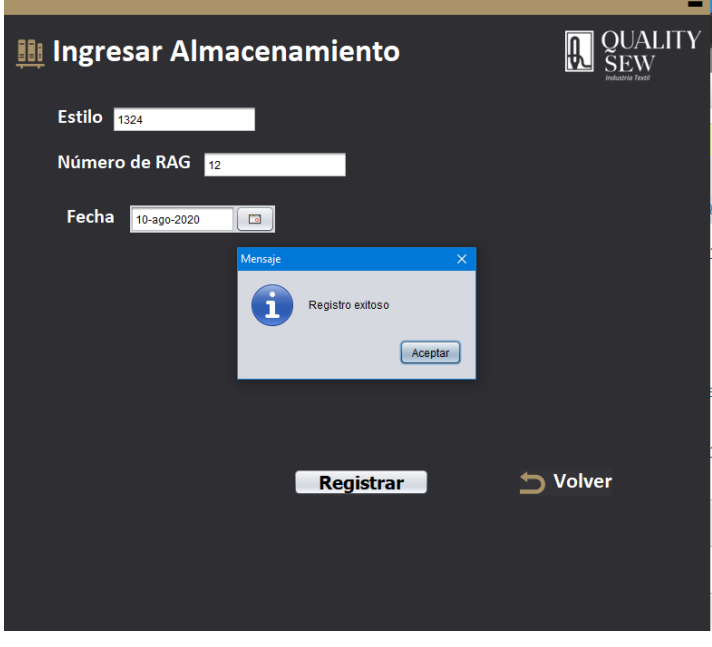

**Figura 62** Resultado de registrar un almacenamiento

Modificar almacenamiento (tabla 14)

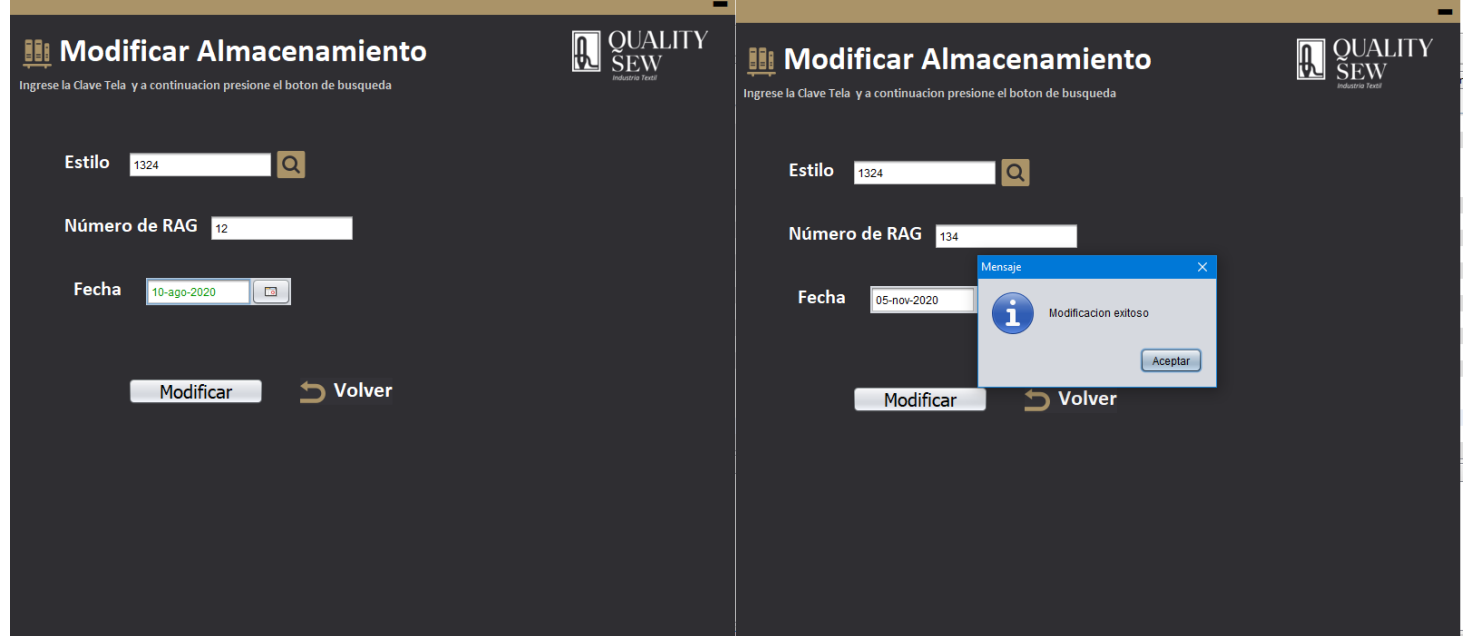

**Figura 63** Resultado de la búsqueda de número de estilo y modificar el almacenamiento

**Eliminar almacenamiento (tabla 15)** 

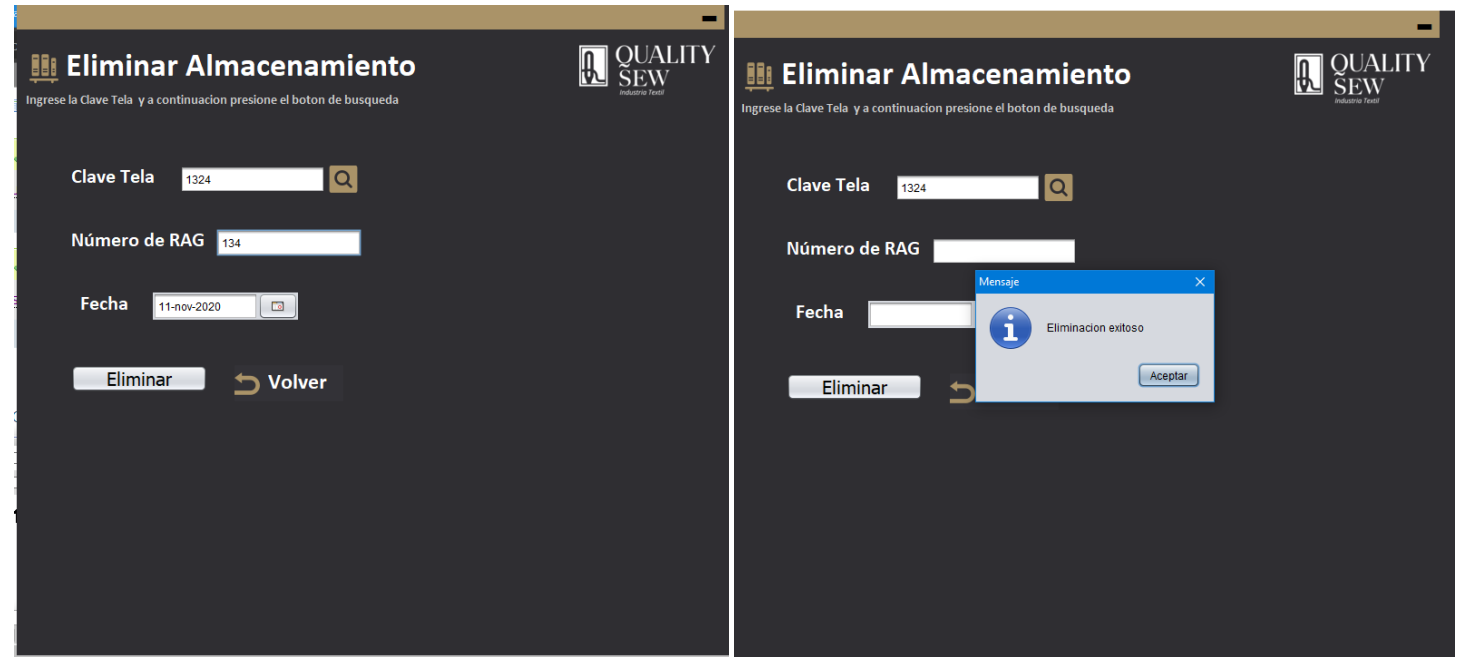

**Figura 64** Resultado de la búsqueda de número de estilo y eliminar el almacenamiento

Consultar almacenamiento (tabla 16)

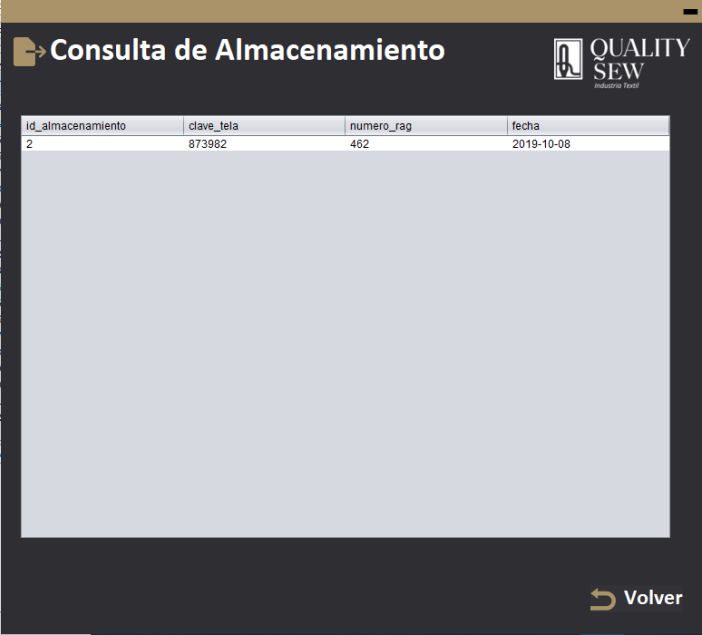

Figura 65 Resultado de consultar almacenamiento

• Registrar salida de AVIOS (tabla 17)

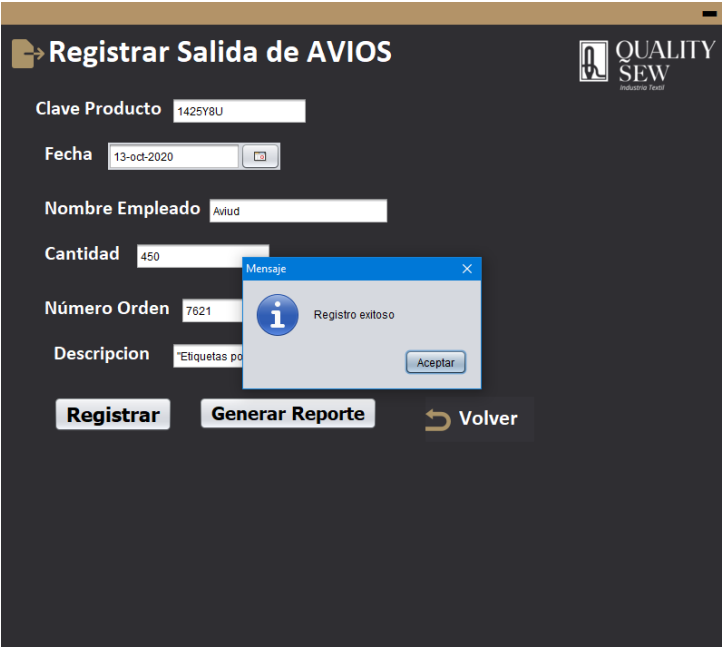

**Figura 66** Resultado de registrar salida de AVIOS

Modificar salida de AVIOS (tabla 18)

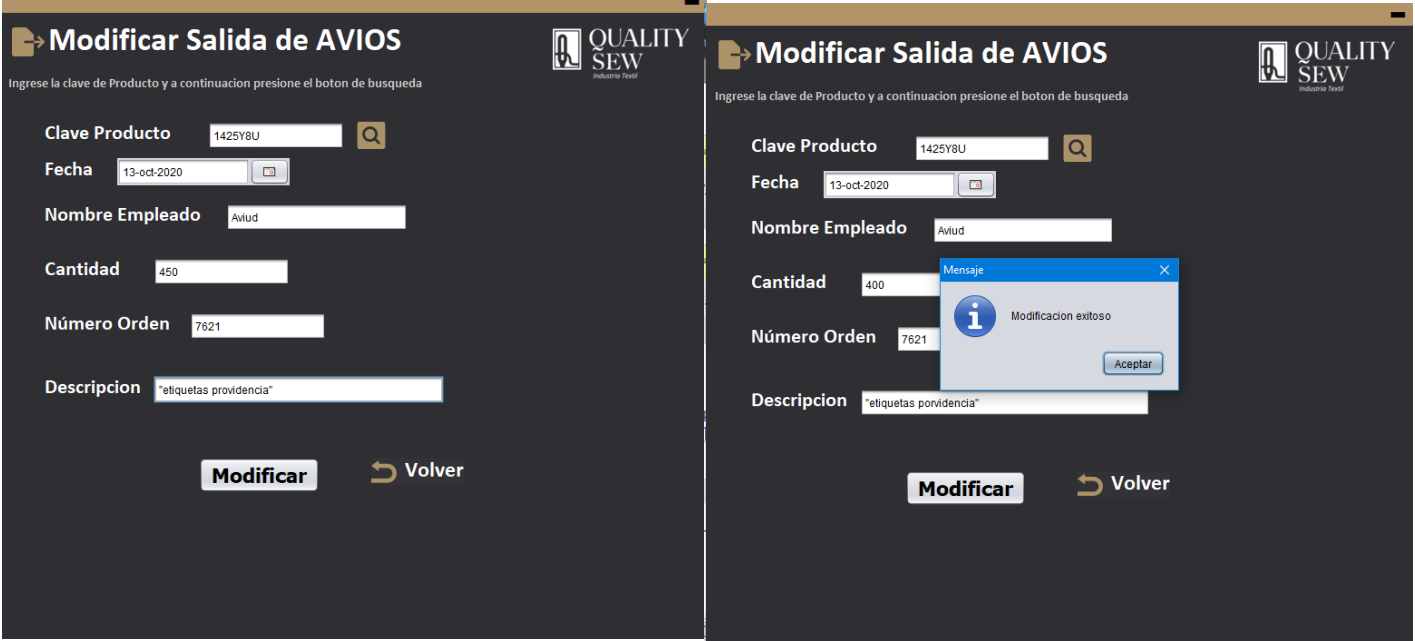

Figura 67 Resultado de la búsqueda de la clave de producto y modificación de la salida

**Eliminar salida de AVIOS (tabla 19)** 

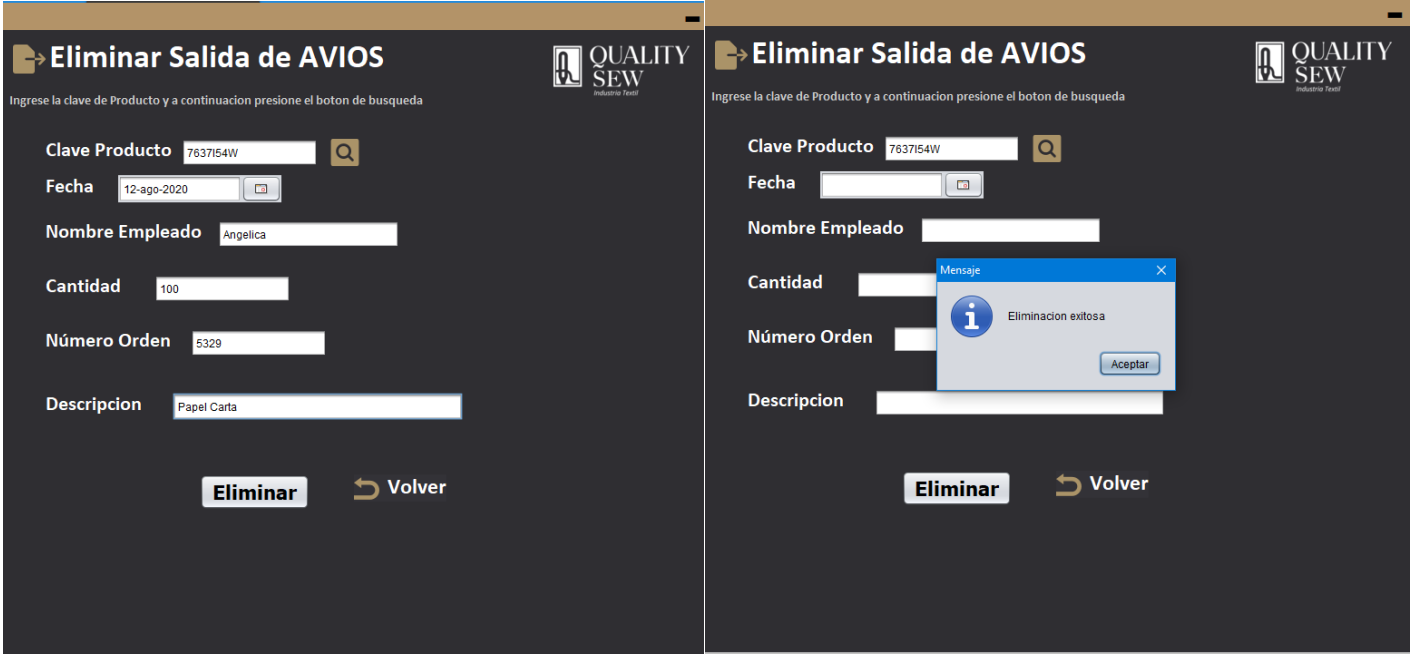

Figura 68 Resultado de la búsqueda de la clave de producto y eliminación de una salida de AVIOS

Consulta de Salida de AVIOS (tabla 20)

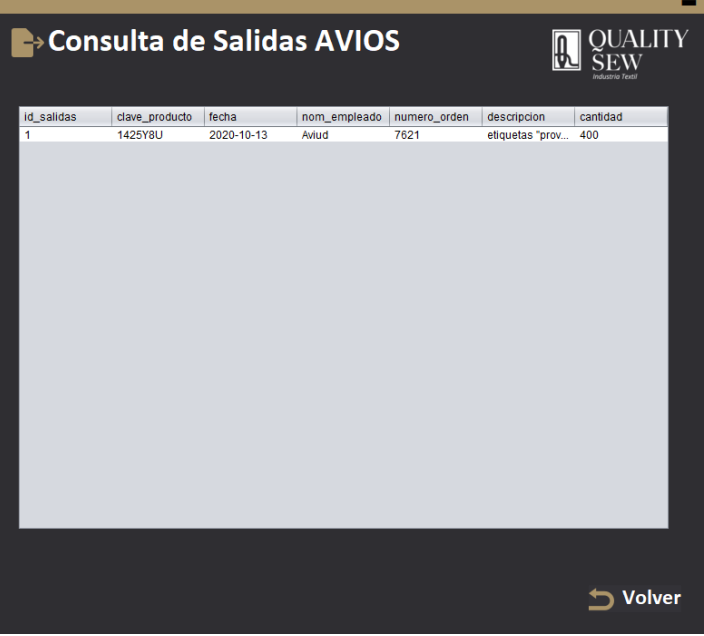

 **Figura 69** Resultado de la consulta de Salida de AVIOS

Registrar salida de almacén (tabla 34)

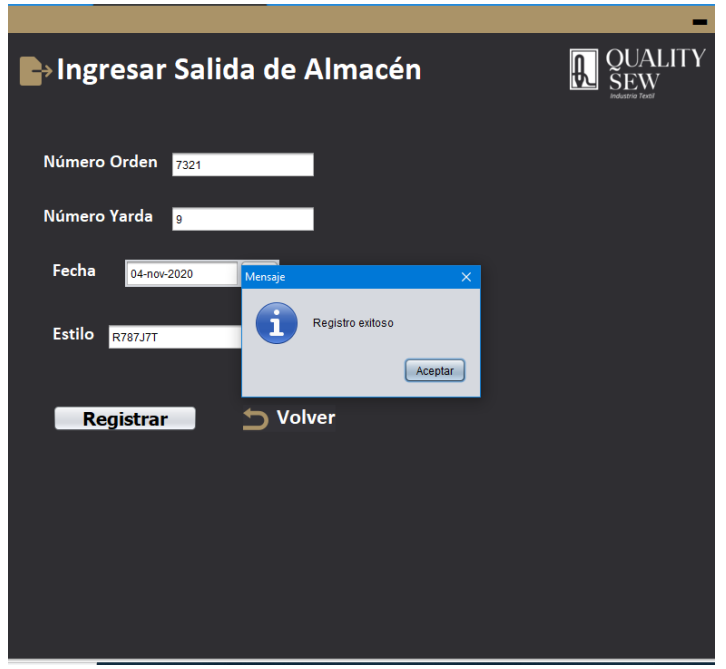

**Figura 70** Resultado de ingresar salida de almacén

Modificar salida de almacén (tabla 36)

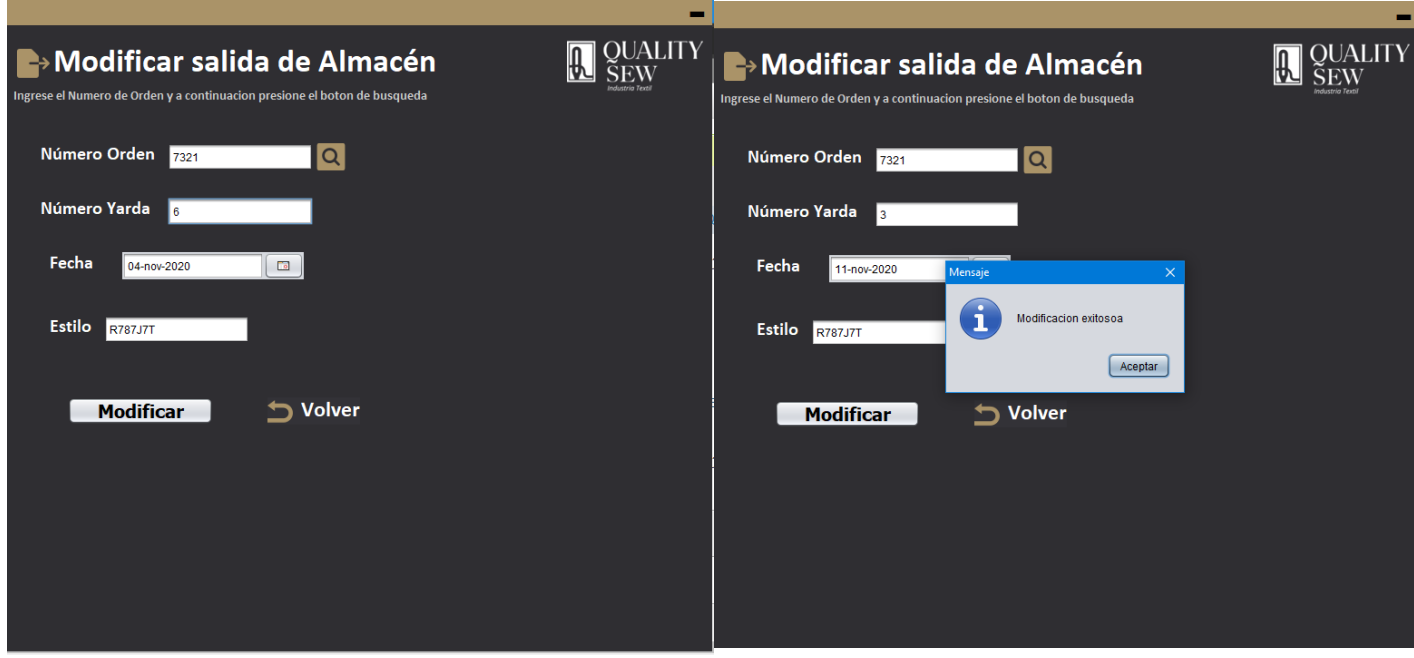

**Figura 71** Resultado de la búsqueda y modificación de una salida de almacén.

**Eliminar salida de almacén (tabla 37)** 

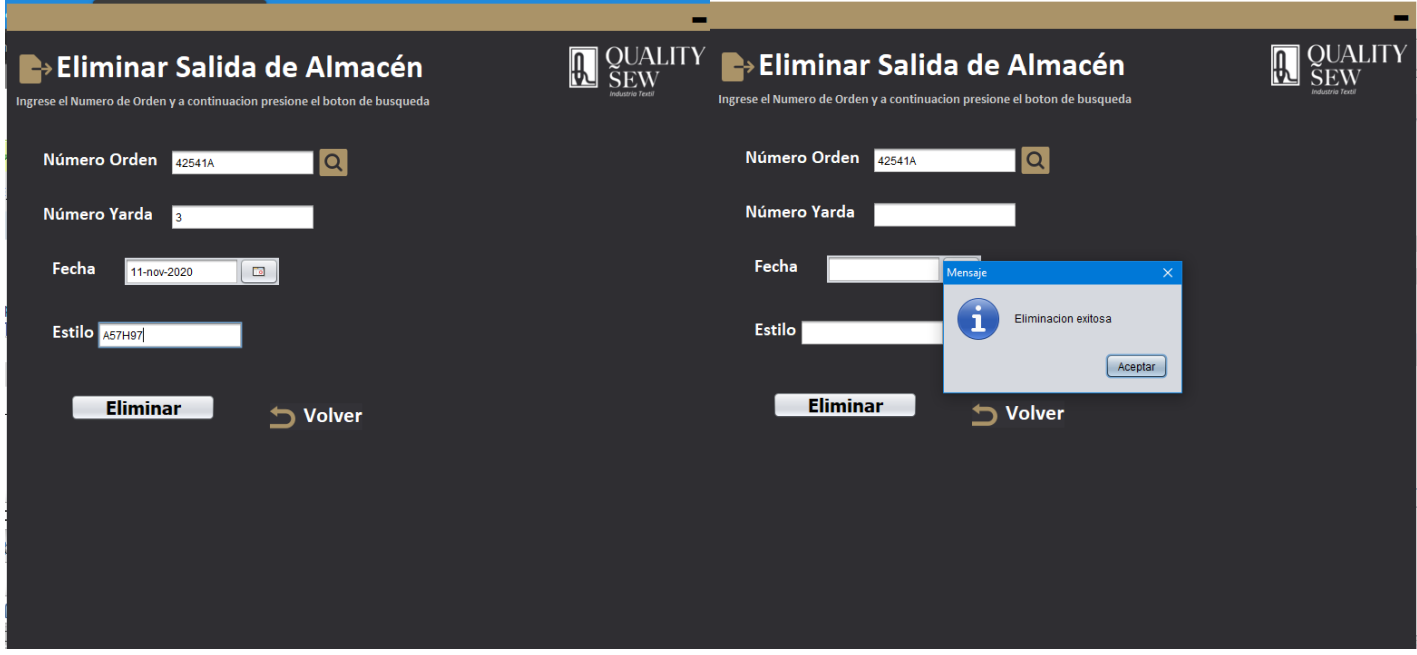

**Figura 72** Resultado de la búsqueda y eliminación de una salida de almacén

Consultar salida de almacén (tabla 38)

| Be>Consulta de Salidas de Almacén<br>QUALITY<br><b>Sustrio Textil</b> |           |             |            |                |  |  |
|-----------------------------------------------------------------------|-----------|-------------|------------|----------------|--|--|
| id_salida                                                             | num_orden | num_ydsasig | fecha      | clave_tela     |  |  |
| $\overline{2}$                                                        | 7321      | 6           | 2020-09-04 | <b>R787J7T</b> |  |  |
|                                                                       |           |             |            |                |  |  |
|                                                                       |           |             |            | Volver         |  |  |

**Figura 73** Resultado de consultar salida de almacén

• Registrar usuario (tabla 21)

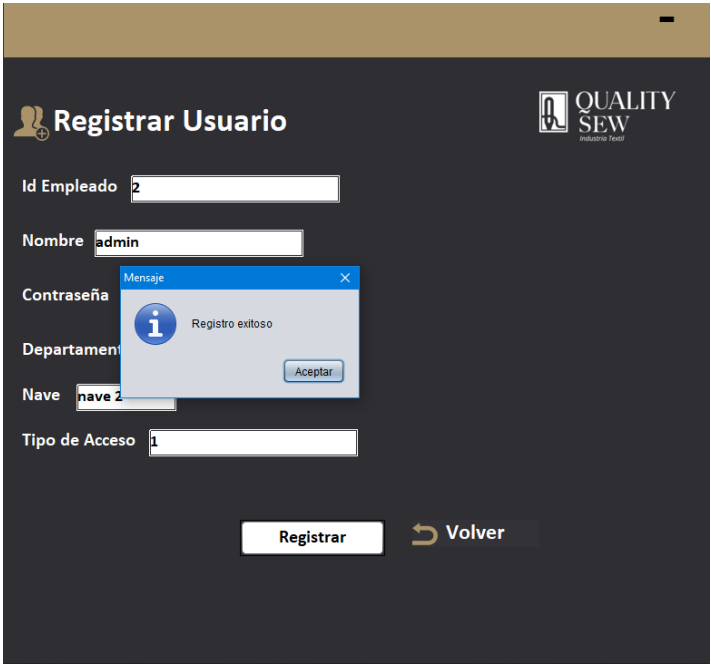

**Figura 74** Resultado de registrar un usuario

• Modificar un usuario (tabla 22)

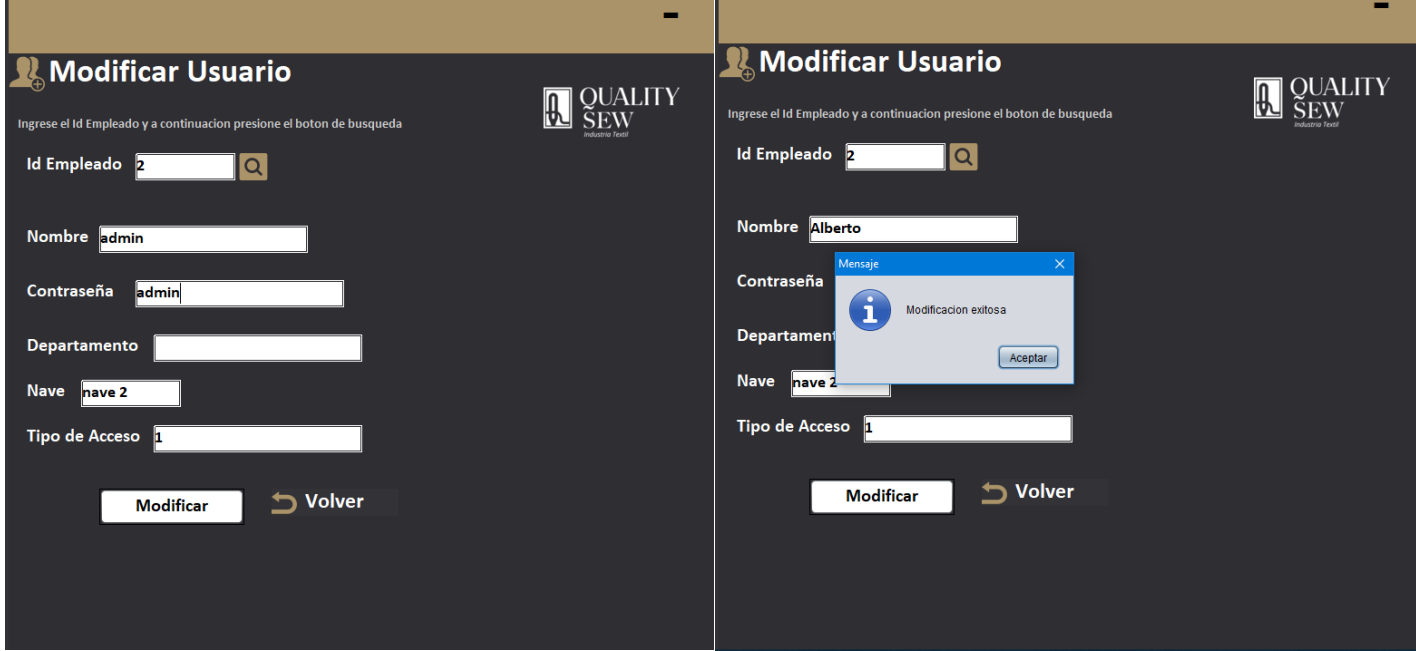

**Figura 75** Resultado de la búsqueda y modificación de un usuario

**Eliminar usuario (tabla 23)** 

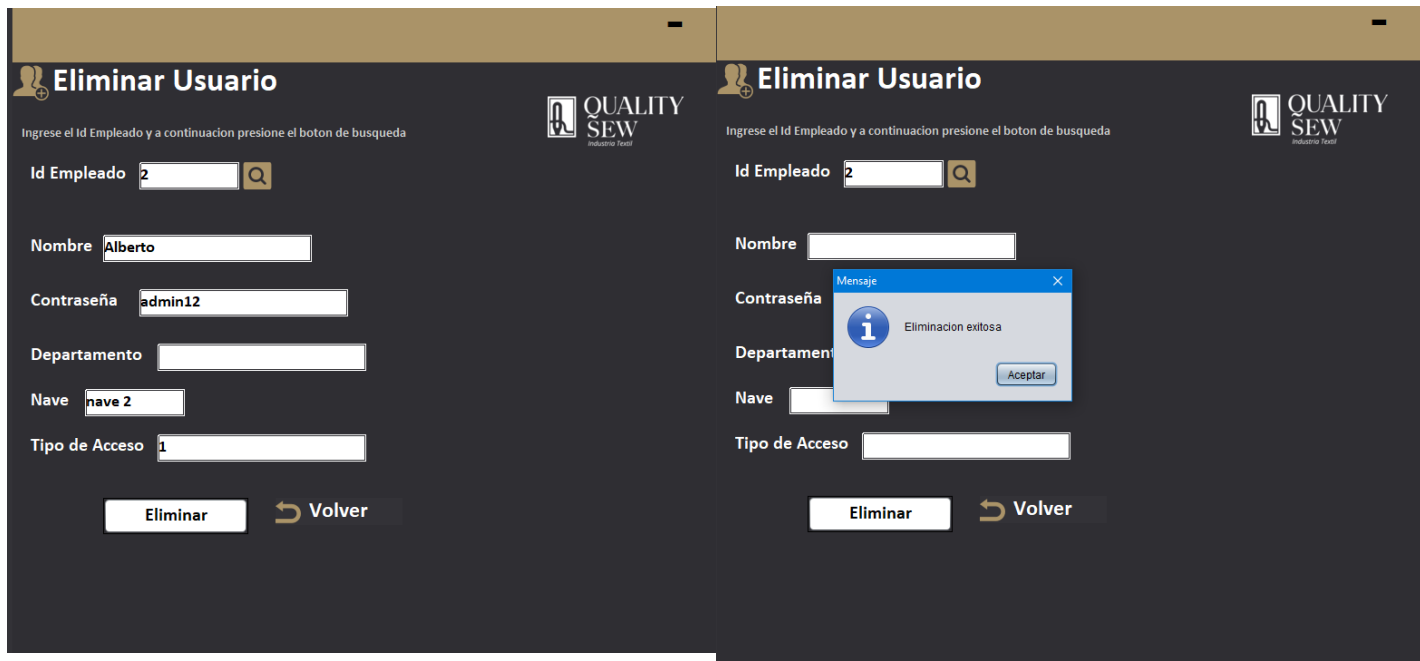

**Figura 76** Resultado de la búsqueda y eliminación de un usuario

Consultar usuarios (tabla 24)

|                      |                   |                                |                |                 |                     | - |
|----------------------|-------------------|--------------------------------|----------------|-----------------|---------------------|---|
|                      |                   | <b>E→ Consulta de Usuarios</b> |                |                 | <b>QUALITY</b>      |   |
| id_empleado          | usuario           | pass                           | departamento   | nave            | tipo_acceso         |   |
| 0                    | Roman             | Administrador1                 | Administracion | nave2           | $\overline{2}$      |   |
| 1                    | vesi              | 123                            |                | nave 2          | 1                   |   |
| $\overline{2}$<br>11 | admin<br>Invitado | admin<br>Iq2                   | ninguno        | nave 2<br>nave3 | 1<br>$\overline{1}$ |   |
|                      |                   |                                |                |                 |                     |   |
|                      |                   |                                |                |                 | <b>Volver</b>       |   |

**Figura 77** Resultado de la consulta de usuarios

• Registrar producto (tabla 25)

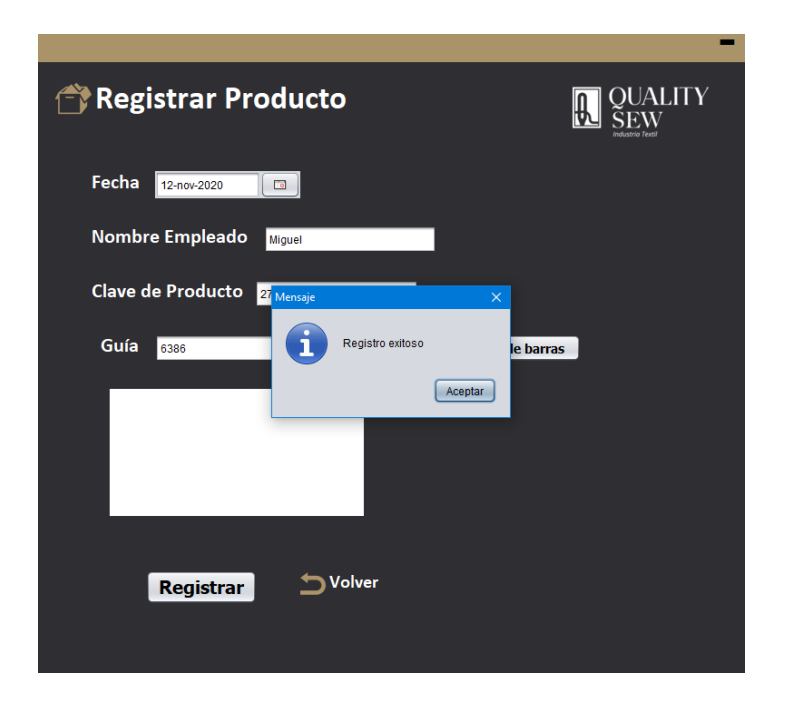

#### **Figura 78** Resultado de ingresar un producto

Modificar un producto (tabla 27)

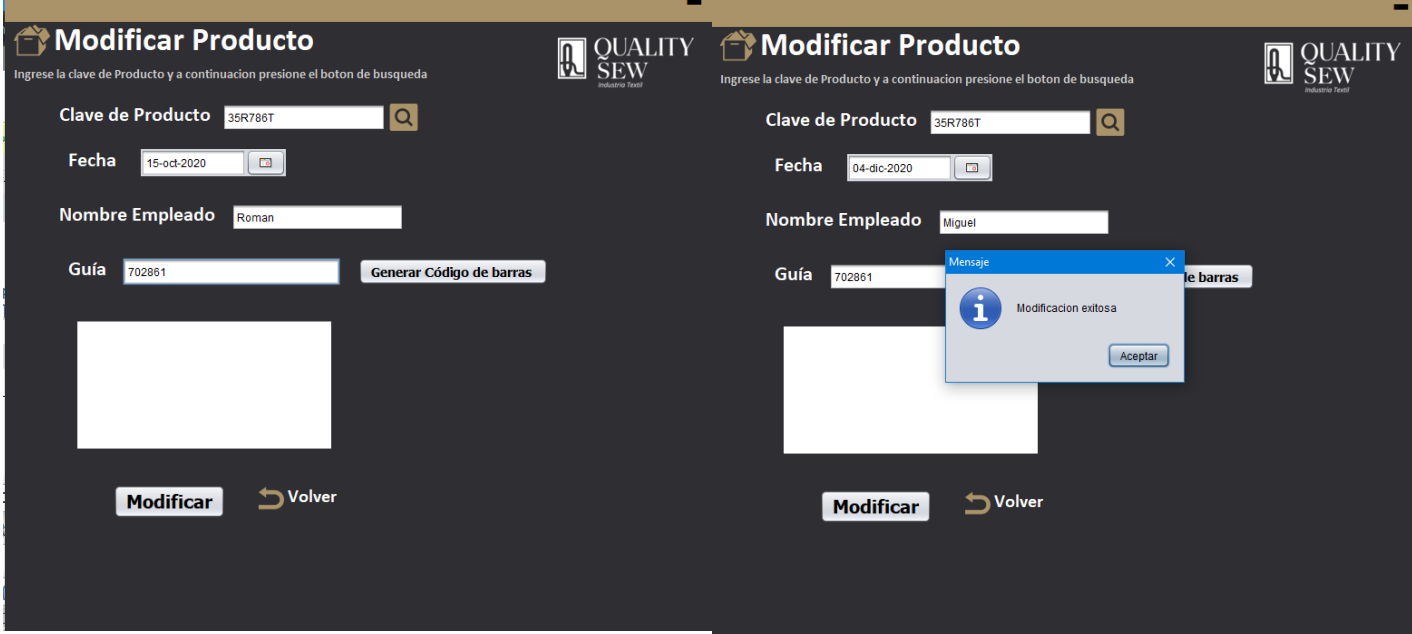

**Figura 79** Resultado de la búsqueda y modificación de un producto

• Eliminar producto (tabla 28)

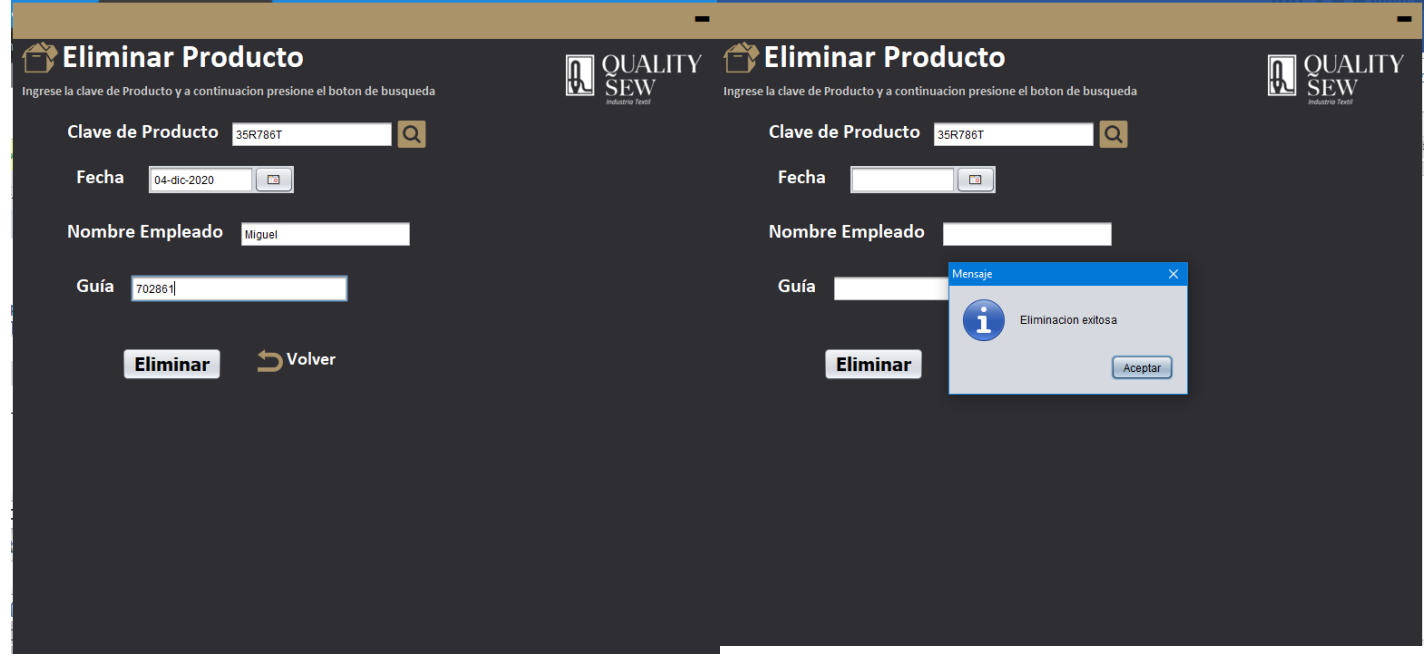

Figura 80 Resultado de la búsqueda y eliminación de un producto

Consulta de productos (tabla 29)

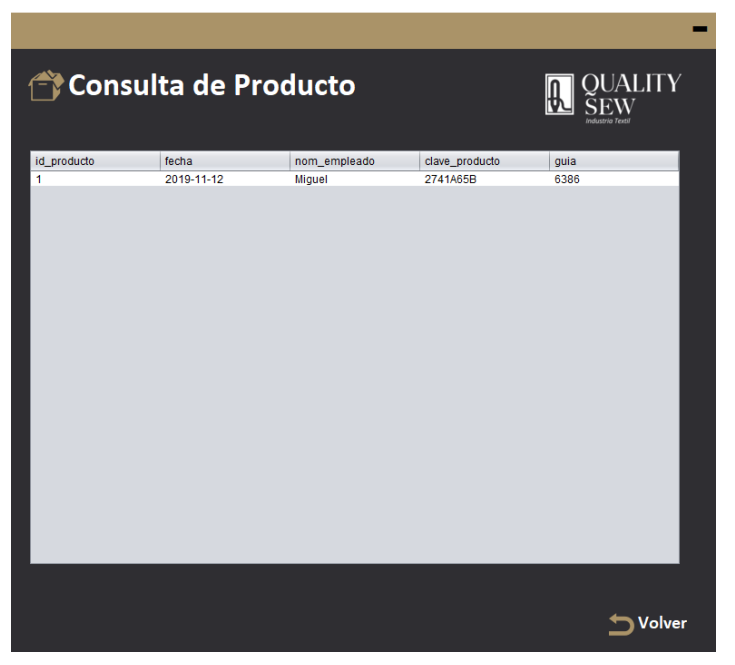

**Figura 81** Resultado de consultar producto

Generación de un código de barras de un producto (tabla 26)

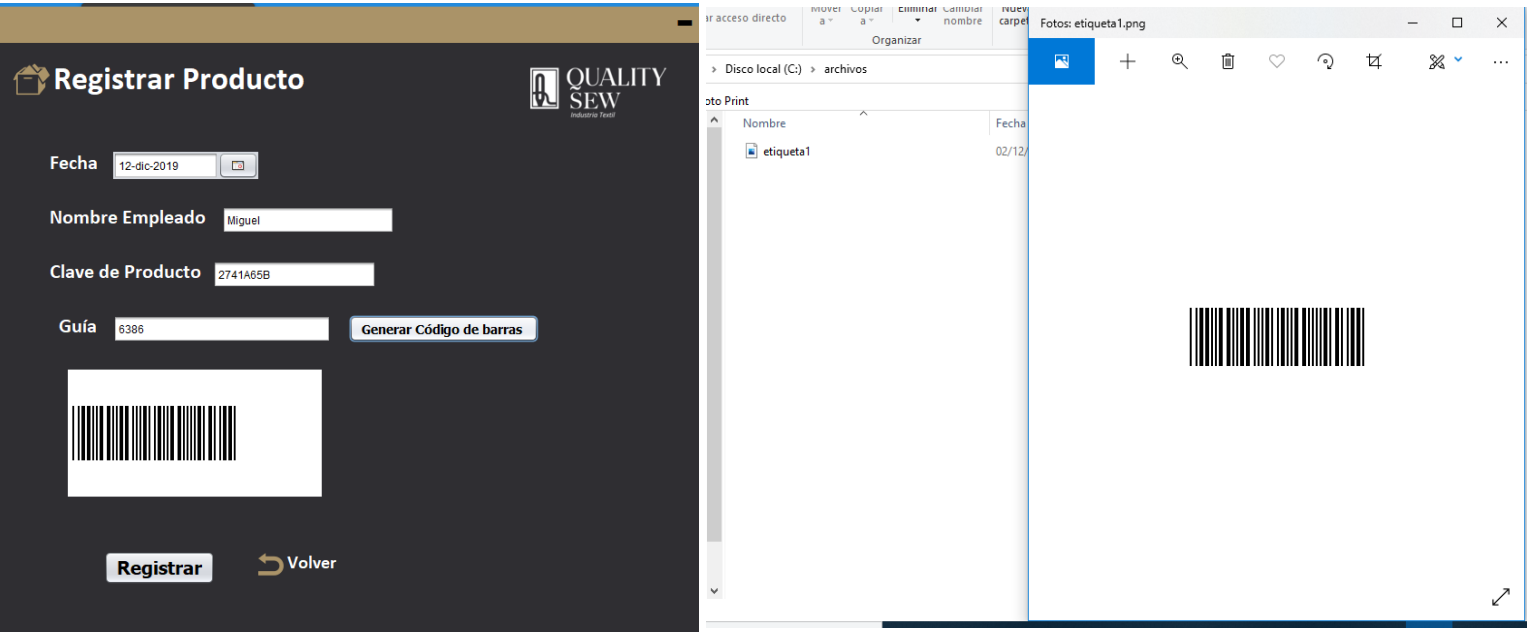

Figura 82 Resultado de la generación de un código de barra y su ubicación del mismo en una imagen en el equipo

• Registrar un empleado (tabla 30)

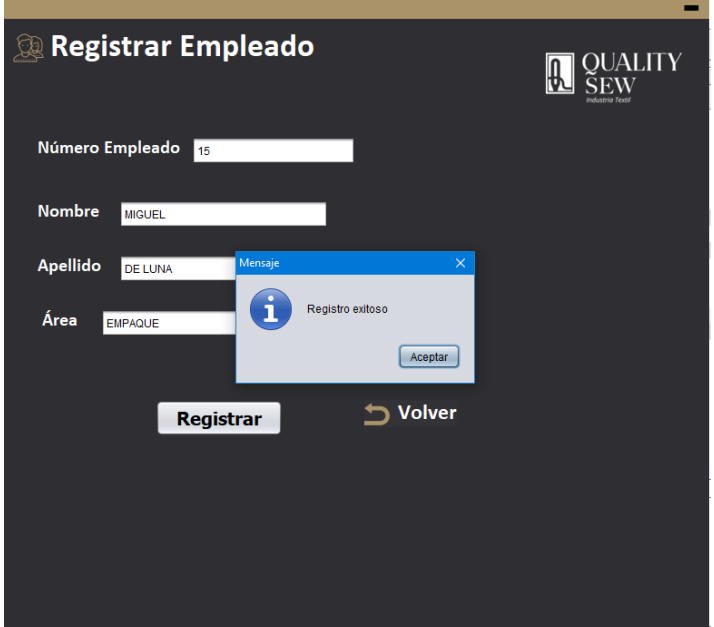

**Figura 83** Resultado del registro de un usuario

• Modificar empleado (tabla 31)

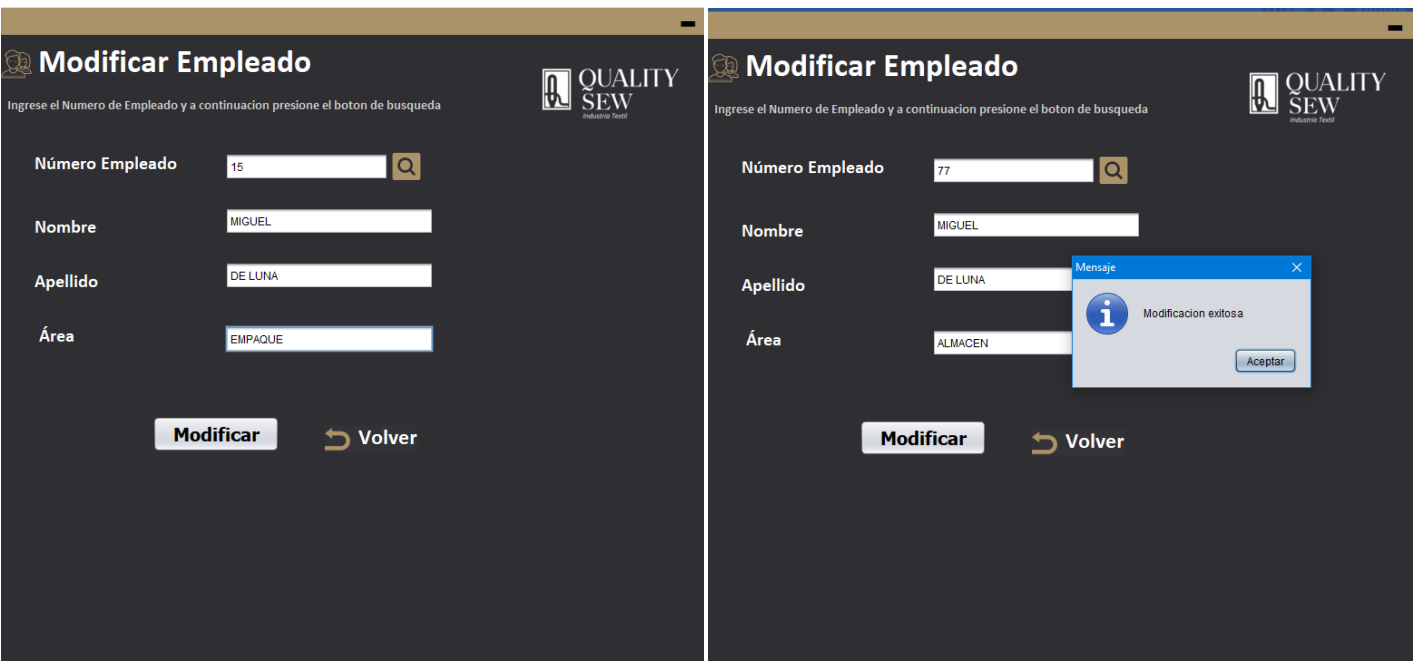

**Figura 84** Resultado de la búsqueda y modificación de un empleado

• Eliminar empleado (tabla 32)

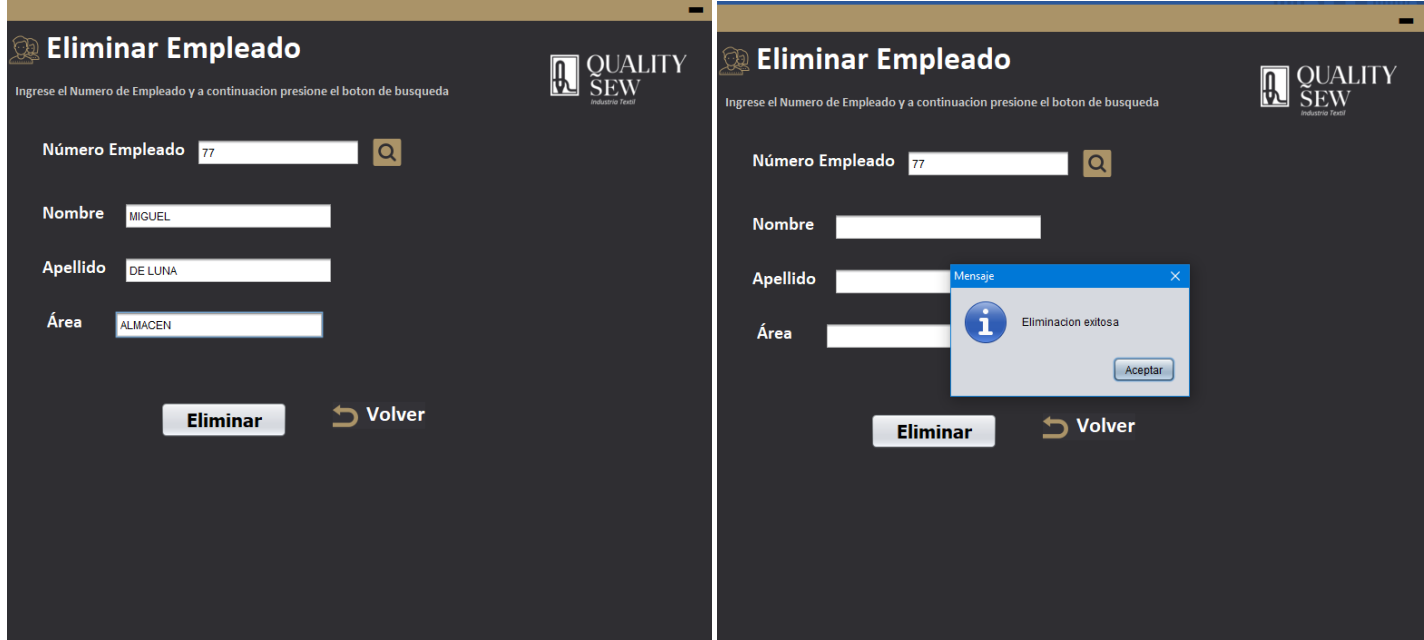

**Figura 85** Resultado de la búsqueda y eliminación de un empleado

Consultar empleados (tabla 33)

| <b>Consulta de Empleados</b> |                 |                        |                    | OUALITY               |
|------------------------------|-----------------|------------------------|--------------------|-----------------------|
| id empleado                  | numero empelado | nombre                 | apellido           | area                  |
| 1                            | 1               | <b>ROMAN</b>           | <b>TLAHUICE</b>    | <b>ADMINISTRACION</b> |
| $\overline{2}$               | $\overline{2}$  | <b>ISAURO</b>          | <b>GARCIA</b>      | <b>LIMPIEZA</b>       |
| 3                            | 3               | <b>AVIUD</b>           | <b>LOPEZ</b>       | <b>ADMINISTRACION</b> |
| $\overline{4}$               | $\overline{4}$  | CARLOS                 | <b>TFCANHUFHF</b>  | CORTE                 |
| 5                            | 5               | <b>ROMAN</b>           | <b>SANTAMARIA</b>  | <b>ADMINISTRACION</b> |
| 6                            | 6               | ROSA ISELA             | VALERIO            | <b>ADMINISTRACION</b> |
| 7                            | 7               | <b>ISELA</b>           | <b>MENDOZA</b>     | <b>PRODUCCION</b>     |
| 8                            | 8               | <b>MARIA CATALINA</b>  | <b>ZACATZONTLE</b> | ALMACEN.              |
| 9                            | 9               | <b>ISAAC MACEDONIO</b> | <b>TLACUATL</b>    | <b>PRODUCCION</b>     |
| 10                           | 10              | <b>ZURIZADDAI</b>      | <b>MENDOZA</b>     | <b>DISEÑO</b>         |
| 11                           | 11              | <b>JOSE ARTURO</b>     | QUITL              | <b>TRANSPORTE</b>     |
| 12                           | 12 <sup>5</sup> | ROGELIO                | <b>ROJAS</b>       | <b>ADMINISTRACION</b> |
| 13                           | 13              | <b>GUSTAVO ADOLFO</b>  | <b>BELLO</b>       | <b>CORTE</b>          |
| 14                           | 14              | ANGELICA               | <b>PALAFOX</b>     | <b>I IMPIFZA</b>      |
|                              |                 |                        |                    |                       |
|                              |                 |                        |                    | Volver                |

**Figura 86** Resultado de la consulta de empleados

 Acceso al menú principal mediante el ingreso de contraseña y usuario (tablas  $39-40$ 

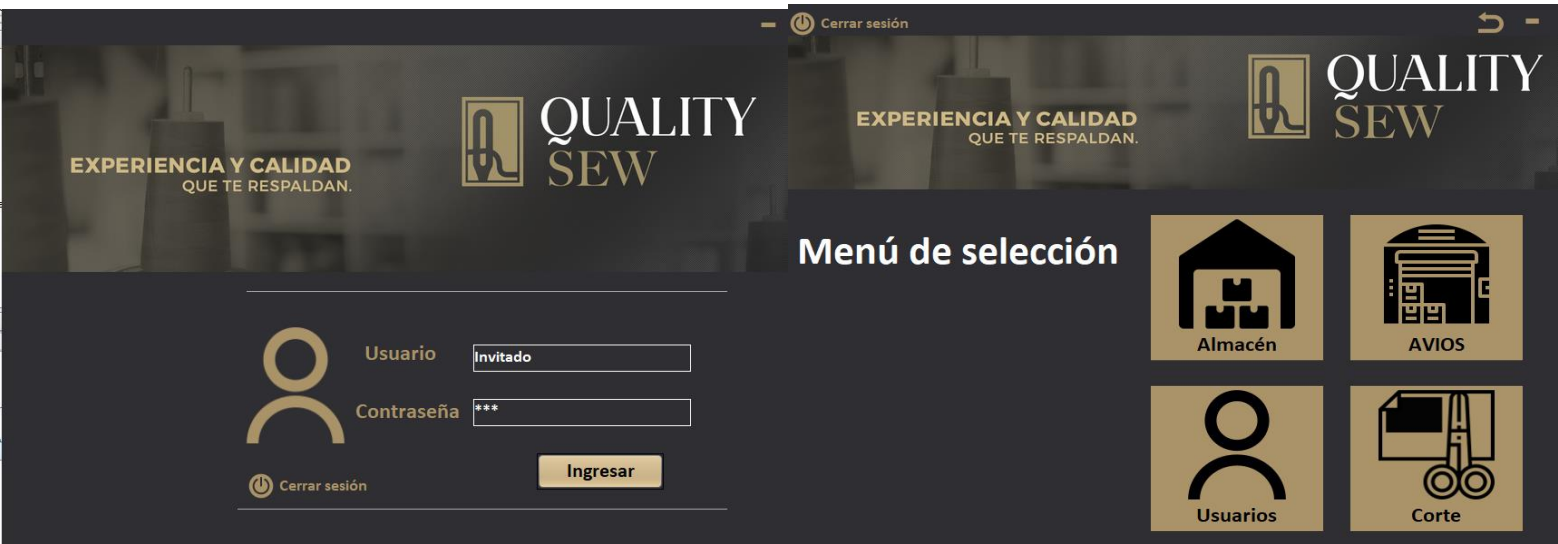

**Figura 87** Resultado de acceso al menú principal

Generación de reportes (tabla 35)

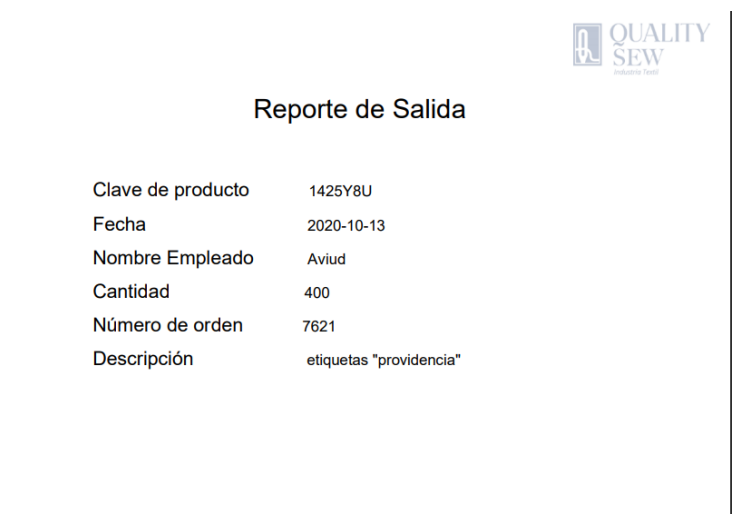

**Figura 88** Generación de reporte PDF de salida de productos

#### **3.5 Mantenimiento**

Al ser la última fase del proyecto aún no contamos con pruebas de que exista algún tipo de error, esta fase se basa en que el software ya se encuentra completo y en funcionamiento pues esta fase determina su funcionamiento y las correcciones a realizar.

# **4. Conclusiones y recomendaciones**

El desarrollo de este proyecto fue un poco complicado, por no tener demasiado conocimiento en la industria textil y las diferentes funciones dentro de la empresa "Quality Sew", aunque lo que ocasionó la complicación en este proyecto, fue el hecho que ya contaban con un "sistema de control", que para la mayoría de los usuarios es complicado de usar, pues detrás de ello no existe el seguimiento de una metodología; desconocer del uso de herramientas como "Microsoft Azure" y "Microsoft SQL Server Management Studio" para hacer un uso adecuado de estas herramientas fue necesario investigar su funcionamiento y para finalizar uno de las mayores problemáticas fue lidiar con el asociado quien fue el que desarrolló el sistema, ya que tuvo que pasar bastante tiempo para que nos diera acceso a la base de datos que ya se encontraba alojada en Azure, aunque ya se contaba con este acceso aún así había algunas funciones que no entendíamos y seguíamos con el mismo problema, el asociado no ponía de su parte y en ocasiones ni siquiera accedía a explicarnos o compartir la documentación con la que contaba, esto ocasionó que nos retrasáramos un poco con el desarrollo del sistema, pues la empresa tenía toda su información en una base de datos existente, como solución optamos por trabajar con la información existente.

Gracias a la realización de este proyecto se obtuvo mayor experiencia con respecto al procedimiento para realizar un proyecto fuera de la universidad, adentrándonos más a la experiencia laboral, haciendo mención de que ahora el área de "Corte" contará con un sistema más optimizado y adecuado a sus requerimientos solicitados, añadiendo para los usuarios será más fácil de usar.

Como recomendación para futuros trabajos, es siempre llevar una correcta documentación y organización del proyecto, así como la exhaustiva investigación de nuevas herramientas para tener más y mejores soluciones en este tipo de procesos.

## **5. Referencias bibliográficas**

[1] Pressman, Roger. S. (2010). Ingeniería del Software «Un enfoque práctico» (7.a ed.) [Libro electrónico]. Editorial McGraw-Hill Education. URL: [http://artemisa.unicauca.edu.co/~cardila/Libro\\_Pressman\\_7.pdf.](http://artemisa.unicauca.edu.co/~cardila/Libro_Pressman_7.pdf) Fecha de consulta: 31/10/20.

[2] Jurado, Carlos. B. (2010). Diseño Ágil con TDD (1.a ed.) [Libro electrónico]. URL[:http://83.46.78.197/files/1496954470\\_disenoAgilConTdd\\_ebook.pdf.](http://83.46.78.197/files/1496954470_disenoAgilConTdd_ebook.pdf) Fecha de consulta: 31/10/20.

[3] URL: [https://www.grupocibernos.com/blog/metodologia-deproyectos-agil](https://www.grupocibernos.com/blog/metodologia-deproyectos-agil-o-cascada-tu-eliges)[o-cascada-tu-eliges](https://www.grupocibernos.com/blog/metodologia-deproyectos-agil-o-cascada-tu-eliges) Página principal de CIBERNOS empresa que se dedica a realizar auditorías de seguridad informática y se beneficia de la tecnología, donde se pueden consultar diferentes publicaciones del área de Tecnologías de la Información.

[4] URL: https://www.ecured.cu/EcuRed:Enciclopedia cubana Página de la enciclopedia colaborativa en red del gobierno de Cuba en ella se puede consultar y publicar información sobre artículos de divulgación científica. Fecha de consulta 31/octubre/2020.

[5] Villalobos, M. Ricardo "Fundamentos de Programación Java" Editorial Empresa Editora Macro 2008.

[6] Arnold, Ken, Gosling, James, Holmes, David, "El lenguaje de programación Java" Editorial Addison Wesley, España, 2001 URL: [https://docs.google.com/file/d/0Byy7aUl9u4fBRnJwc1U5Vkdnalk/edit.](https://docs.google.com/file/d/0Byy7aUl9u4fBRnJwc1U5Vkdnalk/edit) Fecha de consulta: 31/10/2020

[7] Sheldon, Robert. (2009). "Fundamentos de SQL" (3.a ed.) [Libro electrónico]. Editorial McGraw Hill Education. URL: [https://pedrobeltrancanessa](https://pedrobeltrancanessa-biblioteca.weebly.com/uploads/1/2/4/0/12405072/fundamentos_de_sql_3edi_oppel.pdf)[biblioteca.weebly.com/uploads/1/2/4/0/12405072/fundamentos\\_de\\_sql\\_3edi\\_op](https://pedrobeltrancanessa-biblioteca.weebly.com/uploads/1/2/4/0/12405072/fundamentos_de_sql_3edi_oppel.pdf) [pel.pdf.](https://pedrobeltrancanessa-biblioteca.weebly.com/uploads/1/2/4/0/12405072/fundamentos_de_sql_3edi_oppel.pdf) Fecha de consulta: 31/10/20.

[8] URL:<https://www.microsoft.com/es-es/sql-server/sql-server-2019-features> Página oficial de Microsoft, en ella se puede consultar información acerca de sus productos, así como consultar documentos de los mismos. Fecha de Consulta: 31/octubre/20.

[9] URL: [https://es.wordpress.com](https://es.wordpress.com/) Página principal de Wordpress en el cual se pueden crear páginas web para publicar artículos de divulgación, así como consultarlos.

[10] URL: [https://www.profesionalreview.com](https://www.profesionalreview.com/) Página principal de PRO review, especialistas en hardware, software, periféricos, etc. En ella se pueden consultar una serie de artículos relacionados con TI.

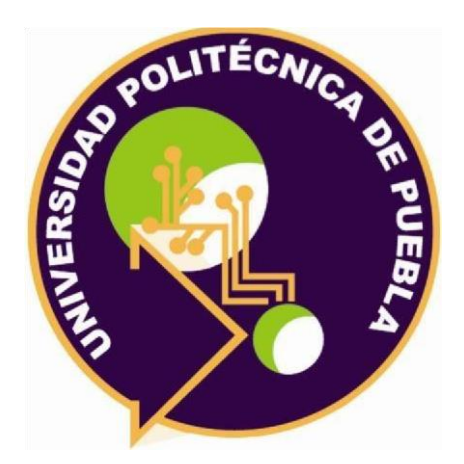

Universidad Politécnica de Puebla Ingeniería en Informática

*Yessica Martínez Tecotl Alberto Bernal Rosano Rebeca Rodríguez Huesca*

### Este documento se distribuye para los términos de la

Licencia 2.5 Creative Commons (CC-BC-NC-ND 2.5 MX)